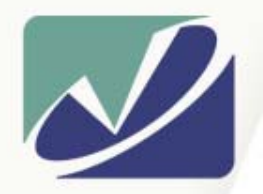

 $n<sub>s</sub>$ 

## **Vista Solutions**

*Enabling Specialized Computing Solutions*

http://WWW.VistaSolutions.Net

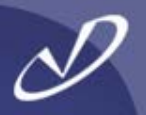

## *Linux Installation and Configuration Hands-On*

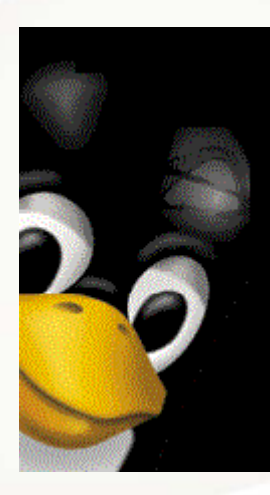

*Rob Lucke Vista Solutions Rob.Lucke@VistaSolutions.Net*

#### Seminar Agenda

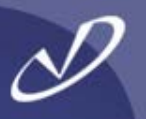

#### •**Introduction**

•

- •**Disk Partitioning Tutorial**
- •**System Installation**
- •*Lab 1: Installation from CD-ROM/DVD*
- •**Boot Managers: LILO and GRUB**
- •**Booting and Start-up**
- •**Hardware Configuration and Troubleshooting**
- •*Lab 2: Linux System Configuration and Trouble-shooting*
- •**Networking**
- •**File System Layout, What Goes Where**
- •**Software Installation and Update**
- •**Linux File Systems, Software RAID, and Quotas**
- •**Lab 3: More Linux System Configuration**
- **Questions and Wrap-Up (Graduation Time!)**

## **Warning!**

**This seminar is intended for Unix system administrators who have little or no exposure to Linux. If you just spent a week in Linux boot-camp, or if you have years of experience with Linux, then this seminar will be too basic for you.**

# **Introduction**

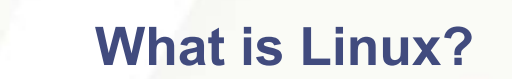

- • **What is a Linux Distribution?**
- •**Linux Versioning**
- • **What is "Open Source Software Development"?**
- •**Getting Help and Software**

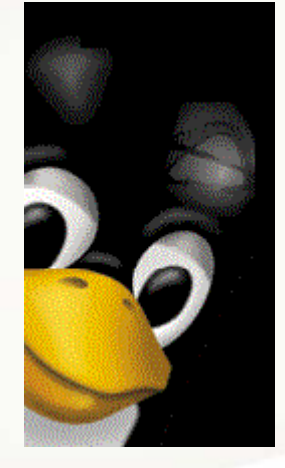

### What is Linux?

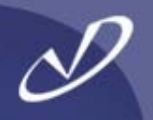

- • **When we say "Linux", we are really talking about the combination of two things:**
	- •An open source kernel, written by Linus Torvalds (Linux)
	- • A set of open source tools from the "Free Software Foundation", the GNU tools
- • **Linux is Unix-like, but written to published Unix (POSIX and other) specifications to avoid copyright and patent issues**
- • **This is not an exhaustive tutorial, just some of the things that I have run into during my exposure to Linux**
- $\bullet$  **This seminar is based on the RedHat Linux distribution version 9.0, there are many others (SuSE, Debian, Red Flag…)**

### What is a Linux distribution?

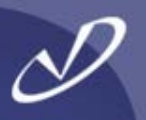

- • **A particular version of the kernel**
	- •**RedHat 9.0 is based on the 2.4.20-13.9 kernel**
- • **A particular set of packages and a package manager**
	- •• May be in Redhat Package Manager (RPM) format
	- •**May b e in Debian (Deb) format**
	- •**May be tar-balls or source packages**
- **A particular system structure and "philosophy"**
	- •**File system layout**
	- •**Approac h to sys tem management**
- **A set of installation tools**
	- •**Disk partitioning**
	- •**S ystem install ation**
	- **"Value Added"**

•

•

•

- •**Update tools**
- •**Support**
- •**Documentation**

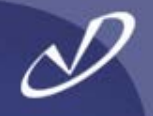

- • **The Linux kernel and most packages follow a similar (but not always identical) versioning scheme**
- • **Kernel Version = MajorRelease.MinorRelease.Step**
	- •**Odd-numbered minor-release kernels are "development"**
	- •**Even-numberd minor-release kernels are "stable"**
	- •**Minor release numbers are incremented with patches**
	- •**E xample " 2.4.20-13" i s a stable kernel**
- **Red Hat has started using Major.Minor.Step.Release, as in**  2.4.20-13.9 for Redhat 9.0 and 2.4.20-13.8 for Redhat 8.0, etc.
- **Packages use a similar scheme (more later on this)**
	- •**red-carpet-1.3.3-4.ximian.1.i386.rpm**
	- •**gdb-5.2 -2.i386.rpm**

•

•

•

**ethereal-0.9.4-0.7.3.0.i386.rpm**

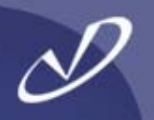

- • **Software protected by the GNU General Public License (GPL) or similar license schemes**
- • **There are multiple versions of the GPL and other "open-source" license schemes**
- • **From** */usr/src/linux2.4/Documentation/COPYING***: "***Also note that the only valid version of the GPL as far as the kernel is concerned is \_this\_ particular version of the license (ie v2, not v2.2 or v3.x or whatever), unless explicitly otherwise stated***."**
	- **--Linus Torvalds**

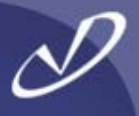

#### **Preamble**

**The licenses for most software are designed to take away your freedom to share and change it. By contrast, the G NU General Public License is intended to**  guarantee your freedom to share and change free software--to make sure the software **is free f or all its users. This G eneral Public License applies to most of the Free Software Foundation's software and to any other program whose authors commit to**  using it. (Some other Free Software Foundation software is covered by the GNU **Library General Public License instead.) You can apply it to your programs, too.**

- When we speak of free software, we are referring to freedom, not price. Our General Public Licenses are designed to make sure that you have the freedom to distribute copies of free software (and charge for this service if you wish), that you receive source code or **can get it if you want it, that you can change t he software or use pieces of it in new free programs; and that you know you can do t hese things.**
- **To protect your rights, we need to make rest rictions that for bid anyone to deny you these rights or to ask you to surrender the rights. These restrictions translate to certain responsibilities for you if you distribute copies of the software, or if you modify it. For**  example, if you distribute copies of such a program, whether gratis or for a fee, you must give the recipients all the rights that you have. You must make sure that they,  $\,$ **too, receive or can get the source code. And you must show them t hese ter ms so t hey know their rights.**

**We protect your rights with two steps: (1) copyright the software, and (2) offer you this license which gives you legal permission to copy, distribute and/or modify the software. […]**

*from: /usr/src/linux2.4/Documentation/COPYING © 1989, 1991 Free Software F oundation, Inc.*

- • **Open Source software is available from a \*lot\* of places. I tend to frequent:**
	- •[http://rpmfind.net](http://rpmfind.net/)
	- •[http://sourceforge.net](http://sourceforge.net/)
- • **Documentation and HOWTOs can tend to be out of date. The Redhat site i s good for Redhat specific documentation and has pointers to other sites. For example:**
	- •[http://tldp.org](http://tldp.org/)

•

•

- **There are lots of news groups and chat channels devoted to all aspects of Linux and GNU applications**
- **There are formal support channels available for Linux: HP, Redhat, etc.**

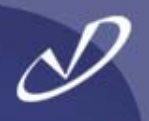

# **Disk Partitioning Tutorial**

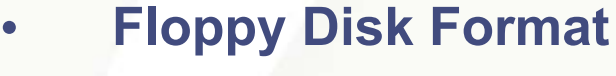

- • **The Master Boot Record (MBR)**
- • **Partition Layout for a Hard Disks**
- • **Device files for Primary Partitions**
- • **Devices for Extended Partitions**

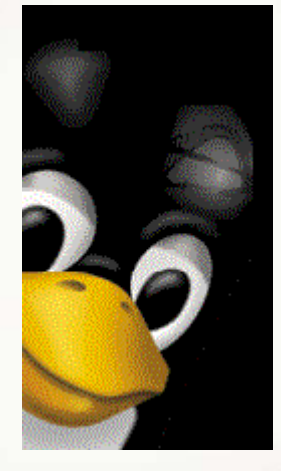

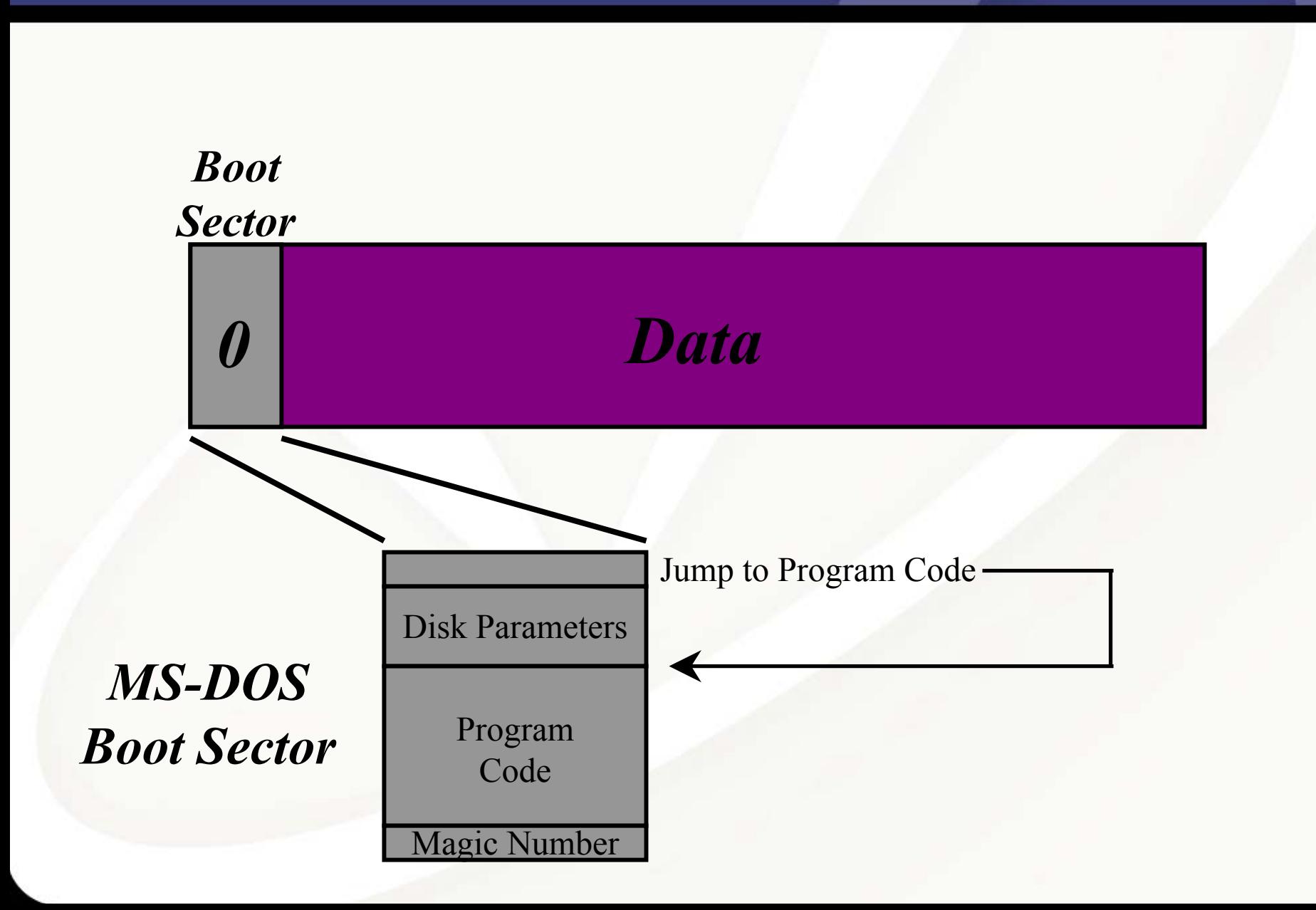

Data Layout for a Hard Disk (IDE or SCSI)

(without extended partitions)

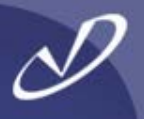

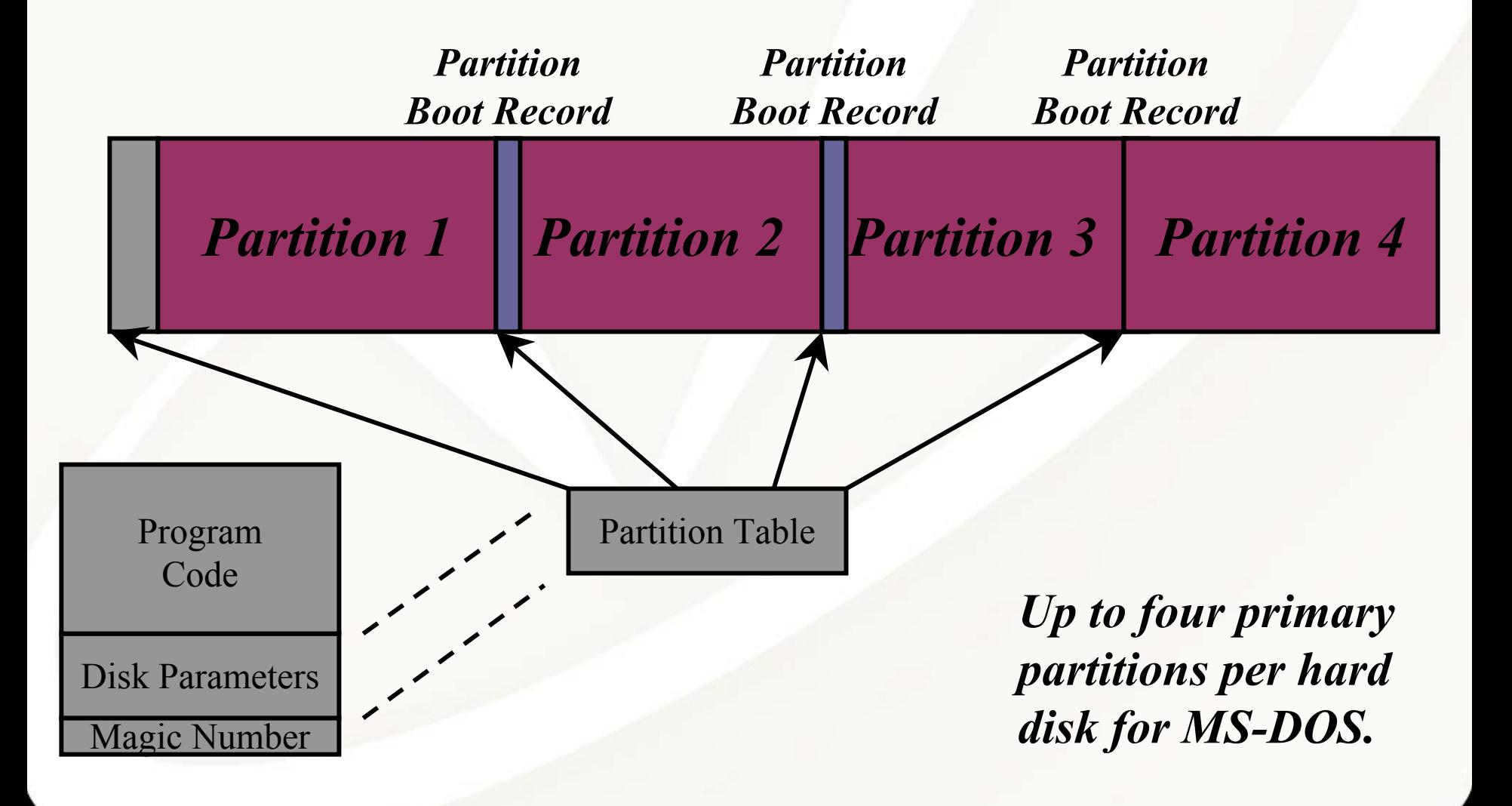

(without extended partitions)

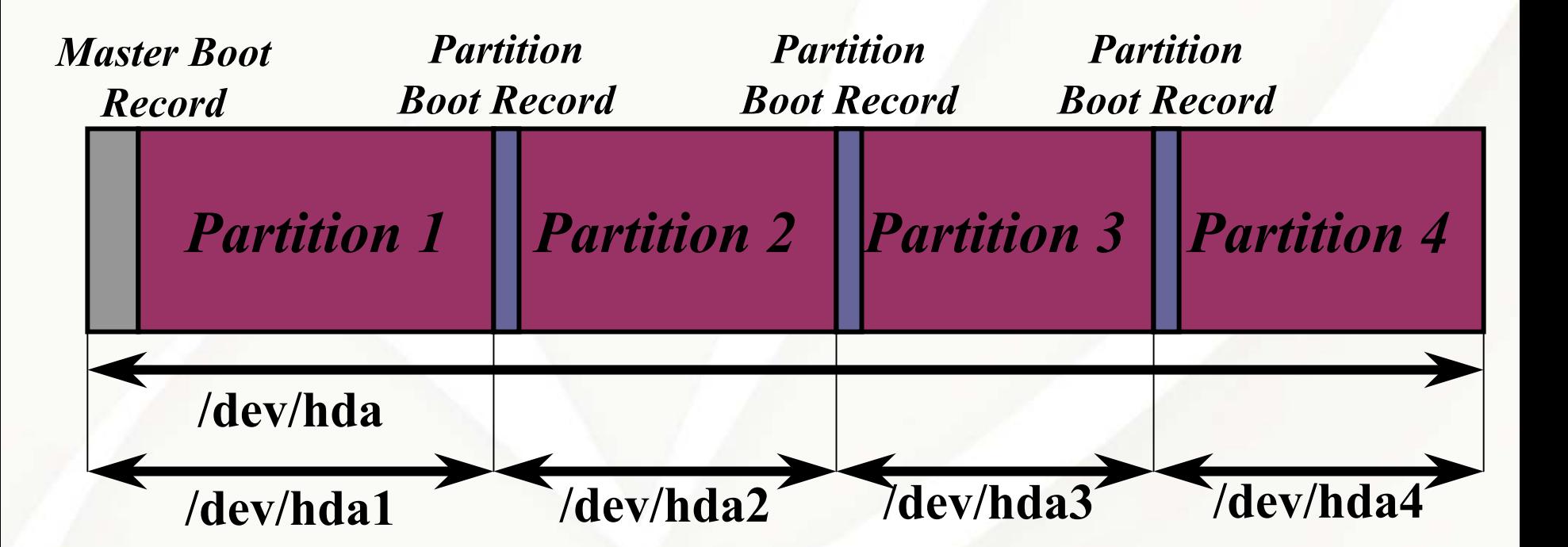

*Note that each partition is accessible as if it were an independent device with its own boot sector. Linux creates devices for this configuration as shown.* Data Layout for an IDE Hard Disk

(with extended partitions)

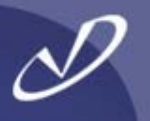

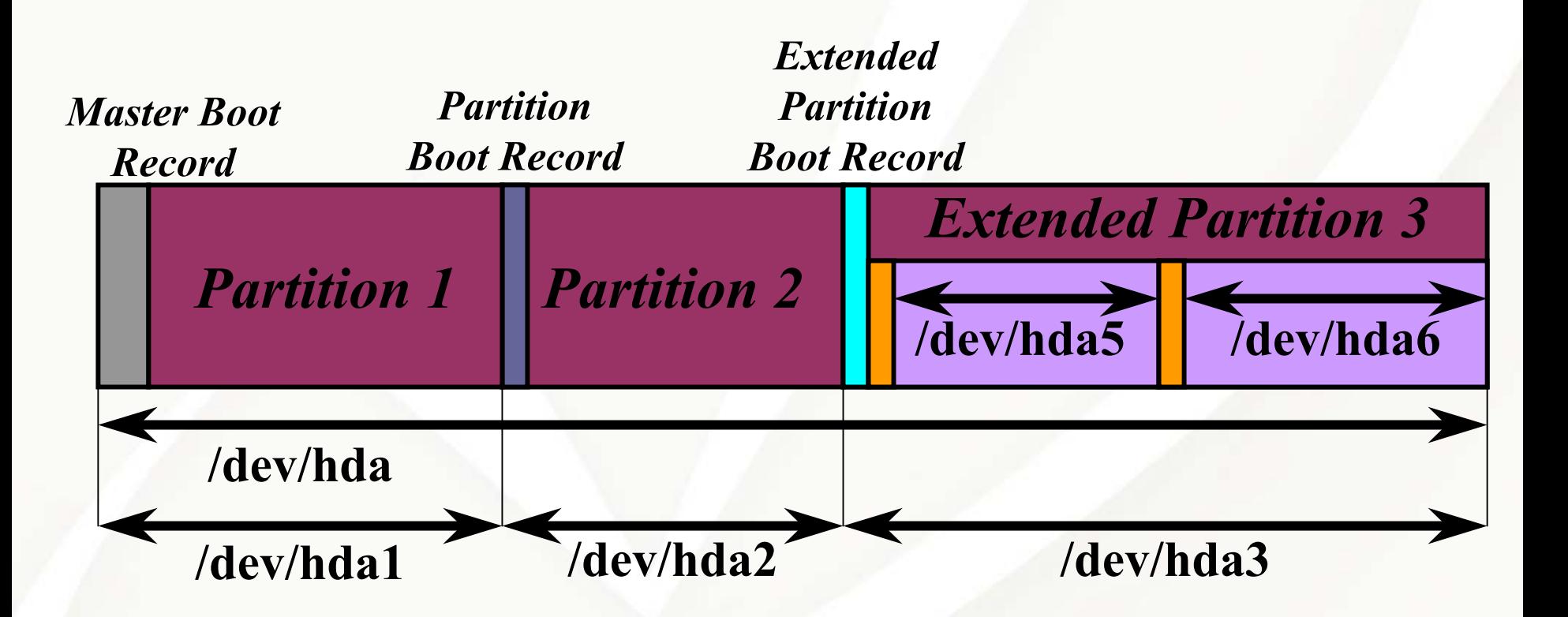

*If more than four partitions are needed, one primary partition is divided into an extended partition containing several logical partitions. Note that the partition tables of the logical partitions are not accessible as the first block of some device.*

#### **# fdisk /dev/hda**

**The number of cylinders for this disk is set to 1229. There is nothing wrong with t hat, but this is larger than 1024, and could in certain setups cause problems with: 1) software that runs at boot time (e.g., old versions of LILO) 2) booting and partitioning software from other OSs (e.g., DOS FDISK, OS/2 FDISK)**

**Command (m for help): p**

**Disk /dev/hda: 255 heads, 63 sectors, 1229 cylinders Units = cylinders of 16065 \* 512 bytes**

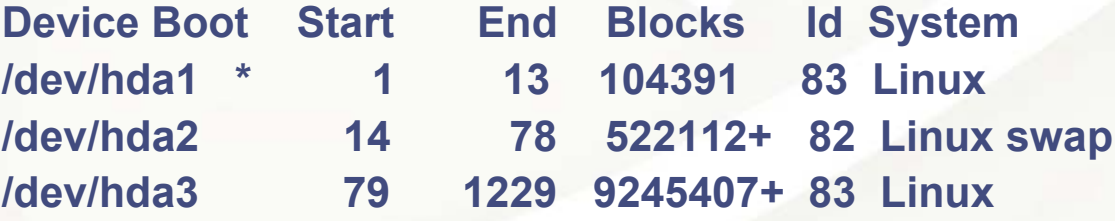

**Command (m for help): q**

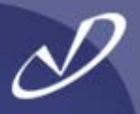

#### **# parted /dev/had**

**GNU Parted 1.4.24Cop yright (C) 1998, 1999, 2000, 2001, 2002 Free Software Foundation, Inc. This program is free softw are, covered by the GNU General Public License.**

**This program is distributed in the hope that it will b e useful, but WITHOUT ANY WARRANTY; without even the implied warranty of MERCHANTABILITY or FITNESS FOR A PARTICULAR PURPOSE. See the GNU General Public License for more details.**

**Using /dev/h daInformation: T he operatin g system thinks the geomet ry on /dev/hda is 1229/255/63. Therefore, cylinder 1024 ends at 8032.499M.**

#### **(parted) p**

**Disk geometry for /dev/hda: 0.000-9641.953 megabytes Disk lab el type: msdo s**

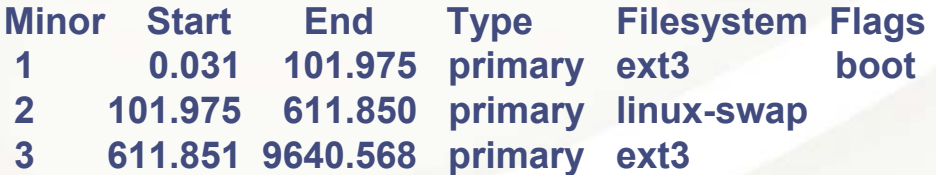

#### **(parted) q**

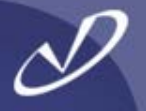

- • **If you have an NTFS file system, then it must be in the first partition on the disk ( example order: Windows NT/XP, Windows 98, /boot, FAT16)**
- • **All bootable partitions must be within 1023 cylinders of the start of the drive**
- •**Windows will only boot if within the first 4 GB of the disk**
- $\bullet$  **There can be only one active/visible partition unless you use a boot manager lik e PowerQuest BootMagic**
- •**Bootable partitions must be on IDE disk 0 or SCSI disk 0 (!)**
- •**Only four primary partitions per disk**
- • **Windows NT does not know how to read FAT32 file systems, Windows XP does**
- • **If your first drive is SCSI or RAID, Linux may not have the drivers built into the kernel, so you MUST configure an initi al RAM disk image (initrd) containing the dynamically loadable kernel modules (more later)**

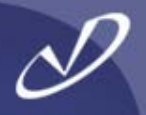

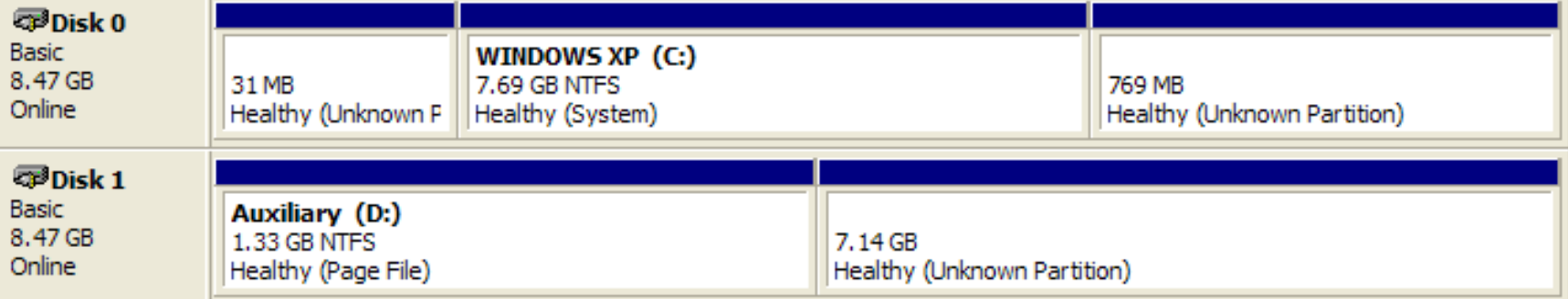

- •**31 MB Partition is /boot, inside the 1023 cylinder limit**
- • **/boot is the first physical partition, but the**  *s econd* **partition table entry (I did this with "Partition Magic" from PowerQuest)**
- •**The third partition on disk 0 is Linux swap**
- •**The second partition on disk 1 is Linux /**
- • **Windows XP lives in the second partition on disk 0 and uses the first partition on disk 1 as paging**
- • **I installed Windows XP first, then "inserted" Linux and used the GRUB boot manager (more on GRUB later)**

# **Installing Redhat Linux**

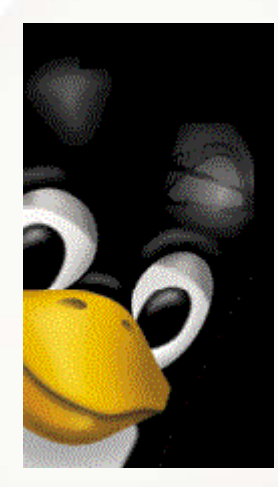

- •**Booting the Install Media**
- • **Partitioning the Disk**
	- •**Normal**
	- •**RAID**
	- •**LVM**
- •**Installing the Boot Loader**
- •**Configuring the Network**
- •**Configuring the Firewall**
- •**Options**
- •**Picking Packages**
- •**Installing Packages**
- •**Video Configuration**
- •**Boot Disk Creation**
- •**X-Windows Configuration**
- •**Reboot**

### System Installation Comparison

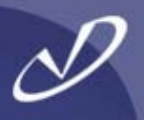

- • **HP-UX**
	- •**CD-ROM or DVD**
	- •**Ignite-UX (network)**
- • **Software Distribution Utilities (SDU)**
- • **Graphical or text-based installation tool**
- • **Three main phases:**
	- •**Configure disk layout**
	- •**Install system filesets**
	- •**Configure subsystems**

**Redhat Linux**

•

•

- •**CD-ROM, DVD, or floppy**
- • **Kickstart (network)**
	- **Others (systemimager)**
- • **Redhat Package Manager (RPM)**
- • **Graphical or text-based (VGA) installation tool**
- • **Three main phases:**
	- $\bullet$ **Partition the disk**
	- •**Install system packages**
	- •**Configure subsystems**

#### Installation Notes

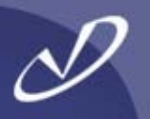

- •**The Redhat Linux installation tool is called "anaconda"**
- • **Because most graphics cards (all that will work with x86 hardware) have a VGA mode, the installer can work in VGA (80x24 color) mode**
- • **The installer tries to start an X-server for a graphical user interface during install if you don't select a text-based installation**
- • **You can select which mode the install takes place in at the installation CD prompt with "linux text"**
- • **Obviously, if you have only a serial port, then you are stuck with VGA mode**
- • **If you can, install on a machine with a graphics-enabled card, then use an imaging technique like "systemimager" to "clone" the system image to a non-graphics environment (more on this later)**
- • **Our hardware for this seminar supports bit-mapped graphics, so we will not concentrate on the VGA installation**
- • **Most of the configuration that you do graphically is available after the system is installed in either VGA or X-windows mode.**
- • **There are a number of tools named redhat-config-<something>" that do VGA, X-windows, or command-line configuration of the system. For example, "redhat-config-network" will set up the network parameters for your system**

### Initial Installation Boot Menu (VGA mode)

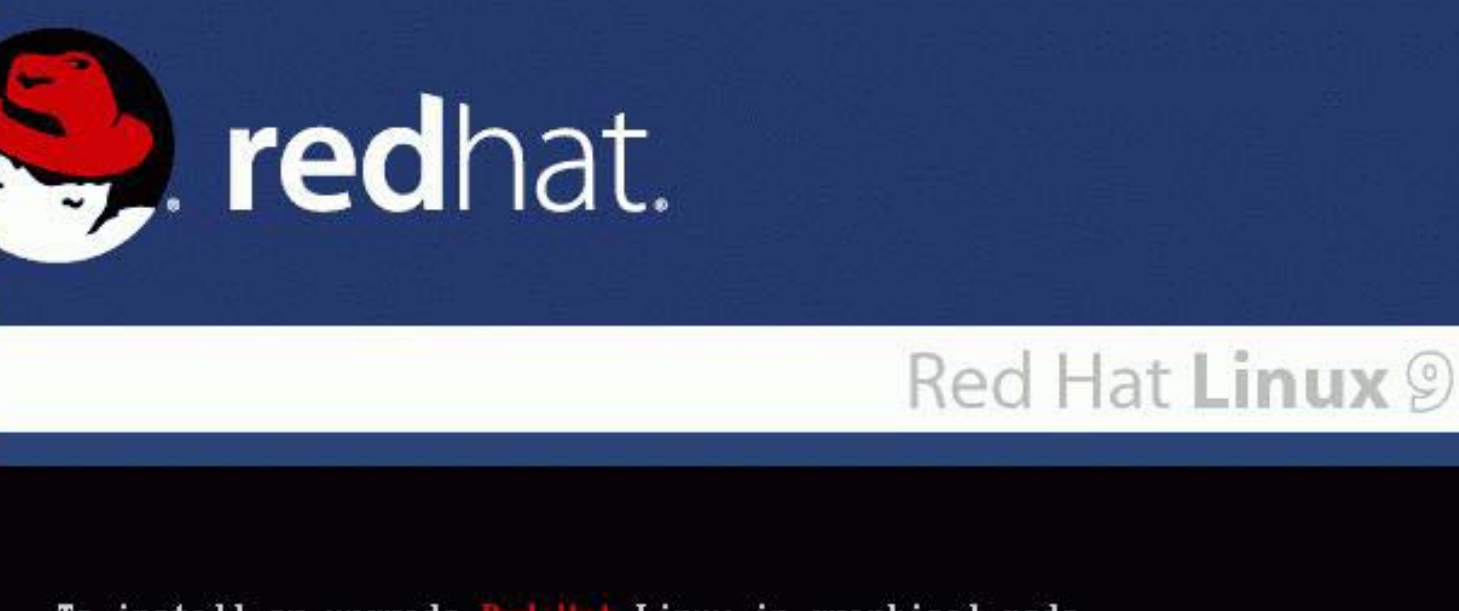

- To install or upgrade Red Hat Linux in graphical mode, press the <ENTER> key.
- To install or upgrade Red Hat Linux in text mode, type: linux text <ENTER>.
- Use the function keys listed below for more information.

F1-Main1 [F2-Options] [F3-General] [F4-Kernel] [F5-Rescuel  $boot:$ 

#### Installation Welcome

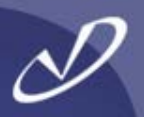

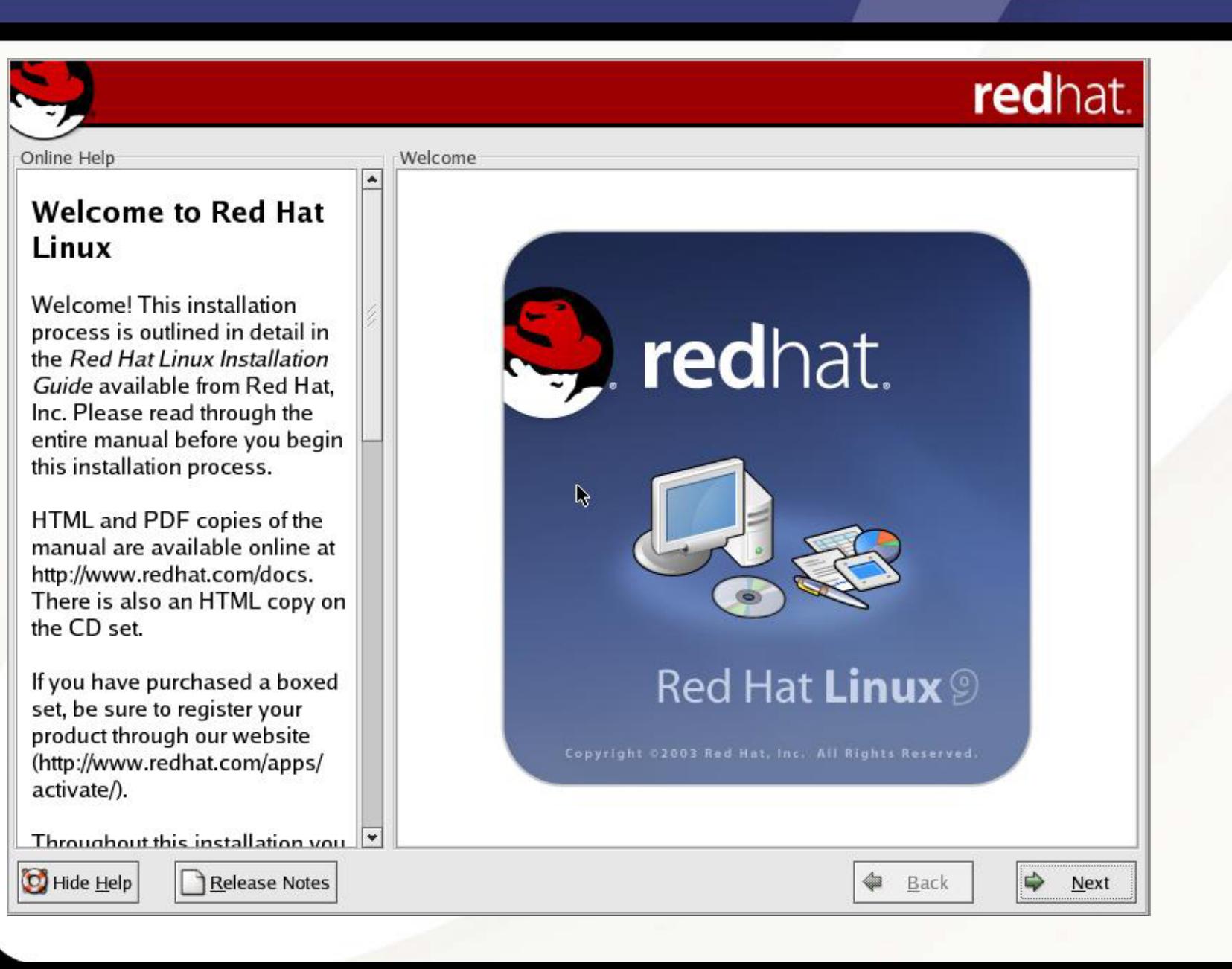

### Installation Language Selection

 $\sqrt{ }$ 

 $\overline{a}$ 

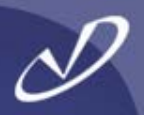

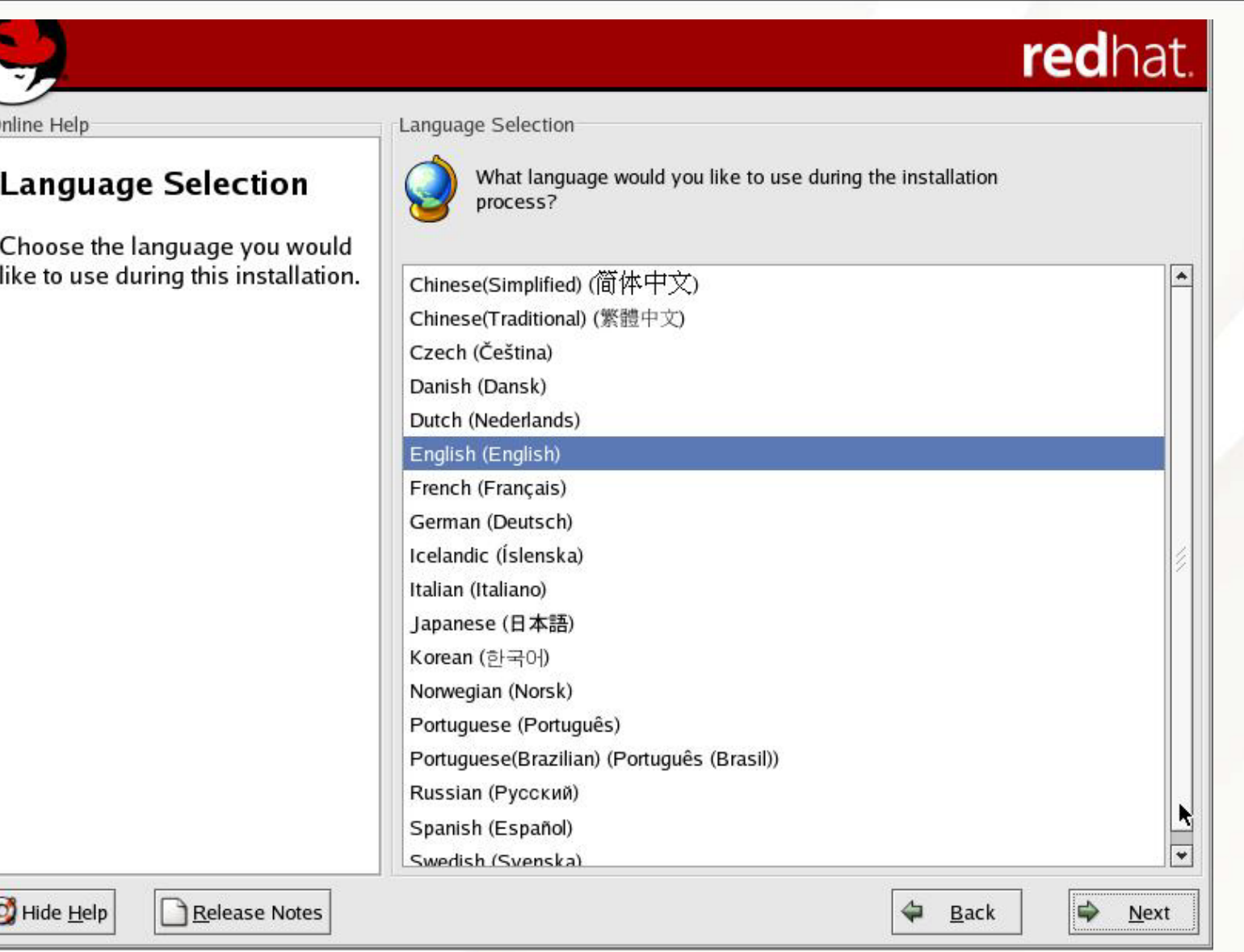

### Configure Keyboard

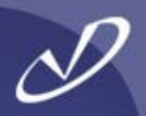

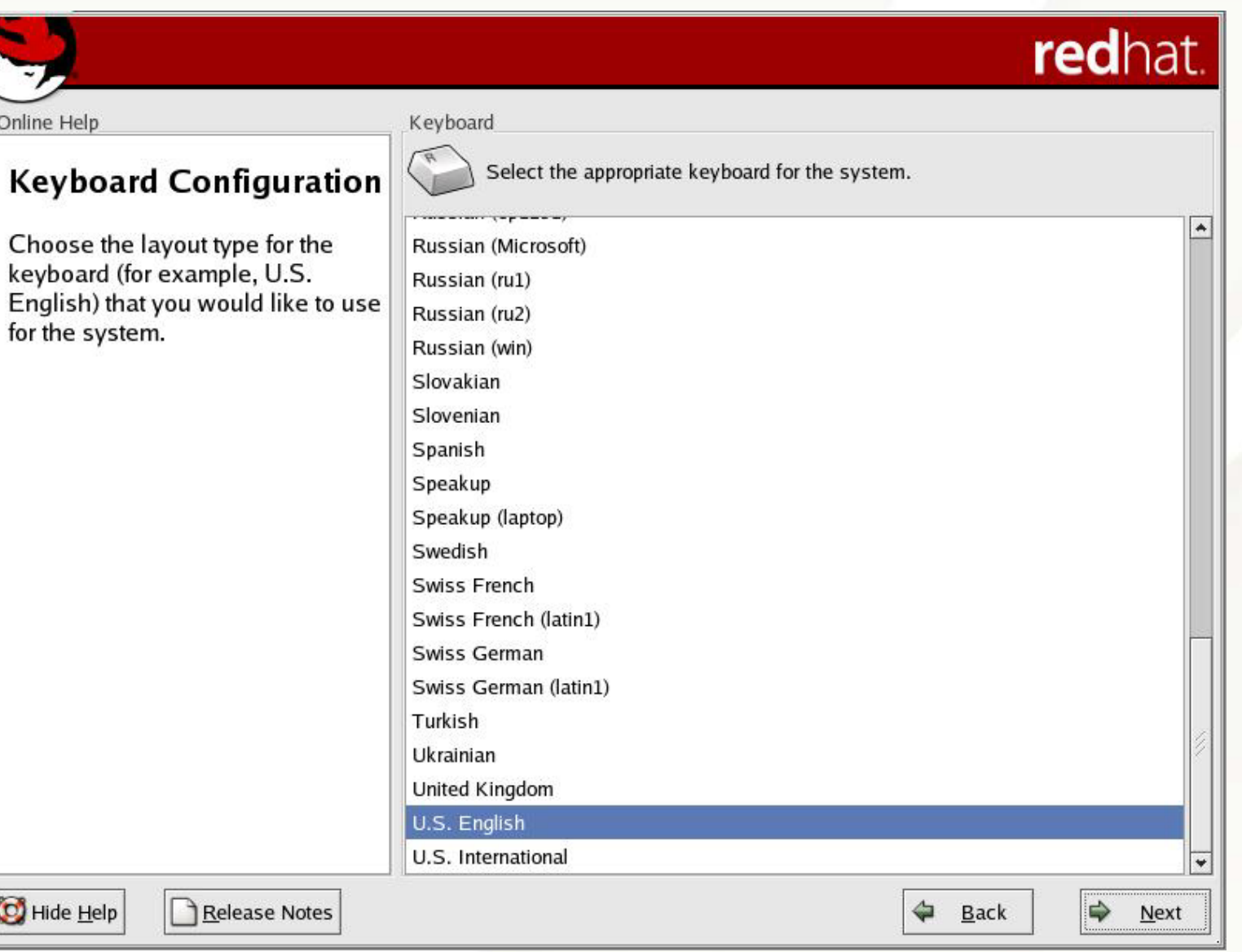

### Configure Mouse

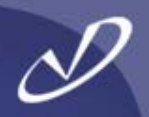

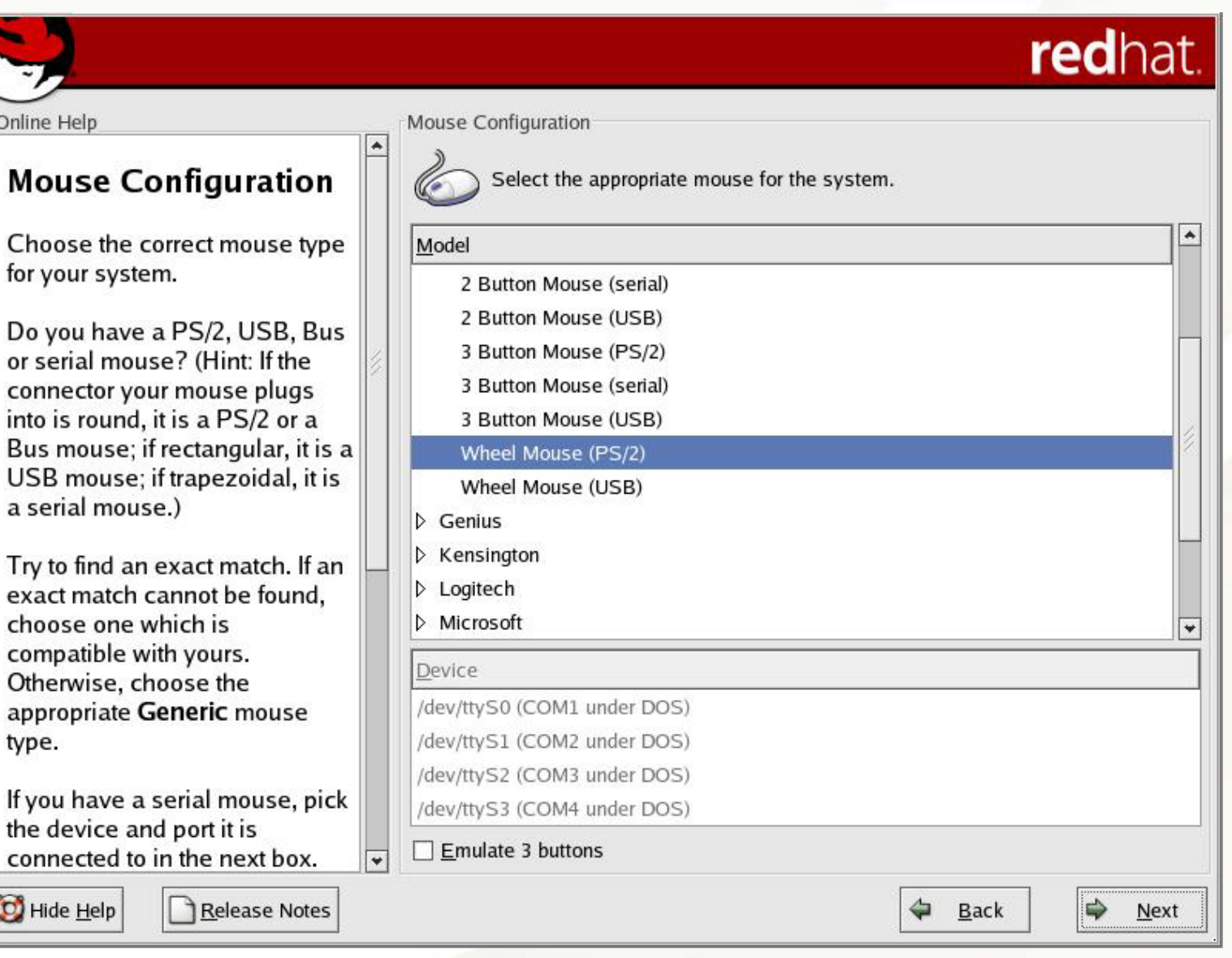

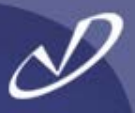

### redhat.

 $\Rightarrow$ 

**Next** 

Back

Online Help

#### **Installation Type**

Choose the type of installation that will best meet your needs.

An installation will destroy any previously saved information on the selected partitions.

For more information concerning the differences among these installation classes, refer to the Red Hat Linux Installation Guide.

**Installation Type** 

#### **Personal Desktop**

Perfect for personal computers or laptops, select this installation type to install a graphical desktop environment and create a system ideal for home or desktop use.

#### Workstation

This option installs a graphical desktop environment with tools for software development and system administration.

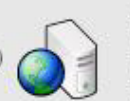

#### Server

Select this installation type if you would like to set up file sharing, print sharing, and Web services. Additional services can also be enabled, and you can choose whether or not to install a graphical environment.

#### Custom

Select this installation type to gain complete control over the installation process, including software package selection and authentication preferences.

Hide Help

Release Notes

### Automatic Partitioning

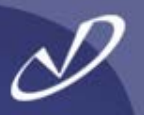

## redhat.

Online Help

Disk Partitioning Setup

#### **Disk Partitioning Setup**

One of the largest obstacles for a new user during a Linux installation is partitioning. Red Hat Linux makes this process easier by providing automatic partitioning.

By selecting automatic partitioning, you will not have to use partitioning tools to assign mount points, create partitions, or allocate space for your installation.

To partition manually, choose the Disk Druid partitioning tool.

Use the Back button to choose a different installation, or choose Next if you want to proceed with this installation.

Automatic Partitioning sets partitions based on the selected installation type. You also can customize the partitions once they have been created.

The manual disk partitioning tool, Disk Druid, allows you to create partitions in an interactive environment. You can set the file system types, mount points, partition sizes, and more.

Automatically partition

 $\bigcirc$  Manually partition with Disk Druid

Hide Help

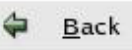

### Automatic Partitioning – Format Partition Table

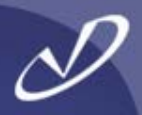

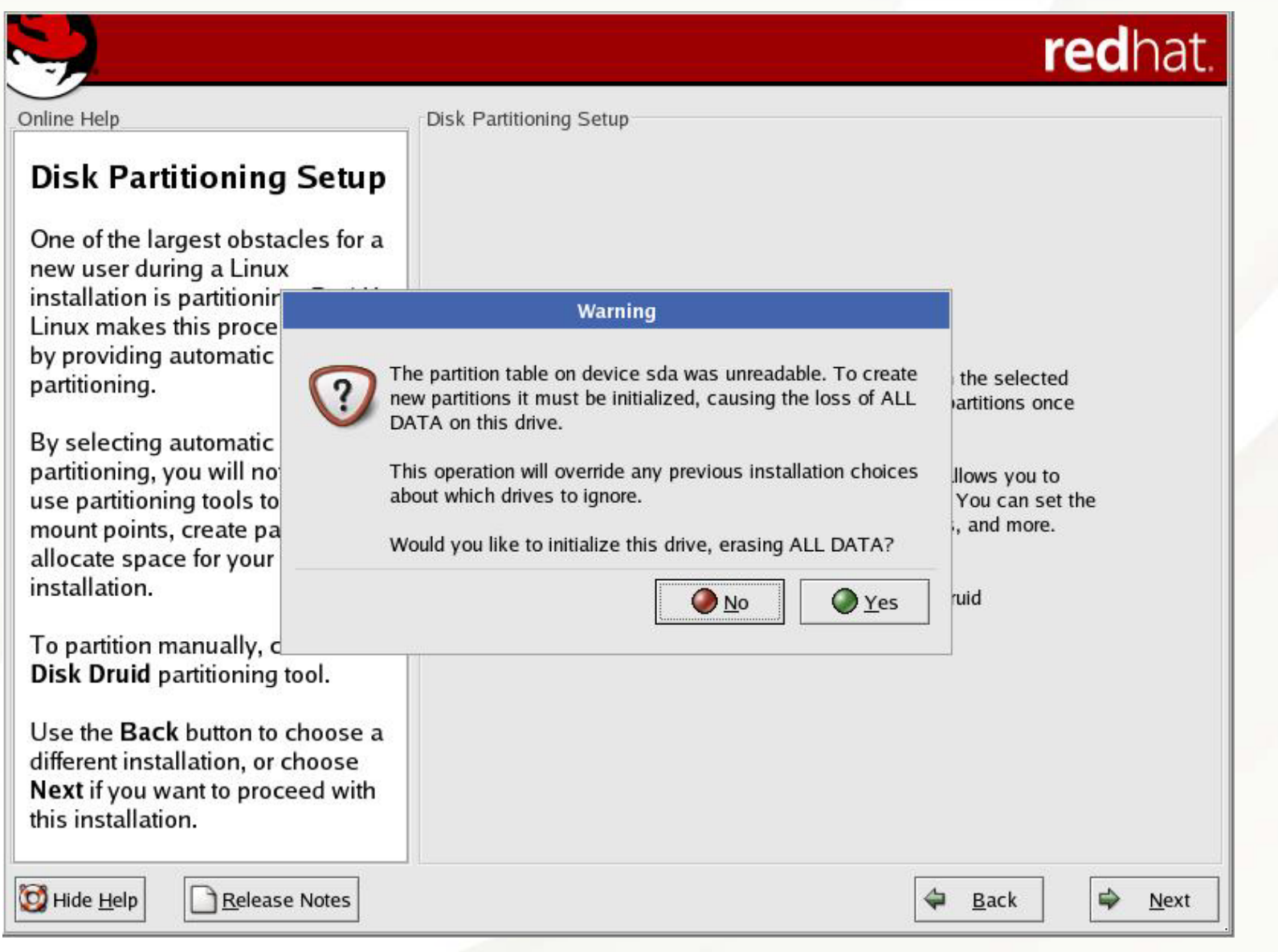

### Automatic Partitioning – Resulting Disk Layout

lf

lf

lf

C

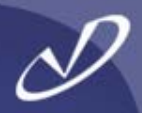

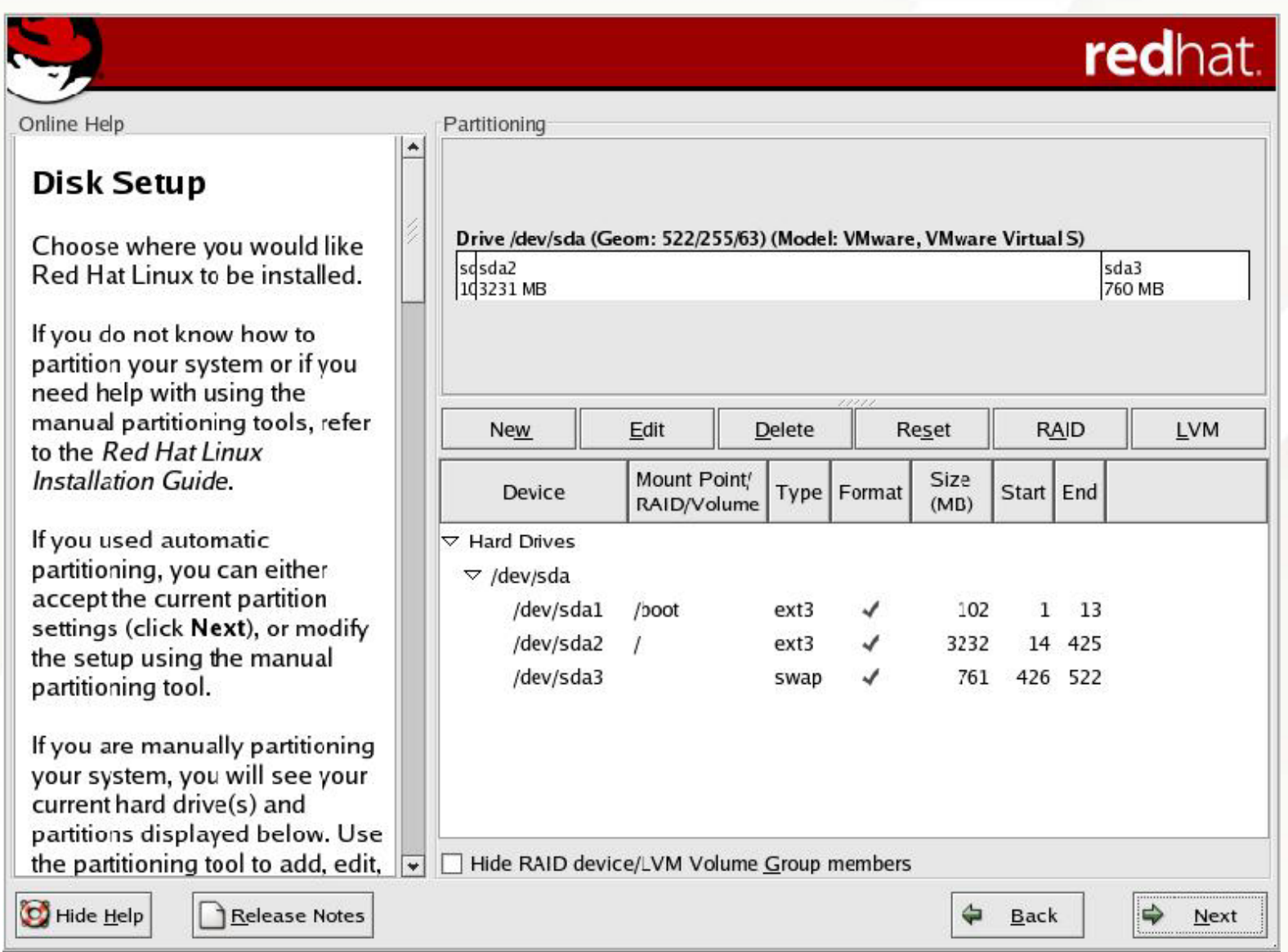

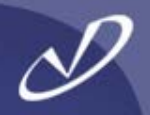

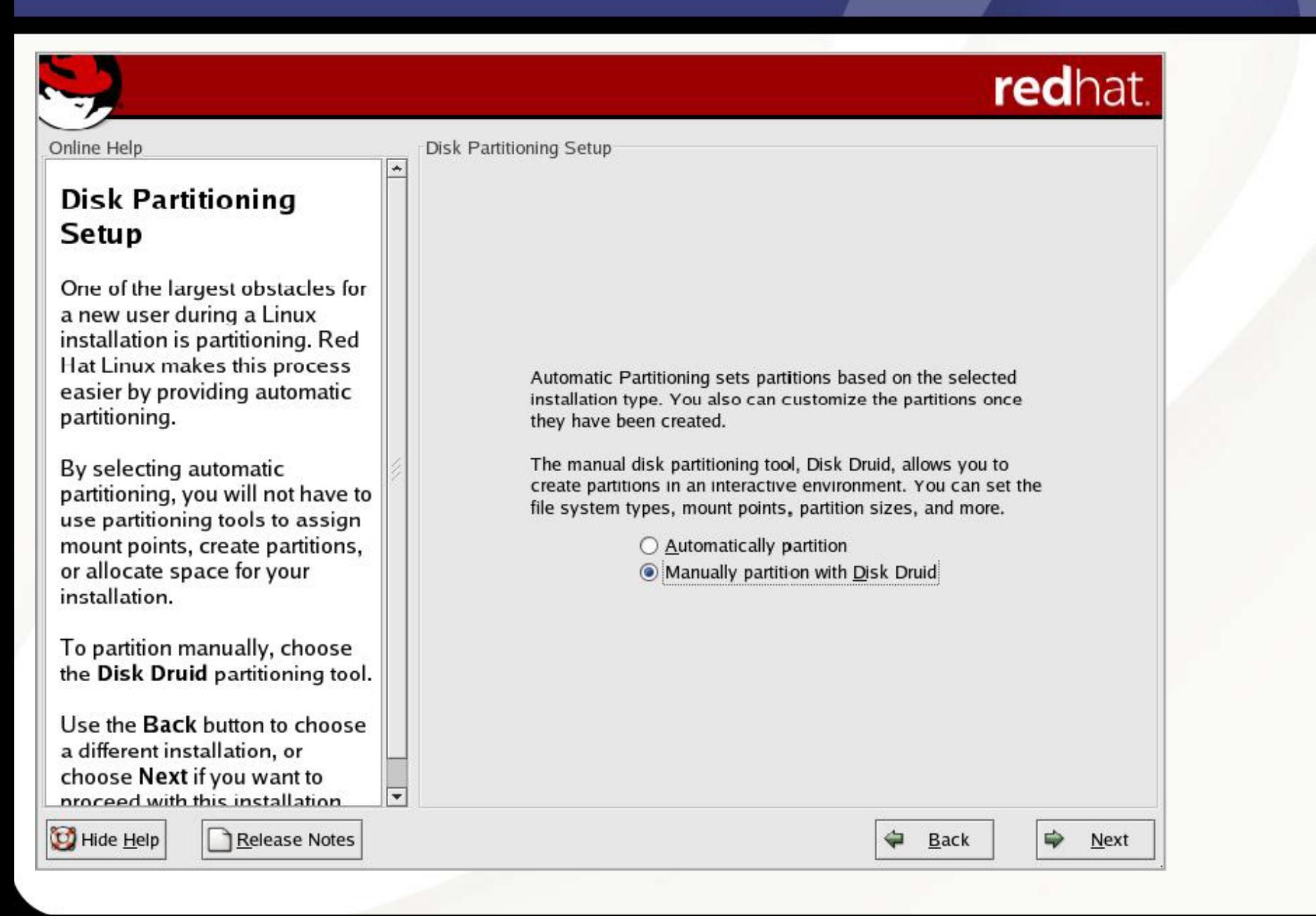

### Manual Partitioning – Free Disk Space

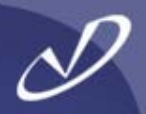

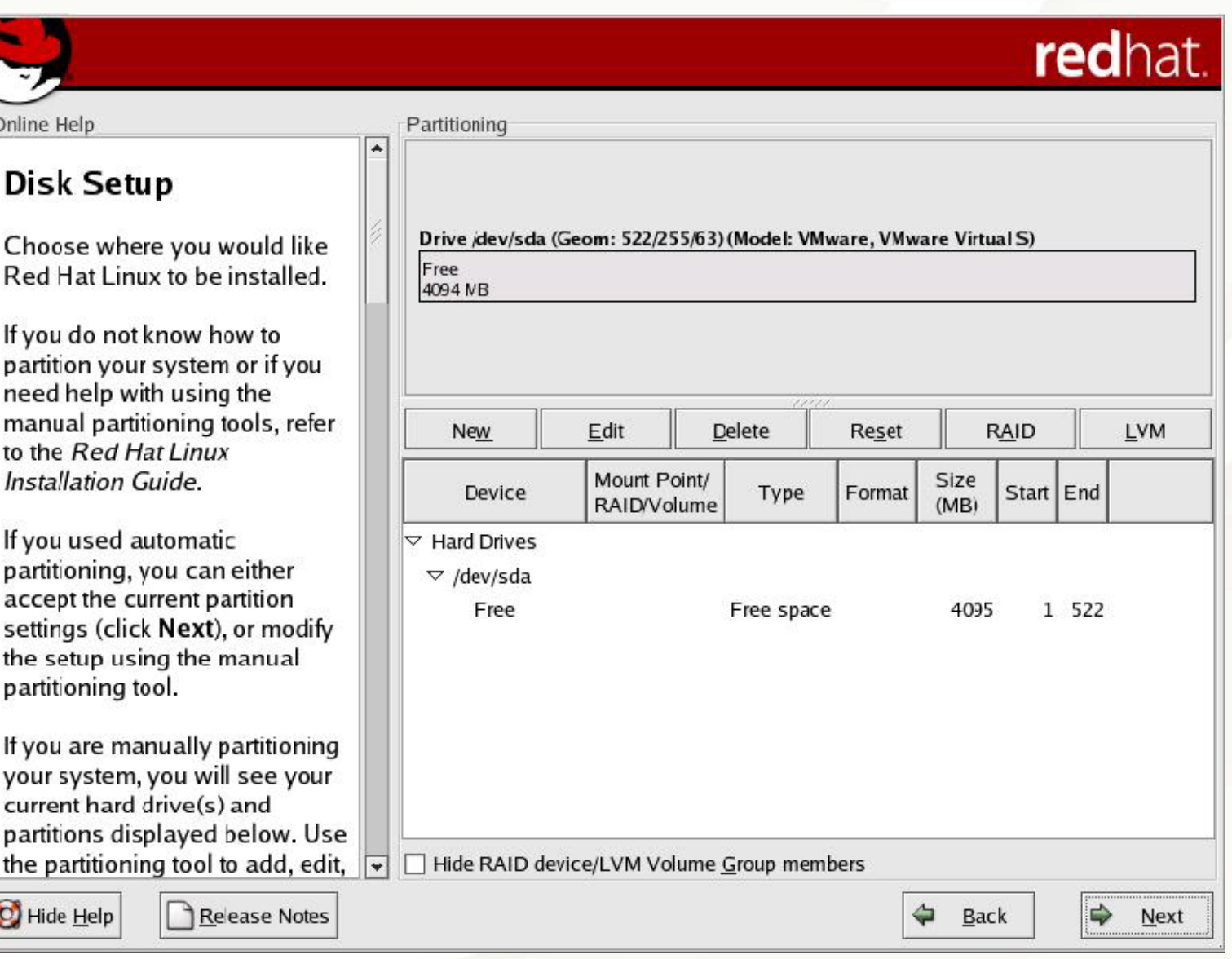

### Manual Partitioning – Adding /boot

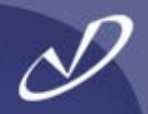

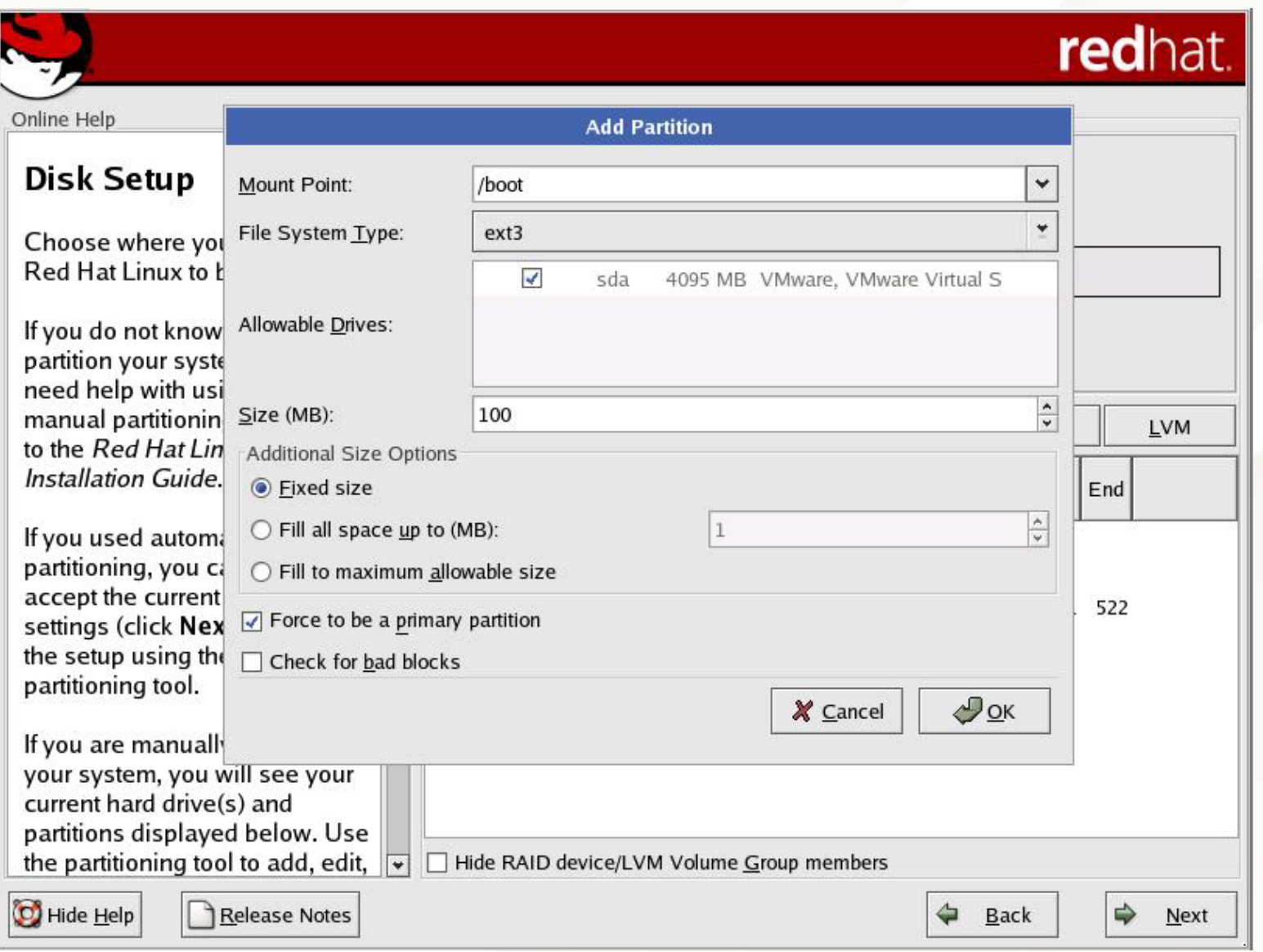

### Manual Partitioning - /boot Added

L

 $\ddot{\ }$ 

Ĩ,

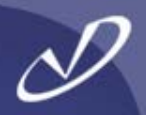

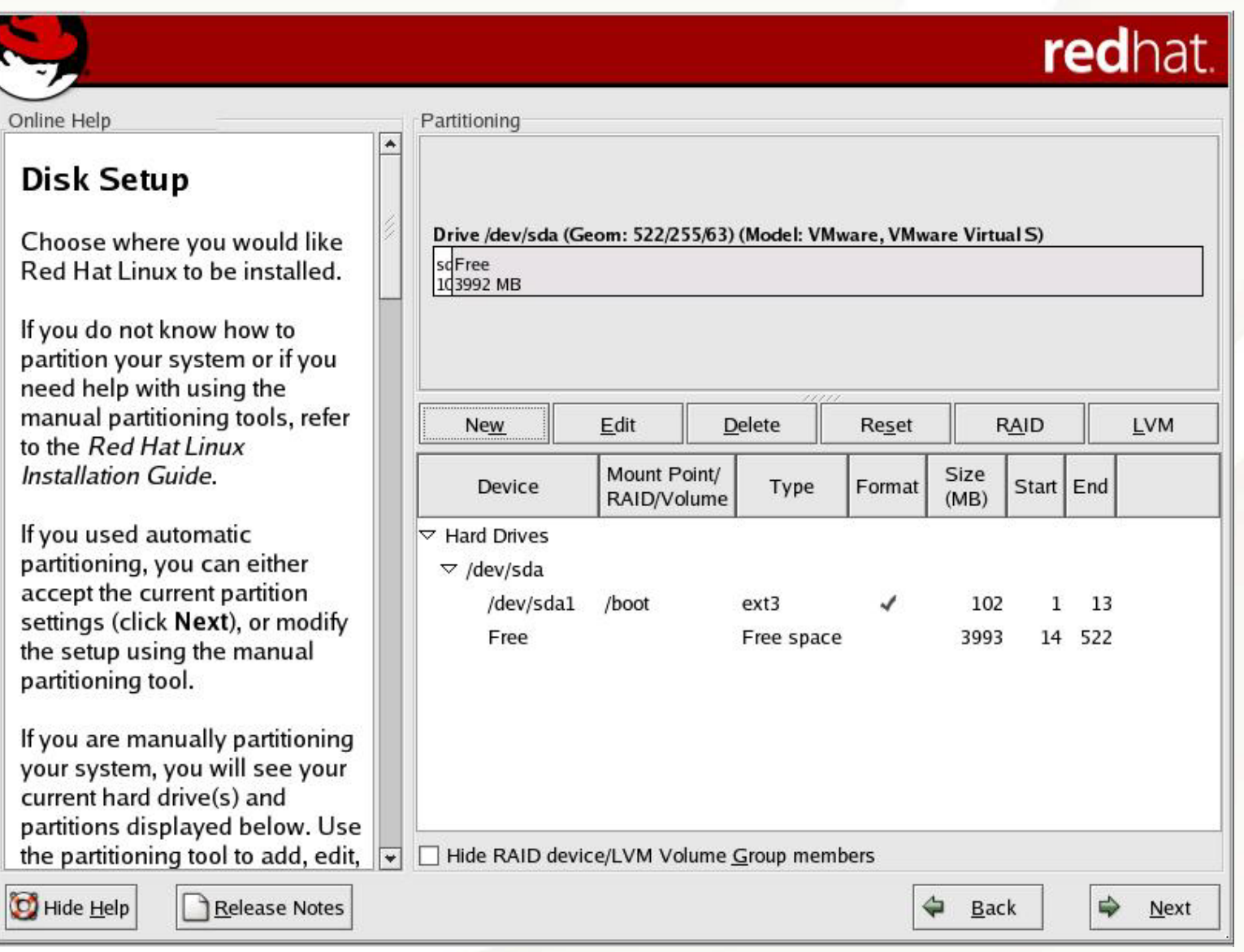
# Manual Partitioning – Adding Root Partition

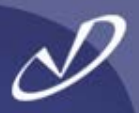

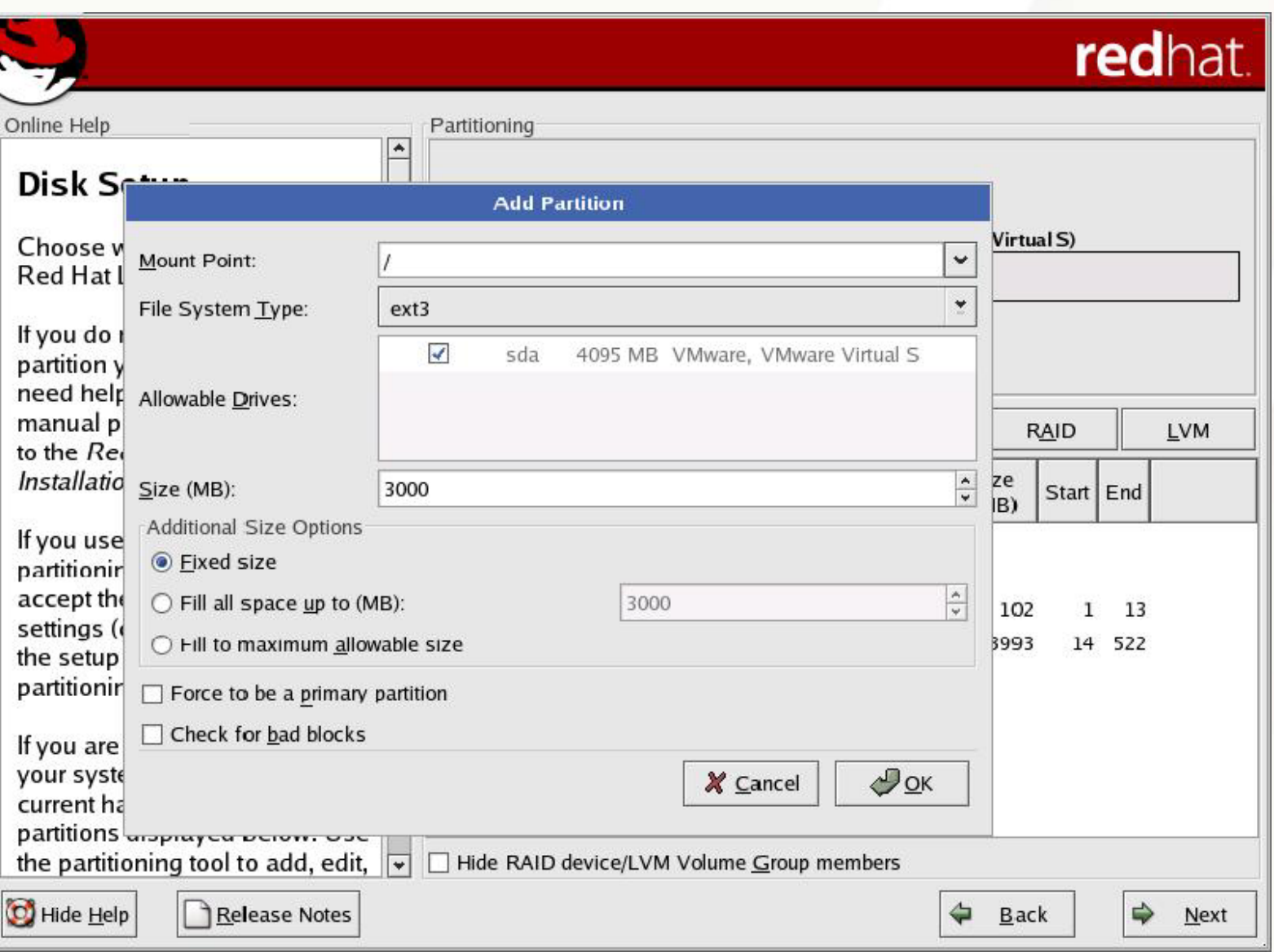

# Manual Partitioning - Adding A Separate /var

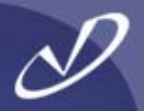

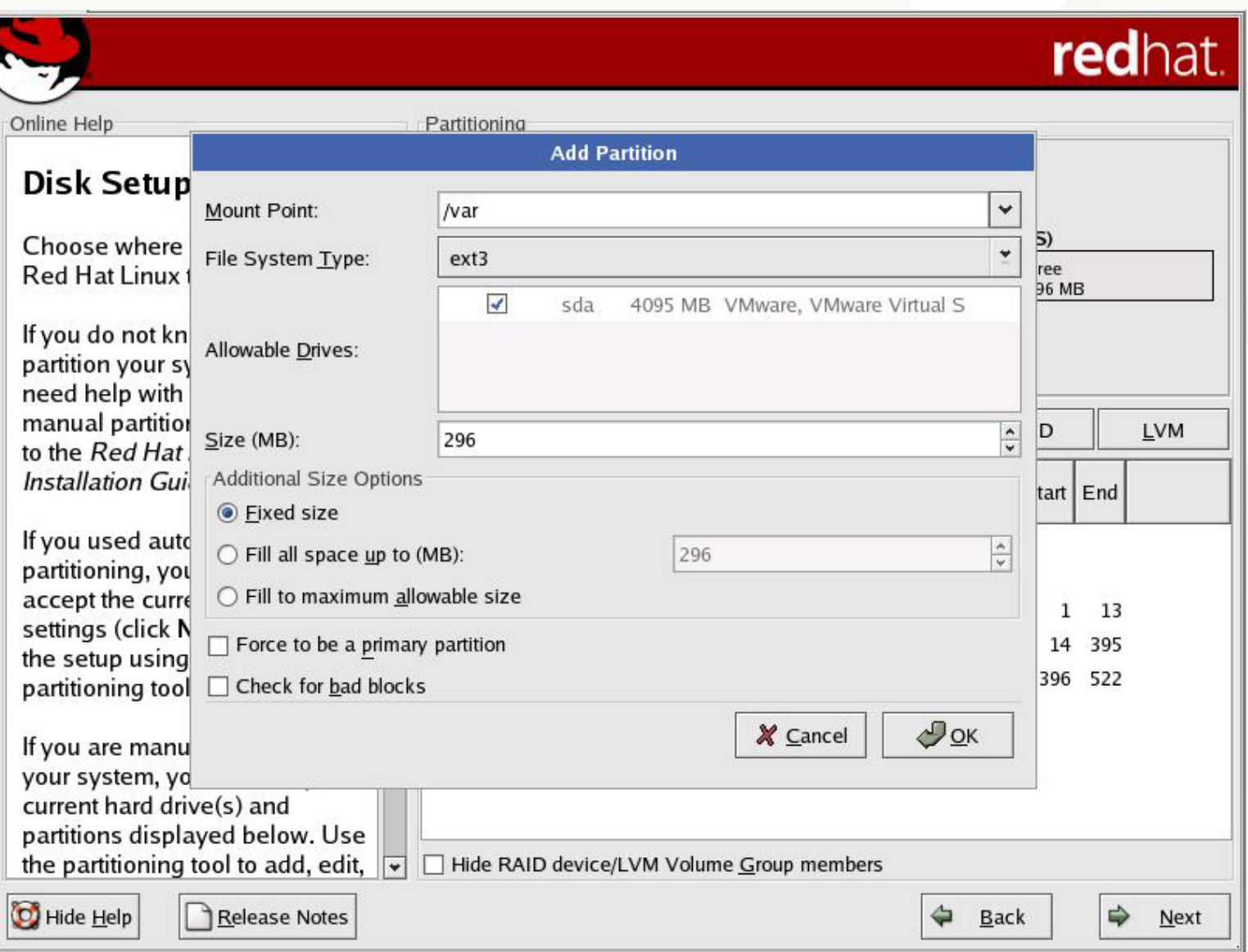

# Manual Partitioning - Adding Swap

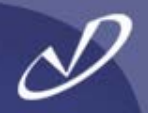

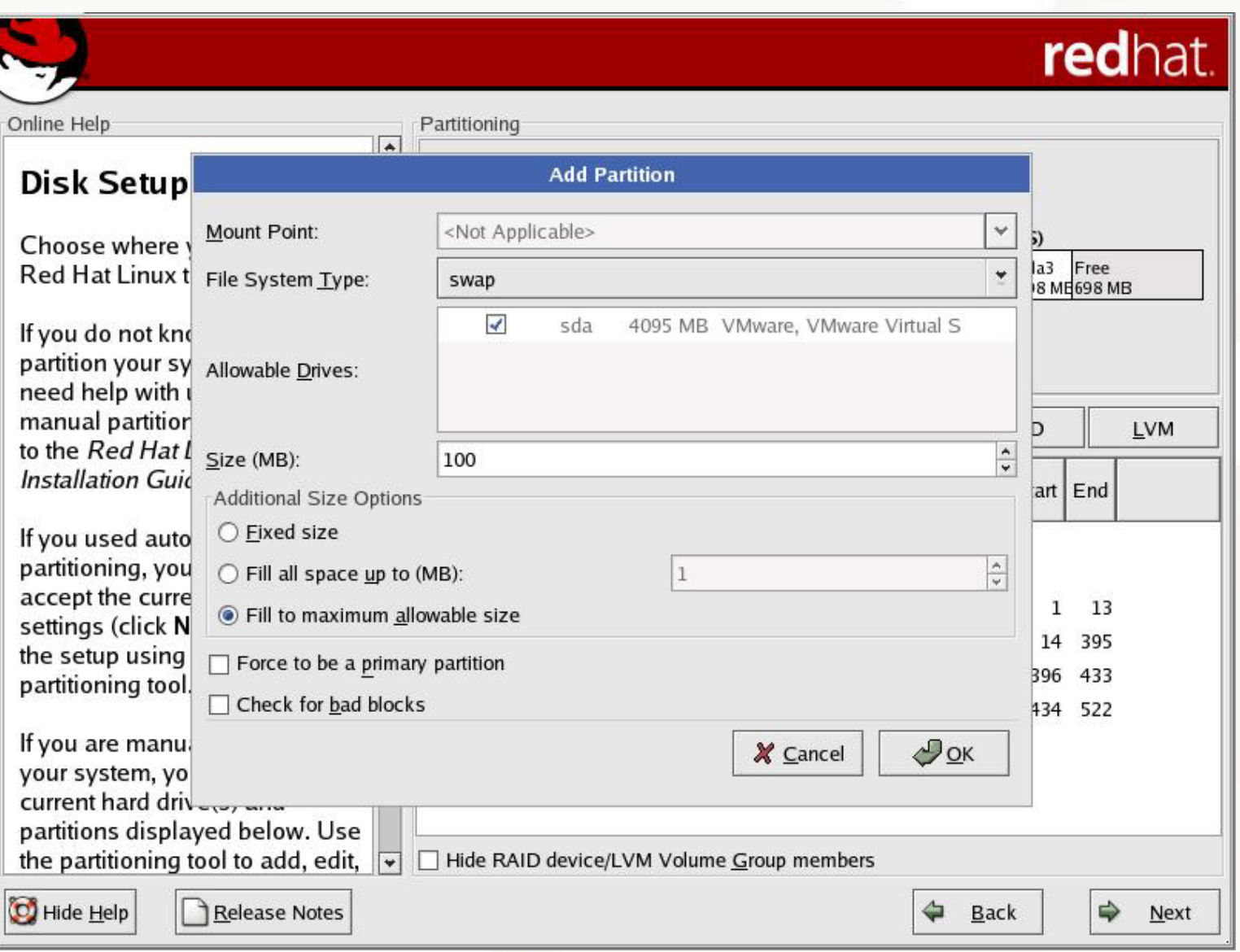

# Manual Partitioning – Final Configuration

P,

 $\Omega$ 

**G** 

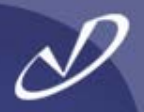

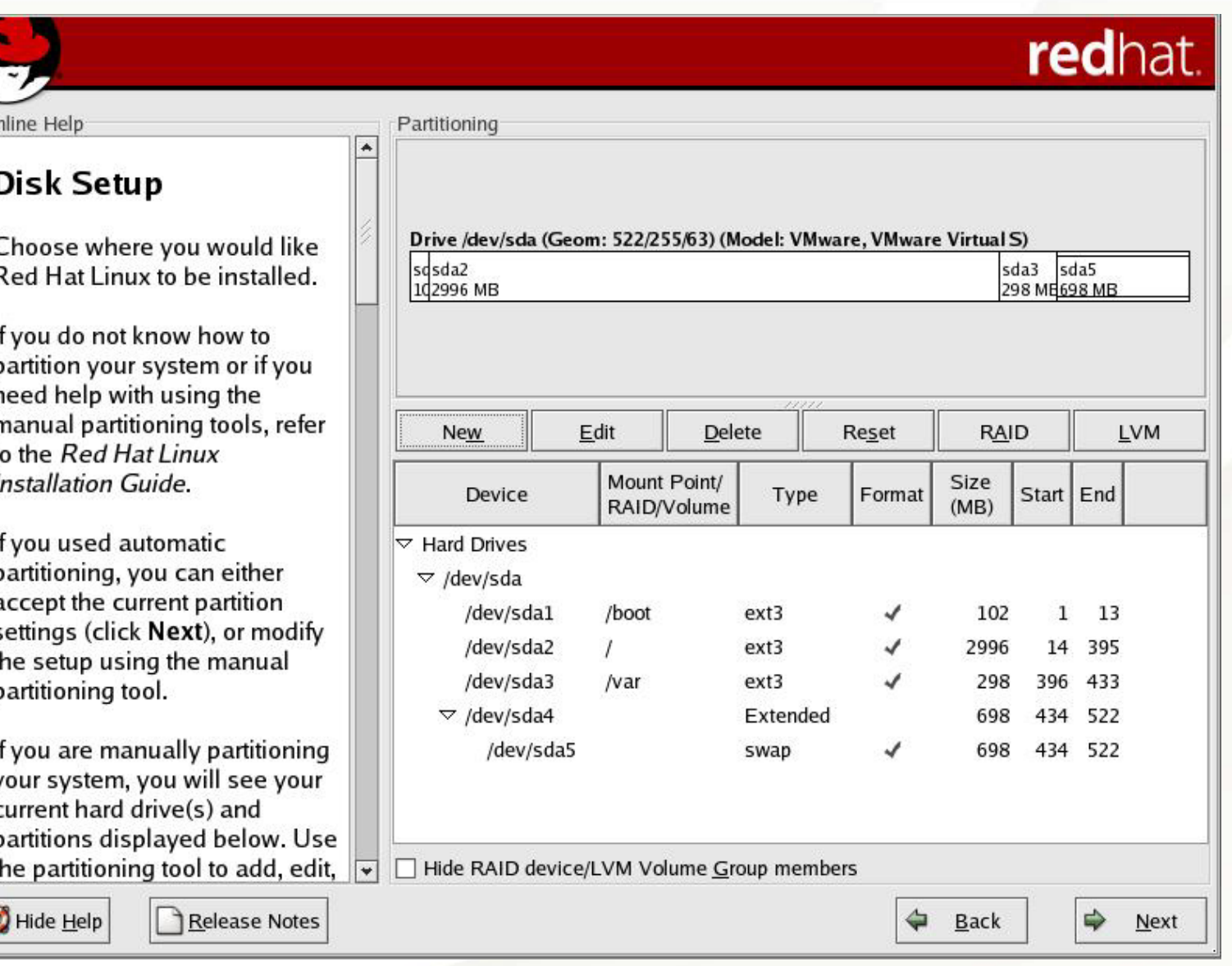

# Manual RAID Partitioning – RAID 1 (mirroring) Example

E

Г

C

 $\mathbf{H}$ p

 $\boldsymbol{l}$ 

p

S tł p

lf ١ C р tł

C

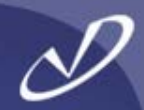

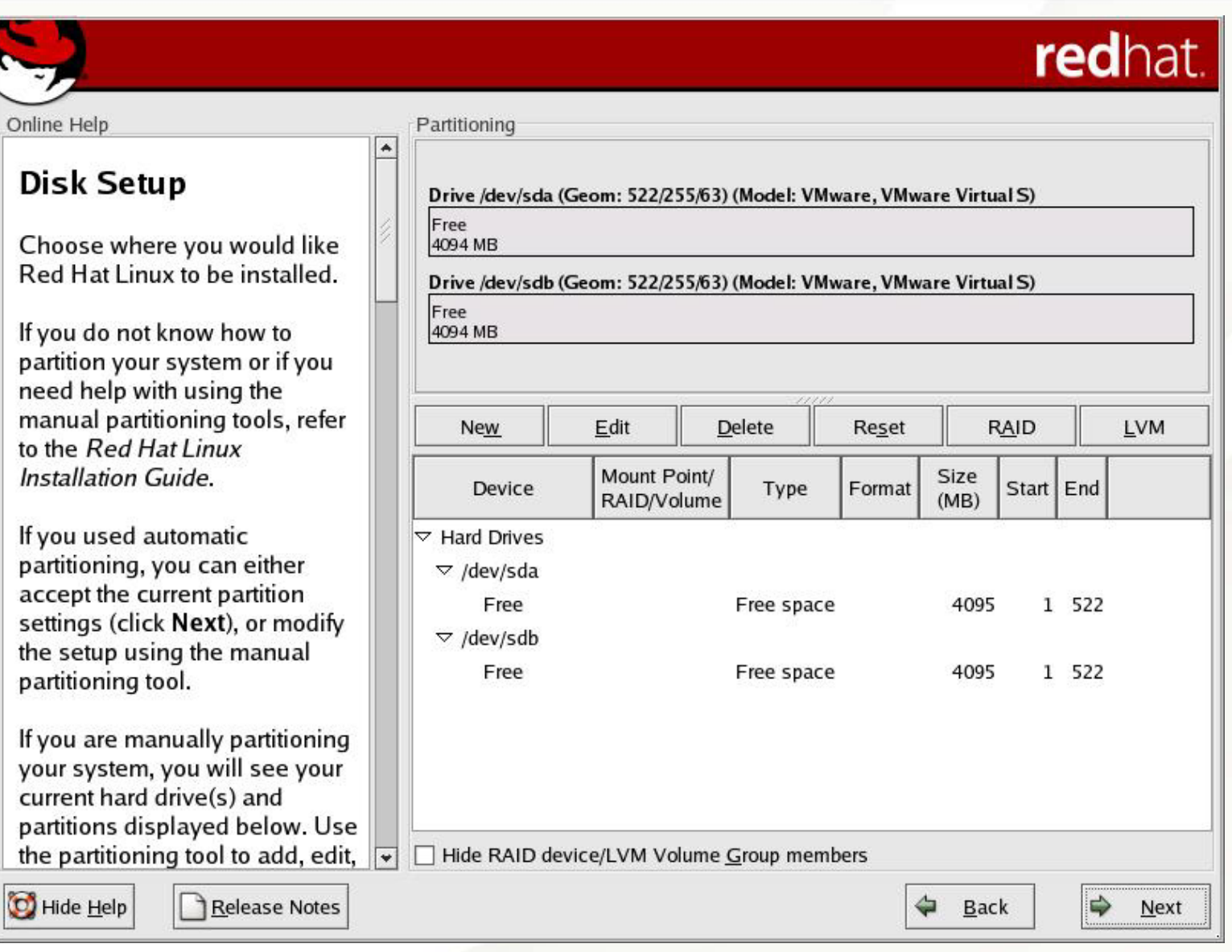

# Manual RAID Partitioning – Adding A RAID Partition

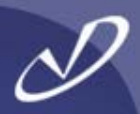

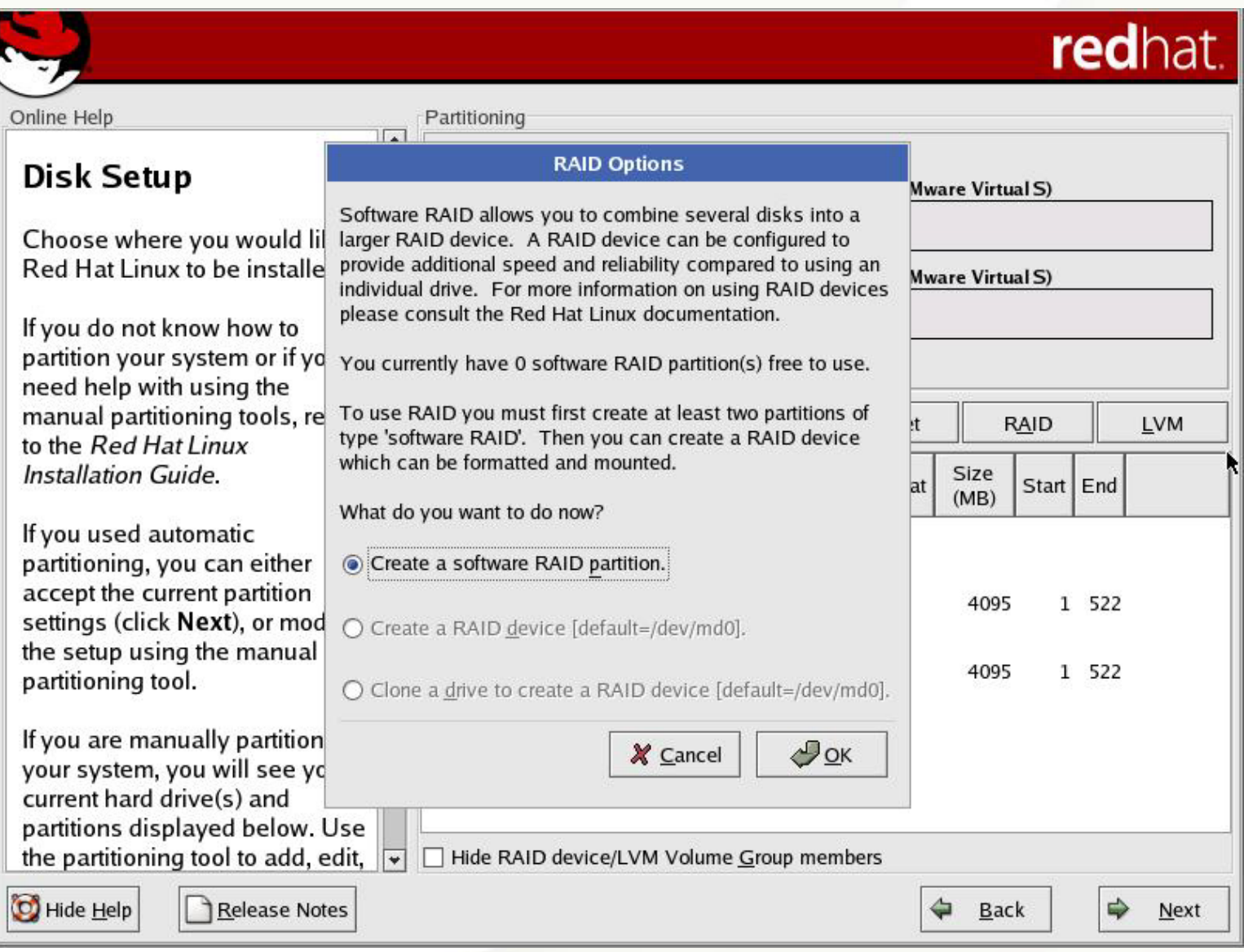

#### Manual RAID Partitioning – Selecting Disk

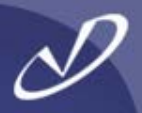

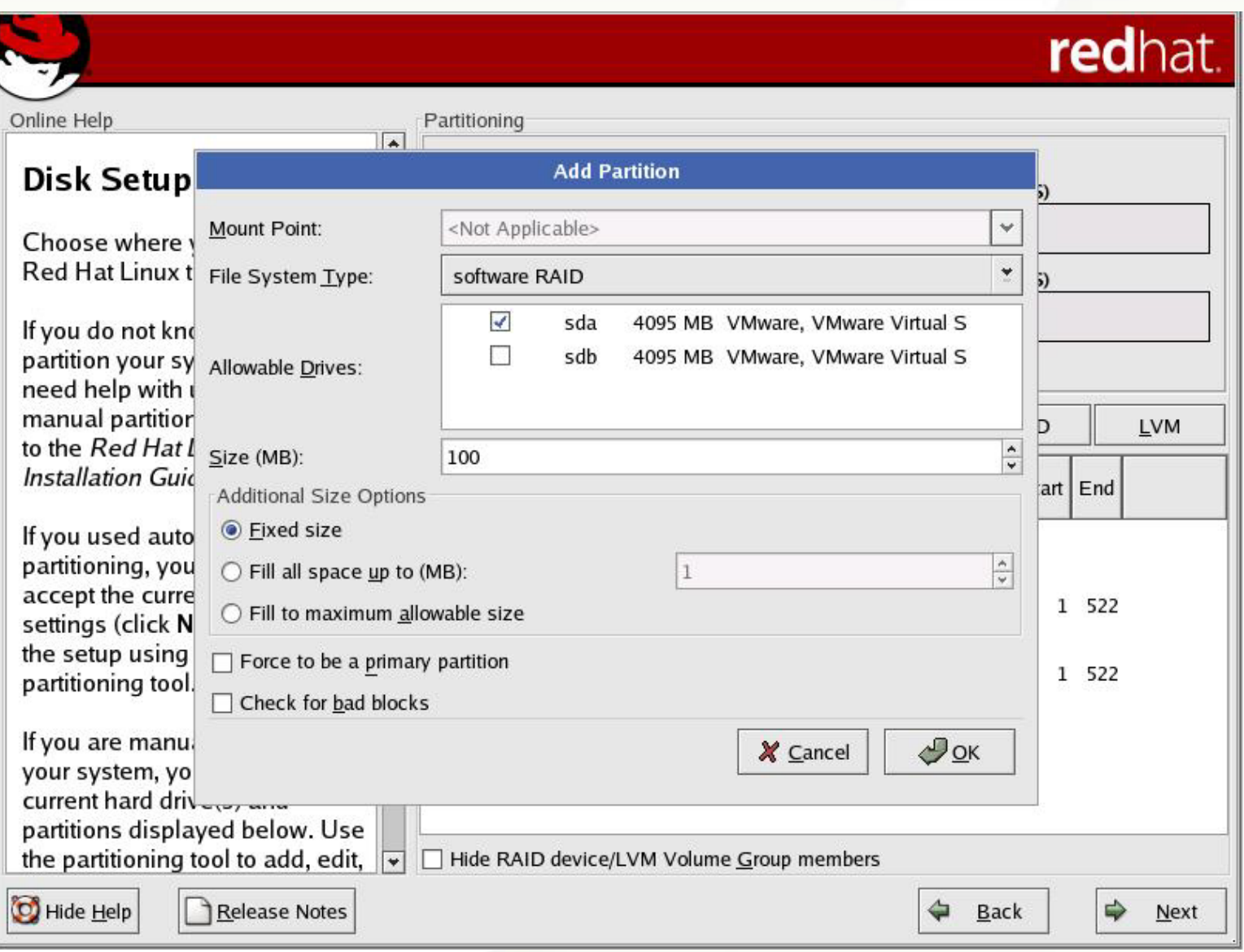

# Manual RAID Partitioning – First Partition Added

lf

C

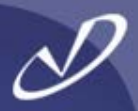

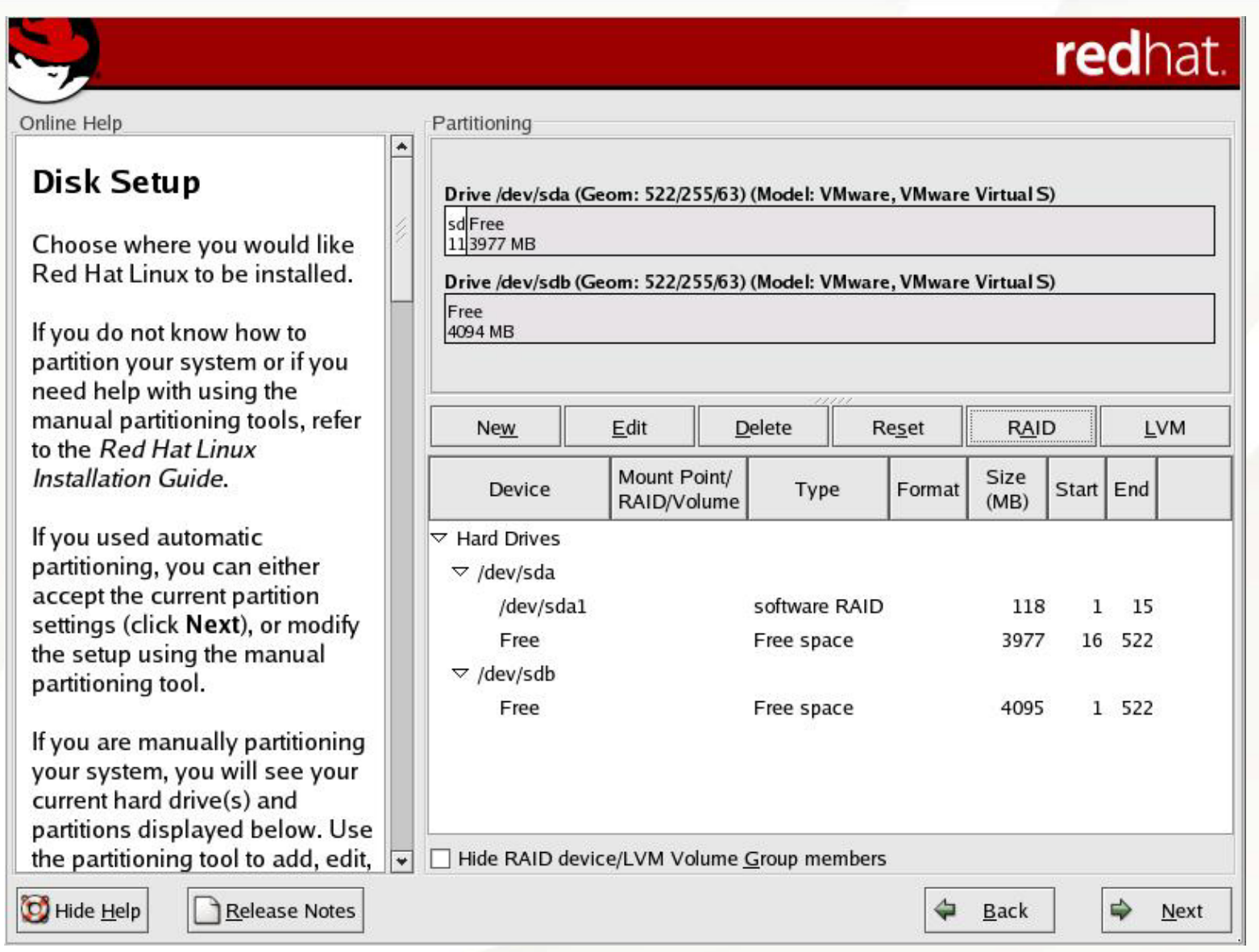

#### Manual RAID Partitioning – Adding Second Partition

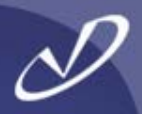

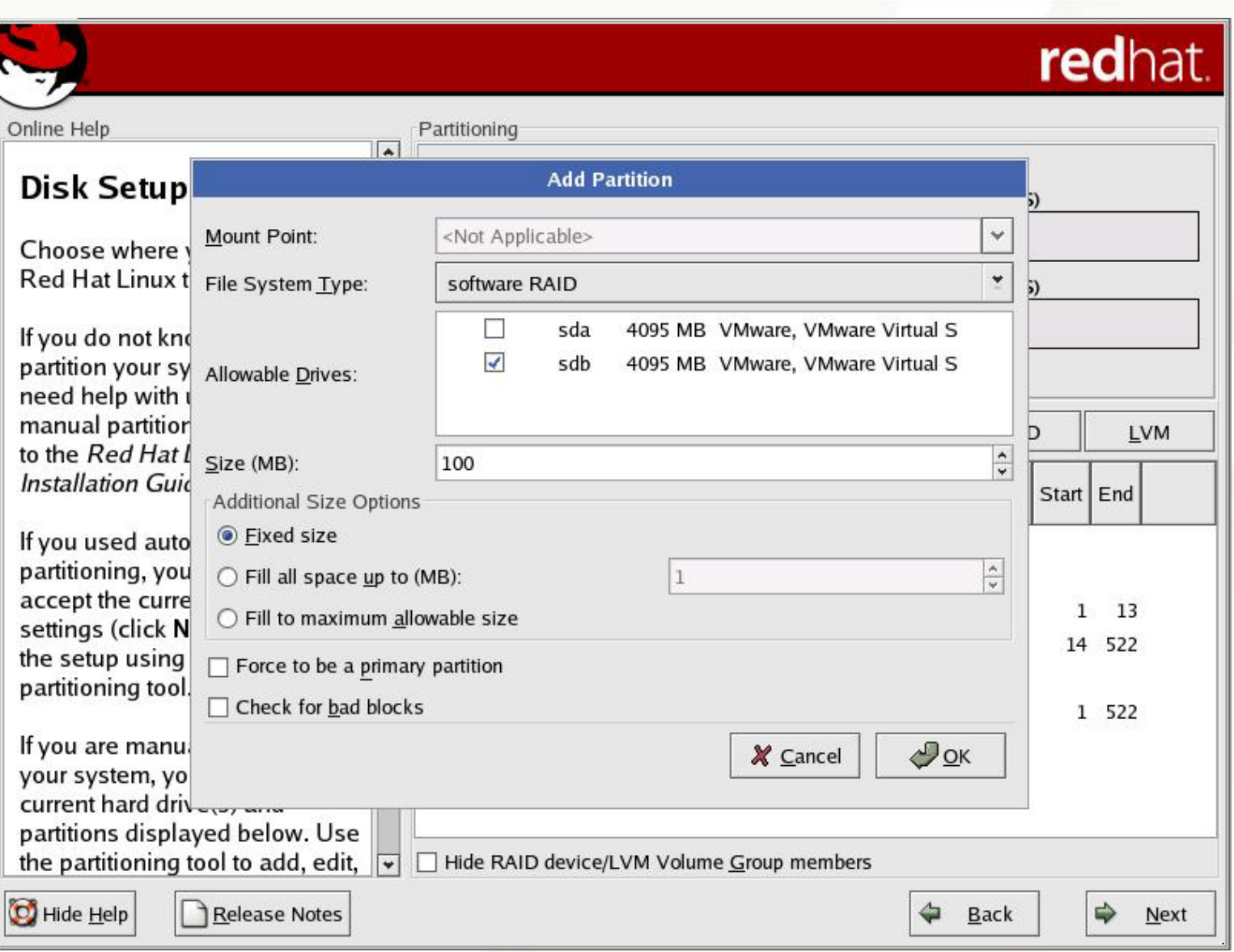

# Manual RAID Partitioning – Second Partition Complete

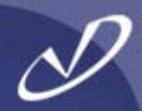

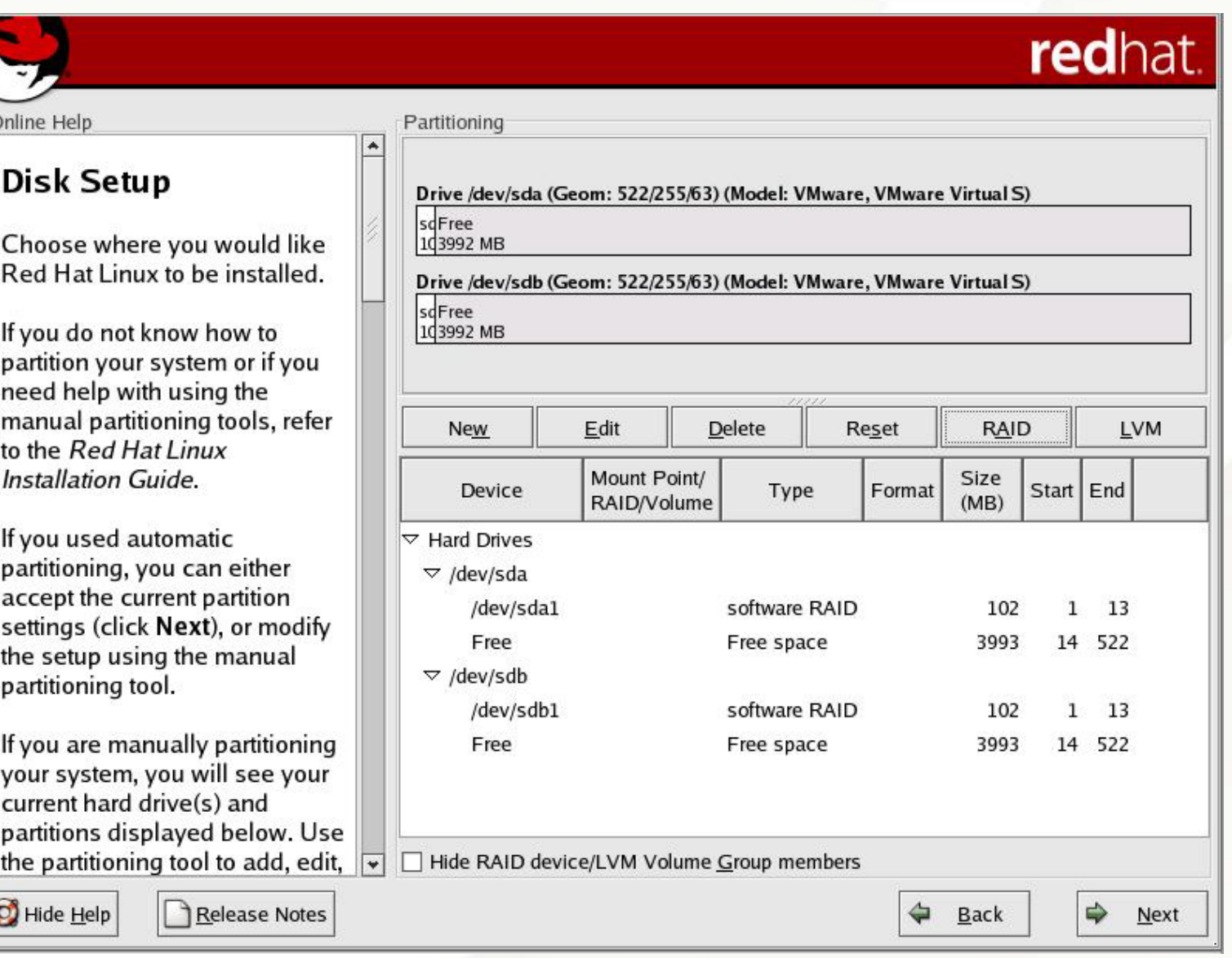

#### Manual RAID Partitioning – Create RAID Device

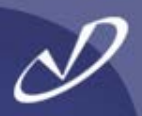

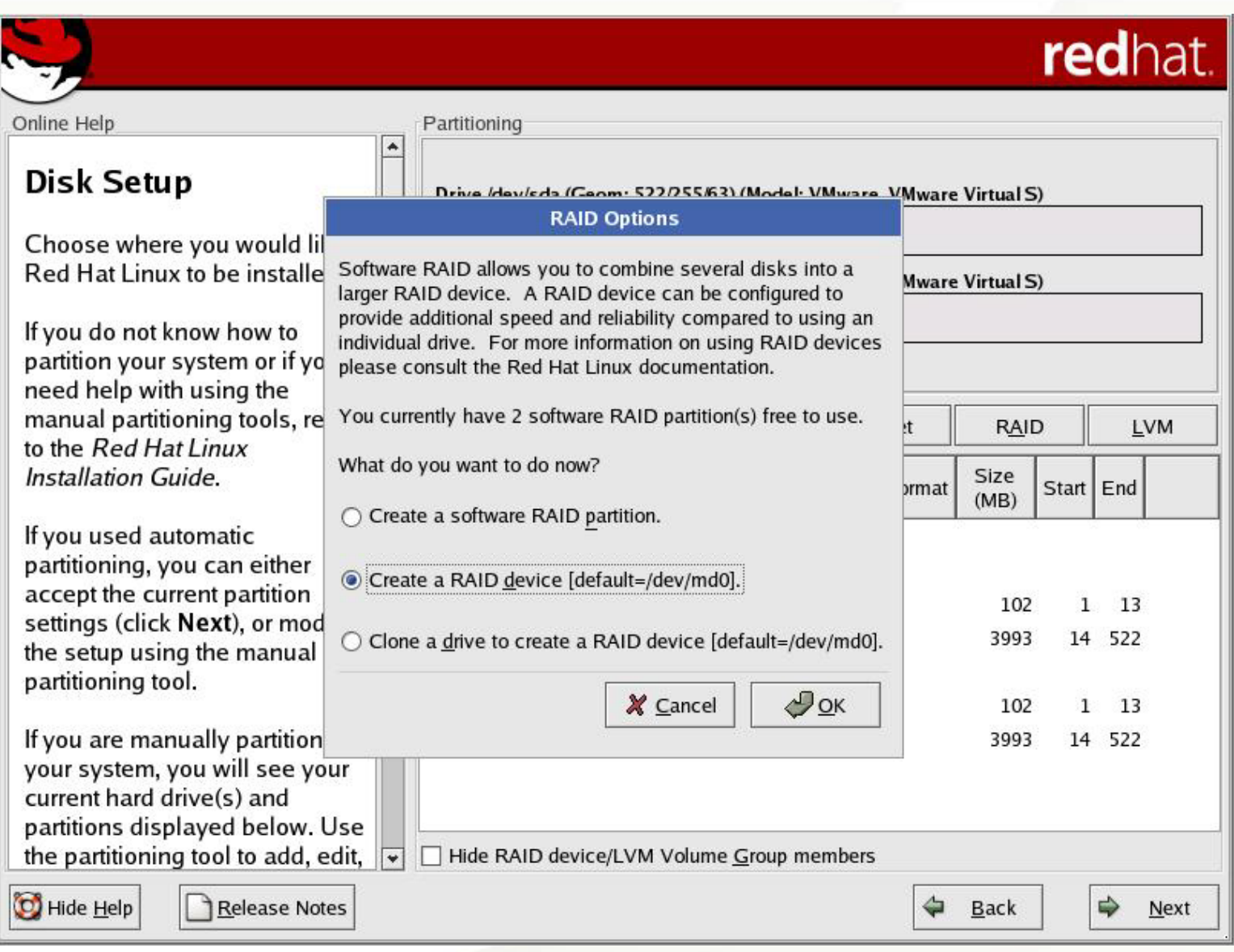

#### Manual RAID Partitioning – Create RAID /boot

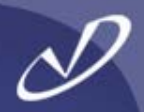

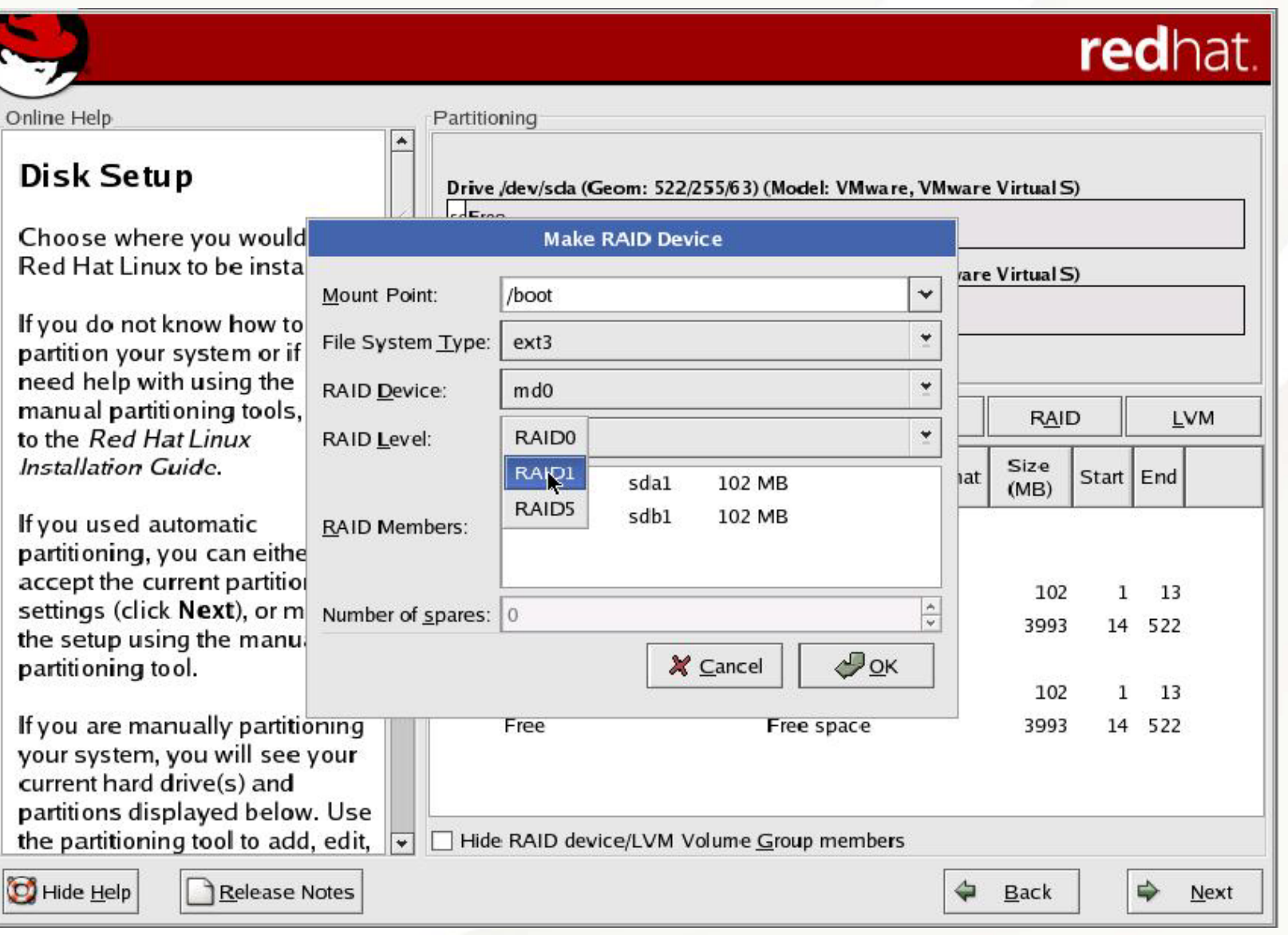

# Manual RAID Partitioning – First RAID Created

Online

Red

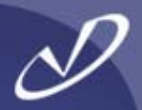

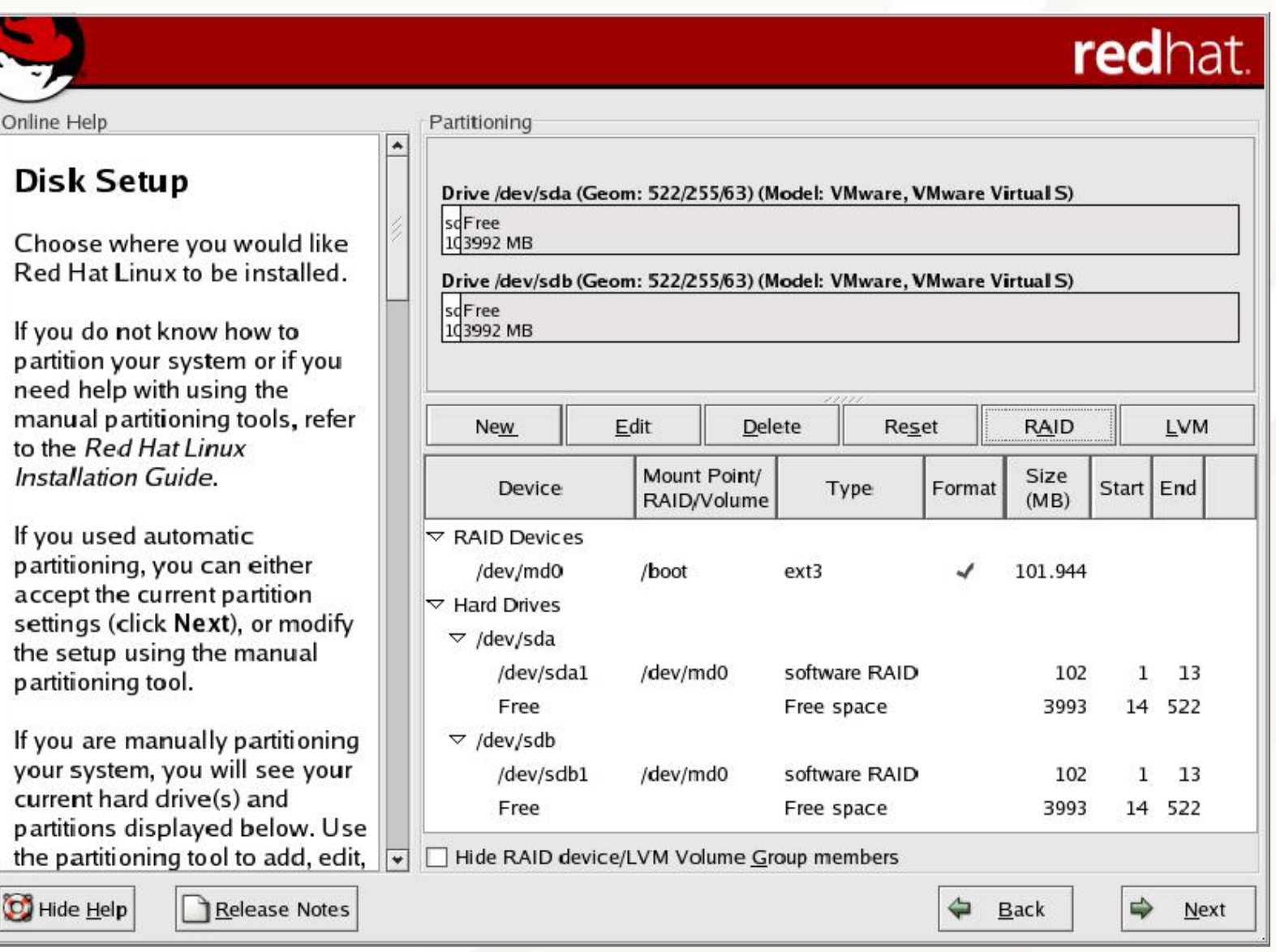

# Manual RAID Partitioning – All RAID Devices Complete

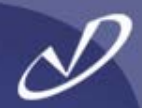

#### redhat. Online Help Partitioning A **Disk Setup** Drive /dev/sda (Geom: 522/255/63) (Model: VMware, VMware Virtual S) scsda2  $sda3$ Choose where you would like 1d3200 MB 792 MR Red Hat Linux to be installed. Drive /dev/sdb (Geom: 522/255/63) (Model: VMware, VMware Virtual S) sdsdb<sub>2</sub>  $sdb3$ If you do not know how to 1d3200 MB 792 MB partition your system or if you need help with using the manual partitioning tools, refer Edit Delete **LVM** New Reset **RAID** to the Red Hat Linux Installation Guide. Mount Point/ Size **Device** Format Start End Type RAID/Volume  $(MB)$ If you used automatic  $\overline{\phantom{a}}$  RAID Devices partitioning, you can either /dev/md0 /boot  $ext{3}$ 101.944 accept the current partition /dev/md1  $ext{3}$ 3200.45 settings (click Next), or modify /dev/md2 792.268 swap the setup using the manual  $\triangledown$  Hard Drives partitioning tool.  $\triangledown$  /dev/sda If you are manually partitioning /dev/sda1 software RAID 102 1 13 /dev/md0 your system, you will see your 14 421 /dev/sda2 /dev/md1 software RAID 3200 current hard drive(s) and /dev/sda3 /dev/md2 software RAID 792 422 522  $\overline{\phantom{0}}$ partitions displayed below. Use the partitioning tool to add, edit, Hide RAID device/LVM Volume Group members ⇛ D Hide Help Release Notes ⇔ **Back** Next

# Manual LVM Partitioning – Adding /boot

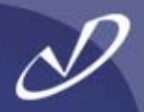

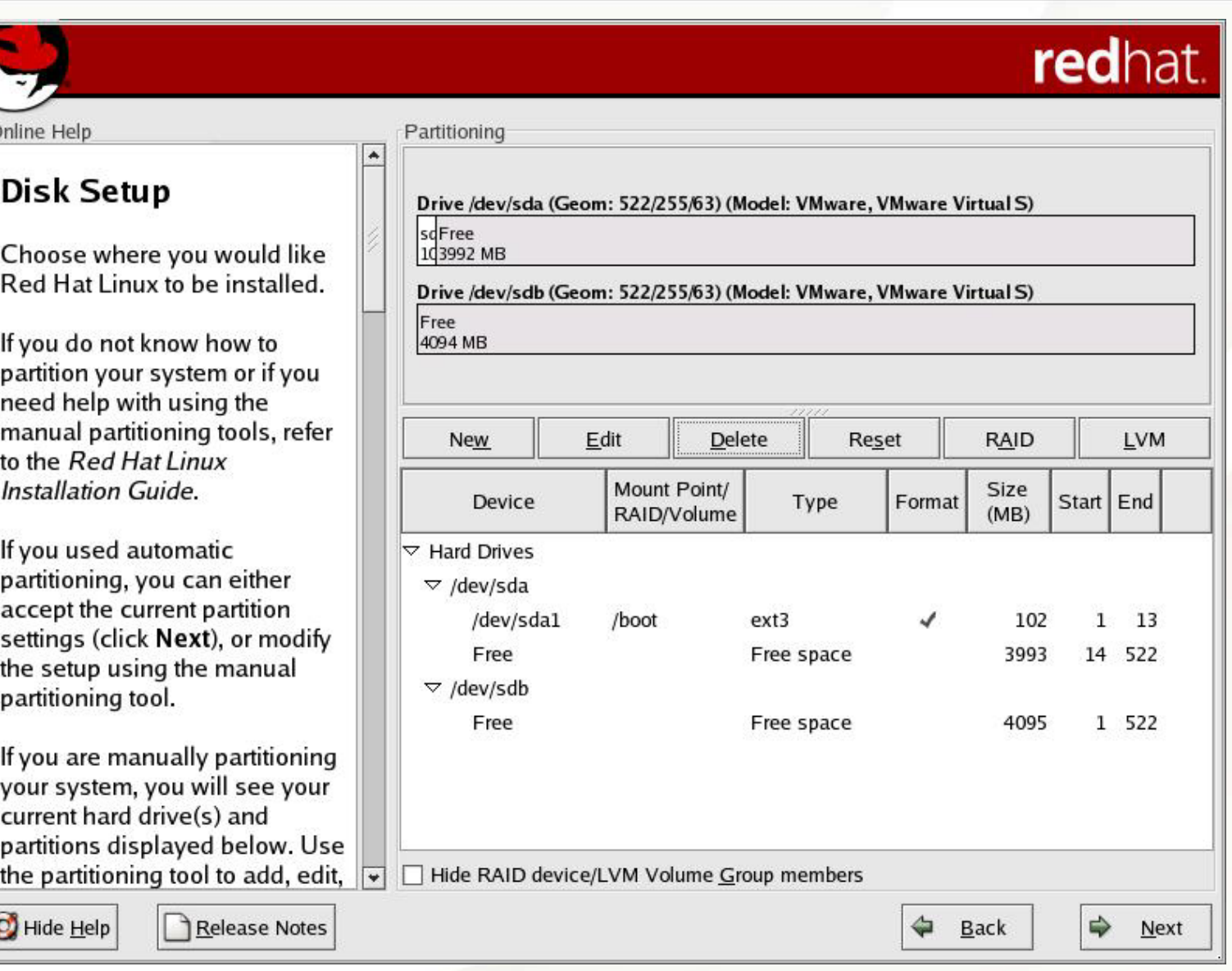

#### Manual LVM Partitioning – First Physical Volume

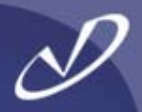

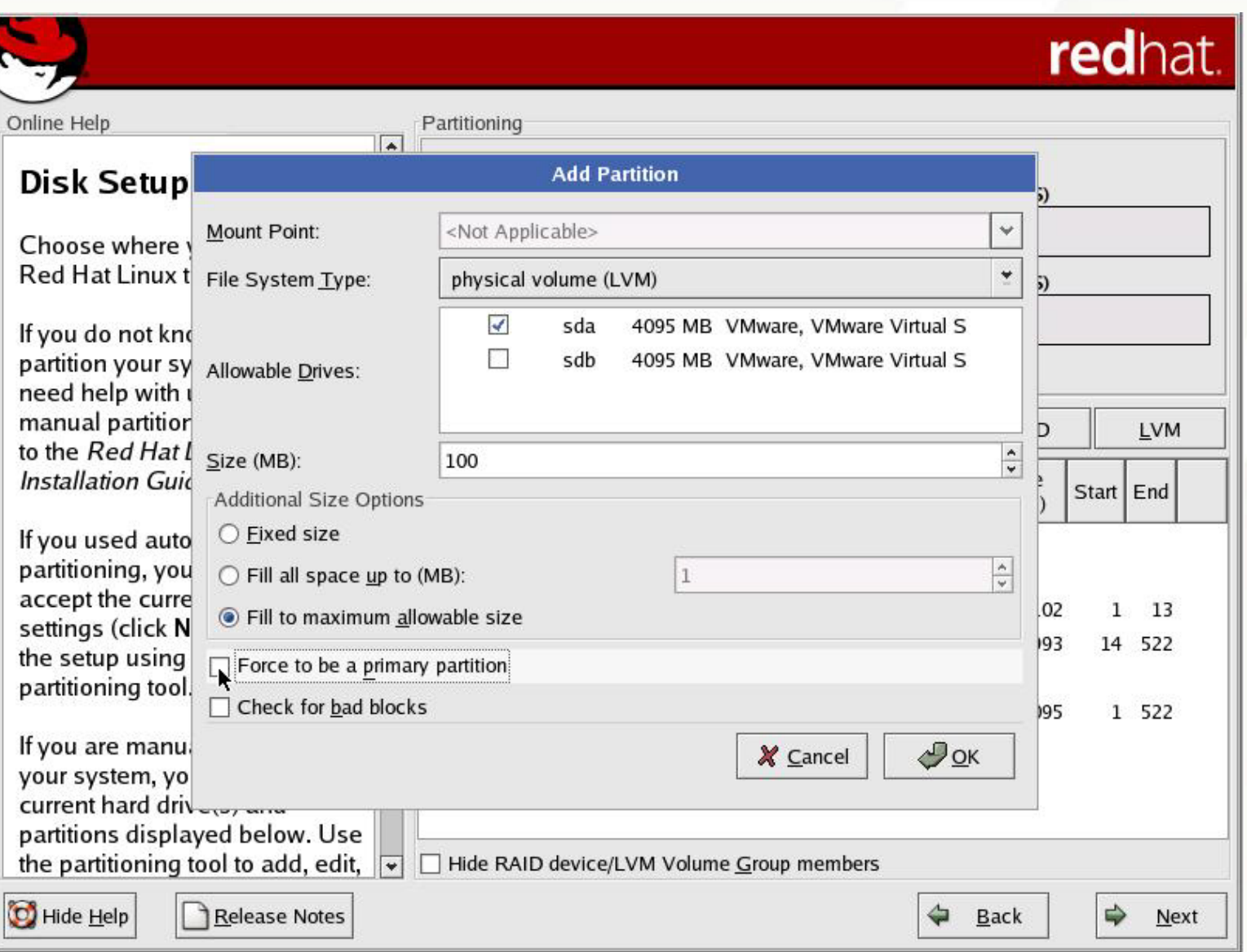

#### Manual LVM Partitioning – Second Physical Volume

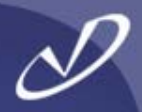

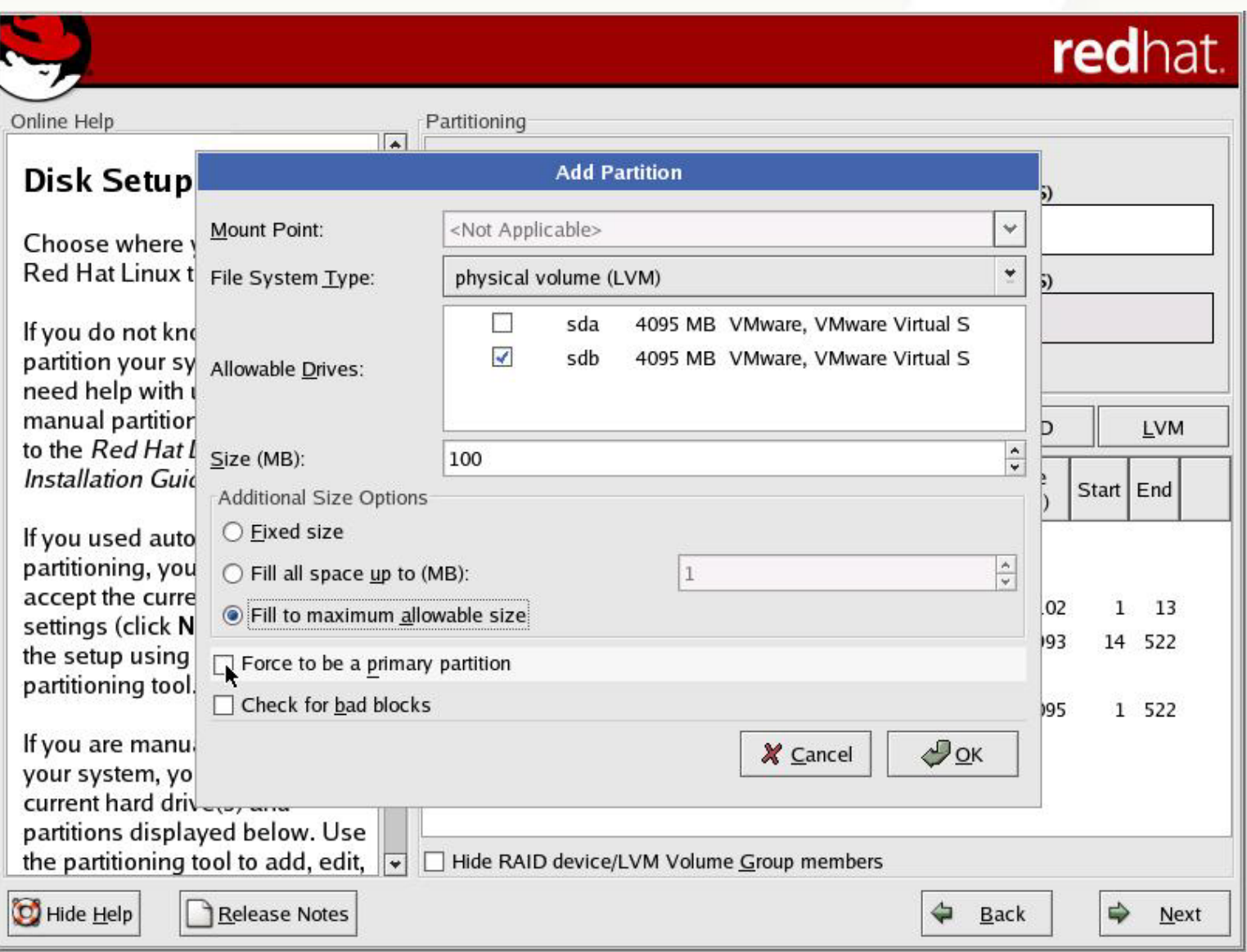

# Manual LVM Partitioning – Physical Layout

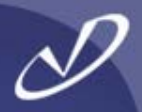

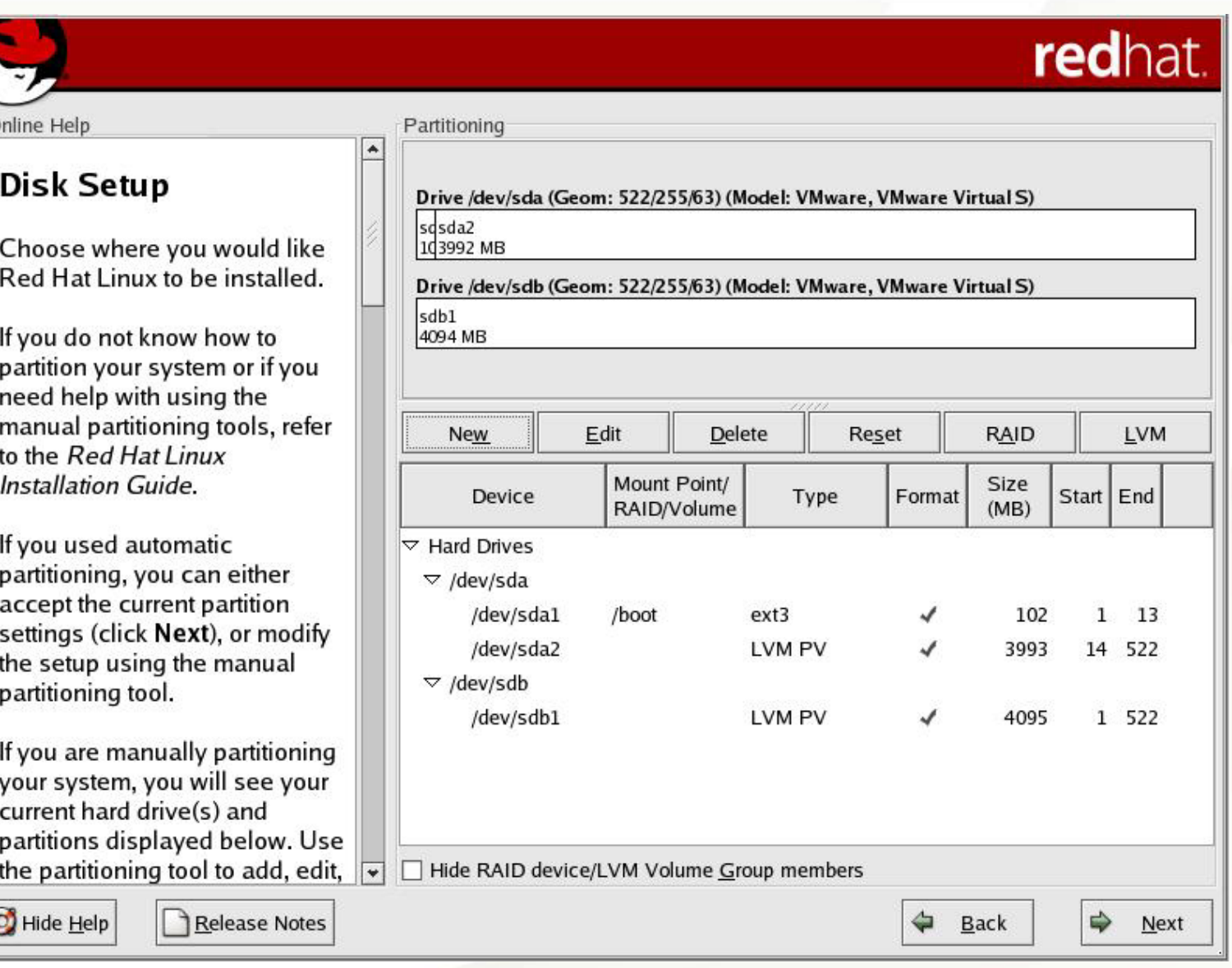

#### Manual LVM Partitioning – Volume Group Information

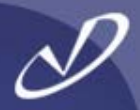

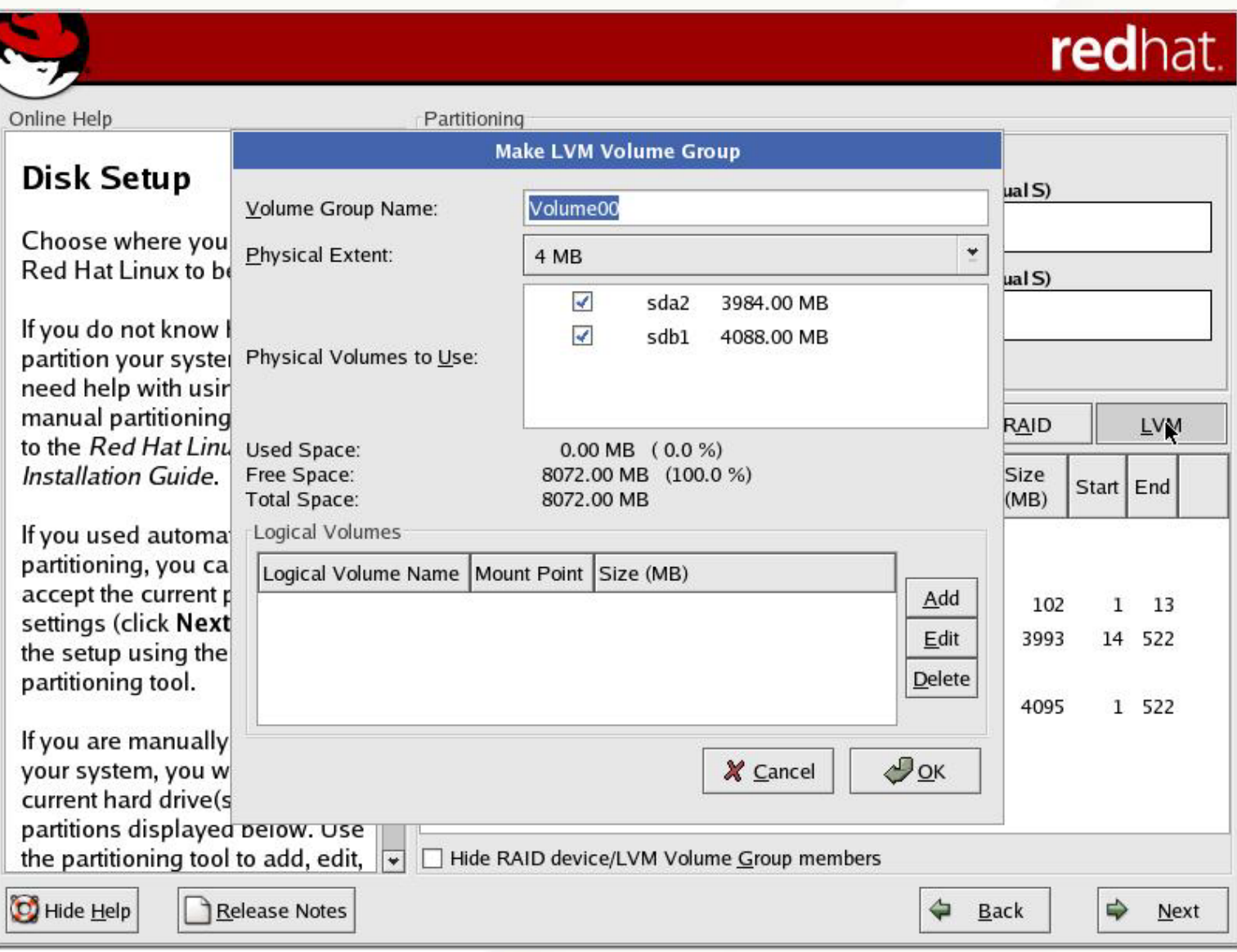

#### Manual LVM Partitioning – Make Logical Volume

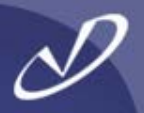

redhat.

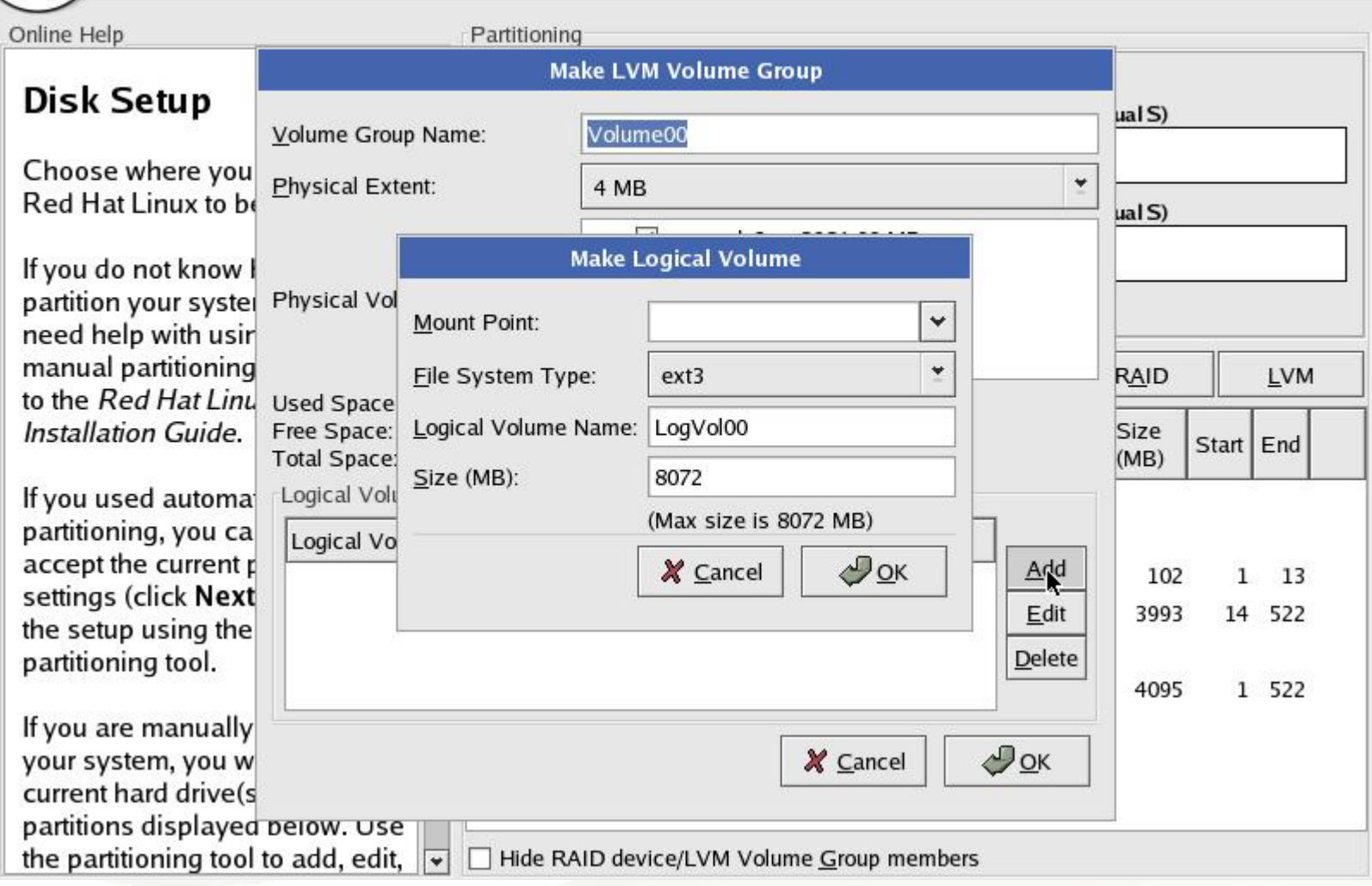

#### Manual LVM Partitioning – Making Root Volume

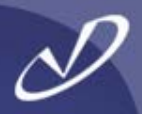

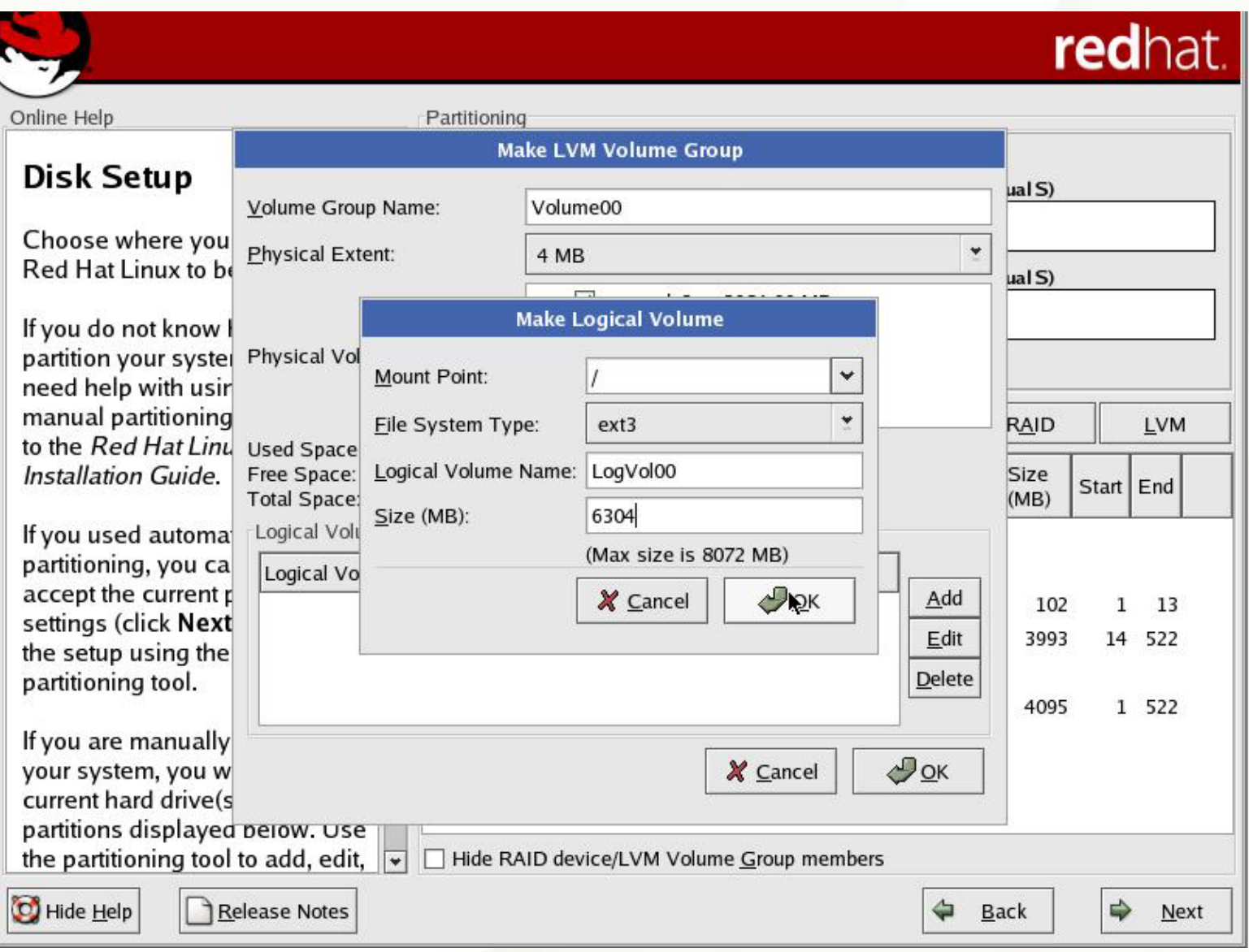

# Manual LVM Partitioning – All Logical Volumes Created

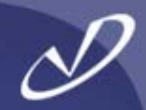

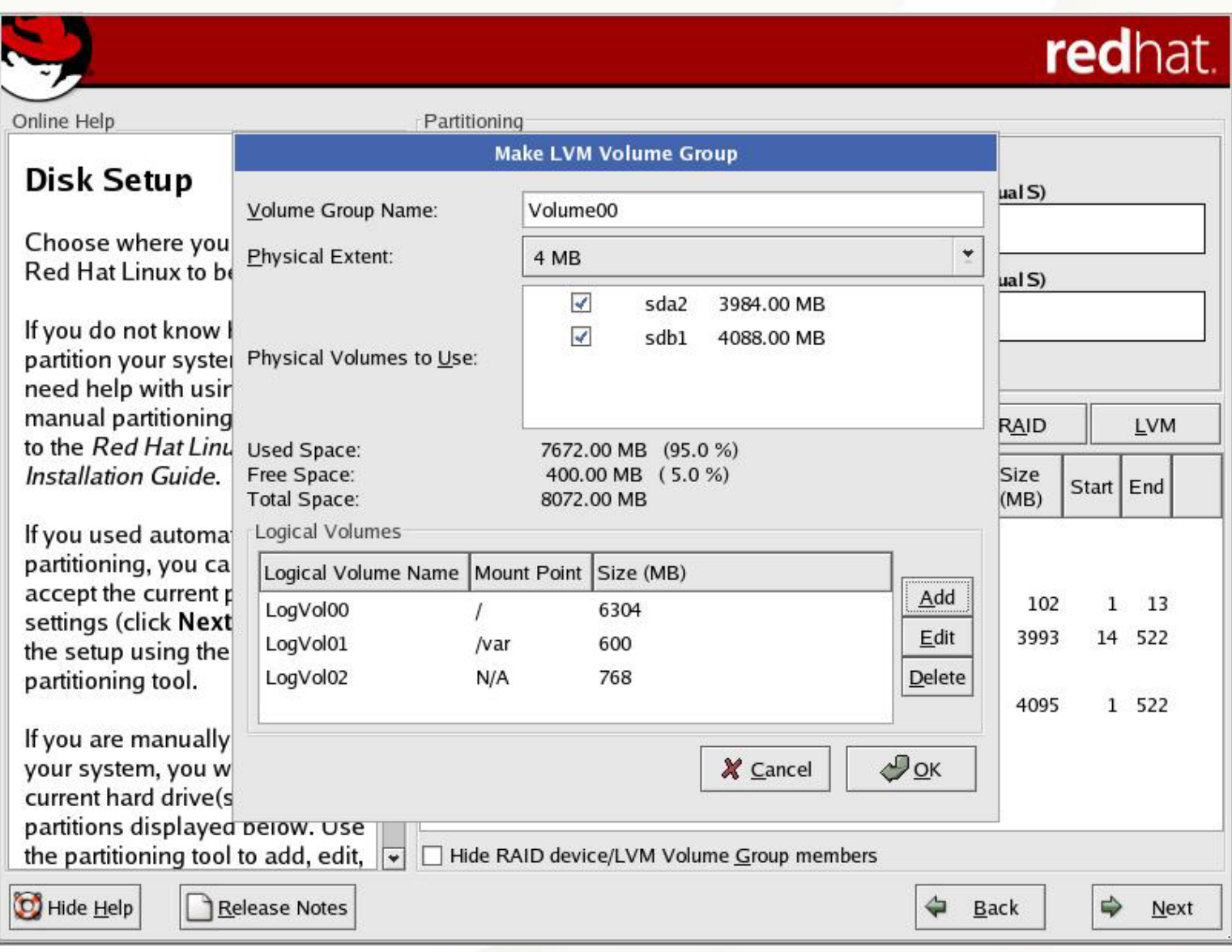

# Manual LVM Partitioning – Physical Layout

lf

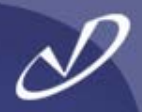

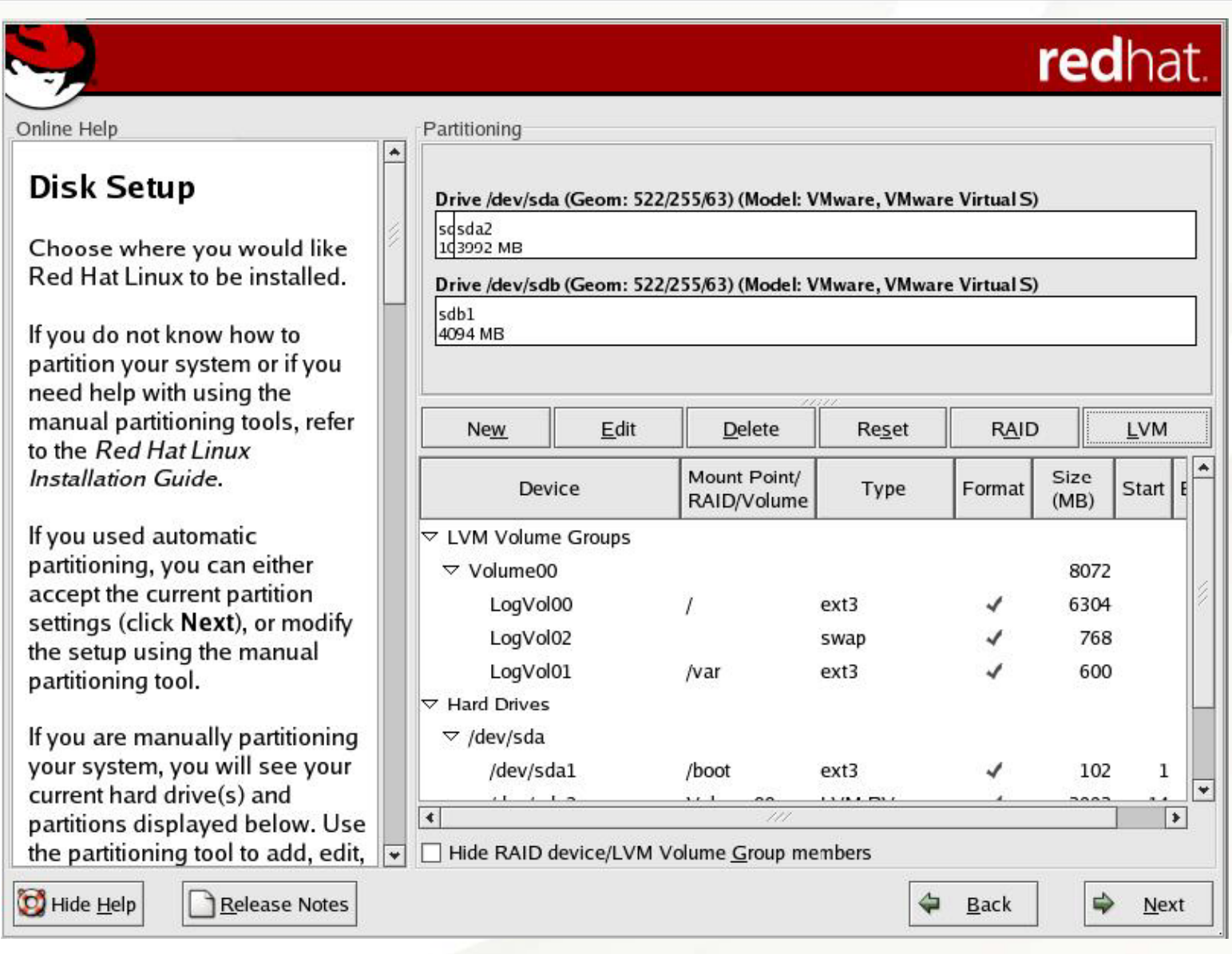

# Configuring the Boot Loader - GRUB or LILO

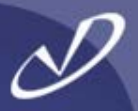

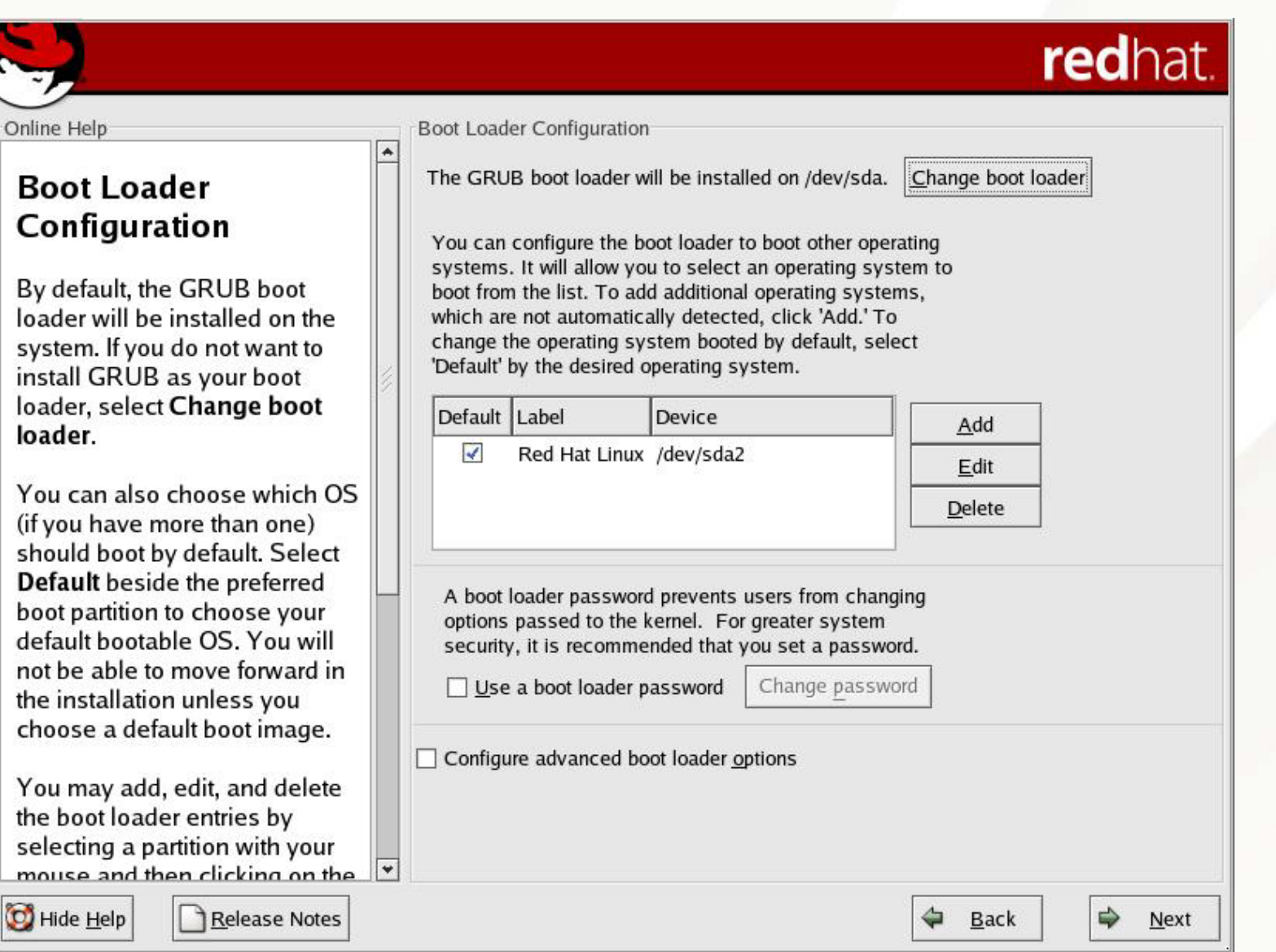

# Selecting the Boot Loader

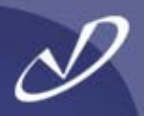

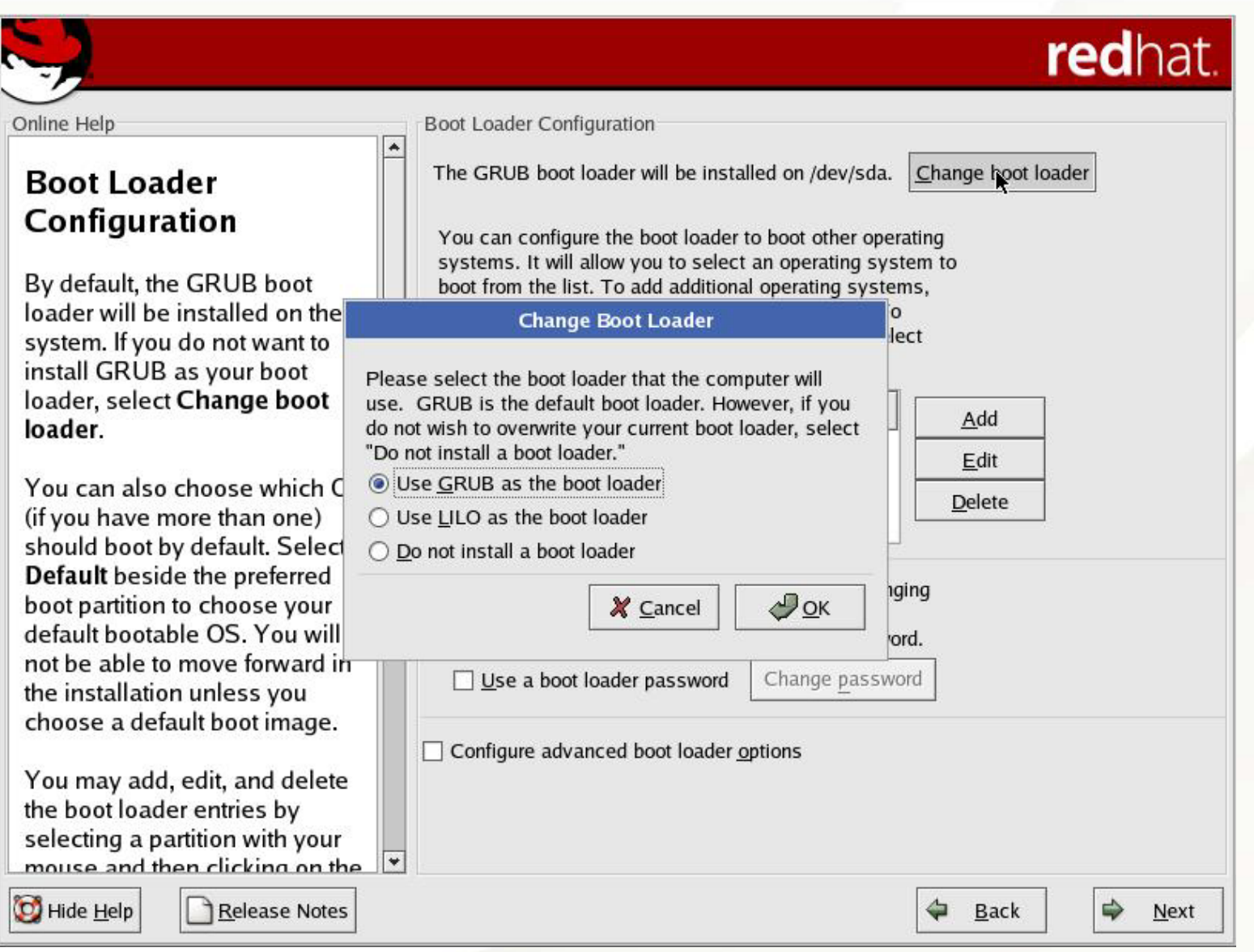

# Advance Boot Loader Configuration

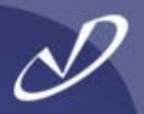

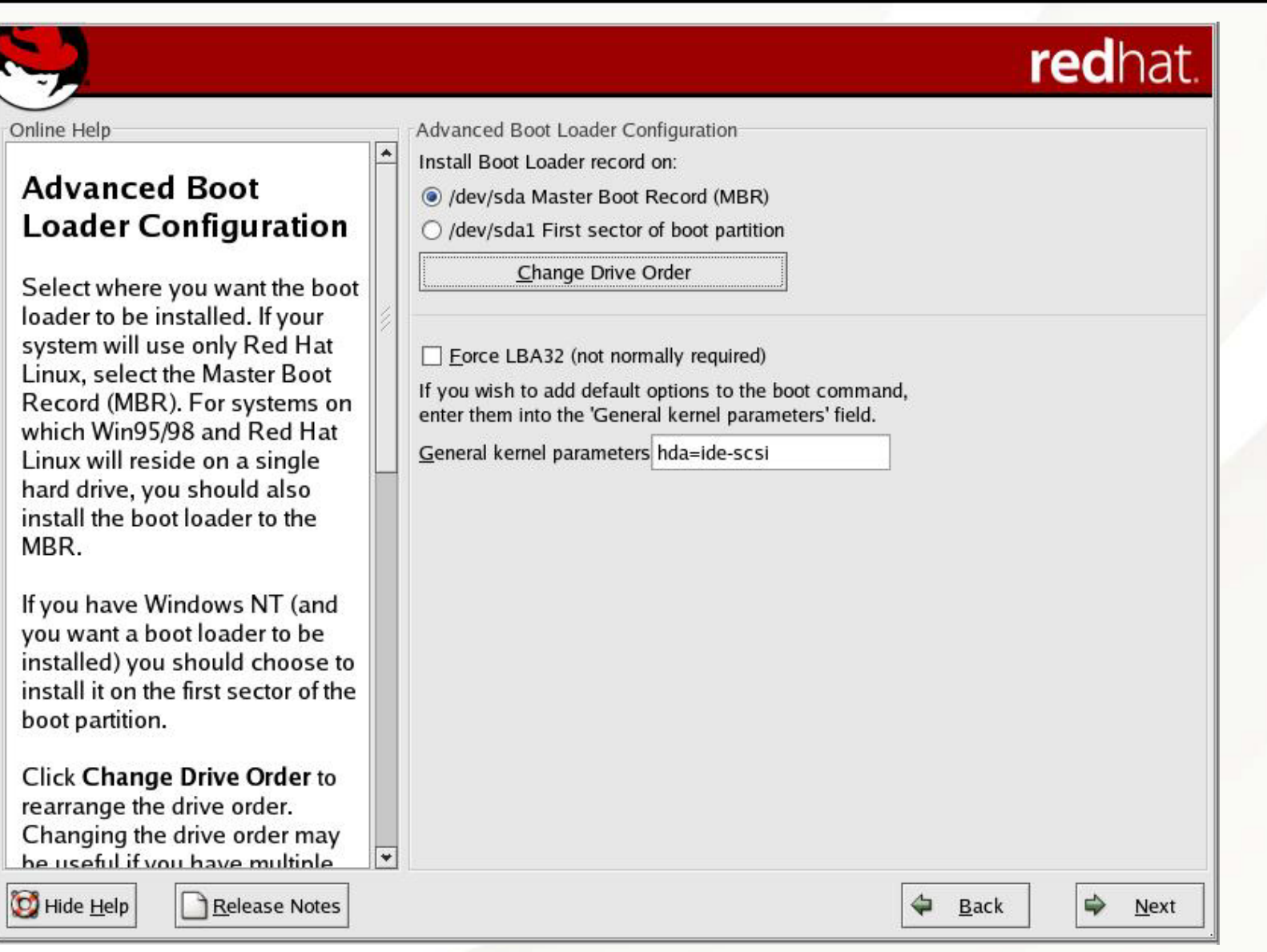

# Configuring the Network Interfaces

 $\prime$ 

ı

C N

tl c

C

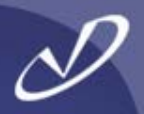

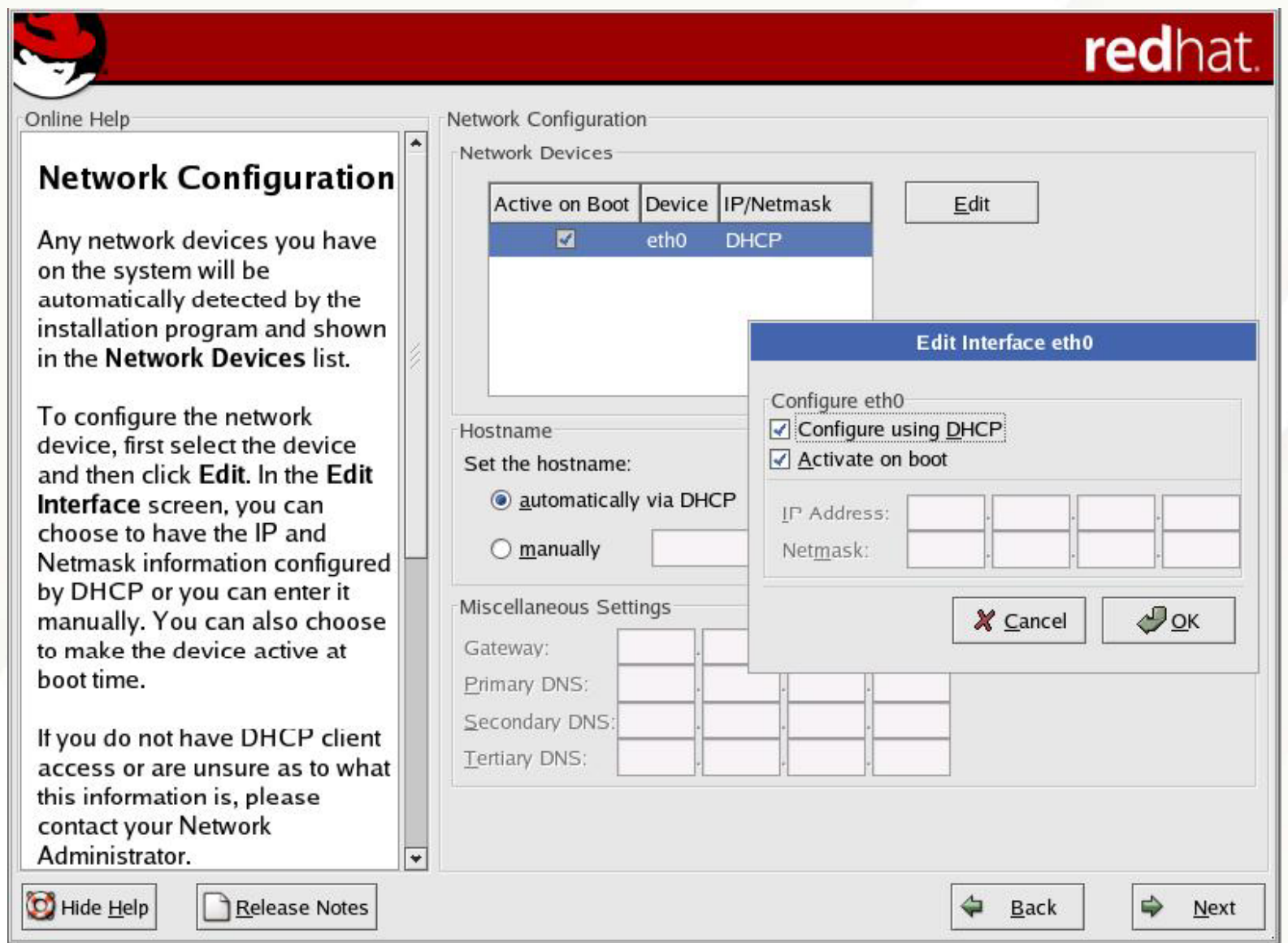

# Firewall Default Settings

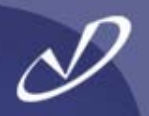

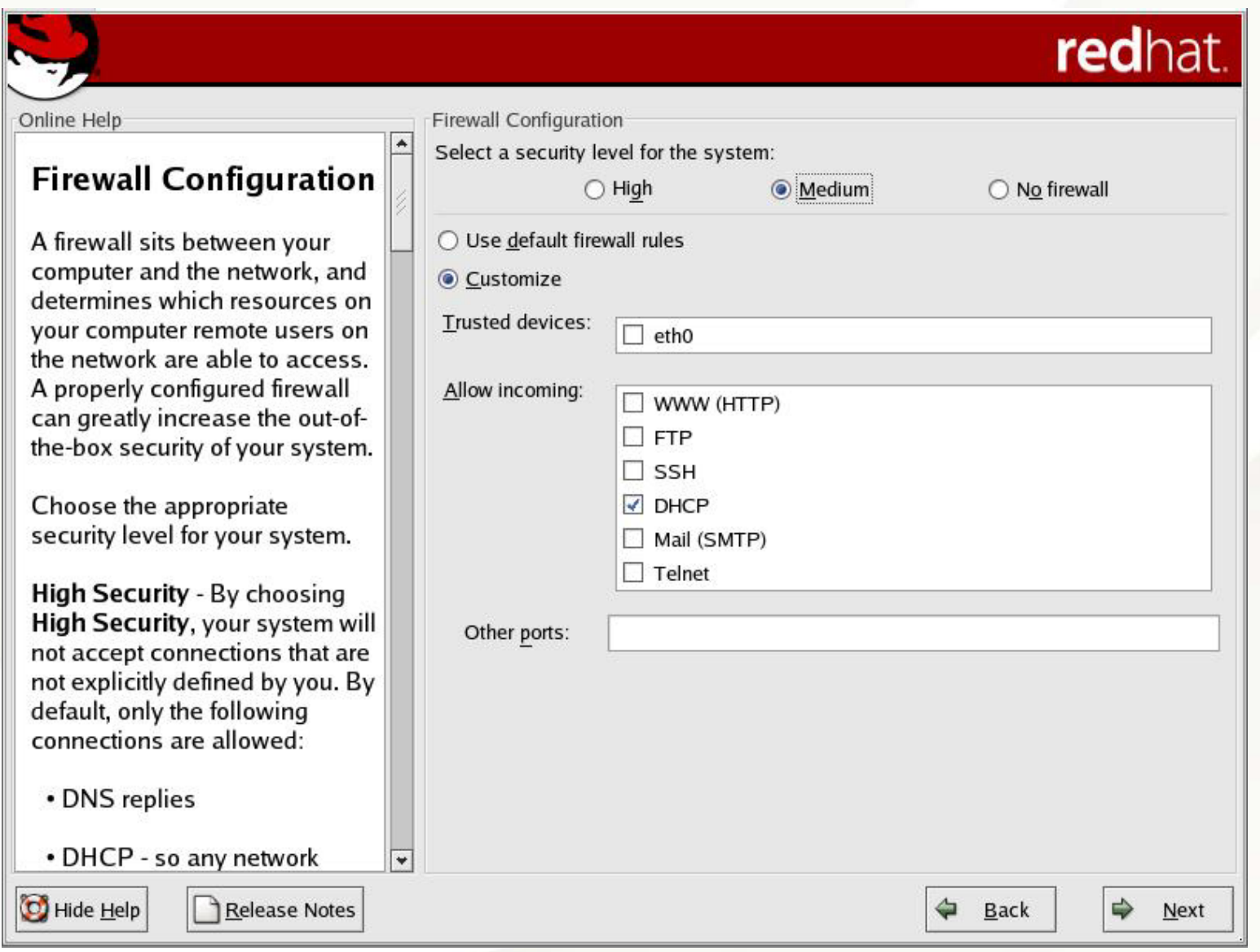

# Firewall Example Settings

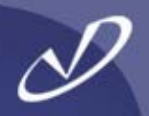

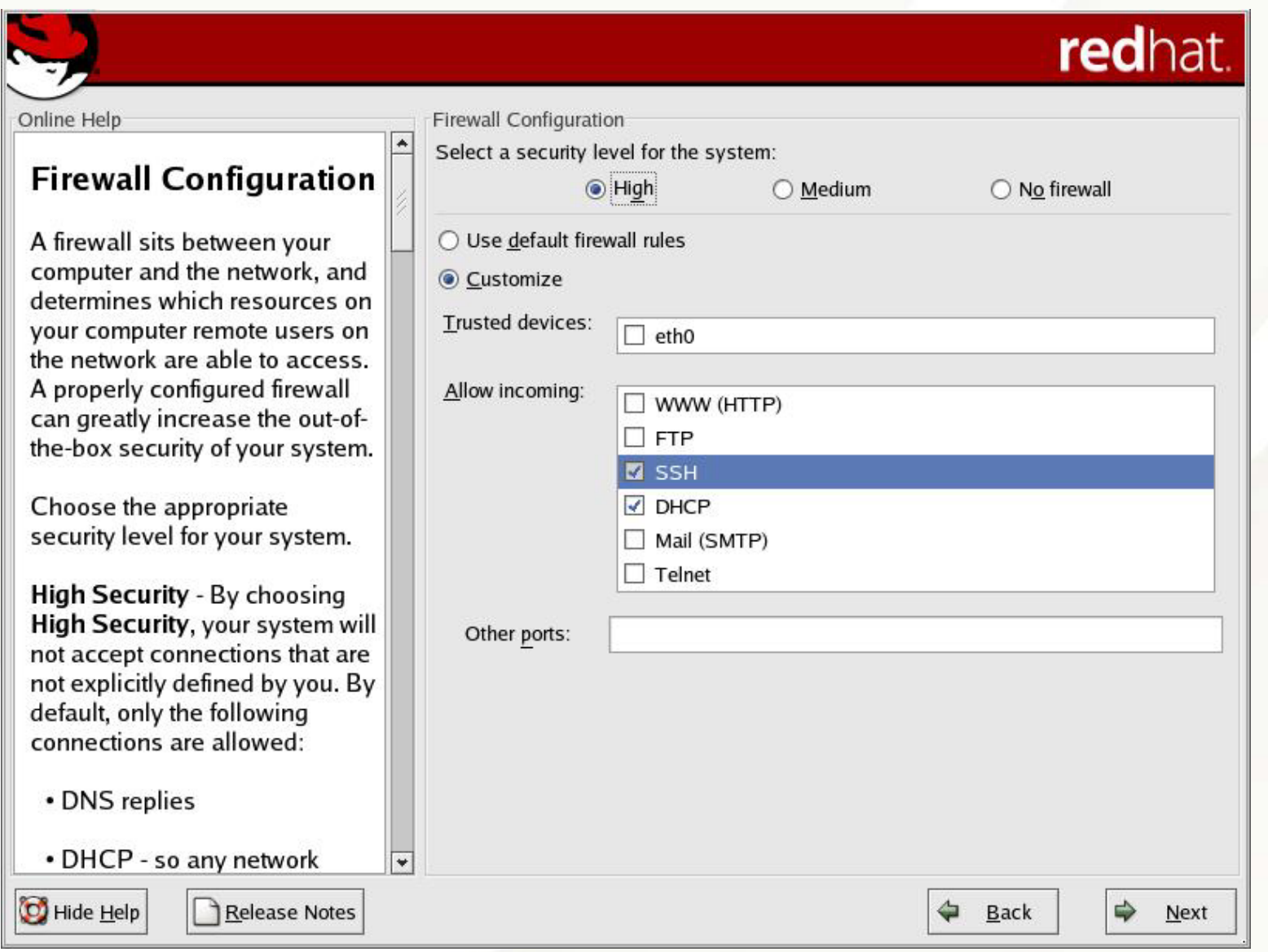

# Adding System Language Support

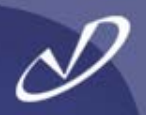

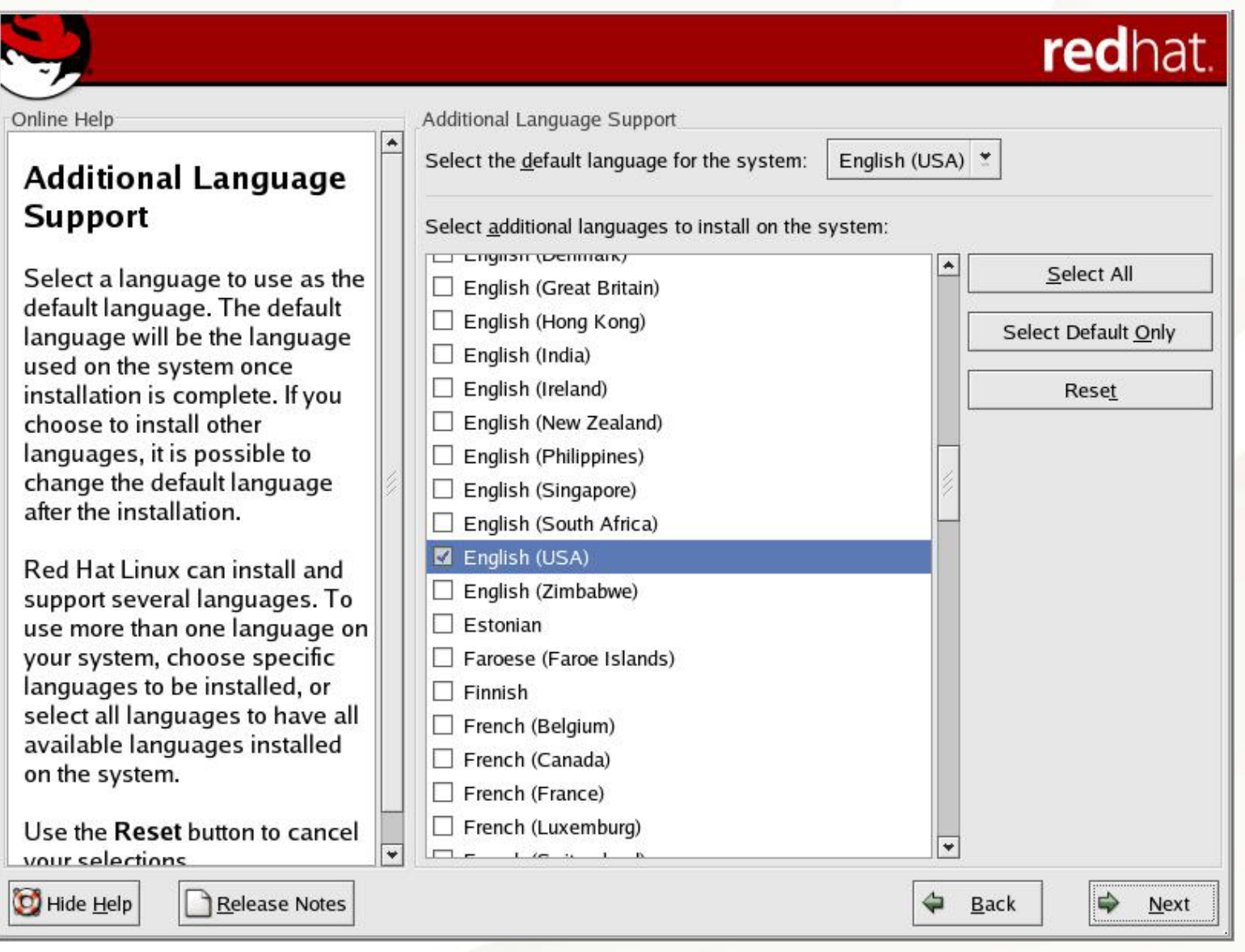

#### **Selecting the Time Zone**

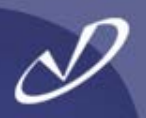

# redhat.

Online Help

#### **Time Zone Selection**

You can set your time zone either by selecting your computer's physical location, or by your time zone's offset from Universal Time, Coordinated. (also known as UTC).

Notice the two tabs at the top of the screen. The first tab offers you the ability to configure by location.

From the interactive map, you can click on a specific city, as indicated by the yellow dots, and a red X will appear at your selection.

You can also scroll through the city list and choose your desired time zone.

Release Notes

Hide Help

**Time Zone Selection** 

 $\rightarrow$ 

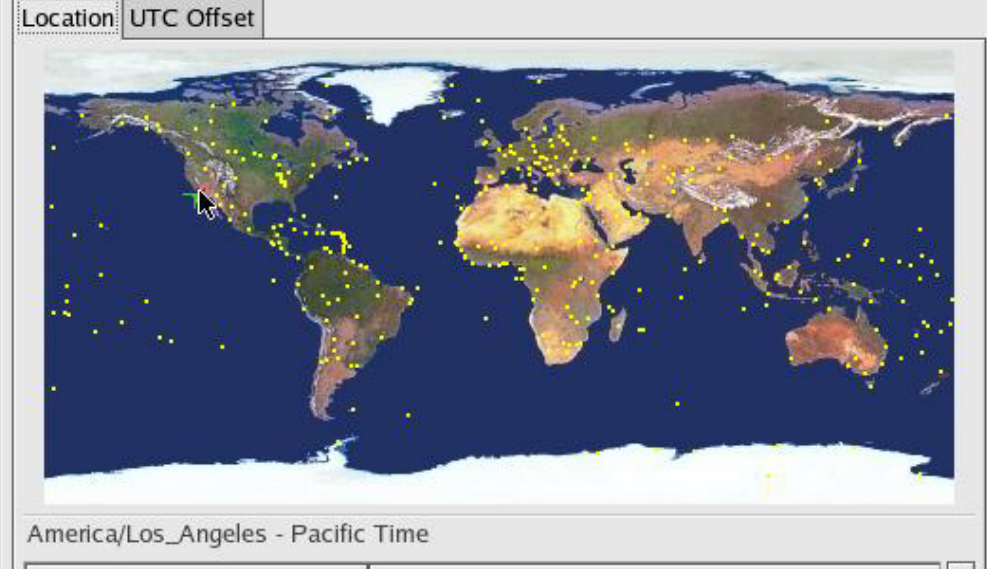

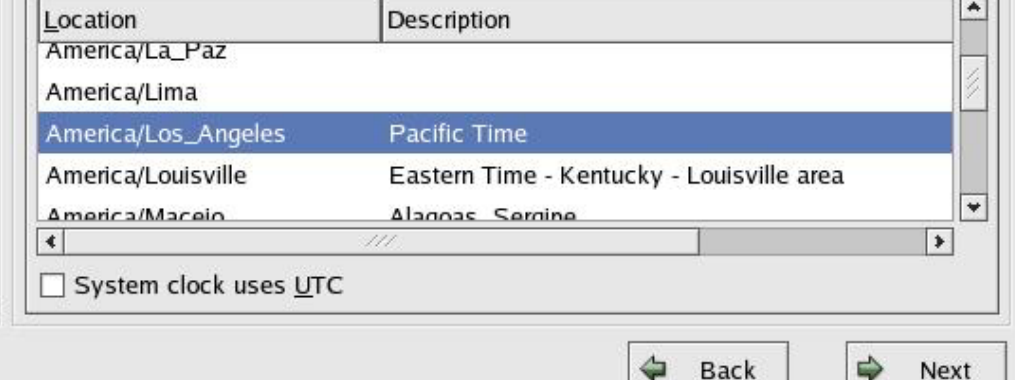

# Setting the Root Password

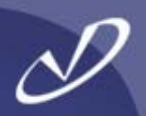

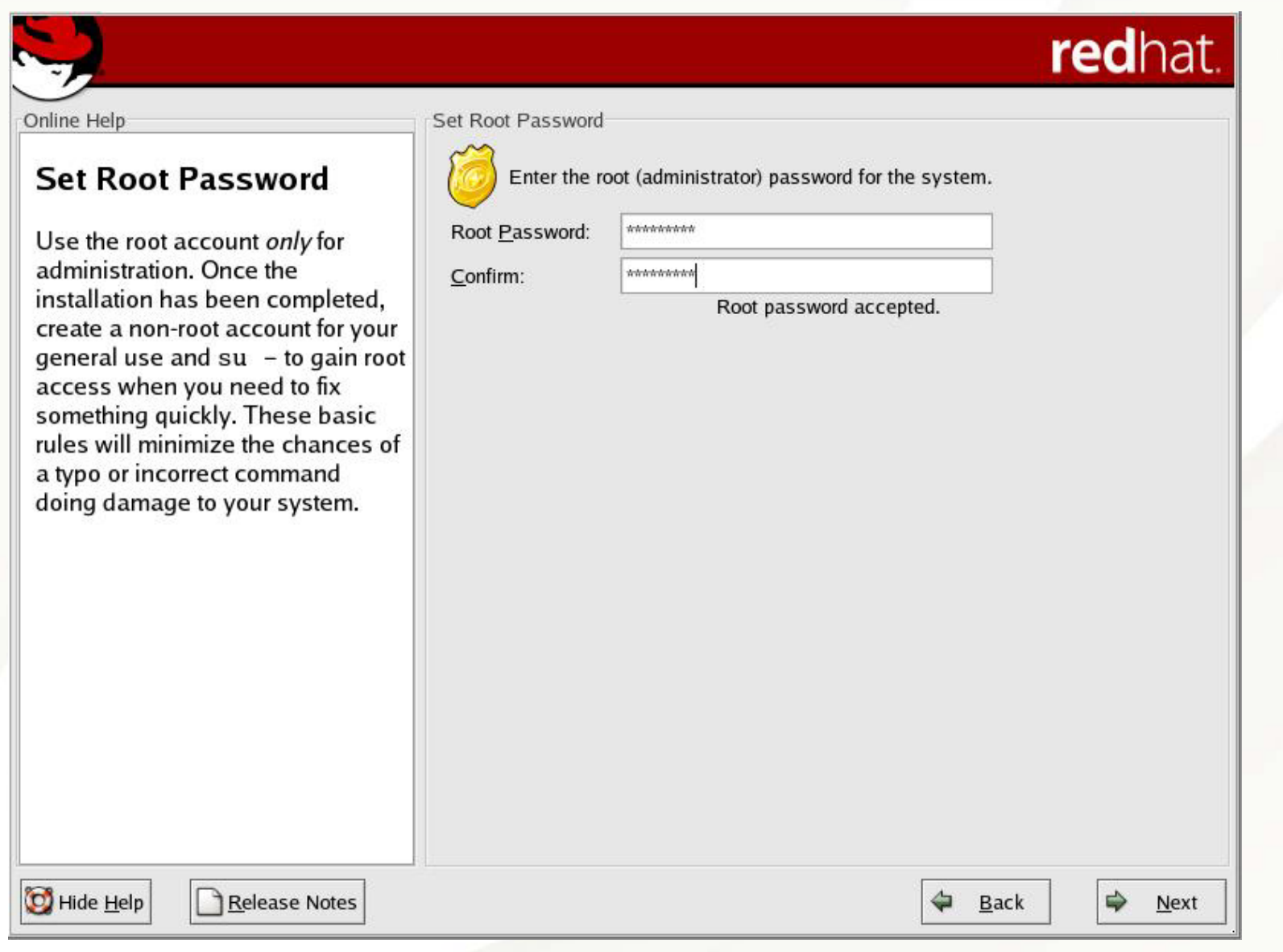

# Choosing System Authorization Method

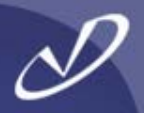

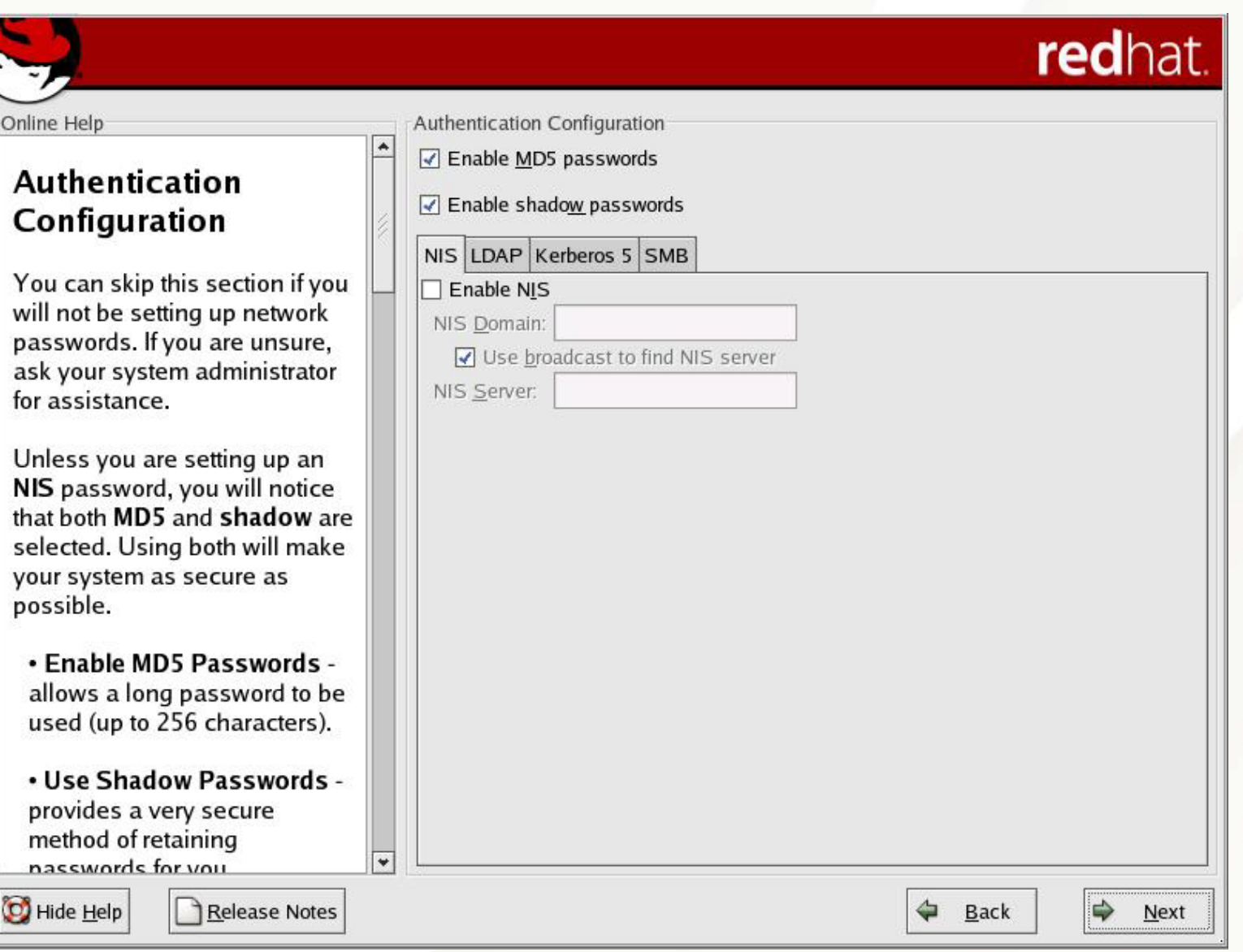

# Using NIS as the Authentication Mechanism

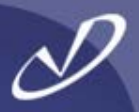

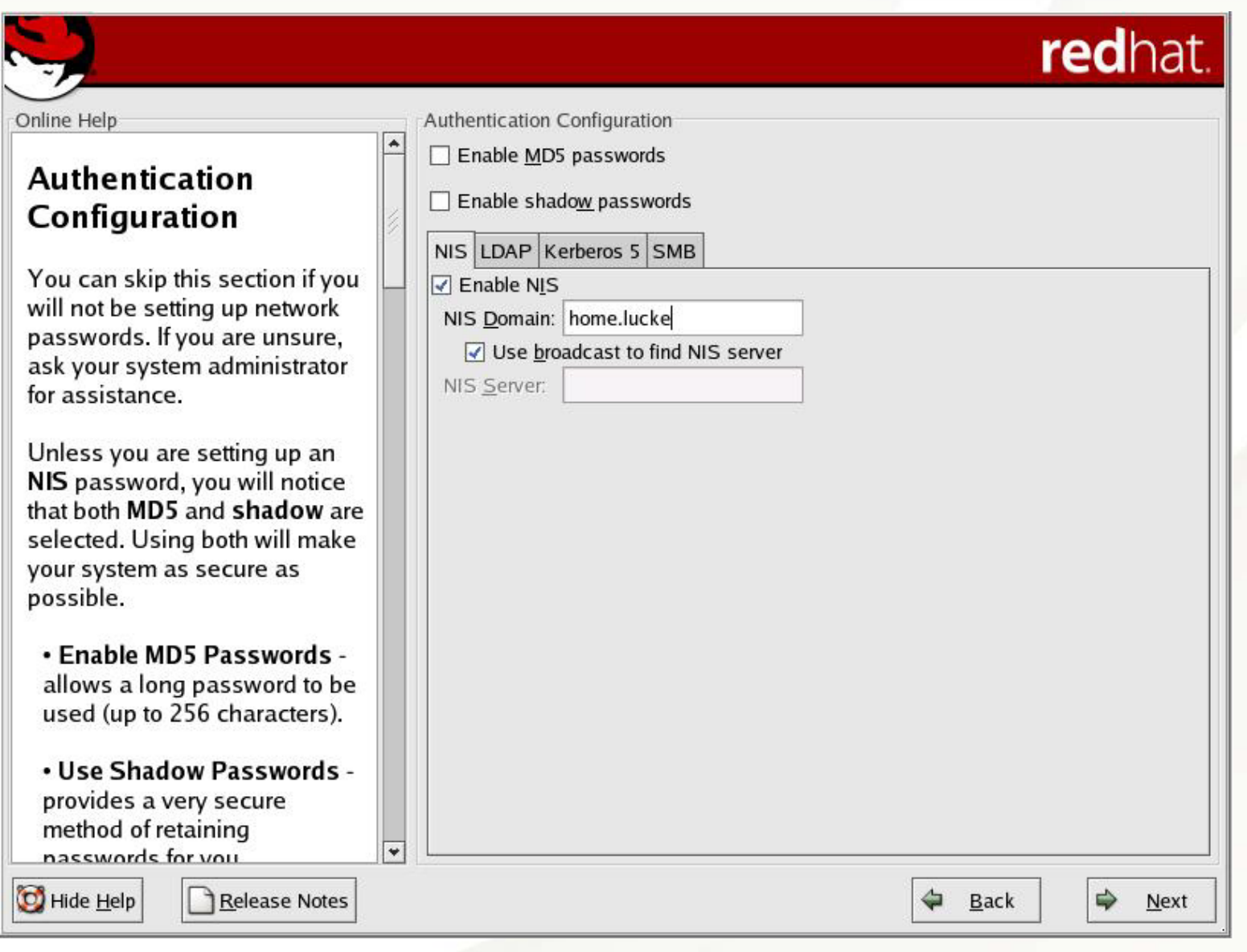

# On to Loading Packages Now ...

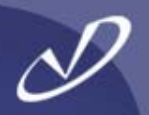

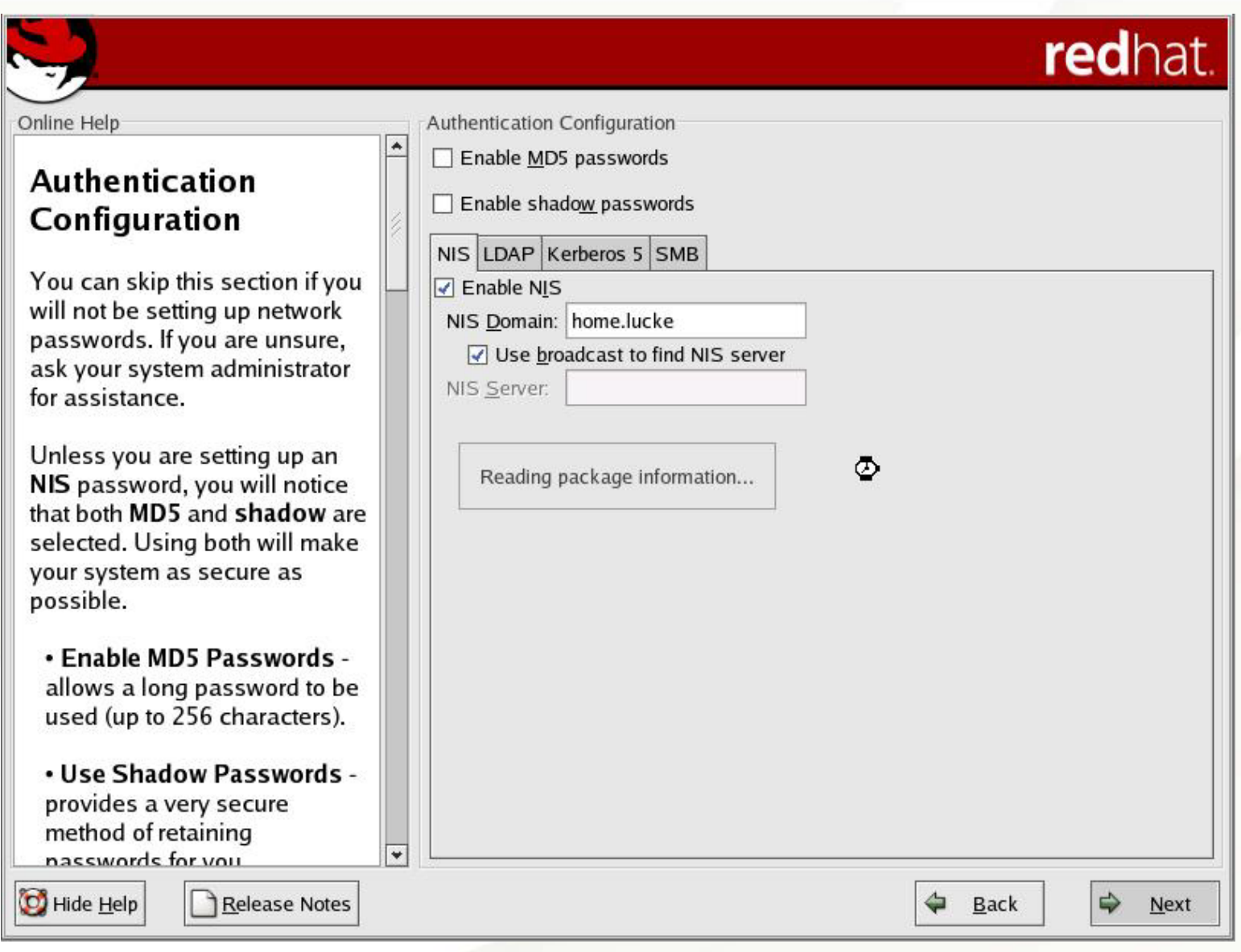

## Default Package Group Selection

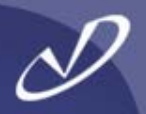

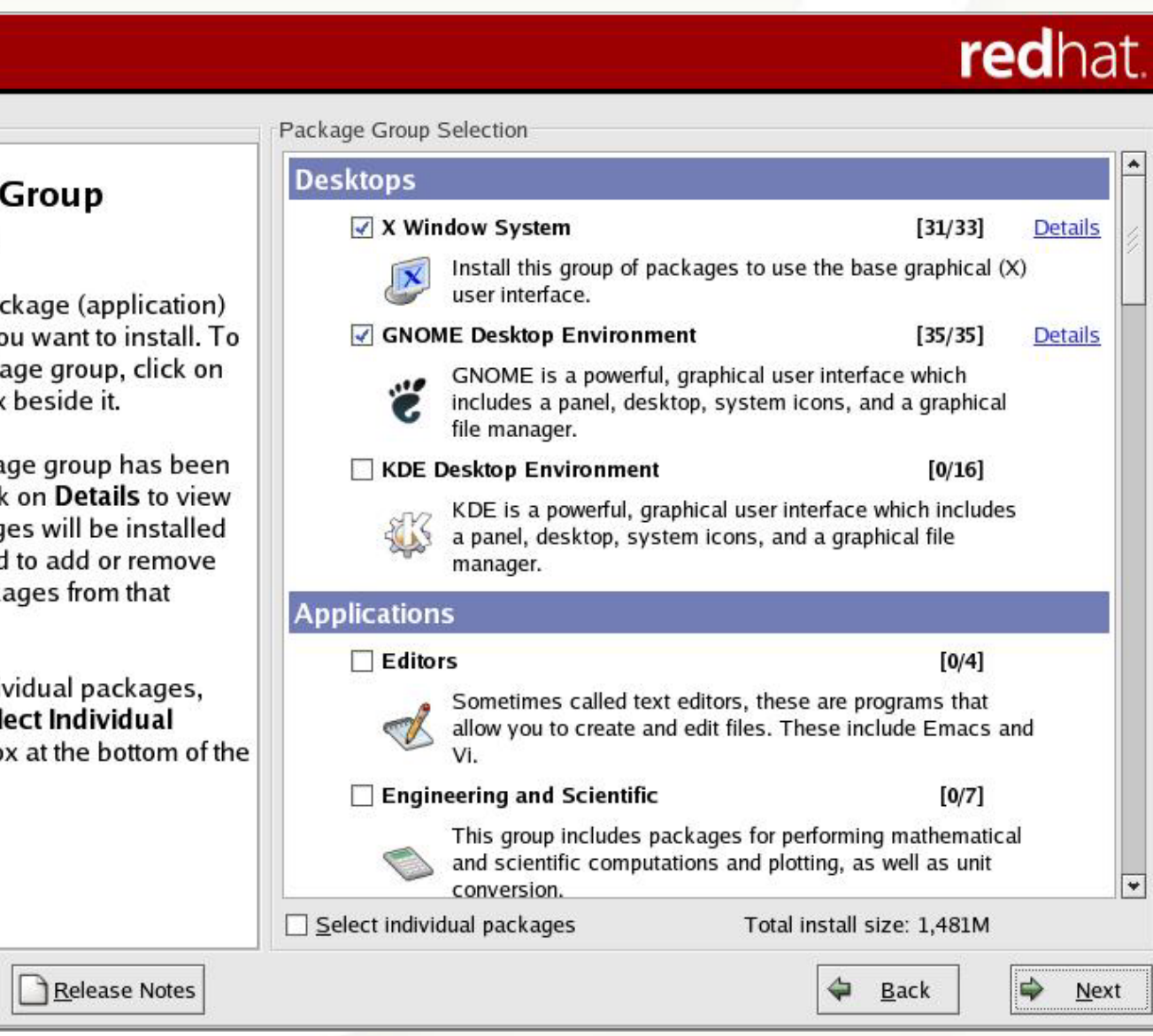

#### Package Group Selection

Online Help

Hide Help

Select the package (application) groups that you want to install. To select a package group, click on the check box beside it.

Once a package group has been selected, click on Details to view which packages will be installed by default and to add or remove optional packages from that group.

To select individual packages, check the Select Individual Packages box at the bottom of the screen.
#### And Down at the Bottom of the List ...

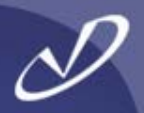

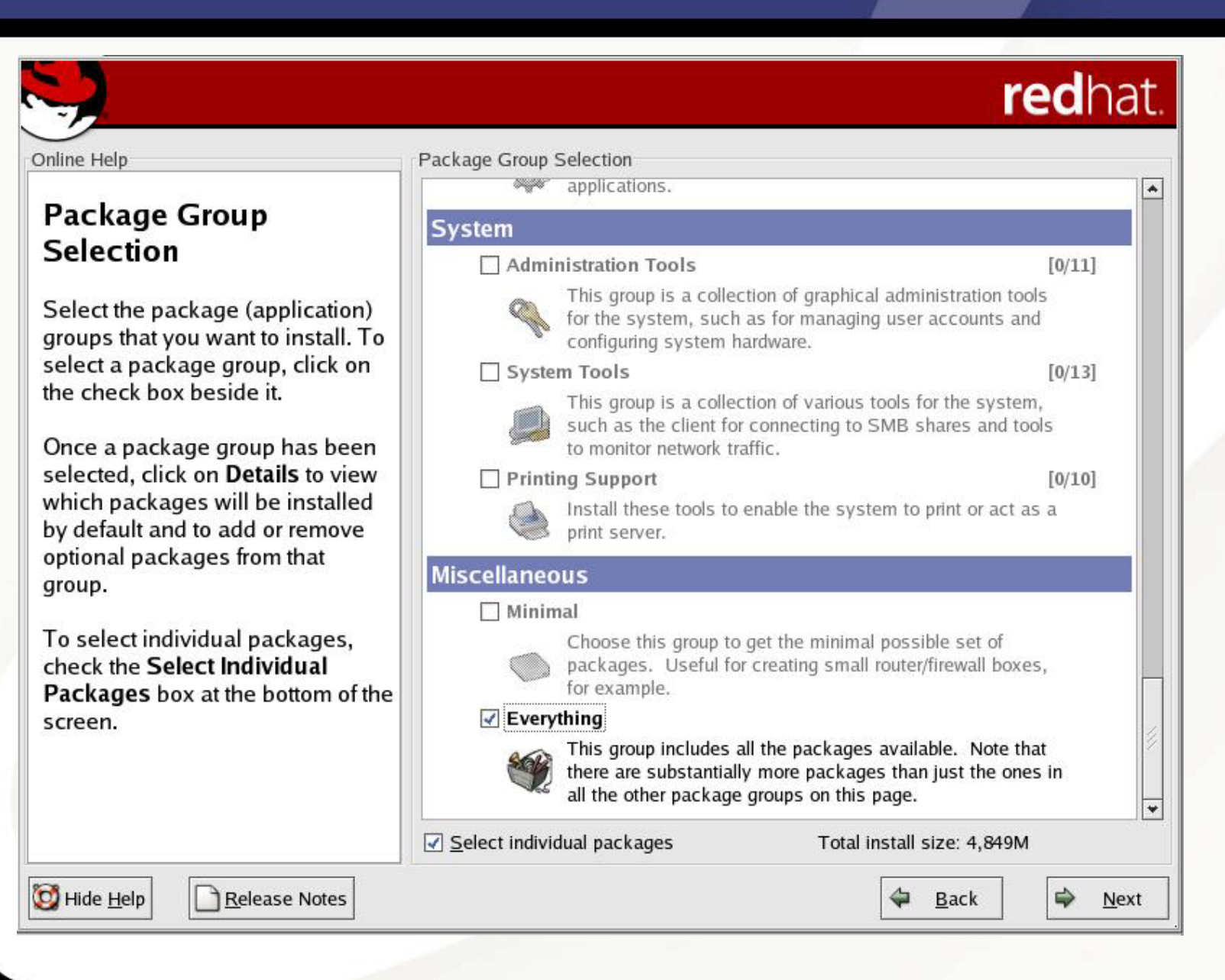

#### Let's Pick Individual Packages to Add

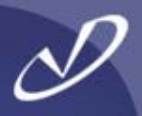

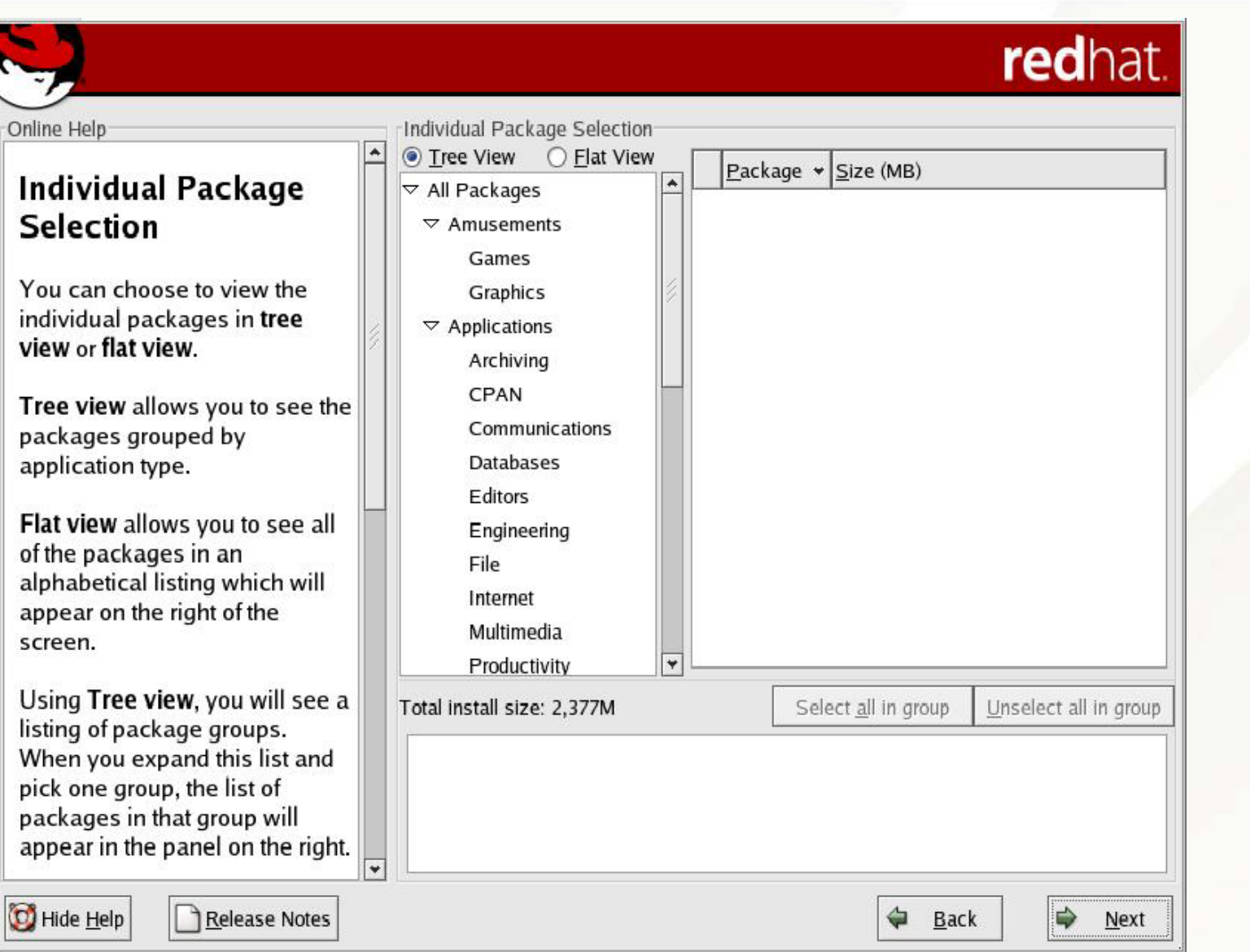

#### So Many Packages, So Little Time ...

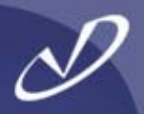

#### redhat. Online Help Individual Package Selection ● Tree View ○ Flat View  $\blacktriangle$ Package  $\star$  Size (MB) **Individual Package** ▼ All Packages  $\sqrt{4}$  4Suite  $10$ **Selection**  $\nabla$  Amusements  $\sqrt{2}$  a2ps 3 Games abiword 12 You can choose to view the Graphics ac-archive  $\mathbf{1}$ individual packages in tree  $\triangledown$  Applications  $\sqrt{ }$  acl view or flat view.  $\mathbf{1}$ Archiving aditimex п  $\mathbf{1}$ CPAN Tree view allows you to see the  $\sqrt{ }$  alchemist 1 Communications packages grouped by alchemist-devel 1. application type. Databases amanda  $\mathbf{1}$ **F**ditors amanda-client  $\mathbf{1}$ Flat view allows you to see all Engineering amanda-devel  $\mathbf{1}$ of the packages in an File alphabetical listing which will amanda-server 1 Internet appear on the right of the П ami  $\mathbf{1}$ Multimedia screen.  $\Box$  am-utils  $\mathbf{1}$ ٠ Productivity Using Tree view, you will see a Total install size: 2,377M Select all in group Unselect all in group listing of package groups. Package: abiword When you expand this list and Version: 1.0.4 pick one group, the list of AbiWord is a cross-platform, open-source word processor. AbiWord supports basic packages in that group will character formatting (bold, underline, italics), paragraph alignment, spell checking, appear in the panel on the right. importing Word97 and RTF documents, interactive rulers and tabs, styles, unlimited  $\overline{\phantom{0}}$  $\overline{\phantom{0}}$ undokodo multinlo column control uddouvomban control find and ronlace and Hide Help Release Notes ⇨ **Back** Next

### Adding a Package to the List

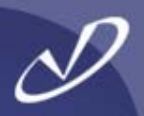

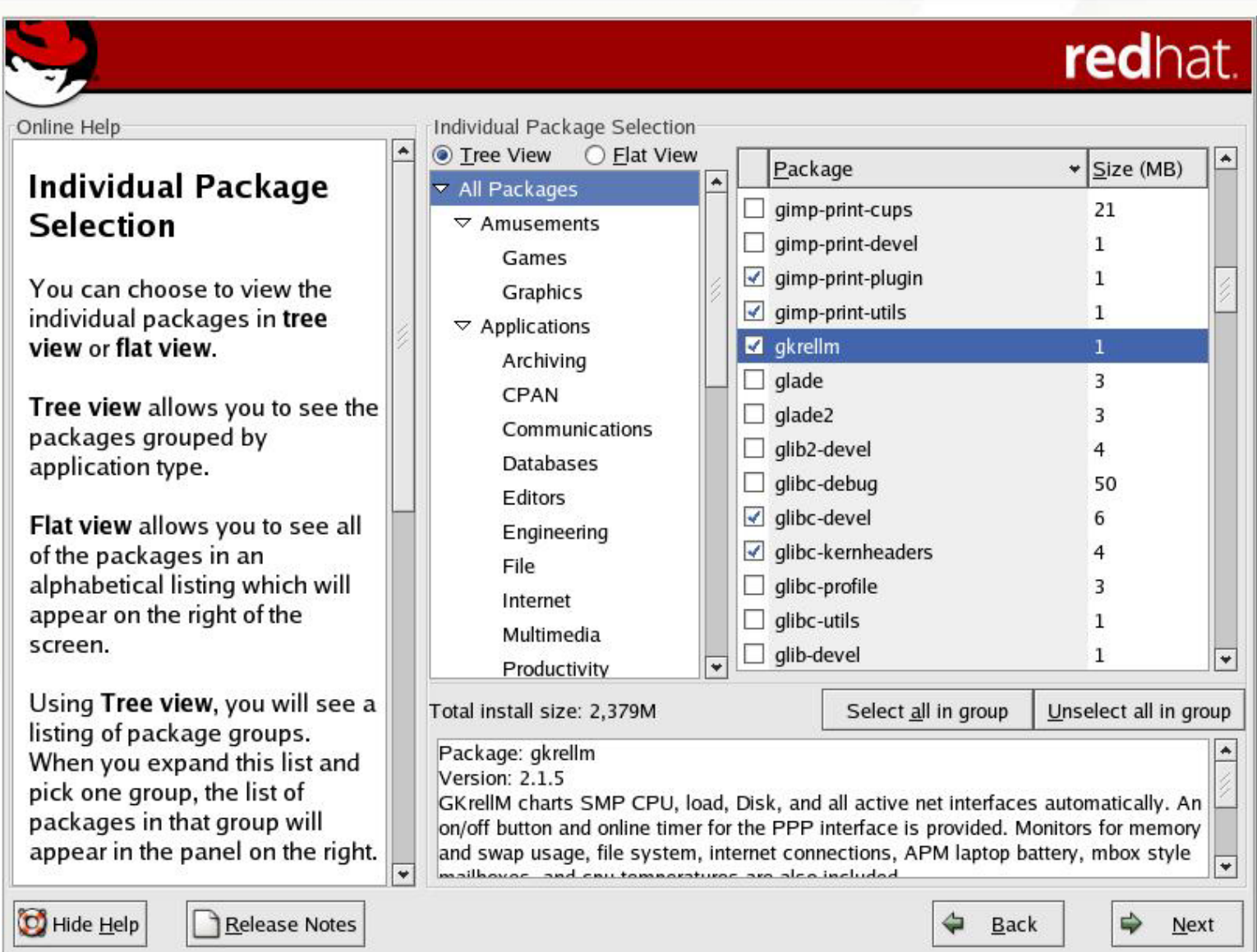

#### **Ready to Install?**

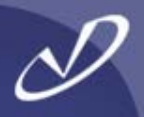

## redhat.

Online Help

About to Install

#### **About to Install**

Caution: Once you click Next, the installation program will begin writing the operating system to the hard drive(s). This process cannot be undone. If you have decided not to continue with this installation, this is the last point at which you can safely abort the installation process.

To abort this installation, remove all installation media, and press your computer's Reset button or reset using Control-Alt-Delete.

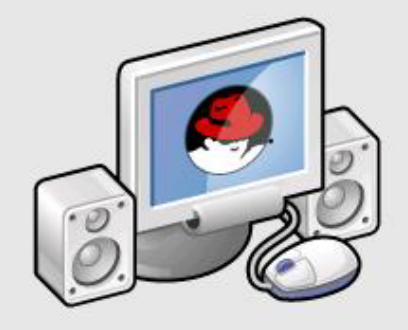

Click next to begin installation of Red Hat Linux.

A complete log of the installation can be found in the / root/install.log file after rebooting your system.

A kickstart file containing the installation options selected can be found in the /root/anacondaks.cfg file after rebooting the system.

Hide Help

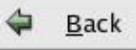

 $\Rightarrow$ 

**Next** 

## File System Formatting

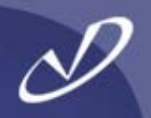

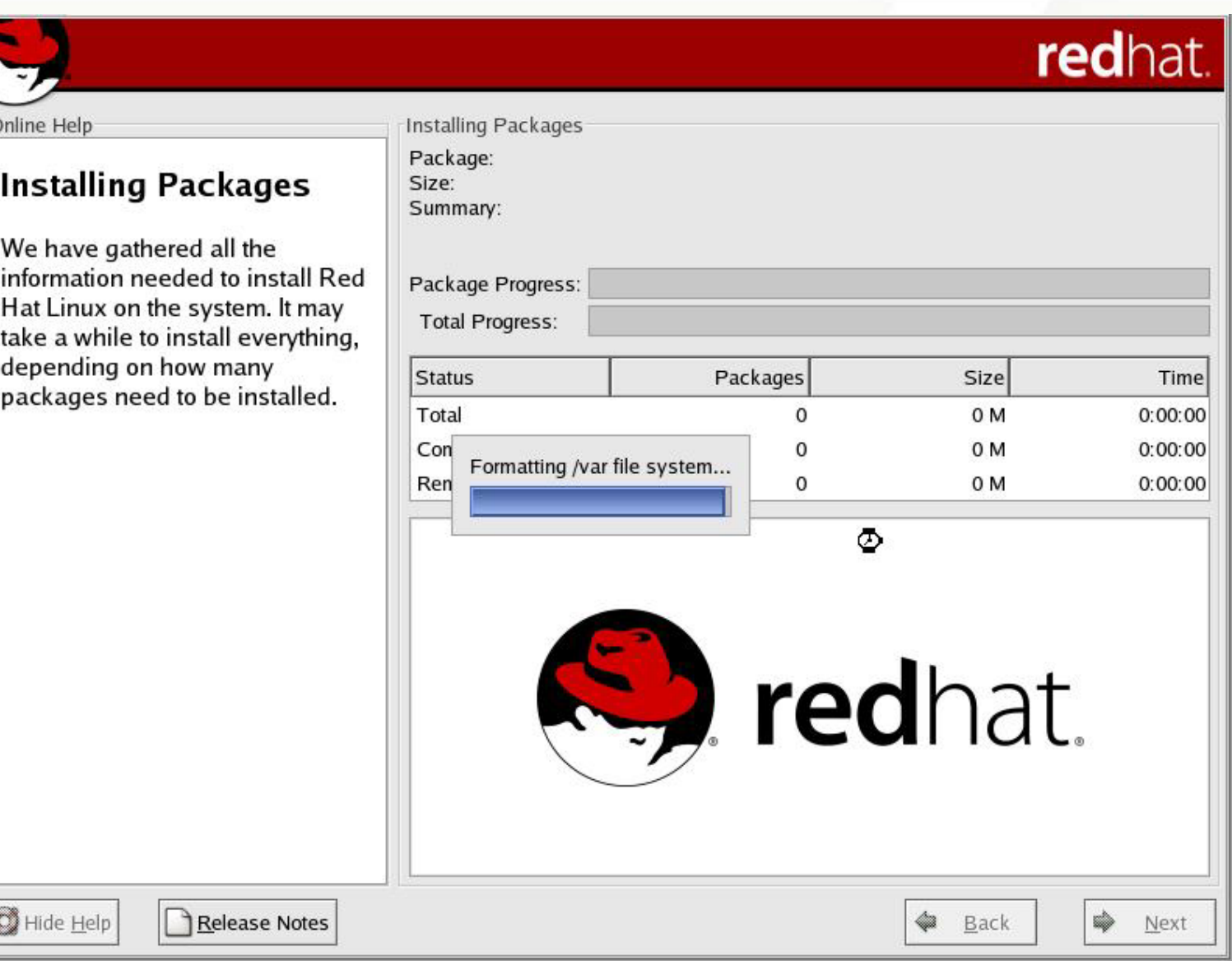

#### Installing: Don't Believe the Estimated Time ...

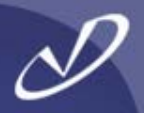

#### redhat. Online Help **Installing Packages** Package: python-2.2.2-26 **Installing Packages** 20.072 KBvtes Size: Summary: An interpreted, interactive, object-oriented programming language. We have gathered all the information needed to install Red Package Progress: Hat Linux on the system. It may **Total Progress:** take a while to install everything, depending on how many Status Packages Size Time packages need to be installed. Total 668 2379 M  $0:16:21$ Completed 67 257 M  $0:01:46$ Remaining  $0:14:35$ 601 2122 M Red Hat Linux: "Better than duct tape" Hide Help ¢ Release Notes Ľ 4 Back Next

#### **Creating Emergency Boot Disk**

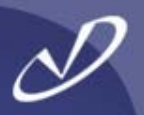

## redhat.

Online Help

#### **Boot Diskette Creation**

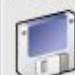

**Boot Diskette Creation** 

To create a boot diskette, insert a blank diskette into your floppy drive, and click Next to continue.

The boot diskette allows you to boot your Red Hat Linux system from a floppy diskette. A boot diskette allows you to boot your system in the event your bootloader configuration stops working, if you chose not to install a boot loader, or if your third-party boot loader does not support Linux.

It is highly recommended you create a boot diskette.

◉ Yes, I would like to create a boot diskette

◯ No, I do not want to create a boot diskette

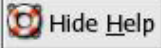

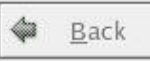

⇨

Next

#### Always Create a Boot Disk, If Possible

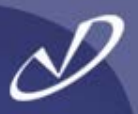

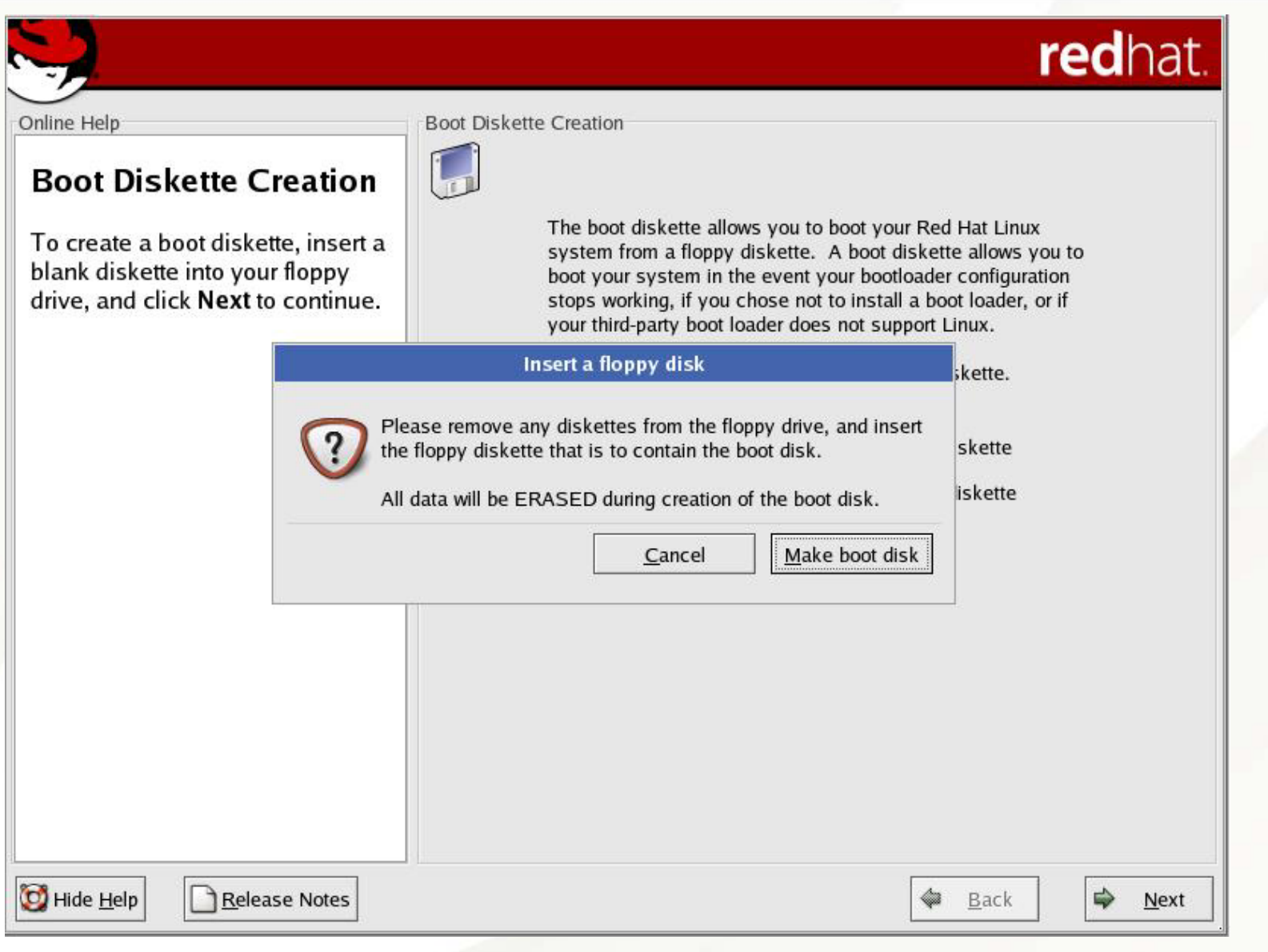

#### Setting Video Hardware Information

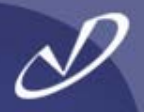

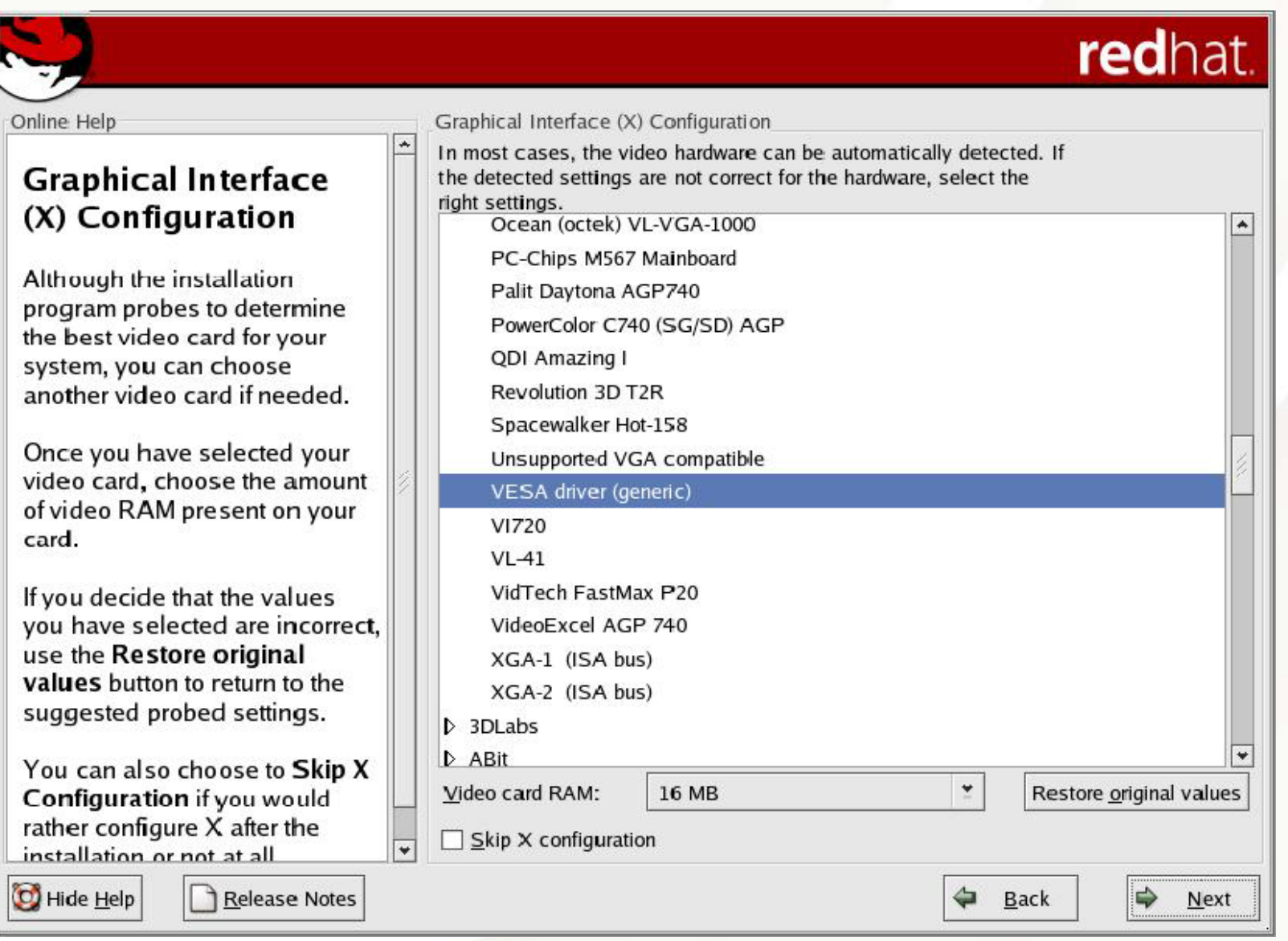

## Choosing Your Monitor

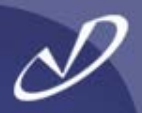

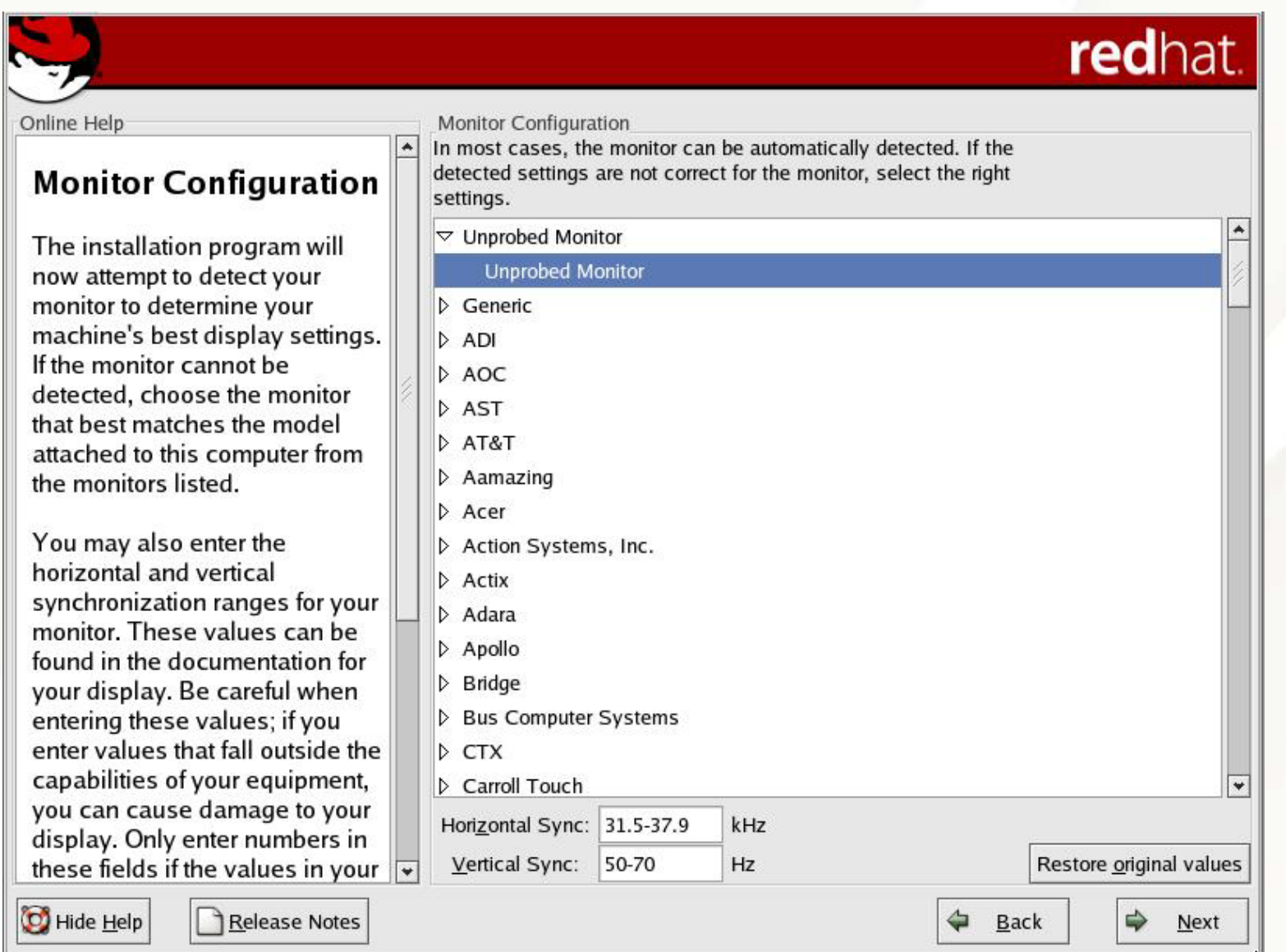

### Setting Login Type, Color Depth, and Screen Resolution

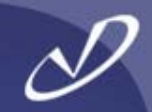

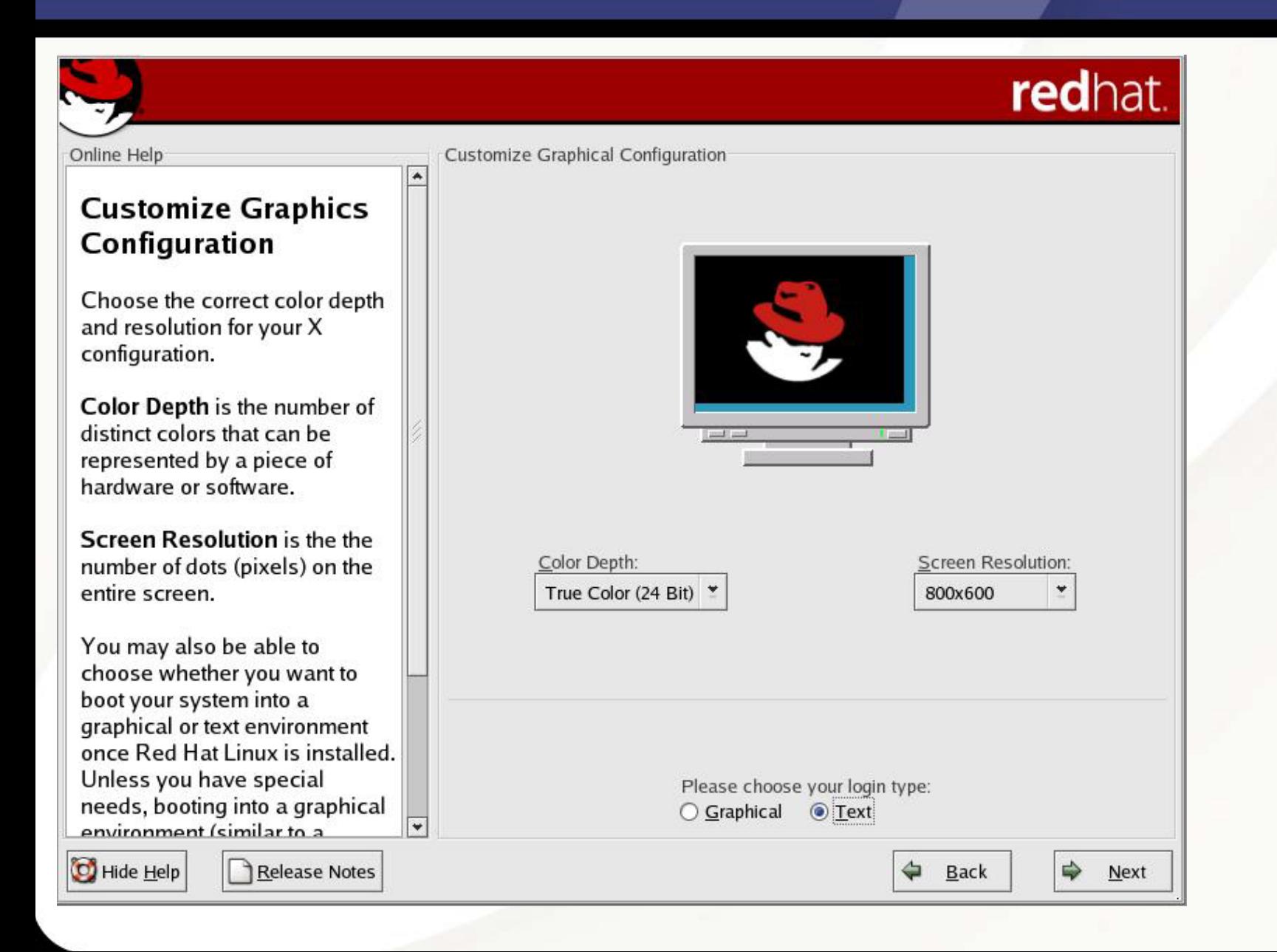

#### Whew! You're Finished - Well, Almost

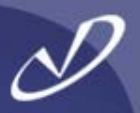

## redhat.

Congratulations, the installation is complete.

Remove any installation media (diskettes or CD-ROMs) used during the installation.

If you created a boot diskette during this installation as your primary means of booting Red Hat Linux, insert it before rebooting your newly installed system.

For information on Errata (updates and bug fixes), visit: http://www.redhat.com/errata/

For information on automatic updates through Red Hat Network, visit: http://rhn.redhat.com/

For information on using and configuring the system, visit: http://www.redhat.com/docs/ http://www.redhat.com/apps/support/

To register the product for support, visit: http://www.redhat.com/apps/activate/

Click 'Exit' to reboot the system.

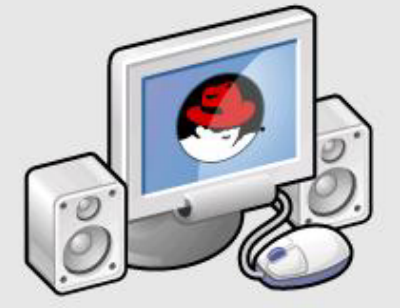

Congratulations

Show Help

Release Notes

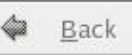

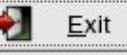

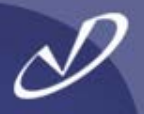

- •**Always make a boot disk!**
- •**GRUB is a good boot manager and replaces LILO …**
- • **GRUB understands file systems structure and is not dependent on offset like LILO (don't have to re-run it every change you make)**
- •**Make a GRUB boot/installation disk, too!**
- •**Always make a boot disk!**
- • **You can place the /boot partition into a small partition on the first IDE/SCSI drive and still mount the Linux root partition from elsewhere**
- • **Note that SCSI disk 0 has the LOWEST priority in the SCSI chain, so the PC BIOS has things a little backwards …**
- •**• Oh, and -- ALWAYS MAKE A BOOT DISK!**

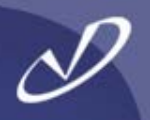

# Lab #1: Installing Redhat Linux from CD-ROM

**See Lab #1 Handout for details**

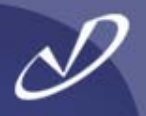

# **Linux Boot Loaders**

• **LILO** •**GRUB**

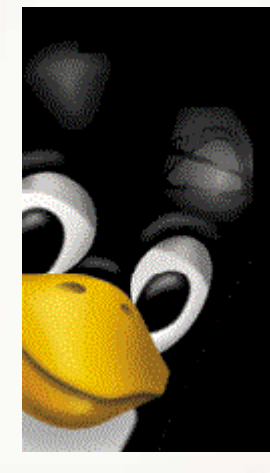

#### Comparing LILO Boot Sequence to HP-UX

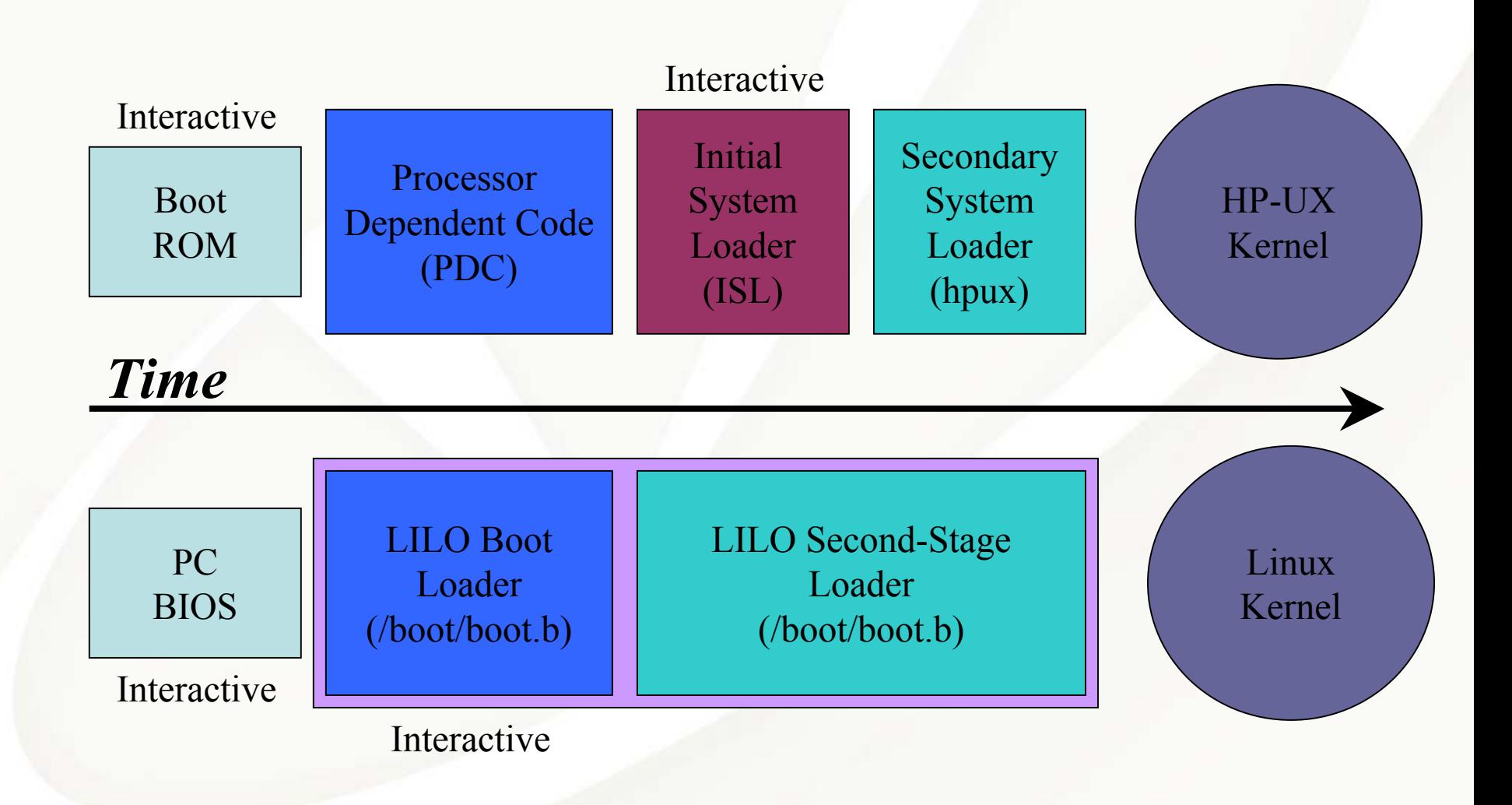

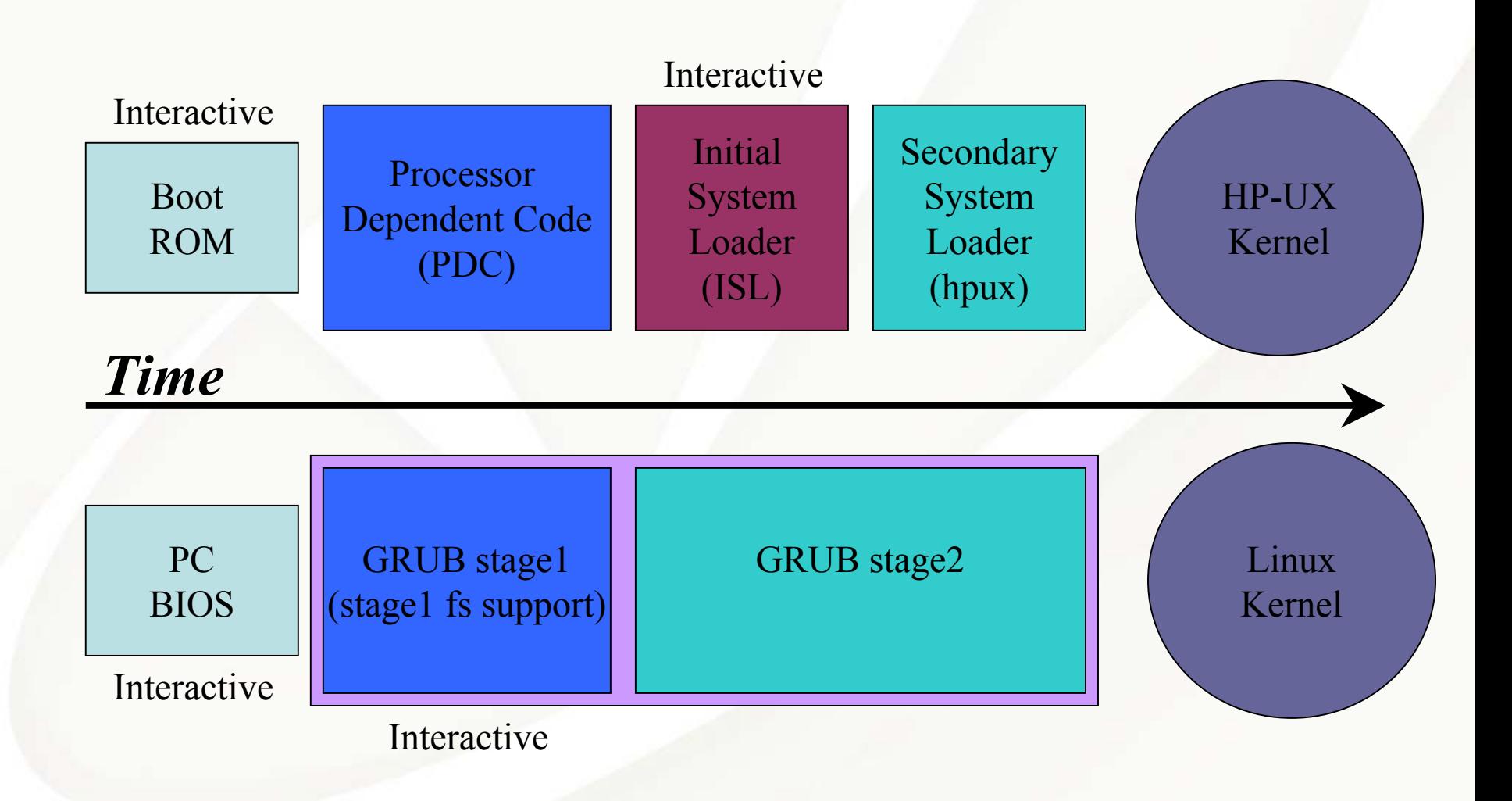

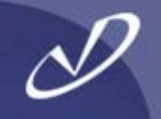

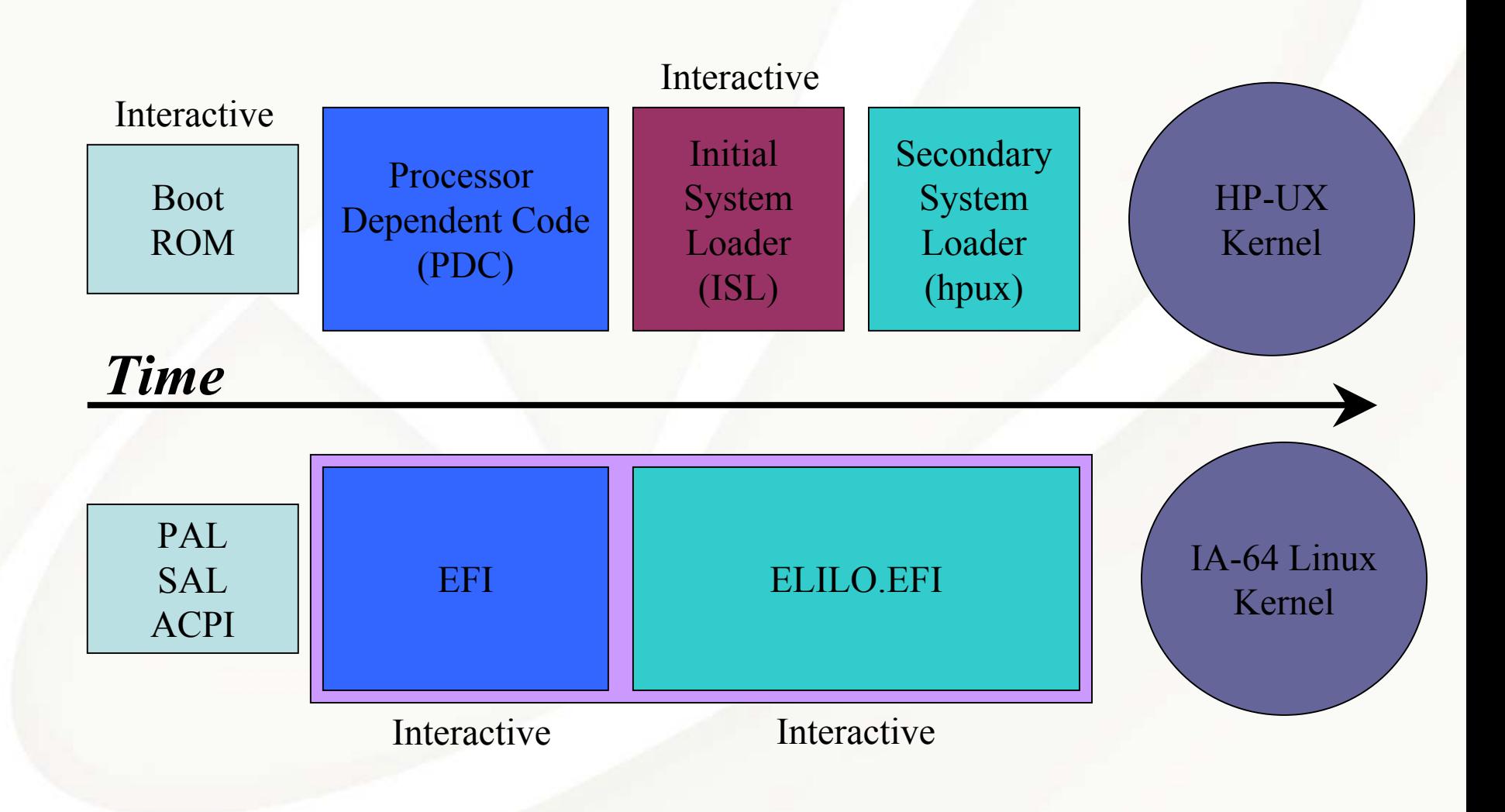

•

•

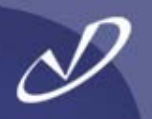

- • **LILO is not the only way to boot a Linux system (thank goodness)**
	- **a) Other Linux boot managers (GRUB, bootactv, loadlin, etc.)**
	- **b) Commercially available boot managers (i.e. BootMagic, System Commander, etc.)**
	- **c) Windows NT/XP boot manager**
		- **1."dd if=/dev/hda of=/tmp/linux.bs bs=512 count=1"**
		- **2.Move "linux.bs" to Windows NT "root" and configure into "boot.ini" file**
- **The important thing to remember: whatever boot manager is in control must be able to find and access the boot sector containing LILO's loader**
- • **If your system's hard drive configuration does not meet the Linux booting requirements, then you can boot from a floppy disk**
	- **If your system is ONLY Linux, then things are much simpler!**

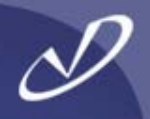

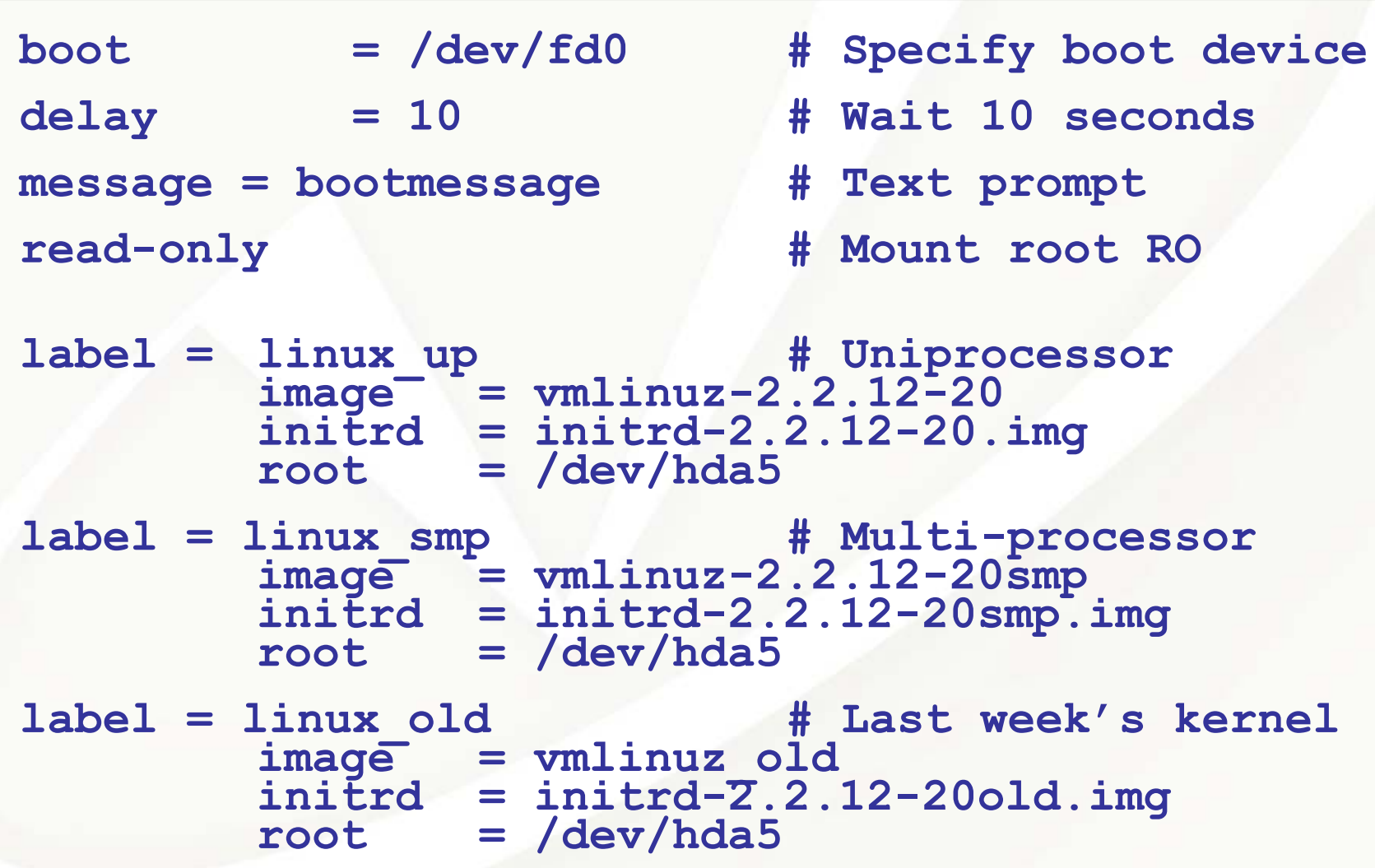

#### Booting the Kernel With LILO

•

•

•

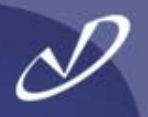

- •**If properly configured, LILO will present you with a menu of kernels to boot.**
- • **While booting, LILO outputs "L…I…L…O" if working properly. Where it stops is the only diagnostic you will get if something goes wrong. See documentation for LILO to det ermine where in the boot process things have gone awry.**
- •**Type Ctrl-X to get a text-mode boot prompt**
- •**In text-mode, the TAB key will display possible boot targets**
- **LILO can boot Windows systems as well as Linux systems**
- **Run LILO "lilo –v –v –t " to see all output and TEST the configuration, if something is wrong your system may not boot ( time f or the boot floppy you made…)**
	- **Be CAREFUL when running LILO, you can inadvertently overwrite the MBR on multi-boot systems when all you want to do is change the BR in the /boot partition!**

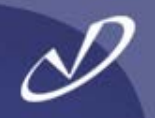

- •**When you update a kernel, you must re-run LILO**
- • **You should uninstall LILO before "decomissioning" a system, especially if LILO is installed in the MBR**
- $\bullet$ **The default configuration file for LILO is /etc/lilo.conf**
- • **You can build a "mini" boot partition on a floppy, either by hand or using the** *"/sbin/mkbootdisk"* **command**
- • **The LILO command may be run on a mounted disk by specifying the "-r <directory>" option, which will do a "chroot" to that directory**
- • **Examine the "mkbootdisk" script for examples of what is needed to build a bootable floppy disk**
- • **With the proper symbolic links and naming con ventions, you can have a very flexible way to try new kernel configurations**

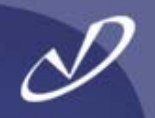

- •**I personally prefer to avoid LILO at all cost**
- • **LILO stores file system offset information abo ut the kernel and configuration files in the boot sector, which means that \*any\* time you make a change to LILO or system configurations you must re-run LILO to update the boot sector information**
- • **For get to re-run LILO after changes and your system will be unbootable**
- • **LILO also seems to be "resistant" to uninstalling itself from the MBR if you want to replace it …**
- • **MAKE A COPY OF YOUR MASTER BOOT RECORD BEFORE INSTA LLING LILO (if multi-boot)!**
	- •**dd if=/dev/hda of=/tmp/boots.orig bs=512 count=1**

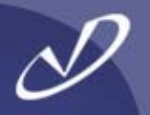

- • **/usr/share/grub/i386-redhat contains the "raw" GRUB installation files**
- • **/boot/grub contains grub boot files, including grub.conf and the files that provide file-system support**
- • **<sup>&</sup>gt;"info grub" will invoke complete documentation for grub, including installation instructions and examples (using "info" takes some getting used to, it is EMACS in disguise)**
- • **GRUB supports ext2, ext3, xfs, reiserfs, fat, minix, jfs, vstafs, ffs**
- •**More on GRUB coming up …**

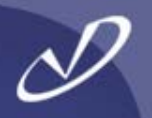

- • **You can make a GRUB boot disk that will allow you to boot any supported system from the floppy in the event of an emergency**
- •**The GRUB files are in /usr/share/grub/redhat-i386**
- • **To make a boot disk:**
	- **a) Make sure the floppy is not write-protected**
	- **b) All data on the floppy will be destroyed by this process!**
	- **c) cd /usr/share/grub/redhat-i386**
	- **d) dd if=stage1 of=/dev/fd0 bs=512 count=1**
	- **e) dd if=stage2 of=/dev/fd0 bs=512 seek=1**

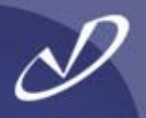

- •**/boot/grub/gr ub.conf is the configuration file location**
- •**An example from one of my systems:**

```
# grub.conf gener
ated by a
naconda
# Note that you do not have to rerun grub after making changes to this file
# NOTICE: You h
ave a /bo
ot partition. This means that
# all kernel and initrd paths are relative to /boot/, eg.
#boot=/dev/hdcdefault=1timeout=10splashimage=(hd0,0)/grub/splash.xpm.gz
title Red Hat Linux (2.4.20-18.9)
    root (hd0,0)
     kernel /vmlinuz-2.4.20-18.9 ro root=LABEL=/ hda=ide-scsi
     initrd /initrd-2.4.20-18.9.img
title Red Hat Linux (2.4.20-13.9)
    root (hd0,0)
     kernel /vmlinuz-2.4.20-13.9 ro root=LABEL=/ hda=ide-scsi
     initrd /initrd-2.4.20-13.9.img
```
#### Grub Boot Screen

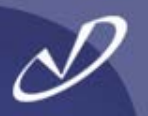

GRUB version  $\theta$ .93 (638K lower  $\angle$  391104K upper memory)

Red Hat Linux (2.4.20-6)

Use the  $\uparrow$  and  $\downarrow$  keys to select which entry is highlighted. Press enter to boot the selected OS, 'e' to edit the commands before booting, 'a' to modify the kernel arguments before booting, or 'c' for a command-line.

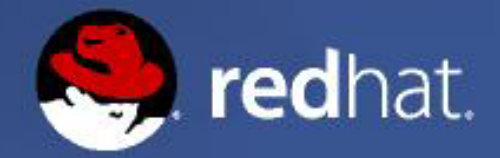

#### Grub Edit Screen (type "e" to enter)

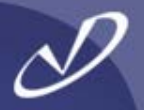

GRUB version  $\theta$ .93 (638K lower  $\angle$  391104K upper memory)

 $root$  ( $hd0, 0)$ kernel /umlinuz-2.4.20-6 ro root=LABEL=/ hda=ide-scsi initrd /initrd-2.4.20-6.img

Use the  $\uparrow$  and  $\downarrow$  keys to select which entry is highlighted. Press 'b' to boot, 'e' to edit the selected command in the boot sequence, 'c' for a command-line, 'o' to open a new line after  $(1)$  for before) the selected line, 'd' to remove the selected line, or escape to go back to the main menu.

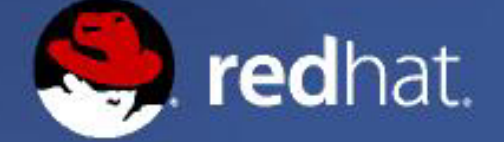

#### Editing GRUB Kernel Definition for Single-User Mode

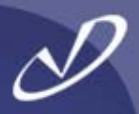

[ Minimal BASH-like line editing is supported. For the first word, TAB lists possible command completions. Anywhere else TAB lists the possible completions of a device/filename. ESC at any time cancels. **ENTER** at any time accepts your changes. I

grub edit> kernel /vmlinuz-2.4.20-6 ro root=LABEL=/ hda=ide-scsi single

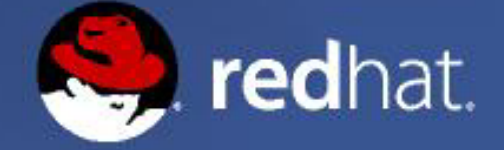

#### Finishing the GRUB Edit (type <CR> to return)

GRUB version  $\theta$ .93 (638K lower  $\angle$  391104K upper memory)

 $root$   $(hdB, B)$ kernel /umlinuz-2.4.20-6 ro root=LABEL=/ hda=ide-scsi single initrd /initrd-2.4.20-6.img

Use the  $\uparrow$  and  $\downarrow$  keys to select which entry is highlighted. Press 'b' to boot, 'e' to edit the selected command in the boot sequence, 'c' for a command-line, 'o' to open a new line after ('0' for before) the selected line, 'd' to remove the selected line, or escape to go back to the main menu.

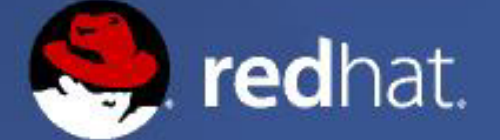

#### Possible GRUB Commands (type <TAB> to list)

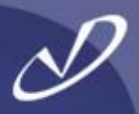

#### arub>

Possible commands are: background blocklist boot cat chainloader clear cmp colo r configfile debug displayapm displaymem embed find foreground fstest geometry h alt help hide impsprobe initrd install ioprobe kernel lock makeactive map md5crv pt module modulenounzip pager partnew parttype password pause read reboot root r ootnoverify savedefault serial setkey setup splashimage terminal terminfo testlo ad testube unhide uppermem ubeprobe

grub>

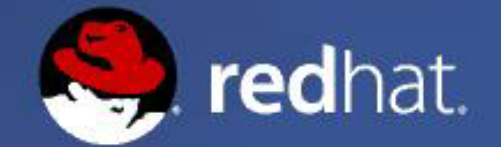

#### Getting GRUB Help

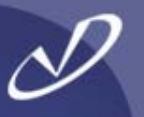

grub> help background RRGGBB hnnt. chainloader [--force] FILE color NORMAL [HIGHLIGHT] displayapm find FILENAME geometry DRIVE [CYLINDER HEAD SECTOR [ halt [--no-apm]  $help$   $[-all]$  [PATTERN  $...$ ] initrd FILE LARG ...1 makeactive md5crvpt modulenounzip FILE IARG ...1 bartnew PART TYPE START LEN reboot rootnoverify [DEUICE [HDBIAS]] setkey [TO KEY FROM KEY] splashimage FILE terminfo [--name=NAME --cursor-address testube MODE unhide PARTITION Ubeprobe [MODE]

blocklist FILE cat FILE clear confiafile FILE displaymem foreground RRGGBB hide PARTITION kernel [--no-mem-option] [--tupe=TYPE] map TO DRIUE FROM DRIUE module FILE [ARG ...] pager [FLAG] parttype PART TYPE root [DEUICE [HDBIAS]] serial [--unit=UNIT] [--port=PORT] [-setup [--prefix=DIR] [--stage2=STAGE2 terminal [--dumb] [--no-echo] [--no-ed uppermem KBYTES

 $qrub>$ 

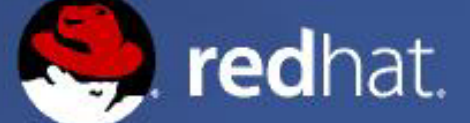

#### **Using GRUB From A Boot Disk**

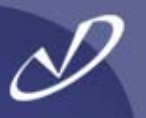

grub> geometry (hd1)

Error 21: Selected disk does not exist

grub> geometry (hd0)  $dr$ ive  $\theta \times 80$ :  $C/H/S = 522/255/63$ , The number of sectors = 8385930, CHS Partition num: 0, Filesystem type is ext2fs, partition type 0x83 Partition num: 1, Filesystem type is ext2fs, partition type 0x83<br>Partition num: 2, Filesystem type is ext2fs, partition type 0x83<br>Partition num: 4, Filesystem type unknown, partition type 0x82

grub> root (hd0) Filesystem type unknown, using whole disk

grub> find /grub/grub.conf  $(hdB, B)$ 

 $qrub> root (hd0, 0)$ Filesystem type is ext2fs, partition type 0x83

qrub> confiqfile /qrub/qrub.conf

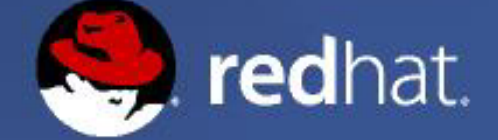

#### Ready To Boot (type "b")

GRUB version  $\theta$ .93 (638K lower  $\angle$  391104K upper memory)

Red Hat Linux (2.4.20-6)

Use the  $\uparrow$  and  $\downarrow$  keys to select which entry is highlighted. Press enter to boot the selected OS, 'e' to edit the commands before booting, 'a' to modify the kernel arguments before booting, or 'c' for a command-line.

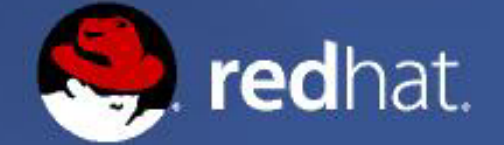

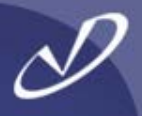

#### **# grub.conf gener ated by a naconda**

**#**

**# Note that you do not have to rerun grub after making changes to this file # NOTICE: You have a /boot partition. This means that**

**# all kernel and initrd paths are relative to /boot/, eg.**

```
#boot=/dev/sdadefault=2timeout=10splashimage=(hd0,2)/grub/splash.xpm.gz
title Red Hat Linux (2.4.20-18.9smp)
      root (hd0,2)
      kernel /vmlinuz-2.4.20-18.9smp ro root=LABEL=/ hda=ide-scsi hdb=ide-scsi
      initrd /initrd-2.4.20-18.9smp.img
title Red Hat Linux (2.4.20-18.9)
      root (hd0,2)
      kernel /vmlinuz-2.4.20-18.9 ro root=LABEL=/ hda=ide-scsi hdb=ide-scsi
      initrd /initrd-2.4.20-18.9.img
title WindowsXProotnoverify (hd0,0)
      chainloader+1
```
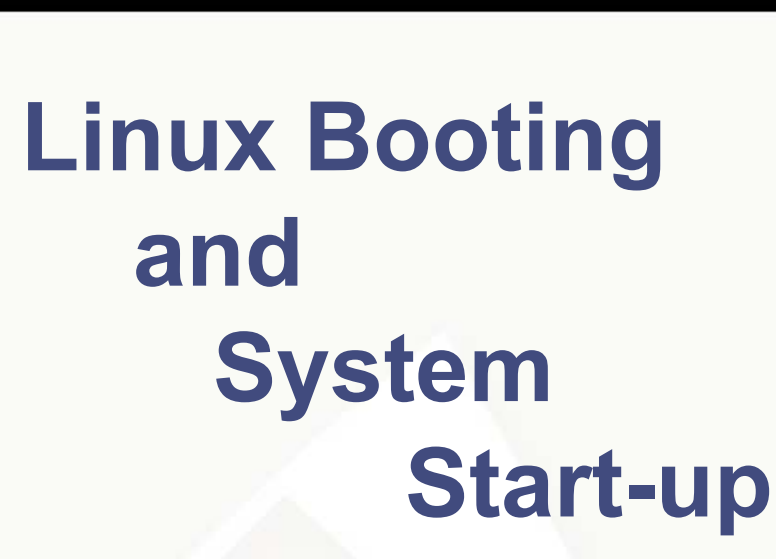

- •**Passing Kernel Parameters**
- •**Modifying Kernel Settings**
- •**The /boot Directory**
- •**What's In An initrd.img?**
- •**Run-levels and Start-up**
- •**Enabling Services**
- • **Starting and Stopping Services**

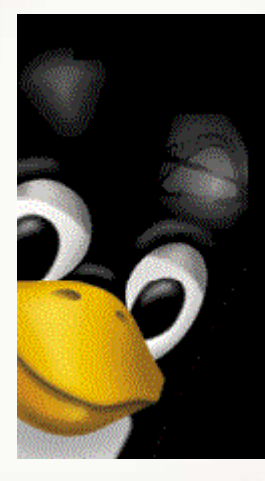

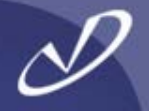

- $\bullet$  **The Linux kernel (and modules), jus t like HP-UX, may be passed "command-line" parameters when they are started (remember the "hpux -is disk(;0)vmunix" command?)**
- • **LILO or GRUB can pass the following parameters (and many more) from the command-line or configuration file:**
	- • **read-onl y mount the root read-onl y vga=mode normal(80x25), extended(80x50), ask** • **ramdisk=<size> set size of initial RAM disk** •Root=<root\_device> **device name or "current"** • **append=<string> append <string> to options** •**literal=<string> override ALL options with <string>**
	- LILO input: "<name> single" will boot into single-user **mode**

•

•

 **See the file** */usr/src/linux-2.4/Documentation/kernelparameters.txt* **for a list of all (most?) kernel parameters**

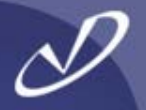

- • **kernel /vmlinuz-2.4.20-18.9 ro root=LABEL=/ hda=ide-scsi hdb=ide-scsi**
- •**linux ks=ks.cfg**
- •**linux console=ttyS00,9600**
- •**linux mem=128M**
- •**linux nfsroot=192.168.0.102:/shared-roots**
- •**linux nosmp**
- •**linux maxcpus=4**
- • **The "***sysctl***" command may be used to set or examine the parameters that affect system behavior, either at boot or "realtime"**
- •

•

- *"sysctl –a"* **List all parameters**
- • *"sysctl –w <parameter>=<value>"* **Set a parameter**
- *"sysctl*

Load from file or **/etc/sysctl.conf**

• **Many drivers and modules als o allow setting values through the** */proc* **file system:**

> *echo "213458" > /proc/sys/net/core/rmem\_default echo "546789" > /proc/sys/net/core/rmem\_max*

**changes the default socket buffer memory pool size and maximum size, respectively, for all sockets on the system.**

```
> sysctl
       –
a
[…]
    net.core.rmem_default = 65535
    net.core.wmem_default = 65535
    net.core.rmem_max = 65535
    net.core.wmem_max = 65535
    vm.max-readahead = 127
    vm.min-readahead = 3
    vm.max_map_co
unt = 65536
    vm.page-cluster = 3
   vm.pagetable_cache = 25 50
    vm.kswapd
= 512 32
                            8vm.overcommit_memory = 0
    vm.bdflush = 40
0
                            00 500 3000
                                                 6000vm.freepages = 1055 2304 3072
    kernel.overflowgid
= 65534
    kernel.overflowuid
= 65534
[…]
```
### The /boot Directory Contents

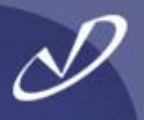

**boot.b**

**chain.bconfig-2.4.20-18.9**

**grub**

**initrd-2.4.20-18.9.img**

**kernel.h**

**message**

**message.ja**

**module-info**

**module-info-2.4.20-18.9**

**os2\_d.b**

**System.map**

**System.map-2.4.20-18.9**

**vmlinuz**

**vmlinuz-2.4.20-18.9**

- ←**Boot sector**
- ← **Chain loader**
- ←**Kernel configuration answers**
- ←**Grub boot loader directory**
- ←**Kernel initial RAM disk image**
- ←**Kernel header file (made at boot)**
- ←**Boot message (English)**
- ←**Boot message (Japanese)**
- ←**Link to current module-info**
- ←**Kernel module loading info**
- ←**Boot for OS2**
- ←**Link to current system map**
- ←**Kernel symbols and addresses**
- ←**Link to current kernel**
- ←**Compressed Linux kernel**

### The /boot/grub Directory Contents

**device.map**

**e2fs\_stage1\_5**

**fat\_stage1\_5**

**ffs\_stage1\_5**

**grub.conf**

**jfs\_stage1\_5**

**menu.lst**

**minix\_stage1\_5**

**reiserfs\_stage1\_5**

**splash.xpm.gz**

**stage1**

**stage2**

**vstafs\_stage1\_5**

**xfs\_stage1\_5**

- $\longleftarrow$ **Grub to linux device map (hd0->hdc)**
- ←**Stage 1 loader for EFS**
- ←**Stage 1 loader for FAT**
- ←**Stage 1 loader for FFS**
- ←**Grub configuration file**
- ←**Stage 1 loader for JFS**
- ←**Link to grub.conf**
- ←**Stage 1 loader for Minix file system**
- ←**Stage 1 loader for ReiserFs**
- ←**Compressed bitmap background**
- ←**Grub stage 1**
- ←**Grub stage 2**
- ←**Stage 1 loader for VstaFs**
- ←**Stage 1 loader for XFS**

### What's In An "initrd.img" File?

•

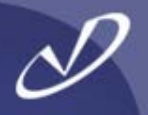

- • **The initial RAM disk image fil e contains startup information for the kernel, which may include the dynamic modules needed to access the local hard disk, or ethernet drivers for a diskless system**
- • **This situation occurs when the necessary drivers are not built into the kernel, instead they must be dynamically loaded from the disk**
- • **As you may see, it is a classic "Chicken or egg" problem or Catch-22: You cannot access the disk until the drivers that are on the disk are loaded**
- **So, instead of building all potentially necessary drivers into the kernel and making it huge, the initial RAM disk allows the kernel to get to the subset of dynamic modules that it needs during boot**
	- **After the initial startup is complete, the kernel unmounts the initial RAM disk and "switches" the root file system to the hard disk.**

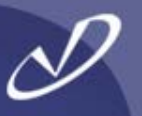

- •*cp initrd.2.4.20-18.9.img /tmp*
- •*gunzip < /tmp/initrd.2.4.20.18.9 > /tmp/initrd*
- •*mkdir /tmp/image*
- •*losetup /dev/loop0 /tmp/initrd*
- •*mount –o loop /tmp/initrd /tmp/image*
- •*cd /tm p/image*
- •**<Take a look around, particularly at "linuxrc">**
- •*cd /tm p*
- •*umount /tmp/image*
- •*losetup –d /dev/loop0*
- •*rmdir /tmp/image; rm /tmp/initrd.2.4.20-18.9.img /tmp/initrd*
- • **If you look carefully, you can see the point in the boot process where the kernel unmounts the initrd and switches to the hard drive (see "dmesg" or** */var/log/messages* **or console output)**

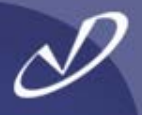

#### **HP-UX Startup**

- •**The world starts with "init"**
- • */etc/rc.config.d* **contains startup data**
- • */etc/rc* **script performs system startup**
- • **/etc contains startup directories init.d and rc\*.d**
- • */sbin/init.d* **contains scripts that are linked into /sbin/rc\*.d**
- • **Each run level has an associated directory that contains startup and shutdown links for each subsystem**
- • **The directory for each intervening run-level is "executed" on run-level change**

#### **Linux Startup**

- •**The world starts with "init"**
- • */etc/sysconfig* **and scripts contain startup data**
- • */etc/rc.sysinit, /etc/rc***, and /***etc/rc.localperform* **startup**
- • **/etc/init.d and /etc/rc\*.d are linked into /etc/rc.d/**
- • */etc/rc.d/init.d* **contains scripts that are linked into /etc/rc\*.d**
- • **Each run level has an associated directory that contains startup and shutdown links for each subsystem**
- **Only the directory for the current run-level is "executed" when run-levels are changed**

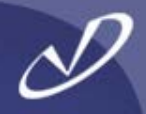

#### HP-UX Init run-levels:

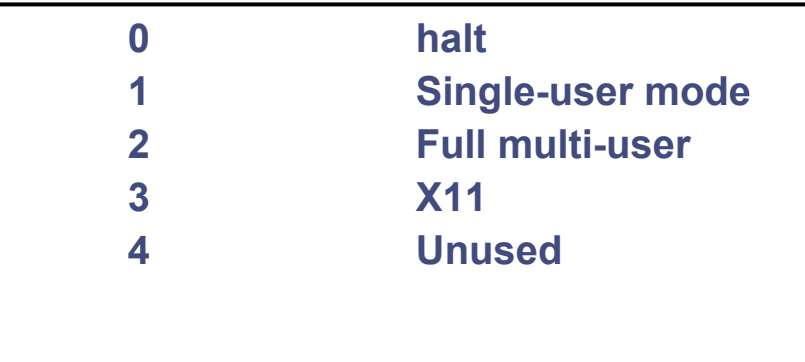

#### Linux Init run-levels:

•

•

•

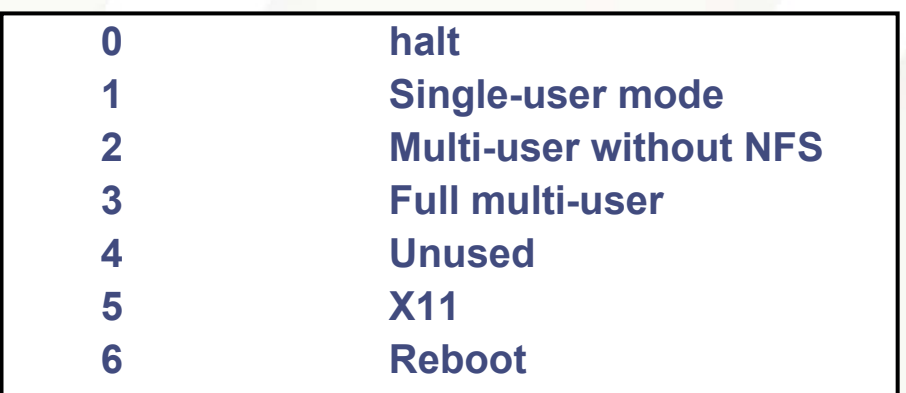

- • **The "init:3:initdefault:" line in /etc/inittab controls the default level**
- • **The "who –r" command returns the current value of init's runlevel**
- • **No shell information about run**level is available by default
	- **"init <level" will change the run level**

- • **The "id:5:initdefault:" line in /etc/inittabcontrols default level**
	- **The "runlevel" command returns previous level and current level (N=none) "N 5"**
- **Run-level information is available intwo shell environment variables: \${RUNLEVEL} and \${PREVLEVEL}**
	- **"init <level>" will change the run level**

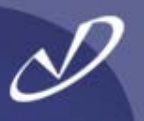

#### **id:5:initdefault:**

**# System initialization. si::sysinit:/etc/rc.d/rc.sysinit**

**l0:0:wait:/etc/rc.d/rc 0**

- **l1:1:wait:/etc/rc.d/rc 1**
- **l2:2:wait:/etc/rc.d/rc 2**
- **l3:3:wait:/etc/rc.d/rc 3**
- **l4:4:wait:/etc/rc.d/rc 4**
- **l5:5:wait:/etc/rc.d/rc 5**

**l6:6:wait:/etc/rc.d/rc 6**

**# Trap CTRL-ALT-DELETE ca::ctrlaltdel:/sbin/shutdown -t3 –r \nowpf::powerfail:/sbin/shutdown -f -h +2 \ "Power Failure; System Shutting \ Down"**

**# If power was restored before the # shutdown kicked in, cancel it. pr:12345:powerokwait:\ /sbin/shutdown \**

**-c "Power Restored; Shutdown \ Cancelled"**

**# Run gettys in standard runlevels 1:2345:respawn:/sbin/mingetty tty1 2:2345:respawn:/sbin/mingetty tty2 3:2345:respawn:/sbin/mingetty tty3 4:2345:respawn:/sbin/mingetty tty4 5:2345:respawn:/sbin/mingetty tty5 6:2345:respawn:/sbin/mingetty tty6**

**# Run xdm in runlevel 5 x:5:respawn:/etc/X11/prefdm \ -nodaemon**

•

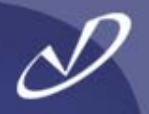

• **Each file in** */etc/init.d* **may contain a special comment line that resembles:**

**# chkconfig: 2345 80 30**

**like this one from the** */etc/init.d/sendmail* **file.**

- • **This comment tells the "***chkconfig***" command how to enable the associated service.**
- • **"***chkconfig***" will create links in runlevels 2, 3, 4, and 5 with S80sendmail and K30sendmail (Start and Kill)**
- •*"chkconfig sendmail on"* **will create the links** *but not start* **the service**
- • *"chkconfig sendmail off"* **will remove the links but not stop the service**
- • *"chkconfig --list"* **will show all services and their status, including services handled by xinetd**
- • **If you don't see a service listed, but the chkconfig information is in the** */etc/init.d/<service>* **file, try** *"chkconfig --add <service>"*
	- **"***chkconfig --list sendmail***" will show a status line like (on, off):**

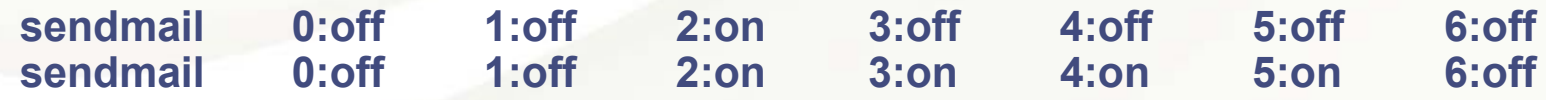

#### Starting, Stopping, and Restarting Services

- •**The "***service***" command will start, stop, or restart a service.**
- • *"service --status-all"* **will return the current status of all services (may take a while …)**
- $\bullet$ *"service <service> stop"* **will stop the service**
- •*"service <service> start"* **will start the service**
- • **Note:** */var/run* **has files containing PIDs for running processes, so commands like:**

**kill –SIGHUP \$( < /var/run/<service>.pid)**

**will kill the service associated with the .pid file**

- **"***service <service> restart***" will stop and then start the service**
- •**Neat, huh? Wish that HP-UX did this? 8^ )**

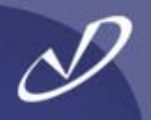

# **HardwareConfiguration and Troubleshooting**

- •**Output From Dmesg**
- •**Kudzu and Hardware Detection**
- •**Listing PCI Devices**
- •**The /proc Filesystem**
- •**XFree86 Logs**
- •**The System Log File**
- •**Network Interface Status**

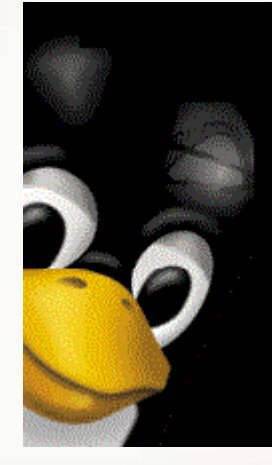

### Checking What Hardware Linux "Sees"

- • **Linux supports quite a bit of common hardware and some off-brand chips, but not everything is -always- supported**
- • **Whenever something does not get detected, the first step is to find out what is there**
- •**For PCI cards and adapters, "***lspci***" will display devices**
- • **For ISA cards, "***pnpdump***" will display plug-and-play devices on the system – Most systems today do not have ISA slots or cards**
- • **The "dmesg" command and** */var/log/messages* **will display the hardware discovery process during boot**
- • **The "kudzu" command is used at boot to discover new devices, you can also run it interactively (see** */etc/sysconfig/hwconf***)**
- • **The** */pro c* **file system can also be a help in determining what Linux has and has not discovered (CPU, RAM, SCSI, USB, etc.)**

**Linux version 2.4.20-13.9 (bhcompile@porky.devel.redhat.com) (gcc version 3.2.2 20030222 \ (Red Hat Linux 3.2.2-5)) #1 Mon May 12 10:55:37 EDT 2003 BIOS-provided p hysical RAM map: BIOS-e820: 0000000000000000 - 000000000009f800 (usable) BIOS-e820: 000000000009f800 - 00000000000a0000 (reserved) BIOS-e820: 00000000000e6c00 - 0000000000100000 (reserved) BIOS-e820: 0000000000100000 - 000000001fef0000 (usable) BIOS-e820: 000000001fef0000 - 000000001feffc00 (AC PI data) BIOS-e820: 000000001feffc00 - 000000001ff00000 (AC PI NVS) BIOS-e820: 000000001ff00000 - 0000000020000000 (reserved) BIOS-e820: 00000000fff00000 - 0000000100000000 (reserved) 0MB HIGHMEM available.510MB LOWMEM available.On node 0 totalpages: 130800 zone(0): 4096 pages. zone(1): 126704 pages. zone(2): 0 pages. Kernel command line: ro root=LABEL=/ hda=ide-scsi ide\_setup: hda=ide-scsi Initializing CPU#0 Detected 731.117 MHz processor. Console: colour VGA+ 80x25Calibrating delay loop... 1458.17 BogoMIPS Memory: 510204k/523200k available (1355k kernel code, 10432k reserved, 1004k data, 132k init, 0k highmem)**

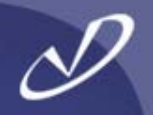

- • **The** */etc/rc.sysinit* **file saves a copy of the dmesg output in** */var/log/dmesg*
- • **This can be very useful as the dmesg buffer is circular: as messages are added to it, the earliest messages disappear**
- • **The** */var/log/dmesg* **file contains information that can help you troubleshoot the system startup:**
	- •**Which drives and partitions are available**
	- •**What disk (IDE or SCSI) interfaces were found**
	- •**Information about what memory was found**
- **This is a feature that has been on Redhat Linux for quite a while**

#### The "kudzu" Configured Hardware Database

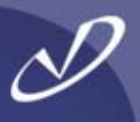

**class: VIDEObus: PCIdetached: 0driver: Card:Intel 810desc: "Intel Corp.|82810 CGC [Chipset Graphics Controller]" vendorId: 8086deviceId: 7121subVendorId: 8086subDeviceId: 7121pci T y pe: 1 class: OTHERbus: PCIdetached: 0driver: agp gart desc: "Intel Corp.|82810 GMCH [Graphics Memory Controller Hub]" vendorId: 8086deviceId: 7120subVendorId: 0000subDeviceId: 0000pci Ty pe: 1** ••••••

**-**

- **The information in the kudzu database, /usr/sy sconfig/hwc onf, c an be helpful in tr acking down issues**
- **The "vendorId" and "deviceId" values are used to identify hardw are devices in**  */usr/share/hwdata/pcitable* **entries**
- **A n y device that is not found in the pcitable file will show up as "Unknown" and will not have a module loaded for it**
- **Exa mple for Intel 810 Video:**
	- **0x8086 0x7120 "a g p g art" "Intel Corp.|82810 G MCH \ [Gr aphi c s M emory Contr oller Hub]"**
- **•** The state of the hardware scan is kept in */etc/s ys c o n fig/hwcon f***,** */etc/modules.conf***, and in**  */etc/sysconfig/ifcfg-***\* files**
- **The** */boot/module-info* **file is also involved in**  matching the device to the module that drives it
- **Exa mple from modul e-info:**

#### **agpart**

- **video**
- **"Intel i810 Graphics Controller "**

#### Using the "hwbrowser" Application

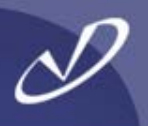

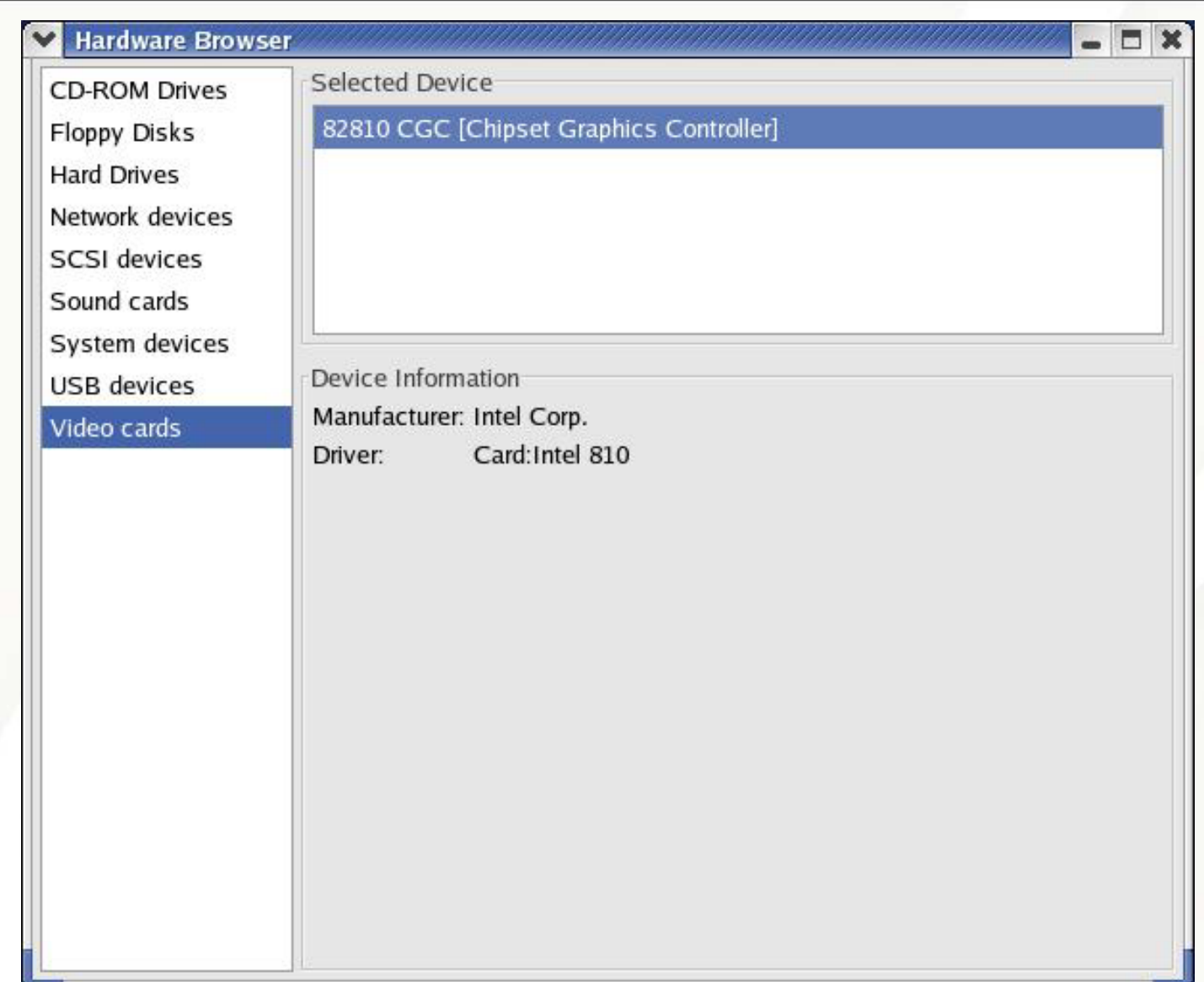

Here's our Intel graphics controller showing up in the hardware b rowser

#### Now An Unknown Hardware Device …

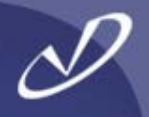

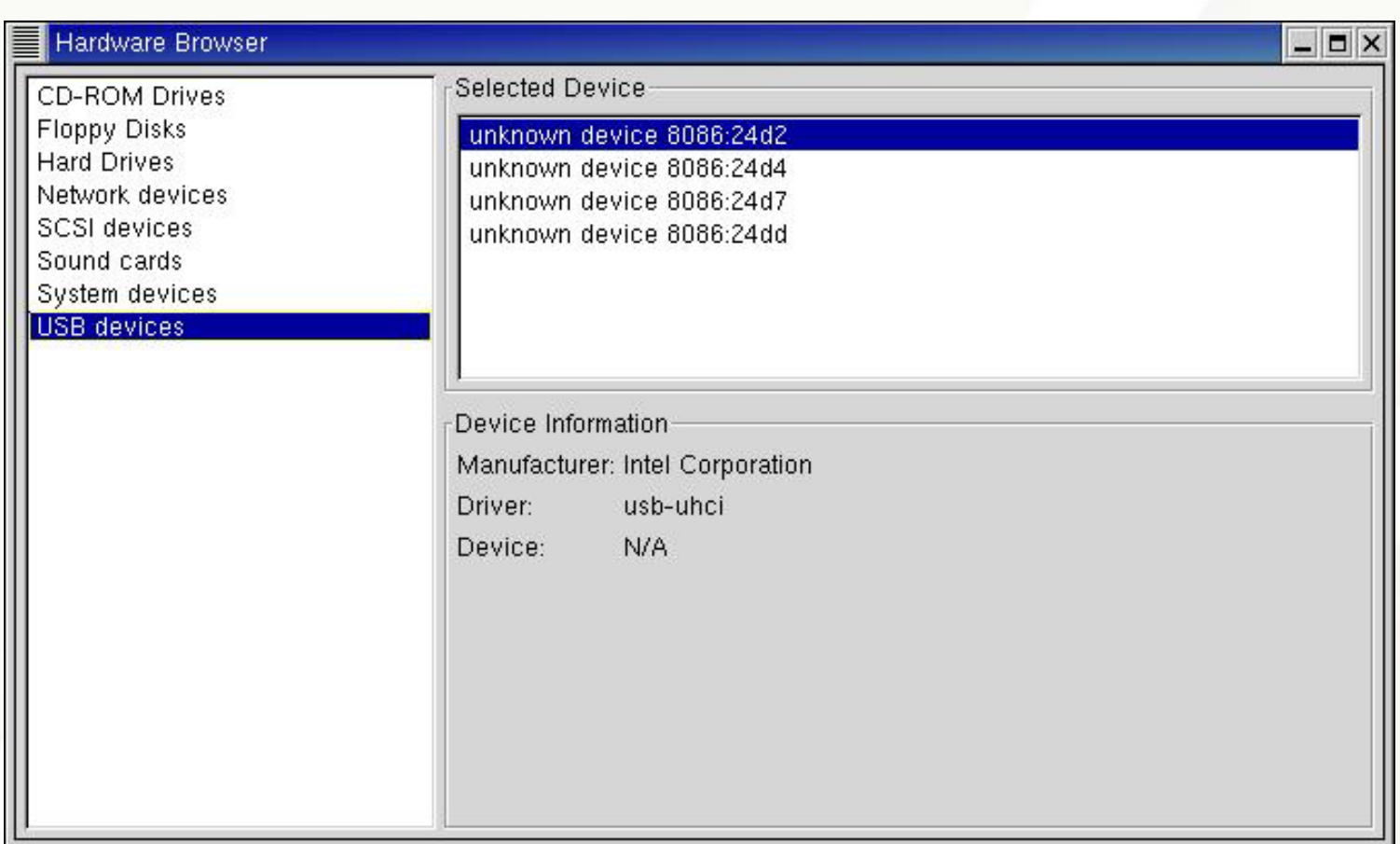

We know this is an Intel device because the "vendorId" is 0x8086, but the system does not recognize it. This is a USB2.0 chipset running on a Redhat 7.2 version that does not support the device. At least we can figure out what is happening … eventually

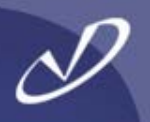

#### *#lspci*

- **00:00.0 Host bridge: Intel Corp. 82810 GMCH [Graphics Memory Controller Hub] (rev 03) 00:01.0 VGA compatible controller: Intel Corp. 82810 CGC [Chipset Graphics Controller] (rev 03) 00:1e.0 PCI bridge: Intel Corp. 82801AA PCI Bridge (rev 02) 00:1f.0 ISA bridge: Intel Corp. 82801AA ISA Bridge (LPC) (rev 02) 00:1f.1 IDE interface: Intel Corp. 82801AA IDE (rev 02) 00:1f.2 USB Controller: Intel Corp. 82801AA USB (rev 02) 00:1f.3 SMBus: Intel Corp. 82801AA SMBus (rev 02) 00:1f.5 Multimedia audio controller: Intel Corp. 82801AA AC'97 Audio (rev 02) 01:0b.0 SCSI storage controller: Adaptec AHA-7850 (rev 03) 01:0d.0 Ethernet controller: Accton Technology Corporation SMC2-1211TX (rev 10)**
- **01:0e.0 Communication controller: Lucent Microelectronics LT WinModem**

### A Brief Introduction /proc

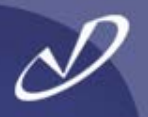

- • **At first, the** */pro c* **file system is a little, er, opaque and seems like magic**
- • **It is a directory hierarchy that communicates with the kernel and modules**
- • **This is not too much different than having a device file like**  */dev/ttyS0* **invoke the serial port driver and communicate with the physical hardware device**
- • **The kernel and modules will register with the** */pro c* **file system if they support reads, writes, or both**
- • */proc* **is one of the most useful system administration tools when it comes to what the system is doing**
- • **Many of the tools on Linux (i.e. top, gkrellm, etc.) use information from** */proc*
- • **When you access** */proc* **files with reads or writes, the kernel code or module "underneath" gets your request and can return or set data values in kernel memory**
- •**We will return to** */pro c* **in more detail a while**

# Output From /proc/pci

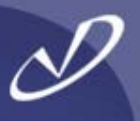

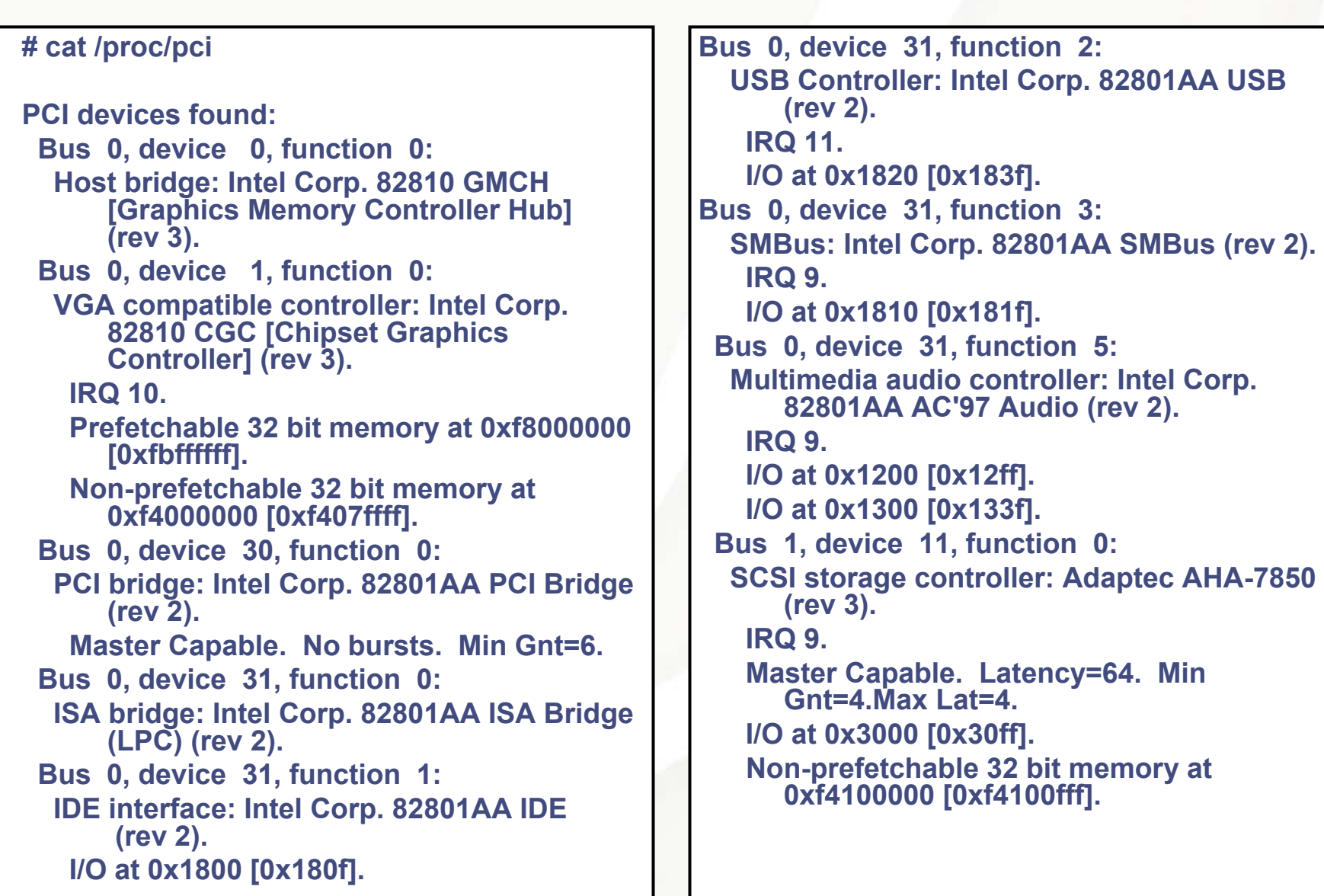

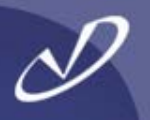

• **Troubleshooting X-windows server and graphics card problems is easier if you use** */var/log/XFree86.0.log*

```
XFree86 Version 4.3.0 (Red Hat Linux release: 4.3.0-2)
Release Date: 27 February 2003
X Protocol Version 11, Revision 0, Release 6.6
Build Operating System: Linux 2.4.20-3bigmem i686 [ELF] 
Build Date: 27 February 2003
[…]
(II) I810(0): Monitor0: Using hsync range of 30.00-80.00 kHz
(II) I810(0): Monitor0: Using vrefresh range of 56.00-85.00 Hz
(II) I810(0): Clock range: 12.00 to 136.00 MHz
[…]
(**) I810(0): DPI set to (72, 67)
[…]
(--) I810(0): Virtual size is 1024x768 (pitch 1024)
[…]
(==) Depth 24 pixmap format is 32 bpp
[…]
```
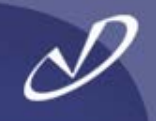

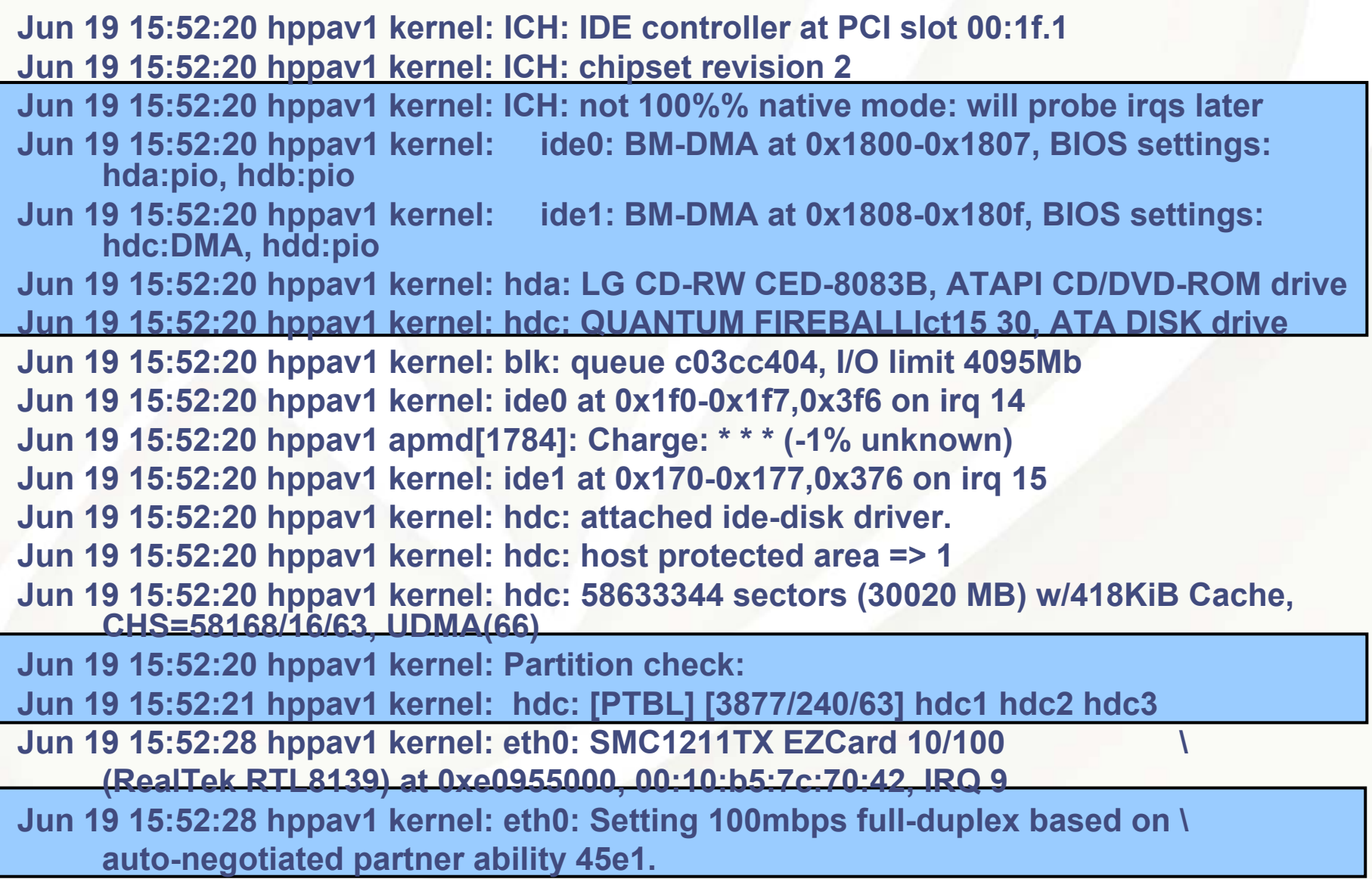

•

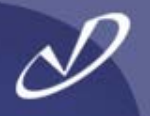

- • **One of the most frequent performance problems is the mis-negotiation of network link speeds and duplex: 100baseT-HD versus 100baseT-FD, etc.**
- • **The "media independent interface tool", "***mii-tool***" will tell you what your network interface has negotiated**
	- **The** *mii-tool* **will also tell you what your network interface is "advertising" as far as capabilities and what its "link partner" is advertising**
	- **This goes a long way towards troubleshooting "auto"-negotiation issues**

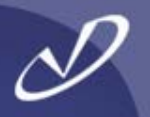

## *# mii-tool -v eth0*

**eth0: negotiated 100baseTx-FD, link ok product info: vendor 00:00:00, model 0 rev 0 basic mode: autonegotiation enabled basic status: autonegotiation complete, link ok capabilities: 100baseTx-FD 100baseTx-HD 1 0baseT-FD 10baseT-HD advertising: 100baseTx-FD 100baseTx-HD 10baseT-FD 10baseT-HD link partner: 100baseTx-FD 100baseTx-HD 10baseT-FD 10baseT-HD flow-control**

### *#mii-tool –v --force=100baseTx-FD eth0*

- • **Your interface hardware must support the MII (Media Independent Interface) standard**
- • **Most modern network hardware appears to support MII operations**

# **Linux Networking**

- •**Initialization Scripts**
- •**Administrative Commands**
- •**Networking Tidbits**

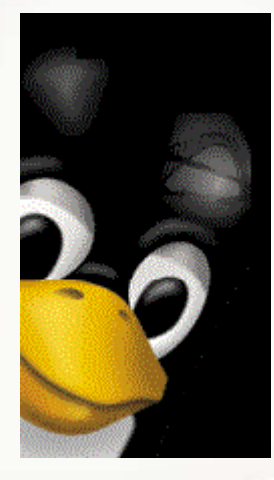

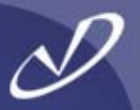

# *# cat /etc/sysconfig/network* **NETWORKING=yes**

•

•

**#** *cat /etc/sysconfig/network-scripts/ifcfg-eth0* **DEVICE="eth0"ONBOOT="yes" BOOTPROTO="dhcp"**

- **These settings are all you need if you have a DHCP server that is configured to return default gateway, hostname, IP address, netmask, NIS server, etc.**
- **The DHCP server matches the hardware ethernet address (Media Access Control or MAC) to the hostspecific information and passes default parameters for the subnet**

*# cat /etc/sysconfig/network* **NETWORKING=yes HOSTNAME="hppav" GATEWAY=192.168.0.1NISDOMAIN="home.domain"**

*# cat /etc/sysconfig/network-scripts/ifcfg-eth0* **DEVICE="eth0"ONBOOT="yes" BOOTPROTO=static NETWORK=192.168.0.0IPADDR=192.168.0.101NETMASK=255.255.255.0BROADCAST=192.168.0.255**

### Using "redhat-config-network"

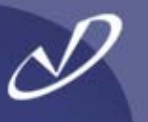

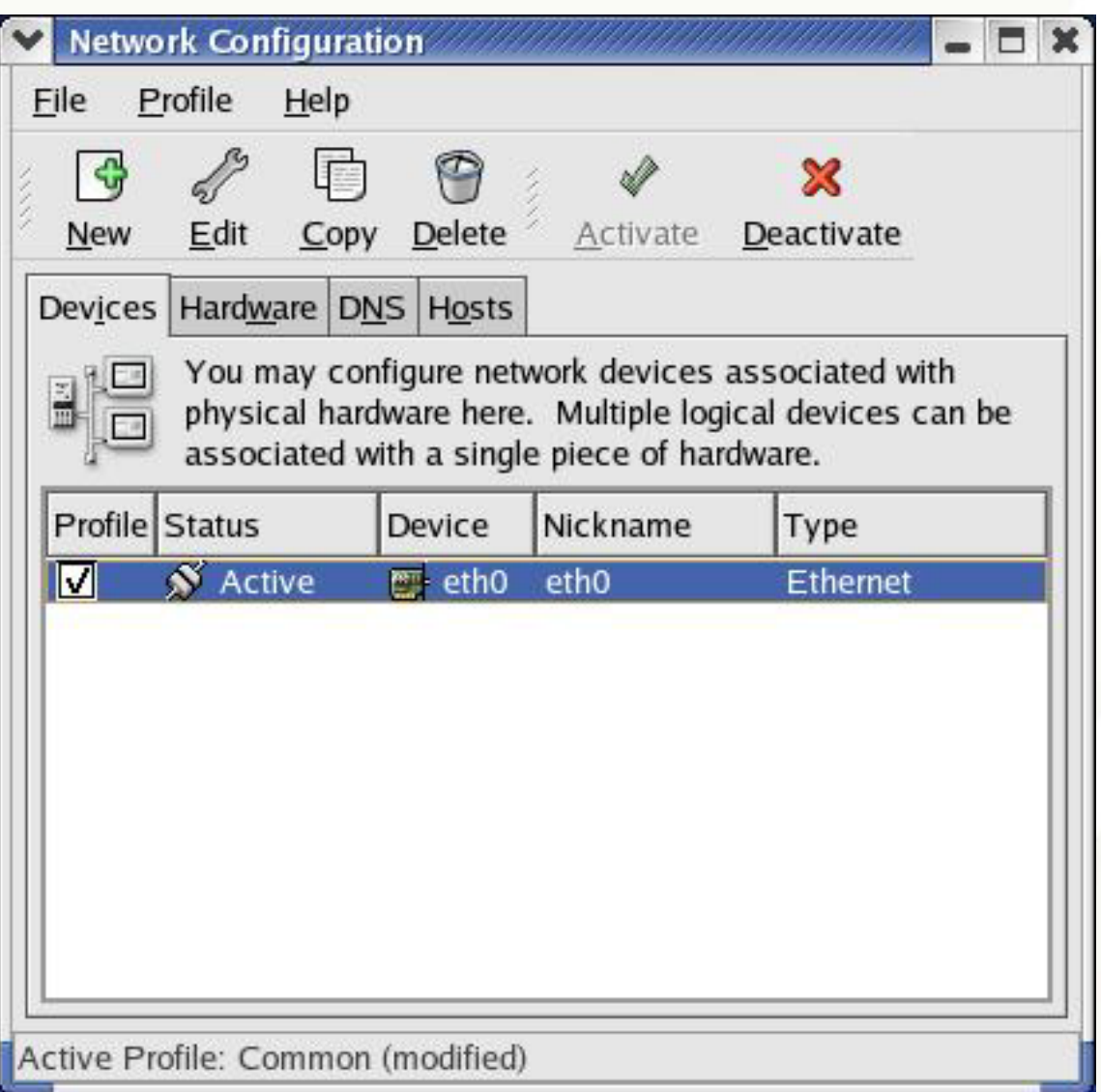

This tool is specifically<br>aimed at configu aimed at configuring<br>ethernet interfaces and the associated services like name lookup

# Using "redhat-config-network" and Network Profiles

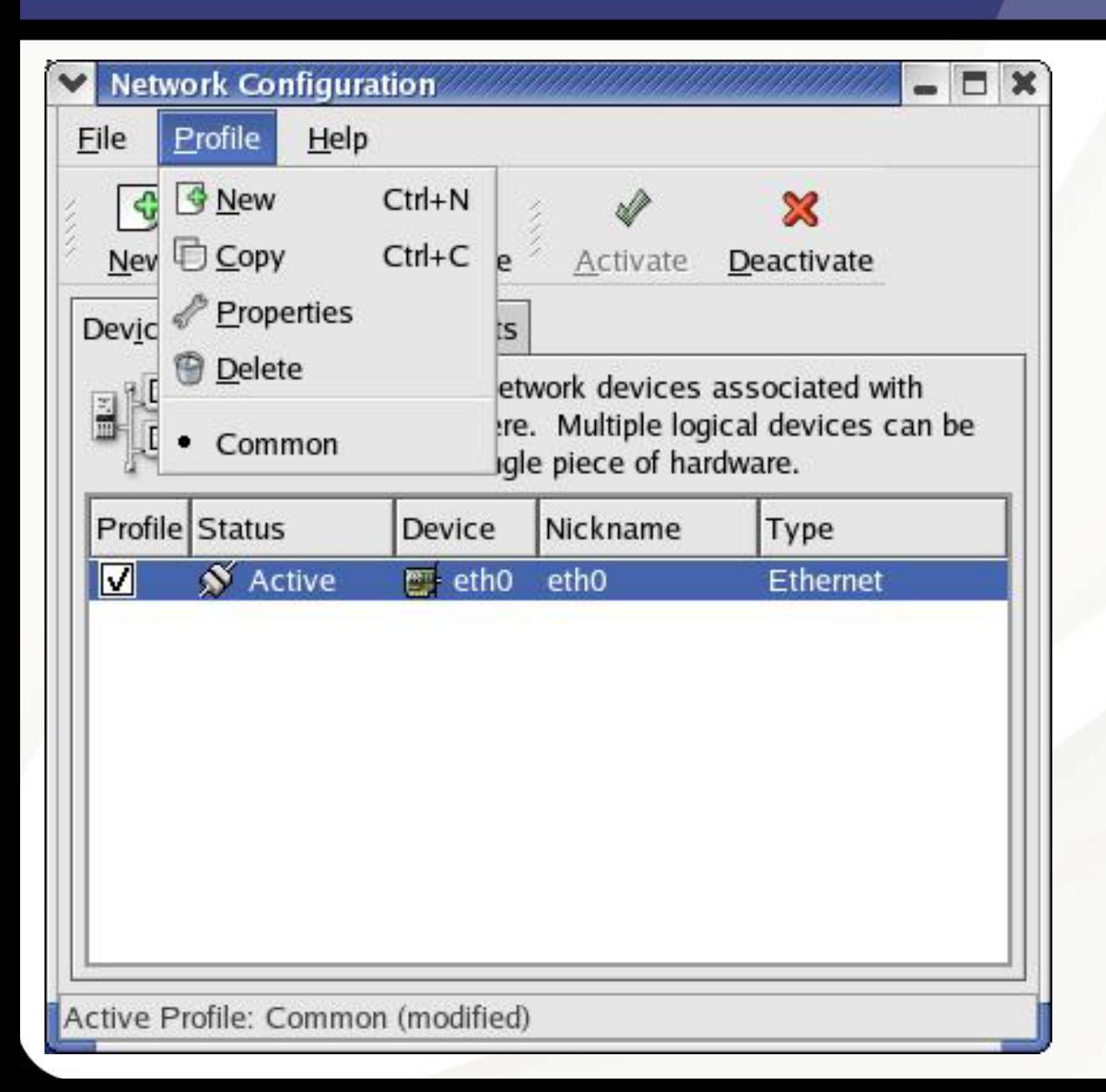

You may create<br>network profiles network profiles that<br>can be activated in different network situations. The default profile name is<br>"Common" and will contain the configuration<br>
information that you<br>
create initially. You can create a new profile and save network configuration into it.

# Using "redhat-config-network-druid"

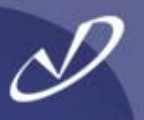

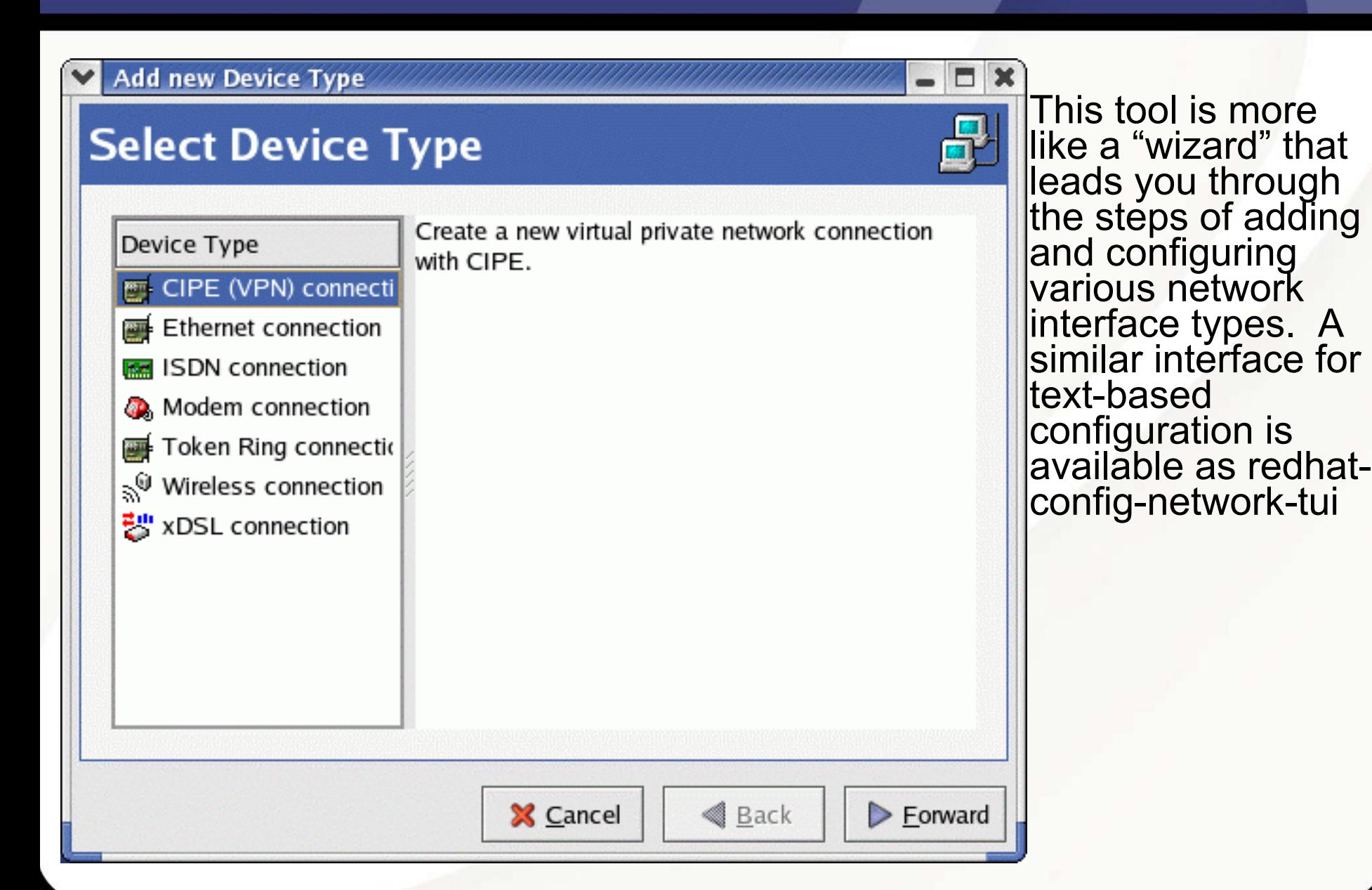

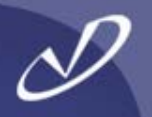

- • **Activating a network profile from the command line:** *"redhat-config-network-cmd --profile <profile-name> --activate"*
- • **You can "channel bond" two interfaces with the "ifenslave" command. See the information in***/usr/src/linux2.4/Documentation/networking/bonding.txt* **for details**
- • **You can create aliases for your network device that have different network settings. A network alias has the format** *device:0, device:1, etc.* **For example the eth0:0 device is an alias for the eth0 interface and all routes will point to the eth0 device. See the information in**  */usr/src/linux2.4/Documentation/networking/alias.txt* **for details**
- • **Linux "prefers" the use of the "***ip***" command in place of certain other networking commands. It needs a little help in the documentation department (like a man page, for instance), but it can do a \*lot\* there is documentation, but it is in postscript**
- •**Linux supports IPv6, so you can start reading 128-bit MAC addresses**
- • **Linux also supports traffic shaping on outgoing packets – this is left as an exercise to the motivated student**

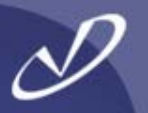

*# ifconfig eth0:0 196.234.128.1 # ifconfig*

**eth0 Link encap:Ethernet HWaddr 00:10:B5:7C:70:42 inet addr:192.168.0.103 Bcast:192.168.0.255 Mask:255.255.255.0UP BROADCAST RUNNING MULTICAST MTU:1500 Metric:1RX packets:253803 errors:0 dropped:0 overruns:0 frame:0 TX packets:228867 errors:0 dropped:0 overruns:0 carrier:0 collisions:0 txqueuelen:100 RX bytes:30364299 (28.9 Mb) TX bytes:24157683 (23.0 Mb) Interrupt:9 Base address:0x5000**

**eth0:0 Link encap:Ethernet HWaddr 00:10:B5:7C:70:42 inet addr:196.234.128.1 Bcast:196.234.128.255 Mask:255.255.255.0UP BROADCAST RUNNING MULTICAST MTU:1500 Metric:1RX packets:253803 errors:0 dropped:0 overruns:0 frame:0 TX packets:228867 errors:0 dropped:0 overruns:0 carrier:0 collisions:0 txqueuelen:100 RX bytes:30364299 (28.9 Mb) TX bytes:24157683 (23.0 Mb) Interrupt:9 Base address:0x5000**
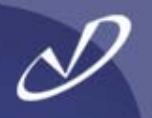

*# ip route list* **192.168.0.0/24 dev eth0 proto kernel scope link src 192.168.0.103 196.234.128.0/24 dev eth0 proto kernel scope link src 196.234.128.1 169.254.0.0/16 dev eth0 scope link 127.0.0.0/8 dev lo scope link default via 192.168.0.1 dev eth0**

#### *# ip addr list*

- **1: lo: < LOOPBACK,UP> mtu 16436 qdisc noqueue link/loopback 00:00:00:00:00:00 br d 00:00:00:00:00:00 inet 127.0.0.1/8 brd127.255.255.255 scope host lo**
- **2: eth0: <BROADCAST,MULTICAST,UP> mtu 1500 qdisc pfifo\_fast qlen 100 link/ether 00:10:b5:7c:70:42 brdff:ff:ff:ff:ff:ffinet 192.168.0.103/24 brd 192.168.0.255 scope global eth0 inet 196.234.128.1/24 brd 196.234.128.255 scope global eth0:0**

#### *# ip link list*

- **1: lo: < LOOPBACK,UP> mtu 16436 qdisc noqueue link/loopback 00:00:00:00:00:00 br d 00:00:00:00:00:00**
- **2: eth0: <BROADCAST,MULTICAST,UP> mtu 1500 qdisc pfifo\_fast qlen 100 link/ether 00:10:b5:7c:70:42 brdff:ff:ff:ff:ff:ff**

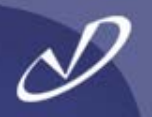

# Lab #2: Linux System Trouble-shooting and **Configuration**

**See Lab #2 Handout for details**

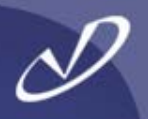

## **The Linux Filesystem Layout**

- •**A Simple Roadmap**
- •**Device Files**
- •**A Real /etc/fstab**
- •**Interesting Side-Trips**
- •**An Important Redhat-ism**
- •**Introduction to /proc**

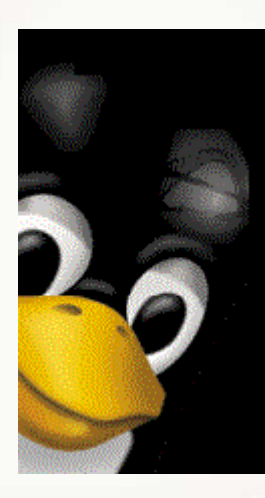

## A Simple Roadmap of the Linux Filesystem

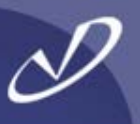

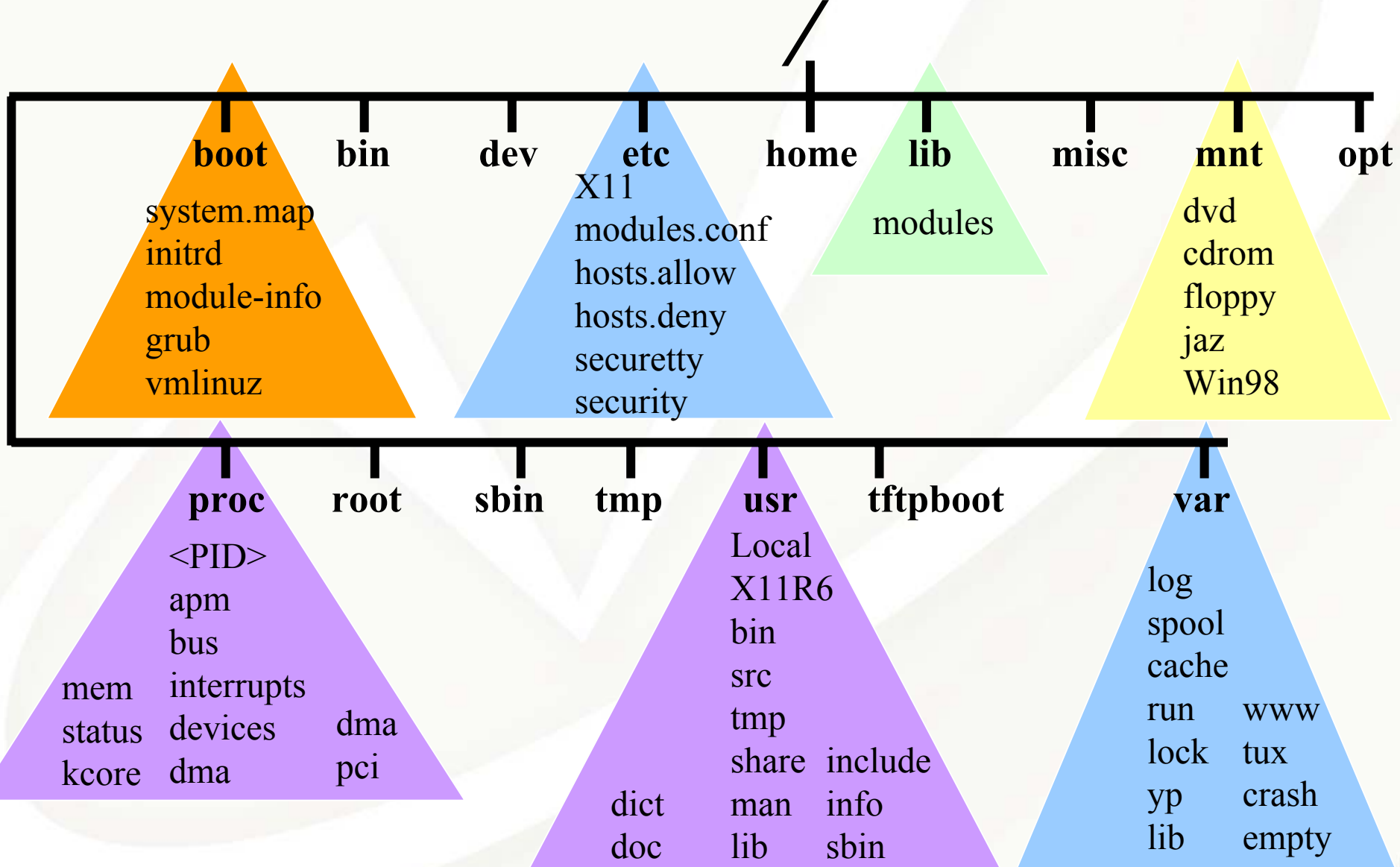

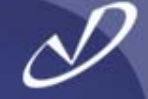

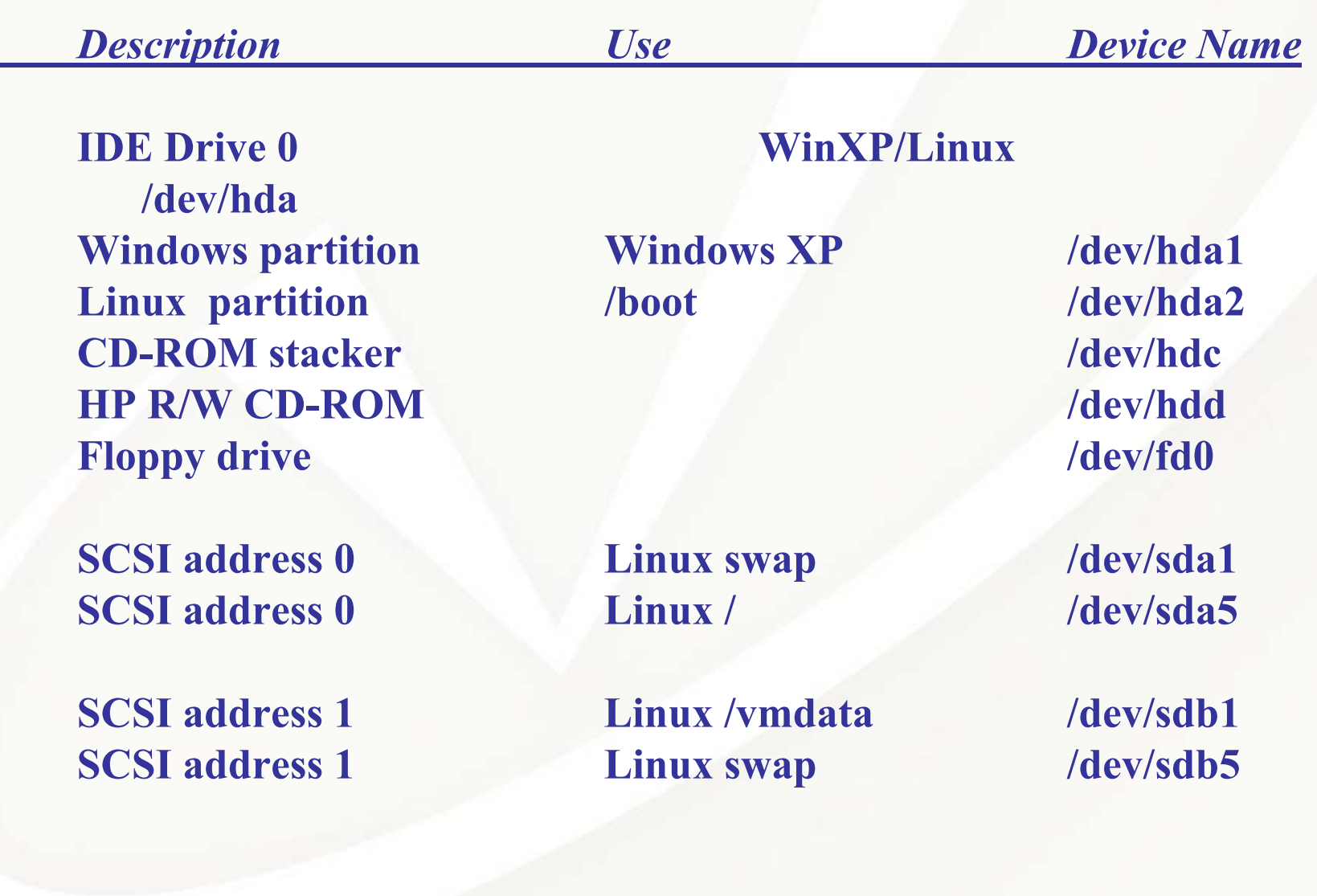

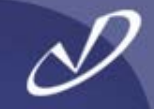

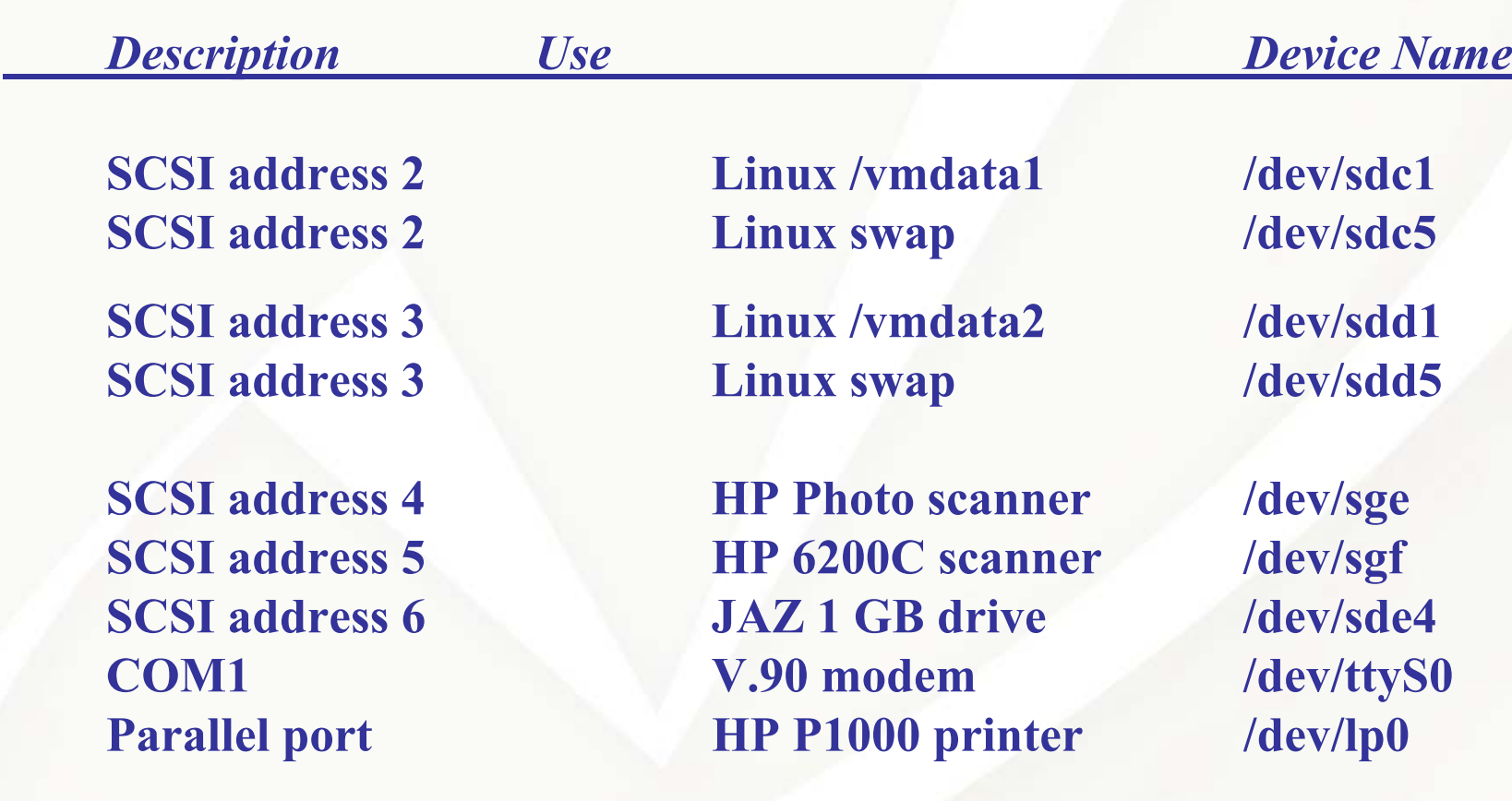

#### Example /etc/fstab File

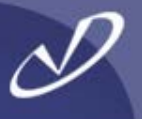

**/dev/sda5/dev/hda2 /boot ext3 defaults 1 2 /dev/sdb1** $k$  *lymdata* **/dev/sdc1***l* vmdata1 **e /dev/sda1/dev/sdb5/dev/sdc5/dev/sdd5/dev/fd0** $\mu$  /mnt/floppy **ext /dev/hdd /mnt/cd-rw/dev/sde4** $/$ **mnt/jaz nonenone/dev/pts devpts gid=5,mode=620 0 0**

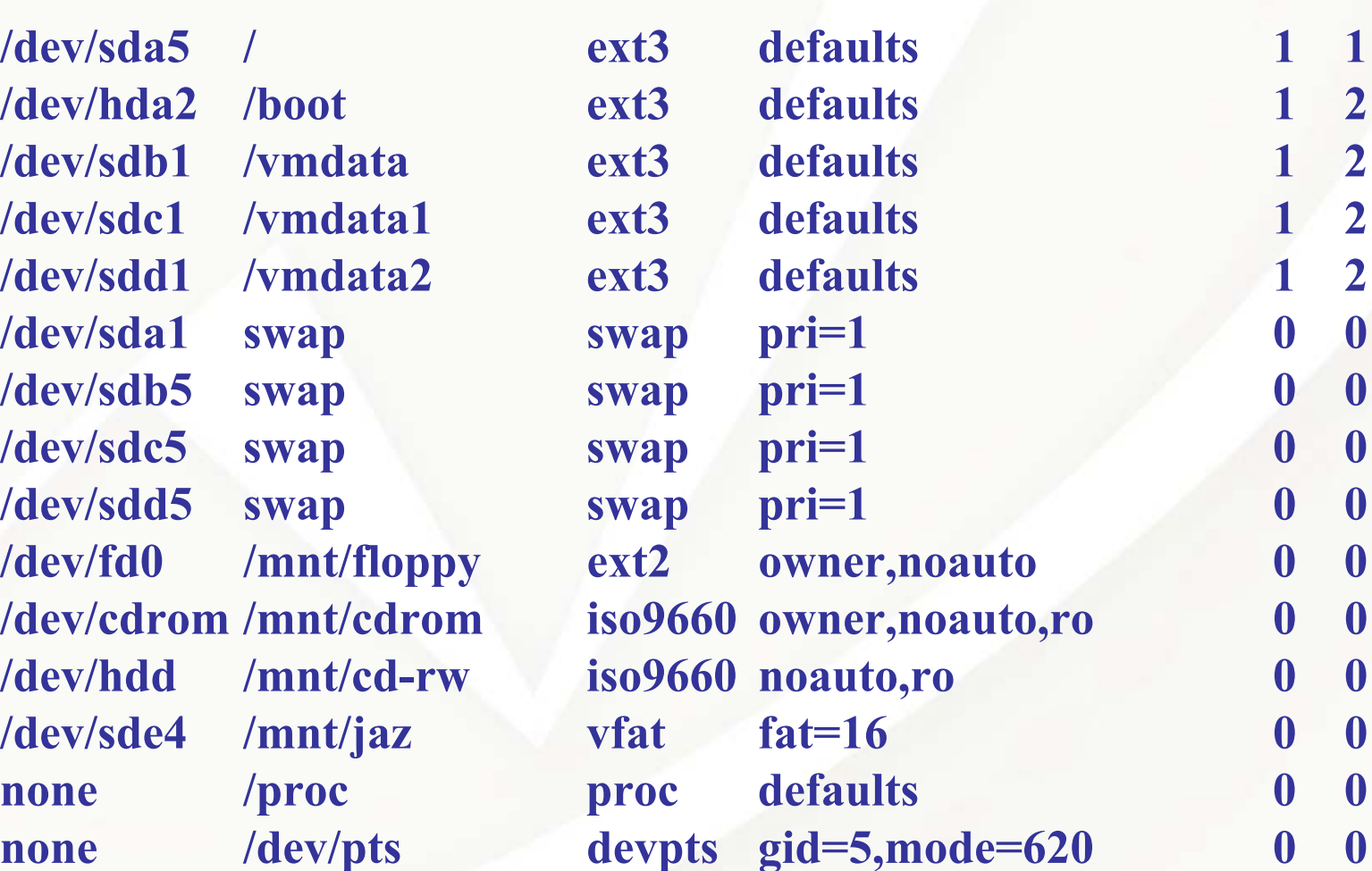

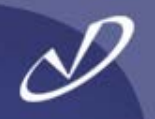

- • */etc/pam.d* **directory containing PAM config**
	- */etc/profile.d* **directory containing system-wide shell profiles**
	- • */etc/logrotate.d* **directory controlling log rotation**
		- */usr/sbin/logrotate* **command**
		- •*/etc/logrotate.conf*

•

- • */etc/rc.d***directory containing startup scripts**
- • */proc* **directory containing system information**
	- •*/proc/bus/usb* **directory containing usb device information**
	- •*/proc/bus/pci* **directory containing pci device infor mation**

#### An Interesting Redhat-ism

•*/etc/rc.d/etc/init.d/etc/xinetd.d*

 */etc/pam.d* **directory containing PAM config** */etc/profile.d* **directory containing shell profiles** */etc/logrotate.d* **directory controlling log rotation directory containing run-level definitions directory containing service scripts directory containing inetd service definitions**

- • **These ".d" directories make it easy for packages to install and remove themselves from the system without affecting other packages or risking damage to configuration files**
- • **Typical service installation might:**
	- •**Add service script to** */etc/init.d*
	- •**Run chkconfig to create links in** */etc/rc \*.d*
	- •**Add service information to** */etc/xinetd.d*
	- •**Add log processing to** */etc/logrotate.d*
- • **Because logrotate is setup to "***include /etc/logrotate.d***", all files become part of the configuration without grepping, awking, or sedding.**
- •**This is \*very\* manageable once you catch the paradigm!**

#### Example /proc File System Contents

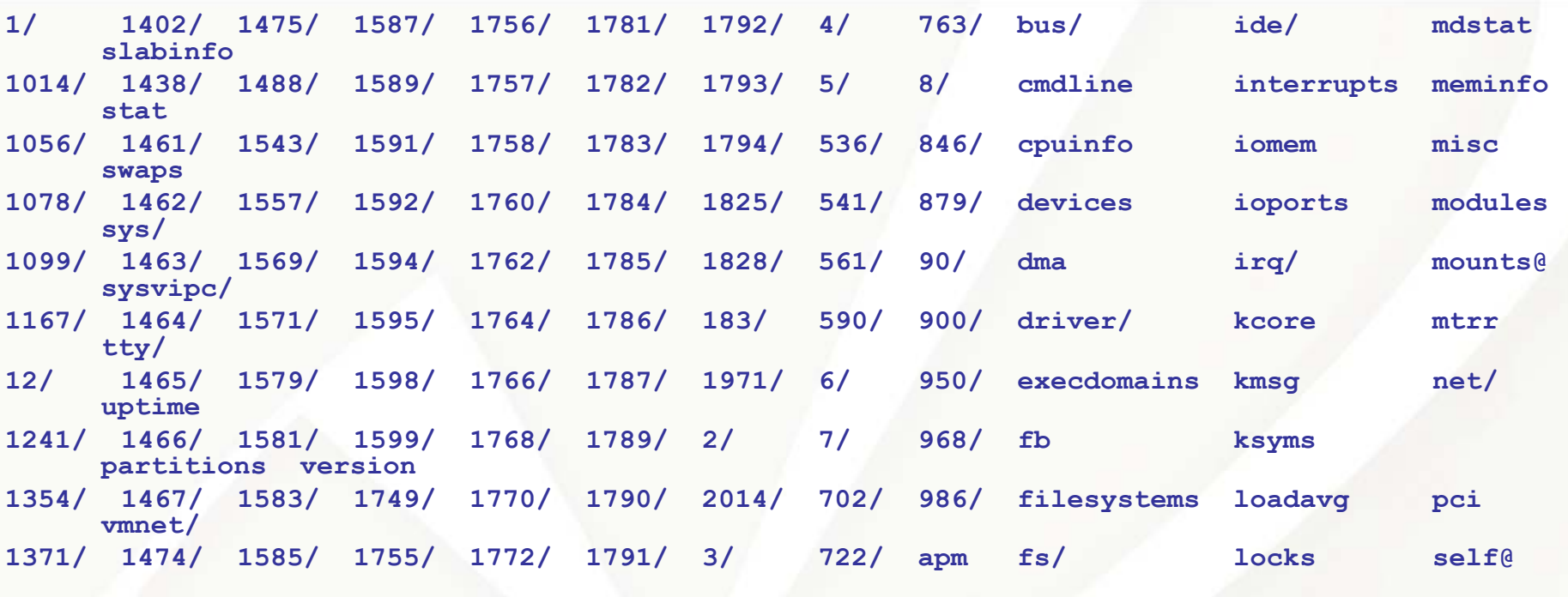

**PROC(5) Linux Programmer's Manual**

#### **NAME**

**proc - process information pseudo-filesystem DESCRIPTION**

**/proc is a pseudo-filesystem which is used as an interface to kernel data structures rather than reading and interpreting /dev/kmem. Most of it is read-only, but some files allow kernel variables to be changed.**

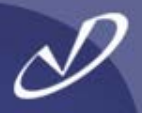

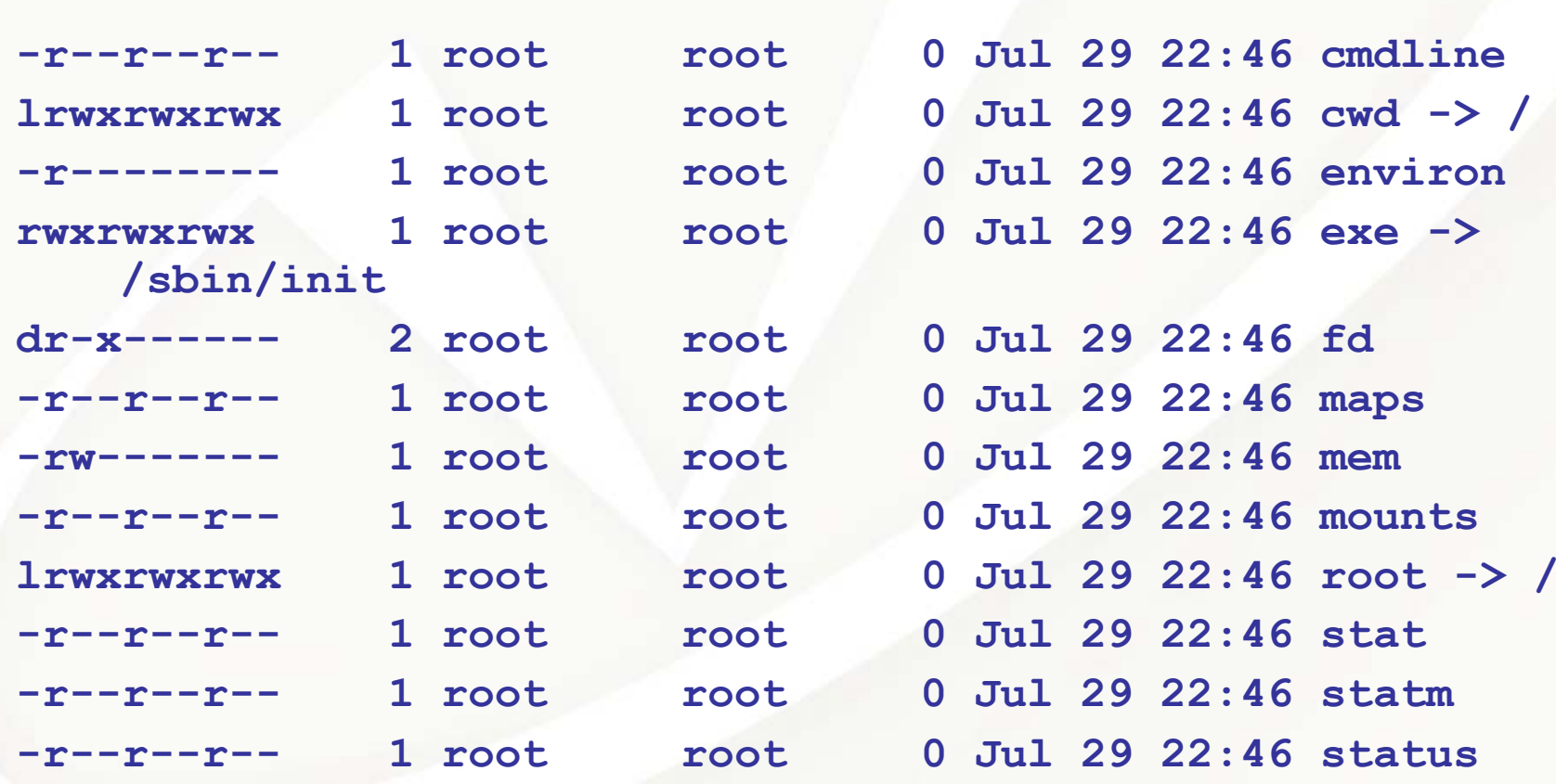

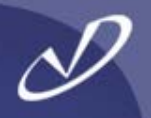

## **Software Installation and Update**

- • **The Redhat Package Manager (RPM)**
- •**Useful Commands**
- •**Verifying Packages**
- •**Using Redhat's "up2date"**

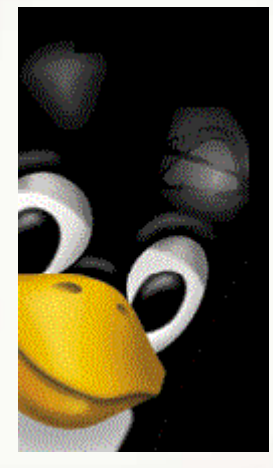

### The Redhat Package Manager – RPM

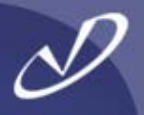

- • **Installation and update of software on Linux (at least the RedHat distributions and several others) is done via the "rpm" command**
- • **Packages may contain sources, binaries, configuration information and scripts, and PGP signatures for verification**
- • **The system keeps a database of all installed packages, their revisions, and their dependencies**
- •**To find out what packages are installed, "rpm –qa"**
- • **To install a package,** *"rpm –ivh <package>"*
- • **To update a package, "***rpm –Uvh <package>"*
- • **The kernel, libraries, and applications may be updated LIVE! (including glibc)**
- • **Source RPMs (SRPMs) may be installed and used to build software and create regular RPMs (all SRPMs are on the Redhat distribution CD-ROMs)**

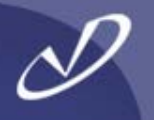

*# rpm -q --whatprovides /bin/ls* **fileutils-4.1-10***# rpm -qa | grep real* **ethereal-0.9.4-0.7.3.0ethereal-gnome-0.9.4-0.7.3.0** *# rpm --checksig RealPlayer-8.0-1.i386.rpm*  **RealPlayer-8.0-1.i386.rpm: md5 OK** *# rpm -q - - fil esbypkg ethtool* **ethtool /usr/sbin/ethtool ethtool / usr/share/doc/ethtool-1.5 ethtool / usr/share/doc/ethtool-1.5/AUTHORS ethtool / usr/share/doc/ethtool-1.5/COPYINGethtool / usr/share/doc/ethtool-1.5/ChangeLog ethtool / usr/share/doc/ethtool-1.5/INSTALL ethtool / usr/share/doc/ethtool-1.5/NEWSethtool/ usr/share/doc/ethtool-1.5/READMEethtool/usr/share/man/man8/ethtool.8.gz**

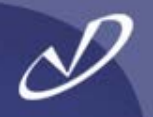

- • **Downloading binaries from the Internet is fraught with danger, but open-source also means that anyone can modify the source and add trojans, back-doors, etc. and make untrustworthy packages available**
- • **First, download packages from trusted sources, and even then you should verify all packages that you download**
- • **There are two basic levels of verification:**
	- •**Ensuring that the p a ckage has not been corrupted**
	- •**Ensuring that the p a ckage i s signed by someone you trust**
- • **An MD5 checksum is p rovided within RPM packages to ensure that the package has not been corrupted**
- **All packages from Redhat are signed with the Redhat GNU Privacy Guard (GPG) key**

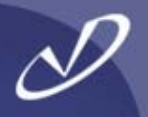

- • **Since you will be doing your installation and updates as the "root" user, importing the Redhat GPG key is an important step**
- • **This may have been done for you during system installation, you can check by executing** *"rpm -qa gpg-pubkey\*",* **which should respond with**  *"gpg-pubkey-db42a60e-37ea5438"*
- • **If you need to import the key, then execute "***rpm --import /usr/share/rhn/RPM-GPG-KEY***" as the "root" user**
- •**The key is also available on the Redhat distribution CDs**
- • **You can check the MD5 checksum of the package with** *"rpm –K --nosignature <rpm-file>"* **you should see** *"<rpm-file>: md5 OK"*
- • **You can verify that the package was signed by Redhat with**  *"rpm –K <rpm-file>"* **you should see the message** *"md5 gpg OK"*

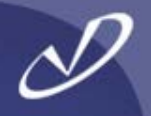

- • **RedHat provides an automated way of keeping your system packages up to date, the "up2date" command**
- • **For 90 days after purchase, or if you buy support, you may connect to the RedHat FTP server with this tool**
- • **All updated packages are presented in a graphical interface, and you may select the ones you want**
- •**The packages are downloaded and installed**
- • **Packages are stored in** */var/spool/up2date* **if you select the "keep after installation" option and are removed otherwise**
	- **"***up2date –update***" will download all matching packages and update your system**

### Starting "up2date"

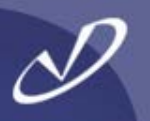

Н

#### **Red Hat Update Agent**

#### **Welcome to Red Hat Update Agent**

This is Red Hat Update Agent. It will assist you in updating your Red Hat Linux system with the latest software available from Red Hat Network.

To continue, click "Forward." To cancel without updating anything, click "Cancel."

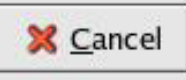

Back

 $\triangleright$  Eorward

## Update Channels in "up2date"

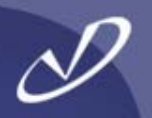

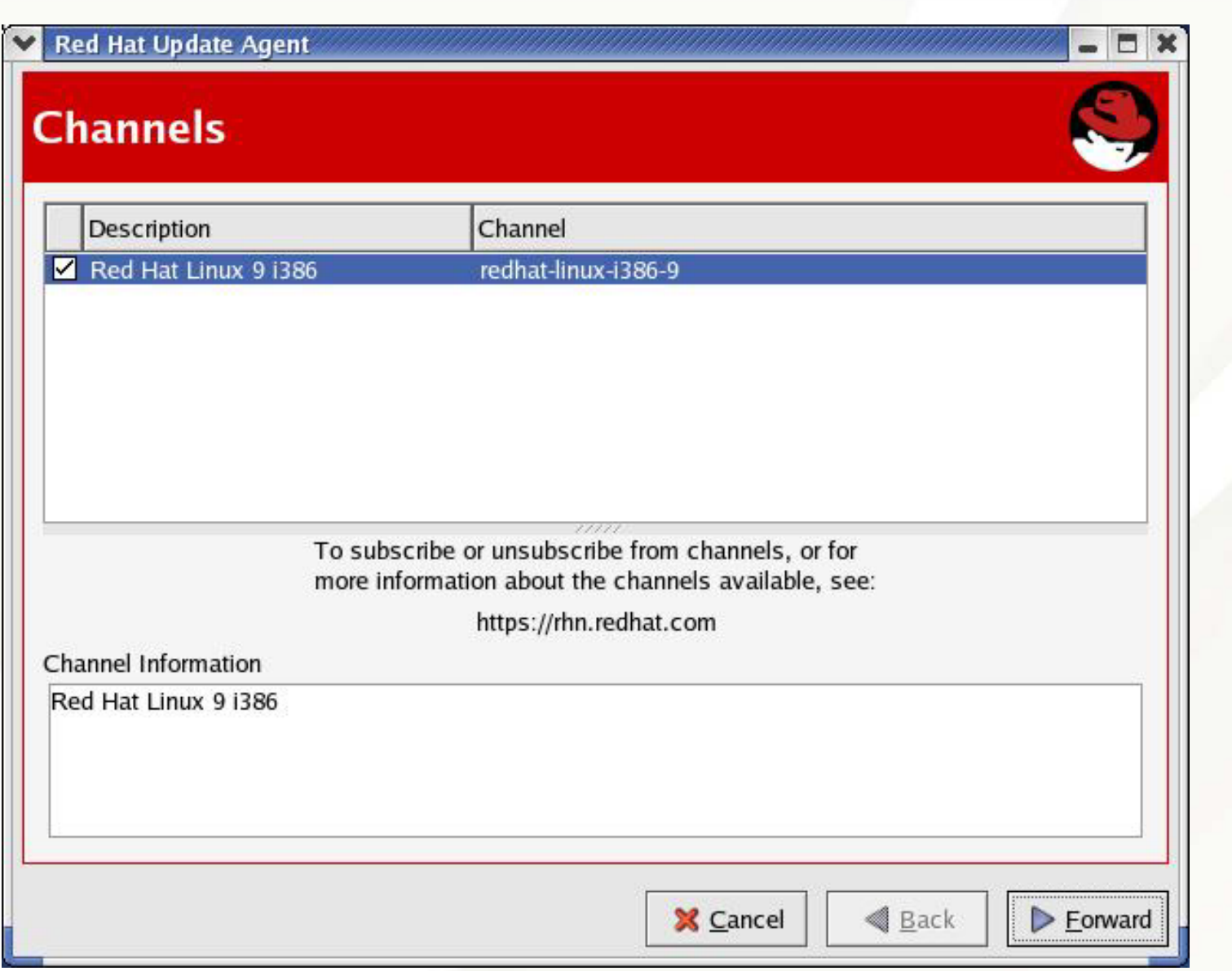

## Selecting Packages from "up2date"

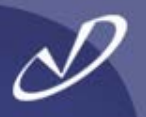

#### **Red Hat Update Agent**

#### **Available Package Updates**

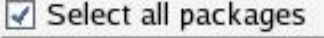

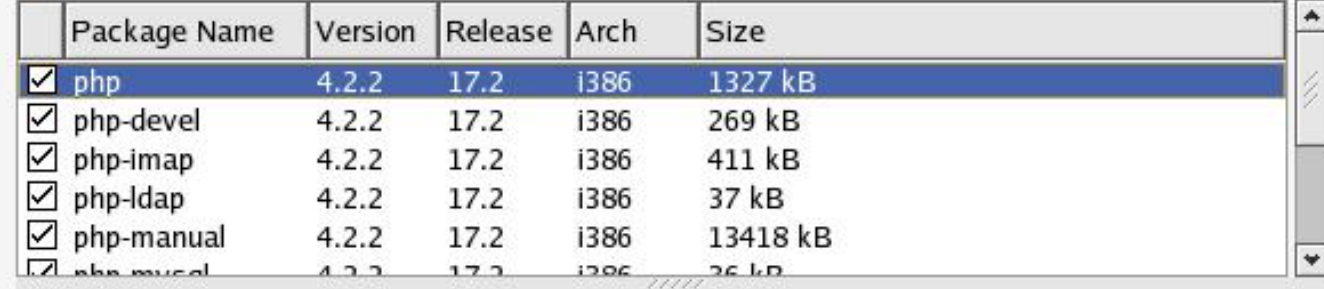

Package Information

**View Advisory** 

m.

The PHP HTML-embedded scripting language. (PHP: Hypertext Preprocessor)

PHP is an HTML-embedded scripting language. PHP attempts to make it easy for developers to write dynamically generated webpages. PHP also offers built-in database integration for several commercial and non-commercial database management systems, so writing a database-enabled webpage with PHP is fairly simple. The most common

Total size of selected packages to download: 15749 kB

**X** Cancel

Back

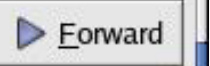

## Downloading "up2date" Packages

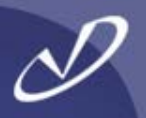

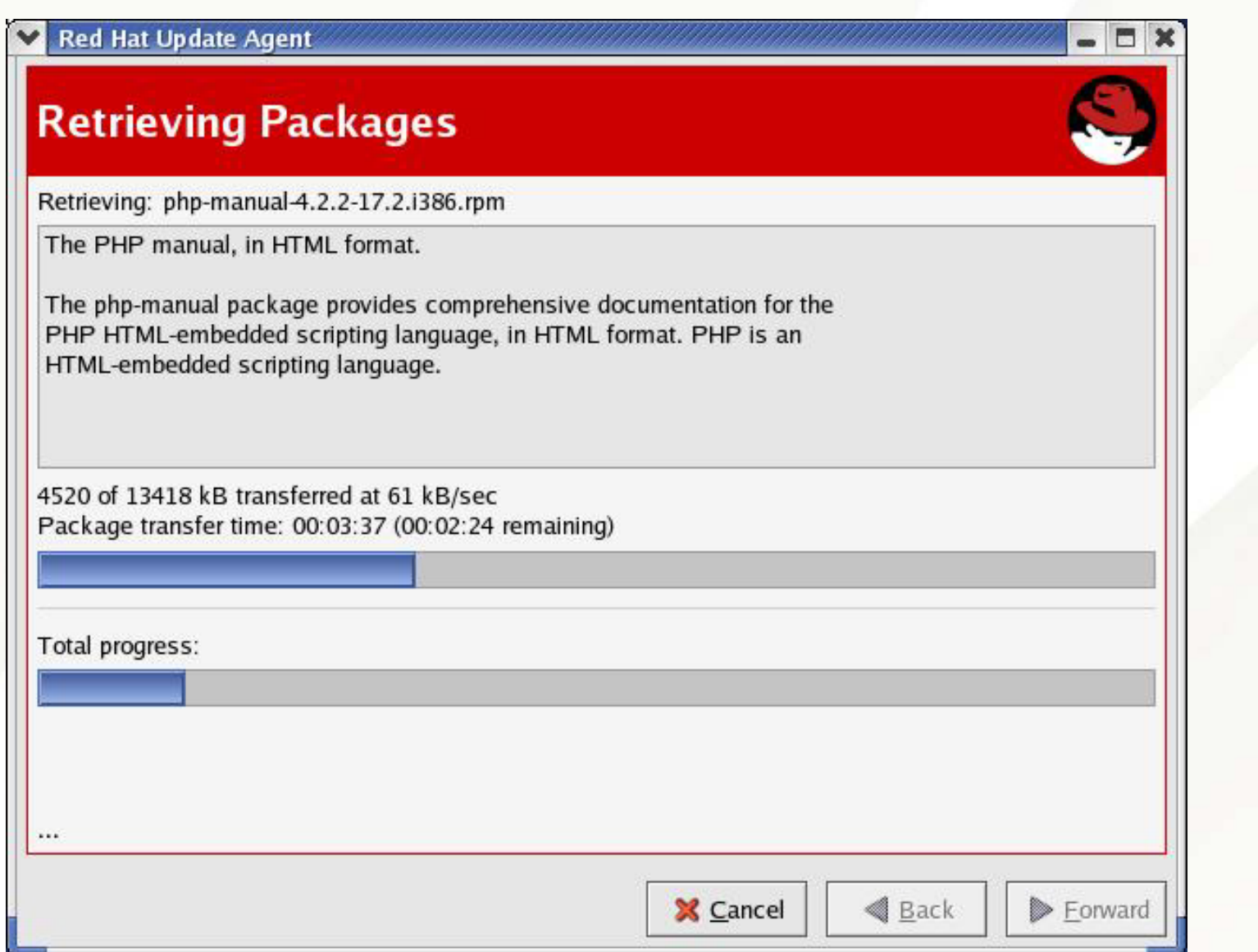

## Installing "up2date" Packages

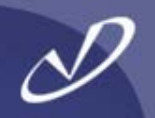

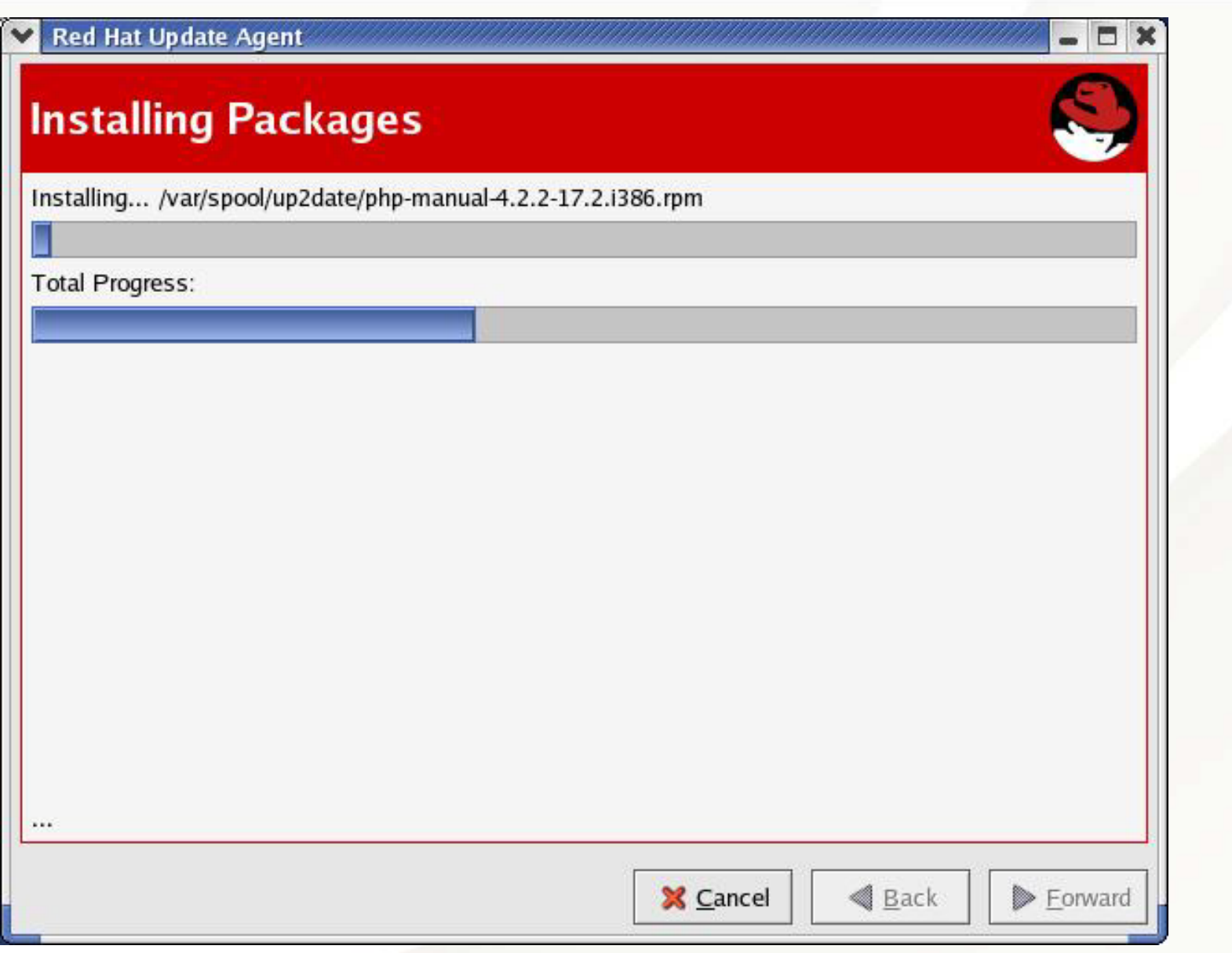

### Finished

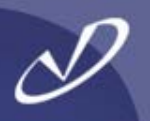

#### **Red Hat Update Agent**

#### **All Finished**

The Red Hat Update Agent has finished installing the following packages successfully:

php-4.2.2-17.2 php-devel-4.2.2-17.2 php-imap-4.2.2-17.2 php-Idap-4.2.2-17.2 php-manual-4.2.2-17.2 php-mysql-4.2.2-17.2 php-odbc-4.2.2-17.2 php-pgsql-4.2.2-17.2 php-snmp-4.2.2-17.2 unzip-5.50-14

**X** Cancel

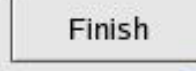

Back

 $\Box$  $\overline{\phantom{a}}$ 

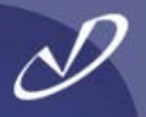

- •**JAVA at [http://www.blackdown.org](http://www.blackdown.org/)**
- •**StarOffice from Sun Microsystems**
- •**Open Office from http://www.OpenOffice.org**
- •**Real Player from http://www.Real.com**
- •**Vmware at [http://www.VMware.com](http://www.vmware.com/)**
- •**Mozilla browser from [http://www.Mozilla.org](http://www.mozilla.org/)**
- • **XV X-windows image viewer/editor at <http://www.trilon.com/xv/xv.html>**
- • **Other applications at [http://FreshMeat.net](http://freshmeat.net/) or [http://SourceForge.net](http://sourceforge.net/) (make absolutely sure that you type Freshmeat.***NET* **or you will visit a site that your employer might not like)**
- • **RPMs from [ftp://Updates.Redhat.com](ftp://updates.redhat.com/) or [http://RpmFind.net](http://rpmfind.net/)**

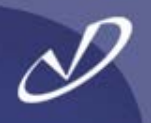

## **Linux File Systems, RAID, and Quotas**

- •**Working wit h EXT2 and EXT3**
- •**Other File Systems**
- •**• Software RAID**
- •**Overview of Quotas**

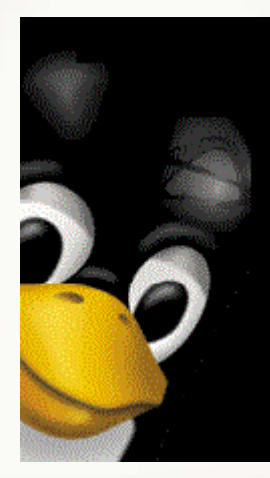

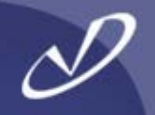

- • **The default Redhat file system, EXT2 was upgraded at Redhatrelease 7.2 to EXT3**
- •**The EXT2 file system is still available**
- • **EXT3 Provides:**
	- •Journaling to reduce e2fsck (fsck) times in the event of a failure
	- •Easy transition from EXT2 t o EXT3 (and back)
	- •Control over the amount and type of data being journaled at mount time

#### •**EXT2/EXT3 tools:**

- •resize2fs
- •e2fsck
- •tune2fs
- •mke2fs

•

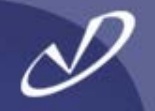

•**"***mke2fs –b 4096 –j –J size=400 –L MYLABEL –O sparse\_super –T largefile4 –v –m 1 /dev/sda1***"** 

**makes an EXT3 file system with a journal sized at 400 MB, a block size of 4KB, one inode for every 4 MB of file data, reserving 1% of the disk for the root user, and limited duplicate superblocks on the device partition /dev/sda1**

**"***mount –t ext3 –o data=ordered /dev/sda1 /mnt/test"*

**mounts the previously created file system with all data written to the file system before the metadata is committed to the journal**

 **The settings for the EXT3 data=<mode> are either** *journal***,**  *ordered (default),* **or**  *writeback***. "***journal***" writes all data to the journal before committing it to the file system, "***ordered***" writes data to the file system before writing meta-data to journal, and "***writeback***" does not preserve data and meta-data ordering**

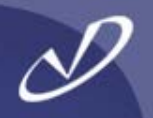

- • *"tune2fs –l /dev/sda1"* **will list the contents of the superblock**
- • *"tune2fs –L MYLABLE"* **will set the file system label value, which can be used by mount, fsck, and /etc/fstab instead of the block special device by specifying** *"LABEL=MYLABLE"* **in its place**
	- **Note that Linux has the habit of shifting device names when new devices are added to the system, the ability to use "LABEL=<value>" for the device special file in the mount request removes the dependency on the device name (i.e. /dev/sda1)**

•

•

•

•

•

•

•

•

•

•**t**

•

**u**

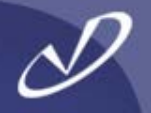

- •**Usage: chattr [–RV] --+=ASDa cdijsTtu –v version files …**
- • **Attributes that may be set on an EXT\* file system:**
	- **ADon't update a time on acces s SSynchronous updates DSynchronous updates of directory (2.5.19 and later) aAppend only cCompress dNo dump i Immutable (cannot be deleted, written to, or linked) j Data journaling sSecure deletion T Top of directory hierarchy (2.5.19 and later) No tail merging Undeletable**

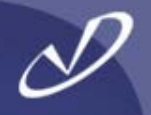

#### •**Commonly used file systems:**

- •**ext2/ext3**
- $\bullet$
- • **umsdosfilenames**
- •**msdos**
- •
- •**reiserfs**
- •**ISO9660**
- •**xfs**
- • **smbSamba**
- •**nfs**

•

#### **Less commonly used**

- •**cramfs**
- •**minix**
- •**xiafs**
- •
- •
- •

 **default Redhat fs jfs journaled fs from IBM DOS fs, plus UID/GID, permissions, long** 

 **DOS fs, 8.3 file names vfat later version of FAT, long names popular journaled fs for Linux CD-ROM/DVD fs includes Sierra and Rockridge journaled fs from SGI, must be added to Redhat Microsoft server message block, CIFS and** 

**network file system from Sun Microsystems**

 **read-only compressed fs first file system to run under Linux extension of minix ext first extended fs, extension of minix ncpfs uses NCP protocol for Novell Netware sysv Xenix fs, SystemV/386 fs, Coherent fs**

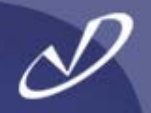

- • **The software RAID feature of Linux is handy and easy to use**
- • **Remember that all parity calculations and I/O are being performed by the local CPU (i.e. they are not hidden inside dedicated RAID box)**
- • **Linux Software RAID modes:**
	- •**Linear**

4

5

•

•

•

- • $\Omega$
- 1
	- - (infrequently used)

Concatenates disks

 (0% space overhead) Striped data (0% space overhead) Mirrored data (100% space overhead) One disk for parity (33% space overhead)

Parity on multiple disks (~20% space overhead)

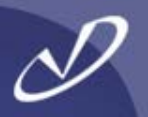

- •**Create /etc/raidtab entry**
- •*"mkraid/dev/md<nn>"*
- •*"raidstart /dev/md<nn>"*
- •**Create file system**
- •**Mount device**
- • **See** *<http://en.tldp.org/HOWTO/Software-RAID-HOWTO-6.html>* **for information on how to recover from RAID failures**

#### •**Commands**

- •*mkraid*
- •*raidstart*
- •*raidsto*
- •*raidhotadd*
- •*raidhotremove*
- •*"cat /proc/mdstat"*
- •*lsraid –R –a /dev/md0*

 *create MD device from raidtab start an MD devicep stop an MD device recovery tool, add disk to array recovery tool, remove disk from array get li ve MD device statu s recreate raidtab from live array*

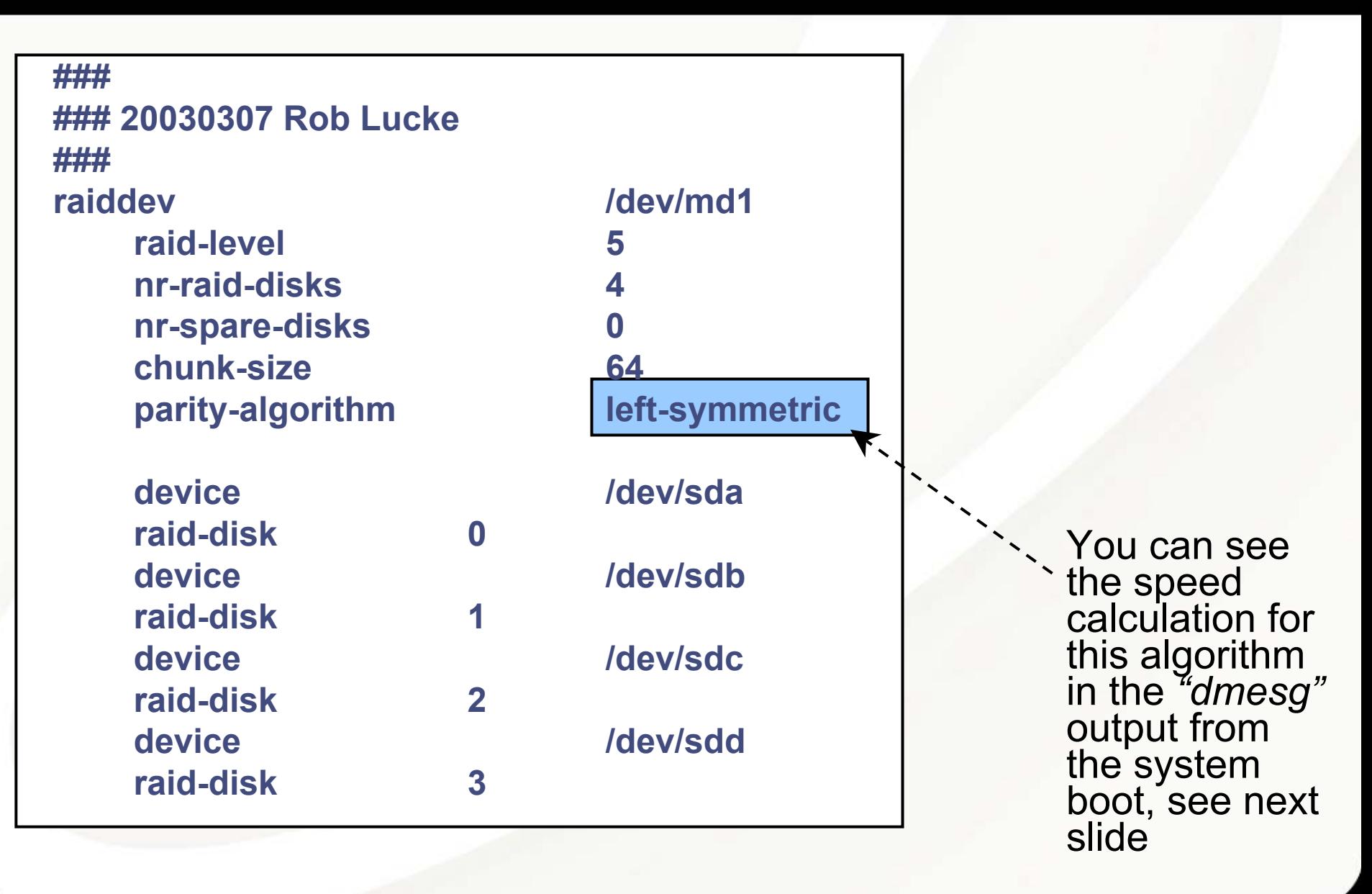

### **[…]**

#### **raid5: measuring checksumming speed**

- **8regs : 731.136 MB/sec**
- **32regs : 372.736 MB/sec**
- **pII\_mmx : 888.832 MB/sec**
- **p5\_mmx : 931.840 MB/sec**

**raid5: using function: p5\_mmx (931.840 MB/sec)**

**md: raid5 personality registered as nr 4**

**Journalled Block Device driver loaded md: Autodetecting RAID arrays. md: autorun ...**

**md: ... autorun DONE.**

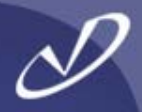

## **# cat /proc/mdstat**

**Personalities : [raid5] read\_ahead 1024 sectors md1 : active raid5 sdd[3] sdc[2] sdb[1] sda[0] 215061888 blocks level 5, 64k chunk, algorithm 2 [4/4] [UUUU]**

**unused devices: <none>**

The "U" indicates "up-to-date" or<br>some such status. If the array is updating parity, the "U" will change to "\_".

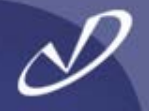

• **Note that if you are using RAID 5, there is a special option to the "***mke2fs***" command to set the file system stride to match the array chunk size:**

*"–R stride=<fs\_blocks\_per\_chunk>"*

•

- • **Example: an ext3 file system created with 4KB (the maximum) block size and a Linux software RAID 5 device with a 128 KBchunk size. The option for "***mke2fs"* **would be:** *"-R stride=32"* **because 32x4=128**
- • **The "RAID HowTo" and several other sources report that setting this properly is i mportant but don't quantify the effect**
	- **The author has not verified the performance impact of the different settings on file system performance (yet)**
•

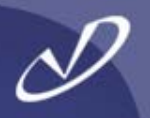

- •**Linux disk quotas are calculated on a per file-system basis**
- • **Quotas are enabled for local file systems at file-system mount time**
- $\bullet$ **Quotas may be enabled per user, per group, or both**
- $\bullet$ **The mount options a r e** *"usrquota"* **and** *"grpquota"*
- • **Once the file-systems are mounted with the quota options, current usage statistics are generated with the** *"quotacheck"* **command**
- • **The system manager establishes individual settings for groups and users with the** *"edquota"* **command, which uses the text editor defined by the EDITOR environment variable to modify the settings**
- • **As part of on-going maintenance,** *"quotacheck"* **should be run periodically to update the quota information**
- **Use the** *"repquota"* **command to report on the current quota status**

#### Linux Quota Commands

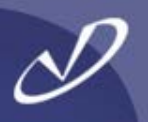

#### •**Linux quota commands:**

- •
- •**edquota**
- •**repquota**
- • **quota group**
- •**quotaon**
- •**quotaon)**
- •**statistics**

 **quotacheck check and update quota statistics edit quota settings report quota usages per filesystem report quota infor mation per user or** 

**enable file-system quotas quotaoff disable file-system quotas (link to** 

**quotastats report quota system performance** 

**Linux quota files:**

•

- •**information**
- •

**aquota.user per file-system user quota** 

**aquota.group per file-system group quota information**

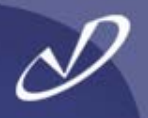

# **Linux DHCP, NFS, NIS, and Samba**

- •**Configuring DHCP**
- •**Configuring NFS**
- •**Configuring NIS**
- •**Samba and Swat**

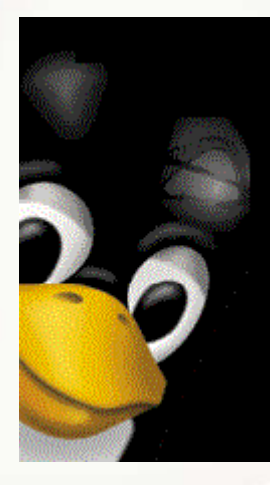

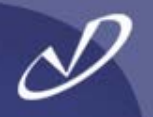

- • **The DHCP server can be a big help to you as a system manager it can "fill in" lots of client configuration information for you**
- $\bullet$  **You can specify default parameters to all client systems serviced by the DHCP server**
- •**The server configuration file is** */etc/dhcpd.conf*
- • **The DHCP client (dhcpcd) will fill in all of the information in configuration files on the system at boot time**
- • **To see the client information for DHCP, look at the**  */var/lib/dhcp/dhclient-eth0.leases* **file**
- • **See man pages for** *dhcp.conf, dhcp.leases, dhcpoptions,* **and** *dhclient.conf*

#### Example DHCP Configuration File

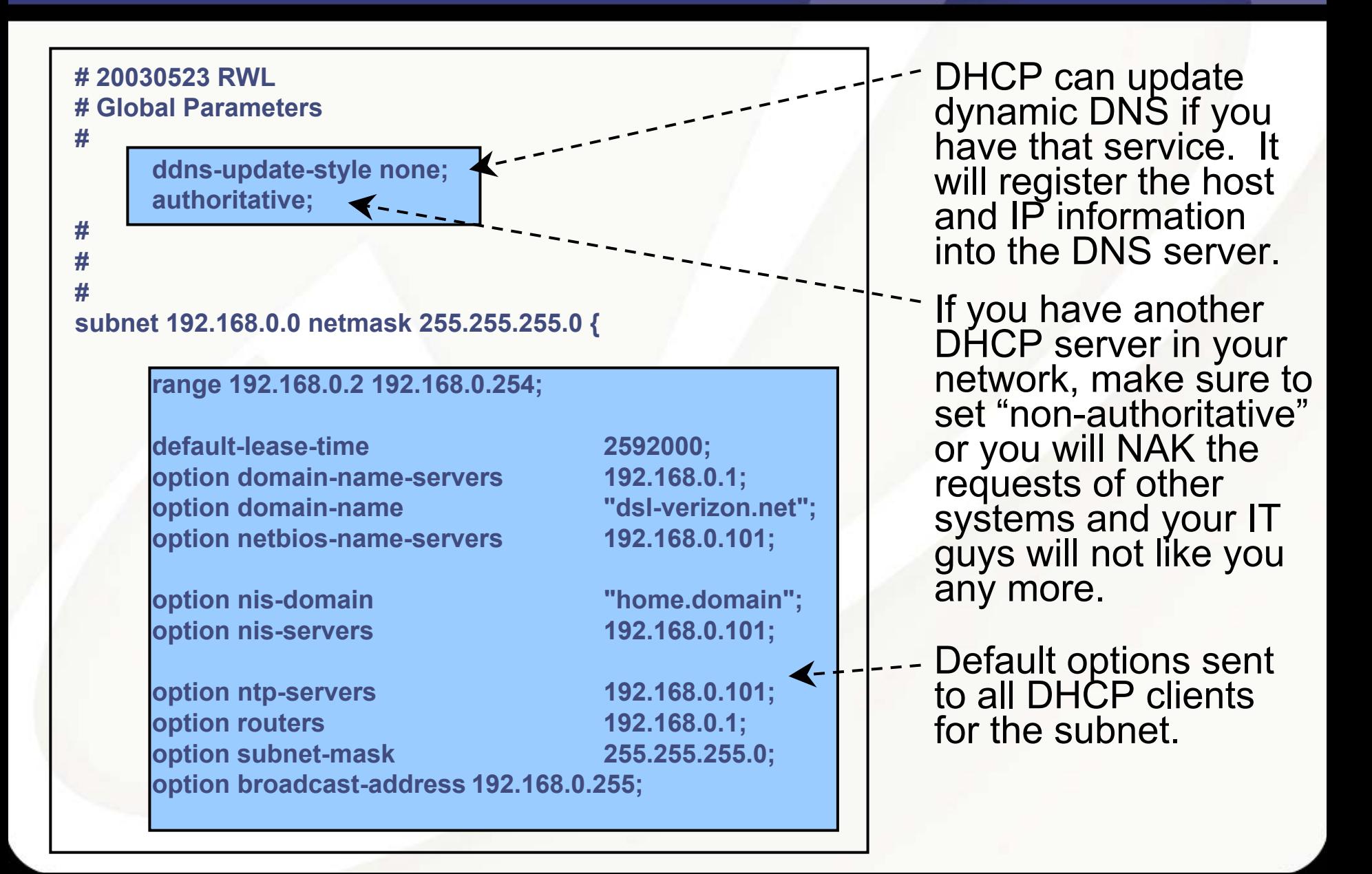

### Example DHCP Configuration File (continued 1)

```
# Laptop wireless 802.11b address
#host sonyvaiow
{
      hardware ethernet 00:04:23:4d:45:ca;
     fixed-address 192.168.0.253;
}
#host hpxw4100 {
     hardware ethernet 00:30:6e:4c:34:4e;
    fixed-address 192.168.0.111;
}
# Netgear ME-102 wireless access point
#host ngme102 {
     hardware ethernet 00:09:5B:39:E6:79;
    fixed-address 192.168.0.254;
}
# Netgear FVS318 D
SL router/switch
#host FVS318 {
     hardware ethernet 00:09:5B:00:C5:2E;
    fixed-address 192.168.0.1;
}
                                                                 Entry specifying hostname, MAC 
                                                                  address, and IP 
                                                                  address for one 
                                                                  system
```
**}**

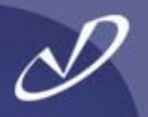

#### •**From** */var/lib/dhcp/dhclient-eth0.leases***:**

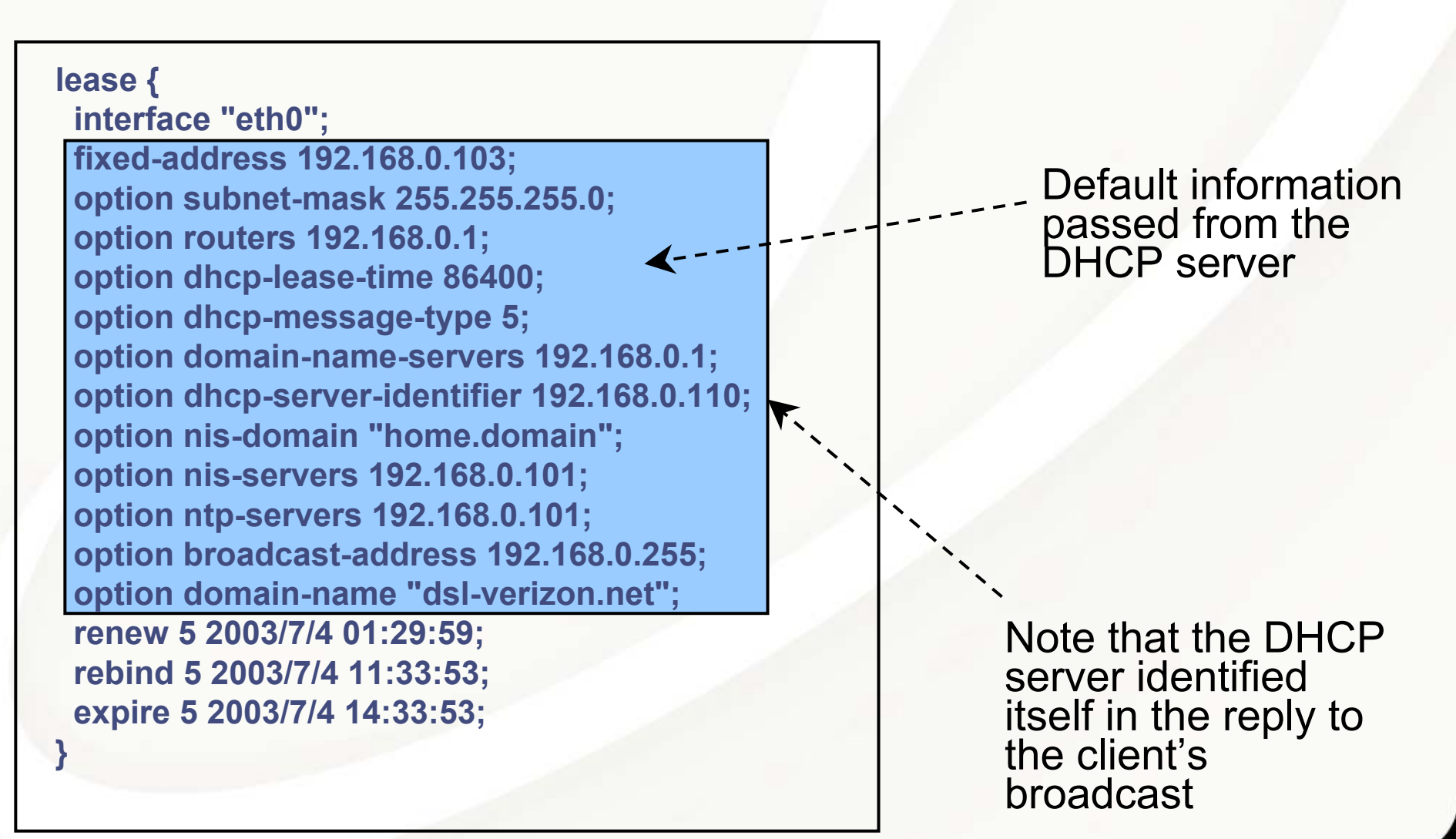

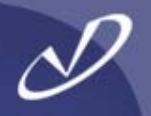

- •**Make sure you installed the DHCP server rpm file …**
- •**Create the /etc/dhcpd.conf file**
- •**Execute** *"chkconfig dhcpd on"* **to create startup links**
- •**Execute** *"service dhcpd start"* **to start the server**
- • **Check the** */var/log/messages* **file for DHCP server logging messages**
- •**Edit t he** */etc/dhcpd.conf* **file as necessary**
- • **Execute** *"service dhcpd restart"* **to stop and restart the DHCP server**
- • **Note that** */etc/sysconfig/dhcpd* **contains a variable definition, DHCPDARGS, that is sourced by the startup – this is useful for setting options:**

#### **DHCPDARGS="eth0"**

• **Note: There is a DHCP protcol r elay agent** *"dhcrelay"* **that can forward DHCP requests from a subnet to a server with no direct connection, see** *"man dhcrelay"* **for information**

### Tips on Configuring NFS Client and Server

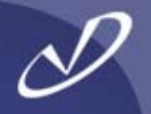

- • **The NFS client software on Linux seems to work okay with NFS PV2 and PV3 (without large 32KB blocks?)**
- • **The NFS server software on Linux seems to have problems, maybe related to the buffer cache and does not yet support all of the PV3 stuff**
- • **Some of the statistics we are used to from** *"nfsstat"* **are not available –darn it, we have to fly blind**
- • **Server support of NFS over TCP/IP and large blocks (32KB) may not be supported without kernel patches (experimental patches, that is)**
- • **Careful! The default values for** *"rsize"* **and** *"wsize"* **is 1024 bytes (1 KB) – you have to set the values in the mount/automount options fields**
- • **If you have a firewall, you must ensure that the** *portmapper* **service is accessible by your NFS clients or the network is filled with silence**
- •**This all changes on a weekly basis, it seems …**

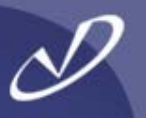

- • **Useful NFS client commands:**
	- •*"service aut ofs start"*
	- •*"service aut ofs status"*
	- •*"service aut ofs reload"*
	- •*"service aut ofs stop"*
	- •*"chkconfig autofs on"*

•

•

- **There is an** */etc/auto.misc* **file loaded by default that has some interesting Linux twists on autofs mounts**
	- **The "normal"** *auto.master* **behavior exists, either a local file or from NIS**

# Configuring Linux NFS Server

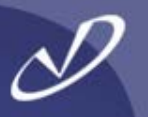

- • **Useful commands:**
	- •"*chkconfig nfs on"*
	- •*"chkconfig nfslock on"*
	- •*"chkconfig portmap on"*
	- •*"service nfs start"*
	- •*"servi ce nfslockstart"*
	- •*"servi c e portmap start"*
- • **Note that the** *"portmap"* **service must be visible through any firewall for NFS server to work**
- • **Also, the daemons that are associated with Sun RPC all start with the** *"rpc."* **prefix, for example "rpc.mountd"**
- • **Redhat's** *"portmap"* **is compiled to use TCP wrappers, so**  *hosts.allow* **and** *hosts.deny* **work in addition to the controls in the** */etc/exports* **file**
- • **As an aside, example after example shows the use of the**  *"soft"* **option for mounts:** *Do not use this unless you \*want\* data corruption***!**

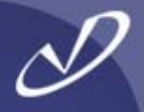

#### *#pmap\_dump*

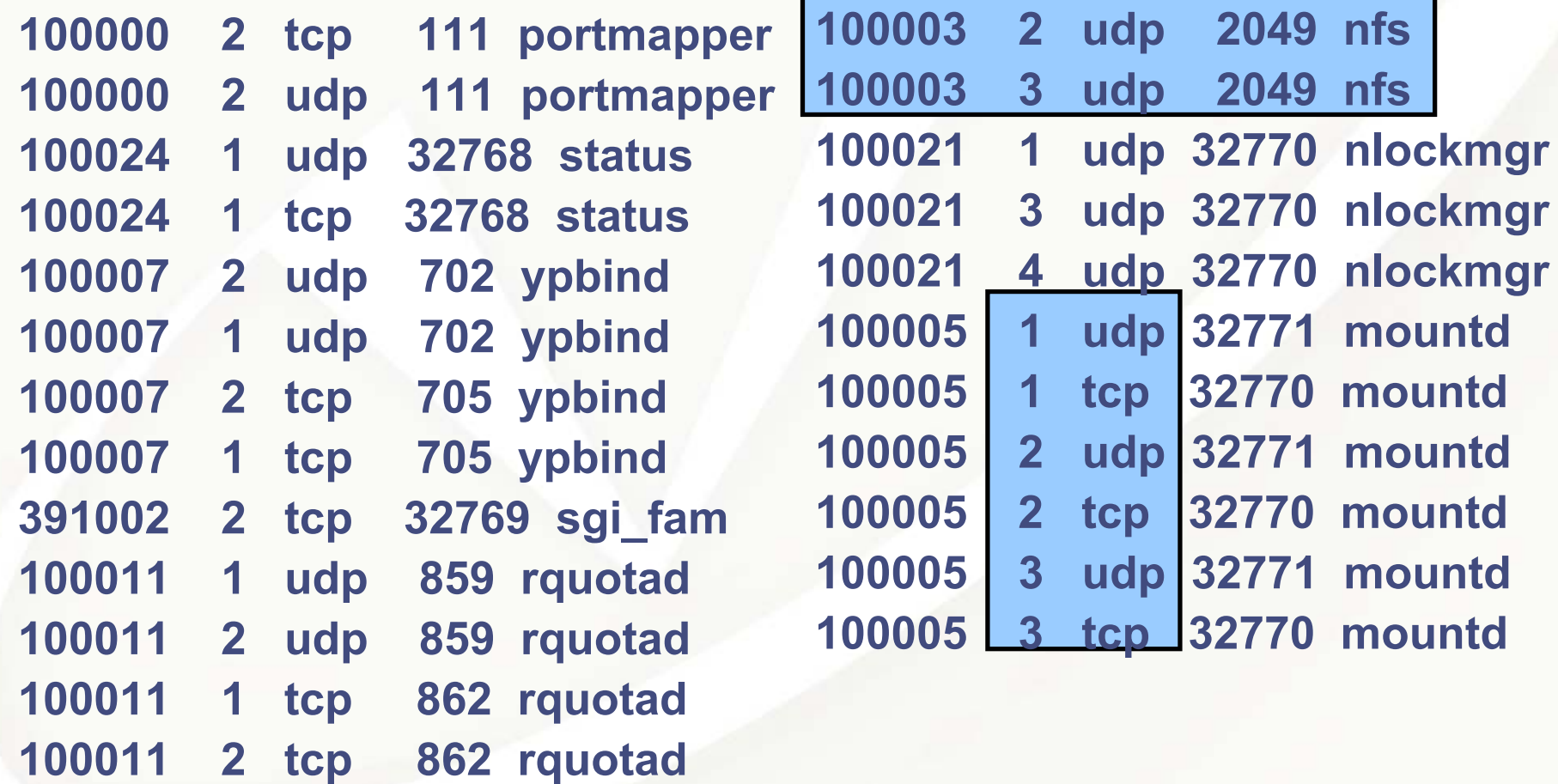

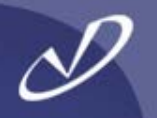

**# \$Id: auto.misc,v 1.2 1997/10/06 21:52:04 hpa Exp \$ # This is an automounter map and it has the following format # key [ -mount-options-separated-by-comma ] location # Details may be found in the autofs(5) manpage**

**cd-fstype=iso9660,ro,nosuid,nodev :/dev/cdrom**

**# the following entries are samples to pique your imagination #linux -ro,soft,intr ftp.example.org:/pub/linux #boot -fstype=ext2 :/dev/hda1 #floppy -fstype=auto :/dev/fd0 #floppy -fstype=ext2 :/dev/fd0 #e2floppy -fstype=ext2 :/dev/fd0 #jaz -fstype=ext2 :/dev/sdc1 #removable-fstype=ext2 :/dev/hdd**

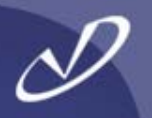

#### *# ypcat -k auto.master*

**/data auto.data -vers=3,rsize=32768,wsize=32768 /home auto.home -vers=3,rsize=32768,wsize=32768**

#### *# ypcat -k auto.data*

**music nec2:/bigdata/SambaShare/Music software nec2:/bigdata/SambaShare/Software pictures nec2:/bigdata/SambaShare/Pictures bigdata nec2:/bigdata**

*# ypcat -k auto.home*

**teri nec2:/bigdata/LocalHomes/Teri rob nec2:/bigdata/LocalHomes/Rob**

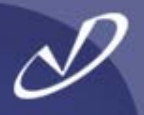

**# Check for and source configuration file otherwise set defaults # TUNE\_QUEUE: controls whether to up the size of input queues [ - f /etc/sysconfig/nfs ] && . /et c/sysconfig/nfs**

**[ -z "\$M OUNTD\_NFS\_V2" ] && MOUNTD\_NFS\_V2=auto [ -z "\$M OUNTD\_NFS\_V3" ] && MOUNTD\_NFS\_V3=auto**

**# Number of servers to be started by d efault [ -z "\$RPCNFSDCOUNT" ] && RPCNFSDCOUNT=32**

```
# Remote quota server
[ -z "$RQUOTAD" ] && RQUOTAD=`type -path rpc.rquotad`
```

```
# Get the initial values for the input sock queues
# at the time of running the script.
if [ "$TUNE_QUEUE" = "yes" ]; then
  RMEM_DEFAULT=`/sbin/sysctl -n net.cor
e.rmem_default`
  RMEM_MAX=`/sbin/sysctl -n net.core.rmem_max`
  # 256kb recommended minimum size based on SPECsfs
NFS benchmarks
  [ -z "$
N
FS_QS" ] && NFS_QS=262144
fi
```

```
start)
    # Start daemons.# Apply input queue increase for nfs server
    if [ "$TUNE_QUEUE" = "yes" ]; then
      /sbin/sysctl
-w net.core.rmem_default=$NFSD_QS >/dev/null 2>&1
      /sbin/sysctl
-w net.core.rmem_max=$NFSD_QS >/dev/null 2>&1
    fiaction $"Starting NFS services: " /usr/sbin/exportfs -r
    if [ -n "$RQUOTAD" -a "$RQUOTAD" != "no" ]; then
       echo -n "Starting N
FS quotas: "
      daemon rpc.rquotad
      echofiecho -n $"Starting NFS daemon: "
    daemon rpc.nfsd $RPCNFSDCOUNT
    echo
```
Two important "tunes" for an NFS server are done here.<br>1) increase the network memory allocation pool for incor 1) increase the network memory allocation pool for incoming<br>packets and<br>2) start the "nfsd" threads to answer incoming requests 2) start the "nfsd" threads to answer incoming requests

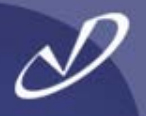

• **You should create the** */etc/sysconfig/nfs* **file for your NFS server and add the following lines:**

> **TUNE\_QUEUE=yes RPCNFSDCOUNT=<number of threads to start>**

- • **This is much safer than modifying the** */etc/init.d/nfs* **script, which is what you used to have to do with earlier revisions of Linux**
	- **How many threads** *should* **you start? Well, in the words of a consultant, "That depends …" on:**
		- •**The number of client requests**

•

- •**The network link to the server (is it 100baseT or GbE?)**
- •**Whether you are seeing NFS socket overflows (port 2049)**

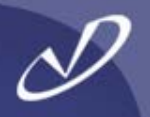

- •**NIS works much as you would expect**
- • **For clients, there is a** */etc/yp.conf* **file that determines how to find the server**
- • **Setting NISDOMAIN="<domain>" in the** */etc/sysconfig/network* **script will properly execute the "***domainname"* **command at boot time**
- • *"chkconfig ypbind on" "service ypbind start"* **will fire up the client side**
- • **For the client, you must make sure that your password encoding (remember MD5?) matches whatever the server is providing – non-Linux servers will not provide what Linux is expecting**
- • **If you have a Linux NIS server, you can merge the shadow file and the password file before creating the** *passwd* **map – there is an option in** */var/yp/Makefile* **for that, but it defeats the security**
- • **Your Linux NIS server must** *provide* **password encoding that any client will expect – if the system type doesn't handle MD5, you must use the lowest common denominator**

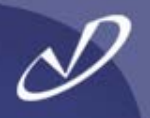

- • **Samba provides server message block (SMB) and common internet file system (CIFS) protocol to Microsoft ® Windows ® clients**
- • **Samba works \*very\* well and also provides domain controller functionality that will map NIS and/or passwd information to the proper authentication**
- • **Samba may be used to export data from your NFS server so that Microsoft Windows clients can see the same data as their Linux bretheren**
- • **Samba can be quite complex to configure if you start using all of the features, but is not too hard for simple situations**
- • **Note that there is an O'Reilly book on Samba that is invaluable if you will be setting up large or complex environments**
- • **We will show some initial ways to get Samba up and running so you can experiment …**

# Introduction to Samba Web Administration Tool (SWAT)

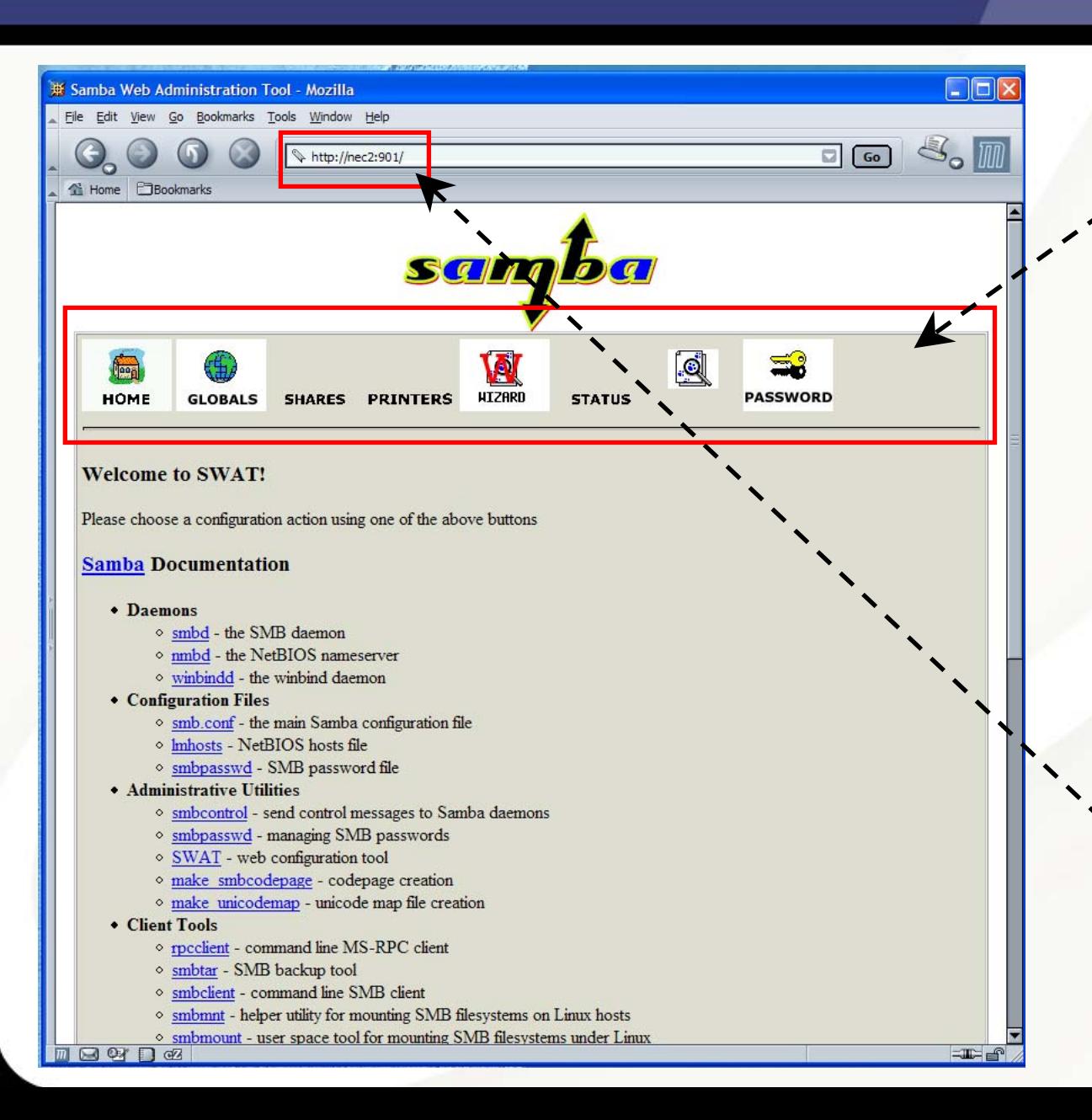

The SWAT command toolbar gives you<br>access to configuration information in the Samba configuration file in an easy-to use graphical interface

There are, of course,<br>security issues with security issues with opening this service,<br>but the *xinetd* configuration file for<br>Swat lets you control<br>where the tool is run from with the *only\_from* option.

Swat is run from port<br>901 by entering the<br>browser URL *http://<server>:901*

#### The Swat Globals Form

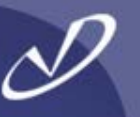

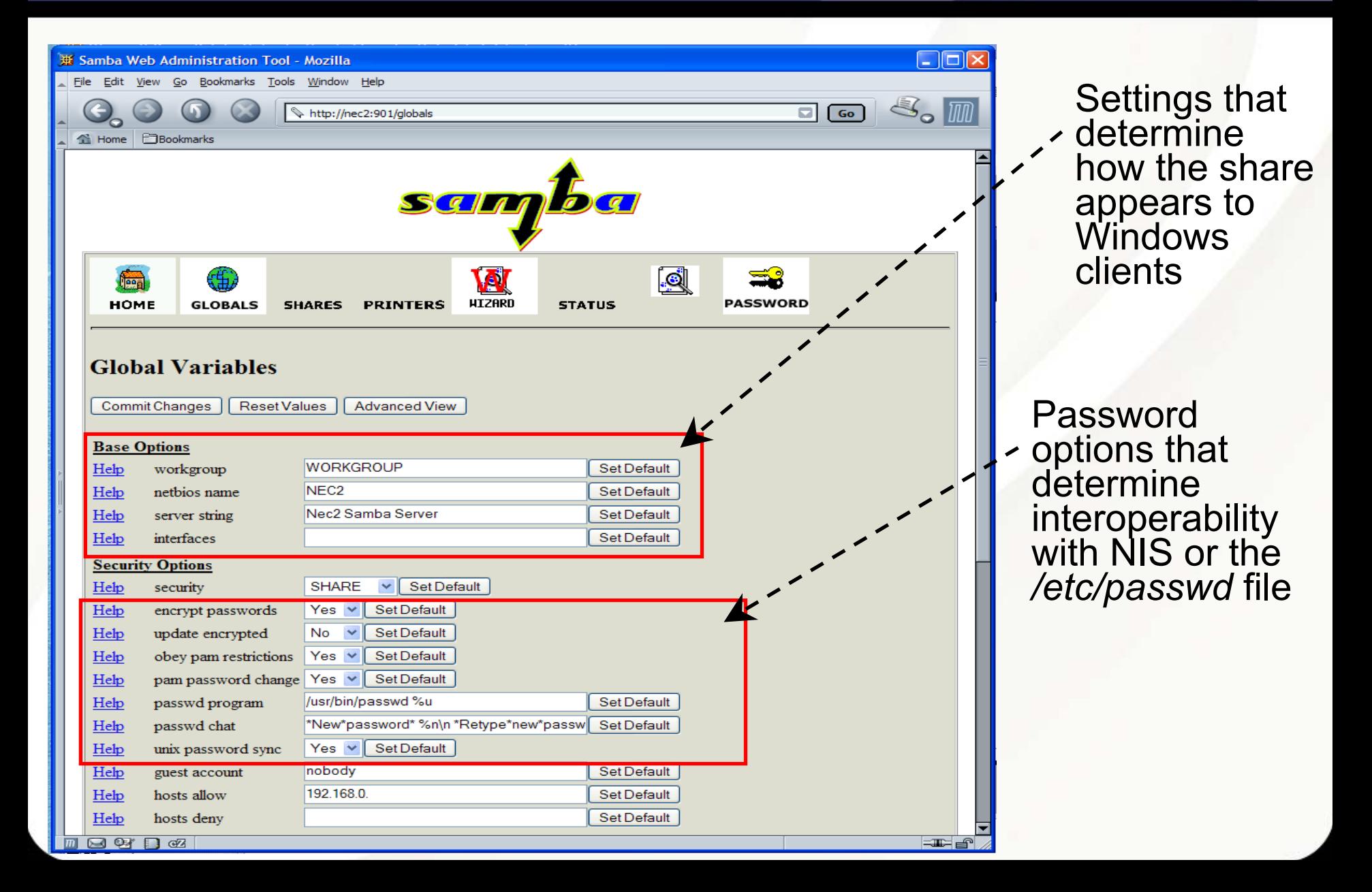

#### A Swat Share Form

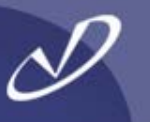

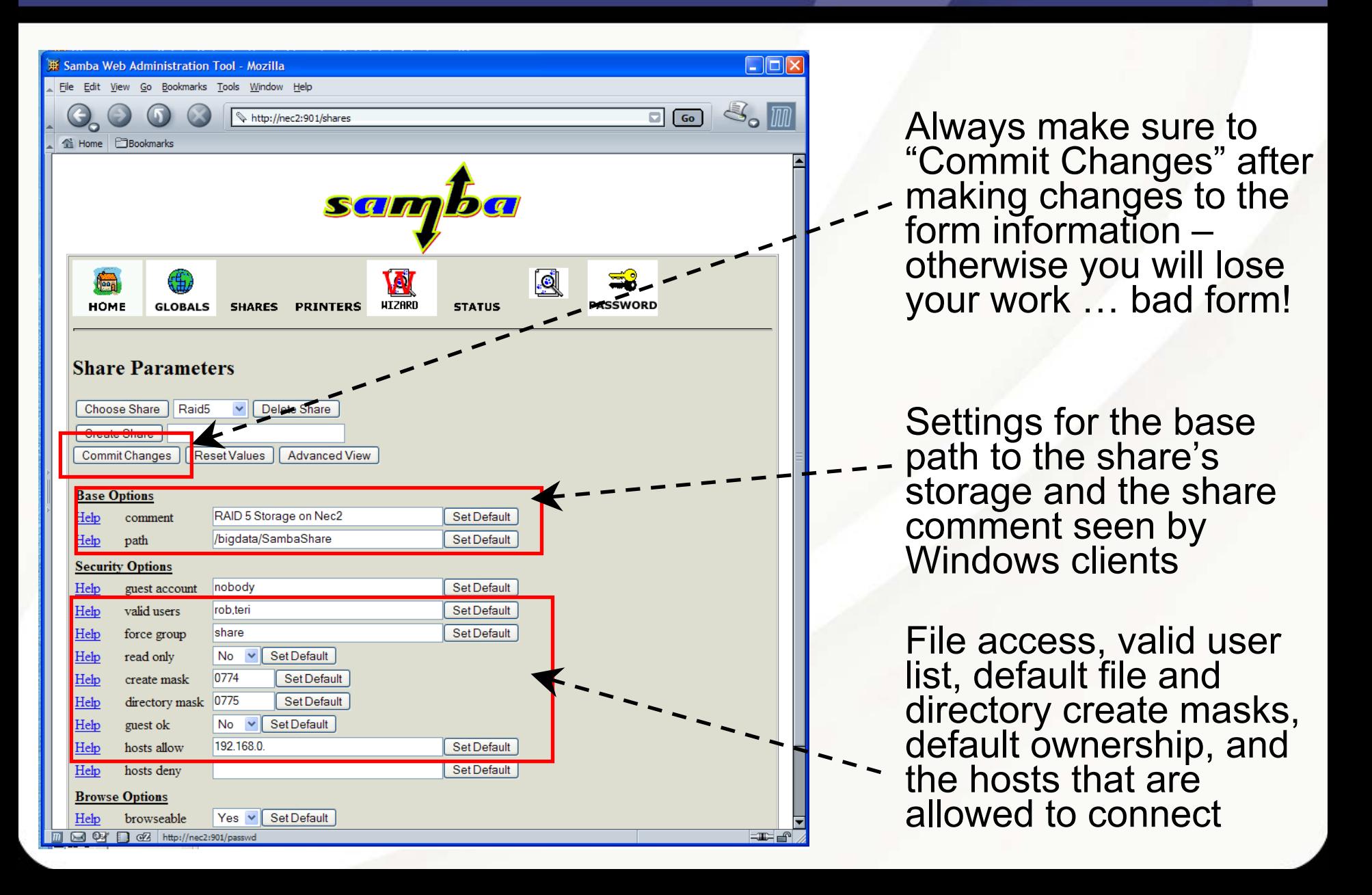

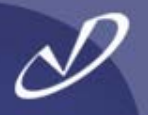

**# Samba config file created using SWAT # Global parameters**

```
[global]
```

```
netbiosname = NEC2server string = Nec2 Samba Server
security = SHARE
encrypt passwords = Yes
obey pam
restrictions = Yes
pam
password change = Yes
passwd
program = /usr/bin/passwd
%
u
passwd
chat = *New*password* %n\n *Retype*new*password* %n\n 
*passwd:*all*authentication*
t
okens*updated*successfully*
unix
password sync = Yes
log file = /var/log/samba/%m.log
max log size = 0
socket options = TCP_NODELAY SO_RCVBUF=8192 SO_SNDBUF=8192
local master = Nodns proxy = No
wins server = 192.168.0.101hosts allow = 192.168.0.printing = lprng
```
#### **[printers]**

**comment = All Printerspath = /var/spool/samba printable = Yes browseable = No**

#### **[Raid5]**

**comment = RAID 5 Storage on Nec2 path = /bigdata/SambaShare valid users = rob,teri force group = share read only = No create mask = 0774directory mask = 0775**

#### **[Music]**

**comment = Nec2 RAID5 Music Storage path = /bigdata/SambaShare/Music valid users = rob teriforce user = robforce group = share read only = No**

•

•

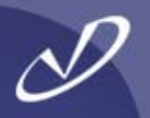

- • **The Samba configuration information is underneath the**  */etc/samba* **directory**
- • **Files in this directory include:**
	- •
	- •*smbusers*
	- •*lmhosts*
	- •

 *smbpasswd* **Contains UID and password for users Maps Windows users to Unix names Windows hosts for NetBIOS***smb.conf* **Samba configuration file**

- **The** */var/log/samba* **directory contains log files for** *smbd, nmbd,* **and clients that have connected (or attempted to connect)**
- •**For each client connection, a new** *smbd* **process is created**
- **The** *nmbd* **daemon handles the netBIOS name service requests for Samba clients**

# **Miscellaneous Linux Tidbits**

- •**HP-UX to Linux Commands**
- •**MANPATH**
- •**Shared Library Loading**
- •**Using** *"strace"*

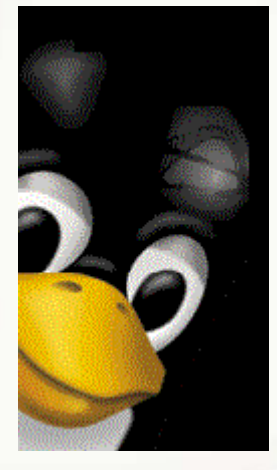

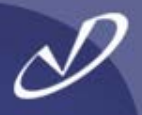

# **HP-UX**

*swapinfo swapon -s chown root:root /root\_home chown rm rmll alias ll='ls-al'bdflanscan*

# **Linux**

*root.root /dev/fd0 -f* **(defaults to "safe")** *dfifconfig*

**Note: Many Linux commands support both the "-v" option style and the GNU "--verbose" option style. Check the man page for the command for details**

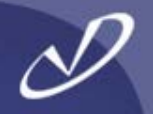

- • **The** *"man"* **command on Linux works differently than you might be used to:**
	- •**• The MANPATH variable is usually empty**
	- • **The** *"man"* **command uses** */etc/man.conf* **to determine a base level of paths for man pages**
	- • **The**  *"***man" command will also search according to your PATH variable value, looking "in the neighborhood of the executable" for man pages – this works well for self-contained packages**
	- • **If you set MANPATH, it will** *override* **all other behavior, which will make things stop working – lots of software that is not written explicitly for Linux will set MANPATH and break things**
	- • **If your** *"man"* **command behavior is strange, check for something setting** *"MANPATH=\${MANPATH}:NewP ath"* **during installation**
	- •**Like, execute** *"man man"***, man, if you want gory details**

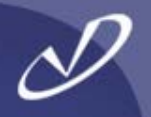

- • **Occasionally, we all have to deal with shared library loading issues, particularly if we are installing software**
- • **Useful shared library information:**
	- •*ldd*
	- •*ld.so*
	- •
	- •
	- •

 **list executable's shared library dependencies shared object loader, see** *ld.so(8) /etc/ld.so.conf* **configuration file for shared libraries in the** */usr/lib* **and** */lib* **directories** *ldconfig* **program to configure shared library cache information, see** *ldconfig(8)* **LD\_LIBRARY\_PATH one of many environment variables that affect the libraries loaded by an application**

- • **A useful tool for system administrators is the** *"strace"* **utility – it can tell you** *everything* **that an application is doing while it is running**
- • **You can use** *"strace"* **to see:**
	- •**• Application environment startup**
	- •**shared library loading**
	- •**kernel calls**
	- •**library calls**
	- •**… and a whole lot more …**
- • **An example: After installing a to-remain-unnamed load-balancing facility, applications on the system slowed** *way* **down. Using** *"strace"* **on the** *"ls***" command we were able to see that the shared library searches were failing multiple times before finally loading the correct system libraries. We traced this to the application adding its shared library paths on the front of the LD\_LIBRARY\_PATH variable, instead of at the end. We found this operation in a startup file being sourced by every user's shell at invocation, and fixed it. We would never have found this without** *"strace"***.**

```
execve("/bin/ls", ["ls", "."], [/* 38 vars
*/]) = 0
uname({sys="Linux", node="hppav1", ...}) = 0
brk(0) = 0x80586c8old_mmap(NULL, 4096, PROT_READ|PROT_WRITE, MAP_PRIVATE|MAP_ANONYMOUS, -1,
     0) = 0x40016000
open("/etc/ld.so.preload", O_RDONLY) = -1 ENOENT (No such file or directory)
open("/etc/ld.so.cache", O_RDONLY) = 3
fstat64(3, {st_mode=S_IFREG|0644, st_size=116342, ...}) = 0
old_mmap(NULL, 116342, PROT_READ, MAP_PRIVATE, 3, 0) = 0x40017000
close(3) = 0
open("/lib/libtermcap.so.2", O_RDONLY) = 3
read(3, "\177ELF\1\1\1\0\0\0\0\0\0\0\0\0\3\0\3\0\1\0\0\0\340\r\0"..., 512) = 512
fstat64(3, {st_mode=S_IFREG|0755, st_size=11784, ...}) = 0
old_mmap(NULL, 14856, PROT_READ|PROT_EXEC, MAP_PRIVATE, 3, 0) = 0x40034000
old_mmap(0x40037000, 4096, PROT_READ|PROT_WRITE, MAP_PRIVATE|MAP_FIXED, 3, 
     0x2000) = 0x40037000
\mathbf{close}(3) = 0
open("/lib/tls/libc.so.6", O_RDO
N
LY) = 3
```
You get the idea, this goes on for pages and pages on a complicated application

### Running Windows Applications in CrossOver Office

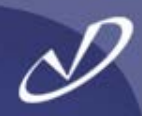

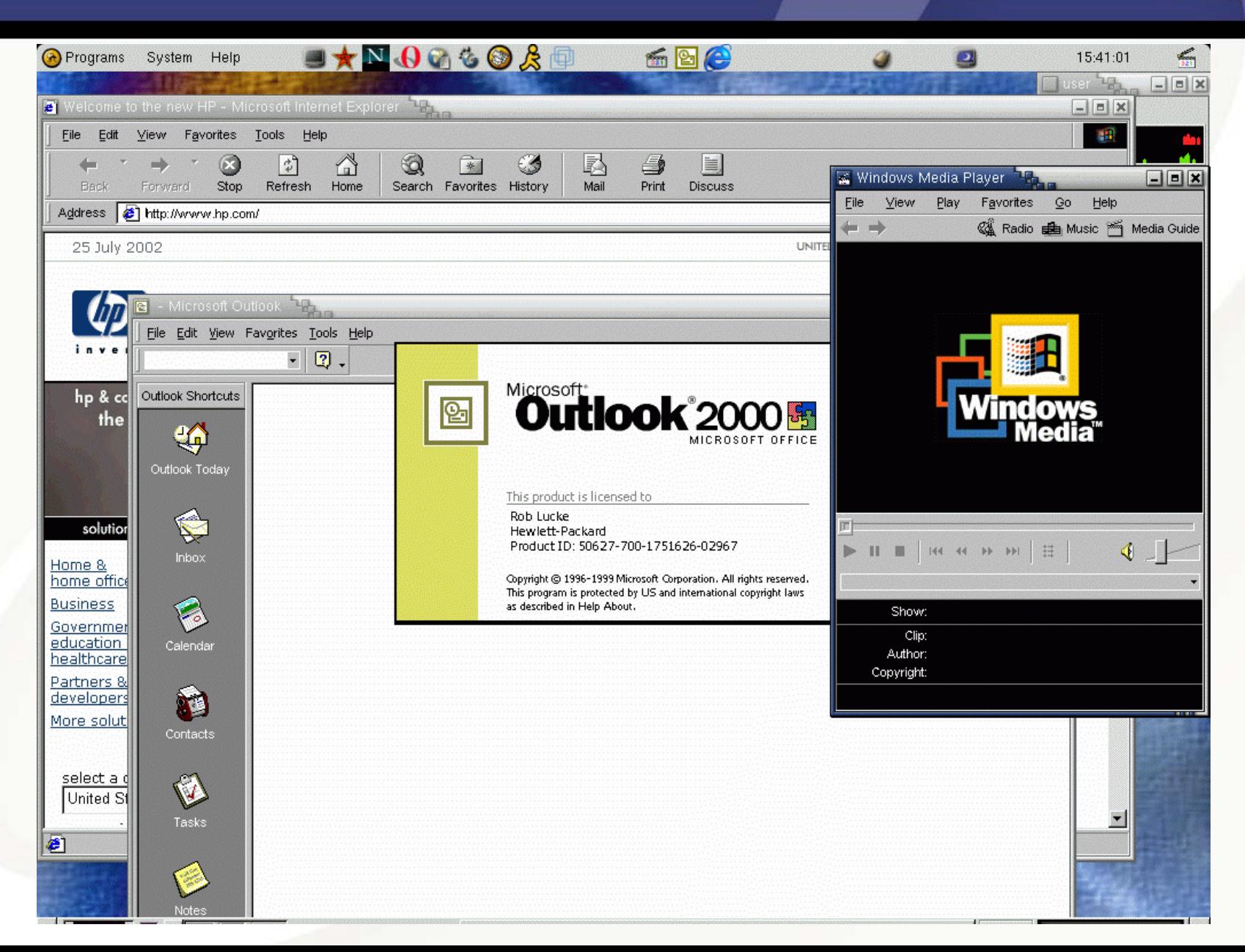

#### Running Windows in a VMware Virtual Machine

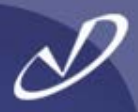

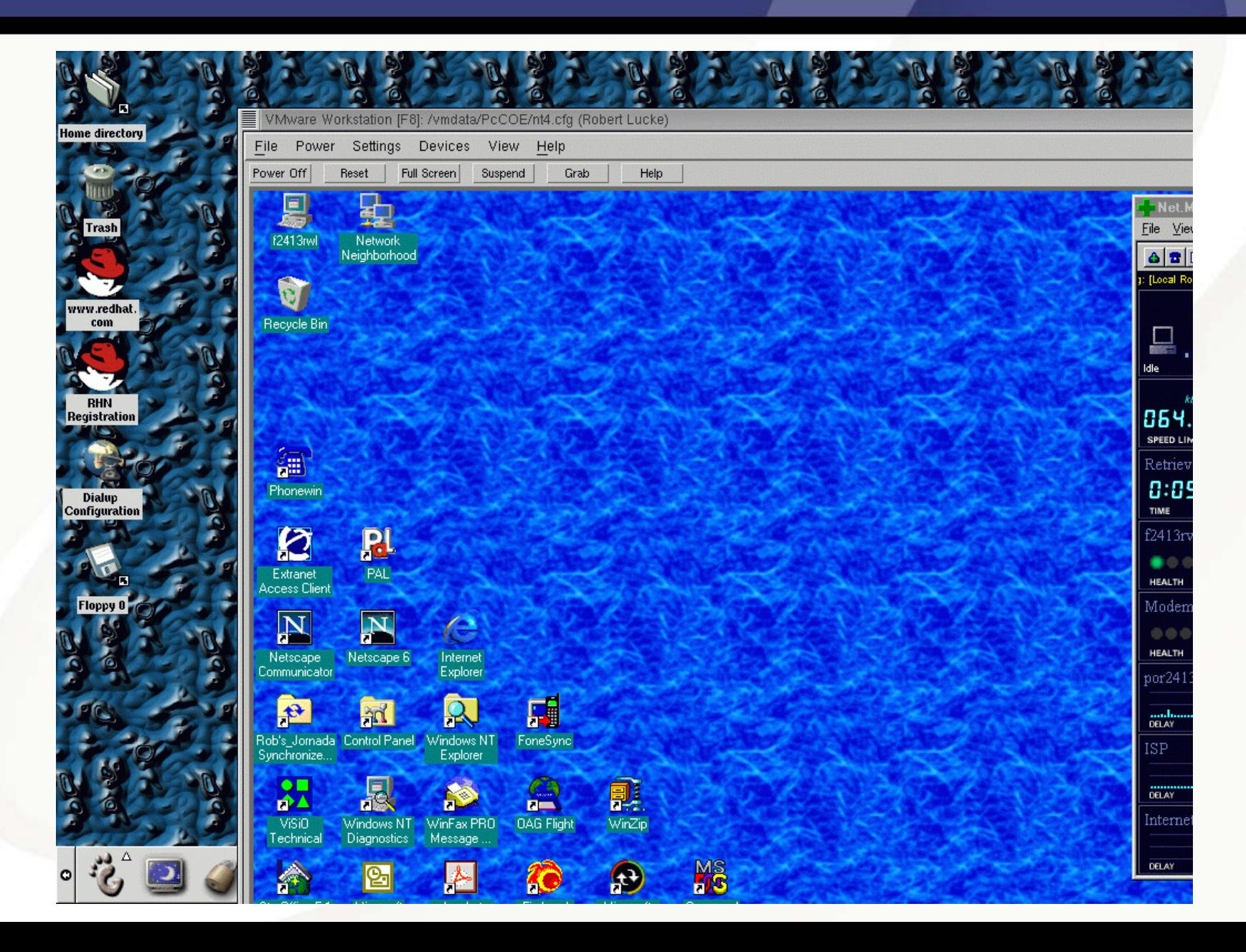

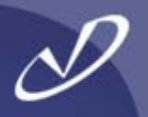

# Lab #3: More Linux System **Configuration**

**See Lab #3 Handout for details**